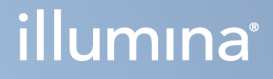

# Μονάδα ανάλυσης Local Run Manager TruSight Oncology Comprehensive (EU)

Οδηγός ροής εργασιών

ΙΔΙΟΚΤΗΣΙΑ ΤΗΣ ILLUMINA Αρ. εγγράφου 200008661 έκδ. 04 Ιανουάριος 2024

ΓΙΑ IN VITRO ΔΙΑΓΝΩΣΤΙΚΗ ΧΡΗΣΗ. ΜΟΝΟ ΓΙΑ ΕΞΑΓΩΓΗ.

Το παρόν έγγραφο και τα περιεχόμενά του αποτελούν ιδιοκτησία της Illumina, Inc. και των συνδεδεμένων εταιρειών της («Illumina») και προορίζονται αποκλειστικά για τη συμβατική χρήση του πελάτη της σε συνδυασμό με τη χρήση του (-ων) προϊόντος(-ων) που περιγράφονται στο παρόν έγγραφο και για κανέναν άλλον σκοπό. Απαγορεύεται η χρήση ή η διανομή του παρόντος εγγράφου και των περιεχομένων του για οποιονδήποτε άλλον σκοπό ή/και άλλη κοινοποίηση, αποκάλυψη ή αναπαραγωγή τους με οποιονδήποτε τρόπο χωρίς την πρότερη έγγραφη συναίνεση της Illumina. Η Illumina δεν μεταβιβάζει διά του παρόντος εγγράφου καμία άδεια δυνάμει διπλώματος ευρεσιτεχνίας, εμπορικού σήματος, πνευματικού δικαιώματος ή δικαιωμάτων κοινού δικαίου της.

Οι οδηγίες στο παρόν έγγραφο πρέπει να τηρούνται αυστηρά και με ακρίβεια από ειδικευμένο και κατάλληλα εκπαιδευμένο προσωπικό, προκειμένου να διασφαλιστεί η ορθή και ασφαλής χρήση του(-ων) προϊόντος(-ων) που περιγράφονται στο παρόν. Όλα τα περιεχόμενα του παρόντος εγγράφου πρέπει να αναγνωσθούν και να γίνουν πλήρως κατανοητά πριν από τη χρήση του(-ων) εν λόγω προϊόντος(-ων).

ΣΕ ΠΕΡΙΠΤΩΣΗ ΜΗ ΠΛΗΡΟΥΣ ΑΝΑΓΝΩΣΗΣ ΚΑΙ ΤΗΡΗΣΗΣ ΜΕ ΑΚΡΙΒΕΙΑ ΟΛΩΝ ΤΩΝ ΟΔΗΓΙΩΝ ΠΟΥ ΠΕΡΙΕΧΟΝΤΑΙ ΣΤΟ ΠΑΡΟΝ, ΜΠΟΡΕΙ ΝΑ ΠΡΟΚΛΗΘΕΙ ΖΗΜΙΑ ΣΤΟ(-Α) ΠΡΟΪΟΝ(-ΤΑ), ΤΡΑΥΜΑΤΙΣΜΟΣ ΑΤΟΜΩΝ, ΣΥΜΠΕΡΙΛΑΜΒΑΝΟΜΕΝΩΝ ΤΩΝ ΧΡΗΣΤΩΝ Ή ΑΛΛΩΝ, ΚΑΘΩΣ ΚΑΙ ΑΛΛΗ ΥΛΙΚΗ ΖΗΜΙΑ, ΚΑΙ ΘΑ ΚΑΤΑΣΤΕΙ ΑΚΥΡΗ Η ΕΓΓΥΗΣΗ ΠΟΥ ΙΣΧΥΕΙ ΓΙΑ ΤΟ(-Α) ΠΡΟΪΟΝ(-ΤΑ).

Η ILLUMINA ΔΕΝ ΑΝΑΛΑΜΒΑΝΕΙ ΚΑΜΙΑ ΕΥΘΥΝΗ ΠΟΥ ΑΠΟΡΡΕΕΙ ΑΠΟ ΕΣΦΑΛΜΕΝΗ ΧΡΗΣΗ ΤΟΥ(-ΩΝ) ΠΡΟΪΟΝΤΟΣ(- ΩΝ) ΠΟΥ ΠΕΡΙΓΡΑΦΟΝΤΑΙ ΣΤΟ ΠΑΡΟΝ [ΣΥΜΠΕΡΙΛΑΜΒΑΝΟΜΕΝΩΝ ΤΩΝ ΕΞΑΡΤΗΜΑΤΩΝ ΤΟΥ(-ΟΥΣ) Ή ΤΟΥ ΛΟΓΙΣΜΙΚΟΥ].

© 2024 Illumina, Inc. Με την επιφύλαξη παντός δικαιώματος.

Όλα τα σήματα κατατεθέντα είναι ιδιοκτησία της Illumina, Inc. ή των αντίστοιχων κατόχων τους. Για συγκεκριμένες πληροφορίες σχετικά με τα σήματα κατατεθέντα, ανατρέξτε στην ιστοσελίδα [www.illumina.com/company/legal.html.](http://www.illumina.com/company/legal.html)

# Πίνακας περιεχομένων

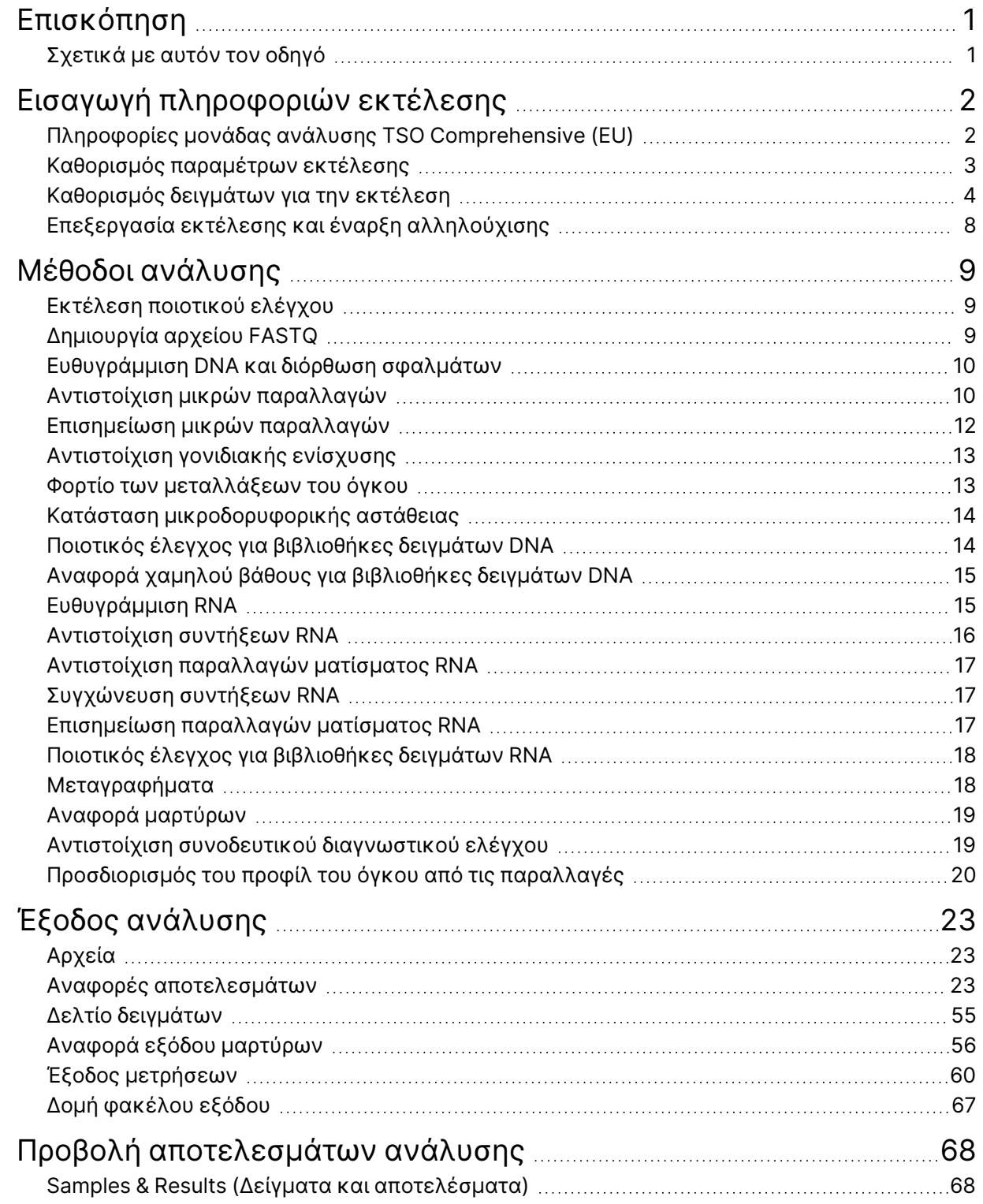

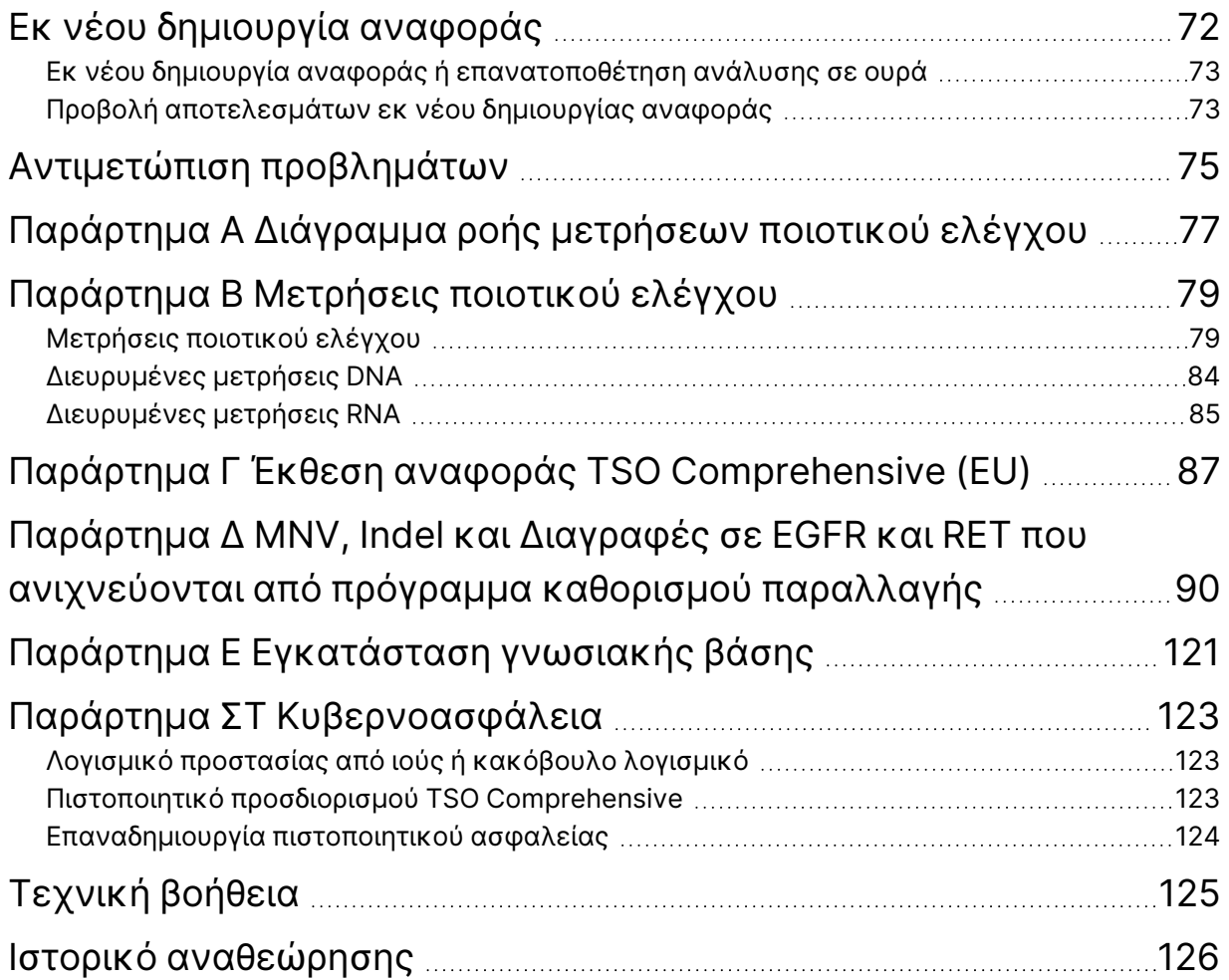

# <span id="page-4-0"></span>Επισκόπηση

Η μονάδα ανάλυσης Illumina®Local Run Manager TruSight™ Oncology Comprehensive (EU) (Μονάδα ανάλυσης TSO Comprehensive (EU)) αναλύει τις αναγνώσεις αλληλούχισης των βιβλιοθηκών DNA και RNA που προετοιμάστηκαν με τη χρήση του προσδιορισμού TruSight Oncology Comprehensive (EU) (TSO Comprehensive (EU)). Ανατρέξτε στην ενότητα Ένθετο συσκευασίας TruSight Oncology Comprehensive (EU) (αρ. εγγράφου 200007789) για την προβλεπόμενη χρήση του προσδιορισμού TSO Comprehensive (EU).

Η Μονάδα ανάλυσης TSO Comprehensive (EU) υποστηρίζει τη ρύθμιση, την αλληλούχιση, την ανάλυση και την αναφορά για τις προετοιμασμένες βιβλιοθήκες DNA και RNA. Για δείγματα ασθενών, το Μονάδα ανάλυσης TSO Comprehensive (EU) δημιουργεί:

- Αναφορά TSO Comprehensive (EU) για κάθε δείγμα ασθενούς που περιλαμβάνει αποτελέσματα συνοδευτικών διαγνωστικών ελέγχων, προσδιορισμού του προφίλ του όγκου και ποιοτικού ελέγχου (διαθέσιμα σε μορφή PDF και JSON).
- Ένα αρχείο αναφοράς χαμηλού βάθους σε μορφή διαχωρισμένη με στηλοθέτες (\*.tsv) για κάθε δείγμα ασθενούς. Το αρχείο περιλαμβάνει μια λίστα γονιδιωματικών θέσεων (επισημασμένων με γονιδιακά σύμβολα) που έχουν ανεπαρκές βάθος αλληλούχισης για να αποκλειστεί η παρουσία μικρών παραλλαγών σε μια βιβλιοθήκη DNA.
- Αρχείο μετρήσεων ποιοτικού ελέγχου (\*.tsv) που περιλαμβάνει την κατάσταση ανάλυσης και τις μετρήσεις ποιοτικού ελέγχου για όλα τα δείγματα ασθενών σε μια εκτέλεση αλληλούχισης.

Για τους μάρτυρες, το Μονάδα ανάλυσης TSO Comprehensive (EU) δημιουργεί μια αναφορά εξόδου μαρτύρων (\*.tsv) που περιλαμβάνει αποτελέσματα ποιοτικού ελέγχου για οποιουσδήποτε μάρτυρες στην εκτέλεση αλληλούχισης.

Η οικογένεια προγραμμάτων λογισμικού TSO Comprehensive (EU) χρησιμοποιείται για την εγκατάσταση της Μονάδα ανάλυσης TSO Comprehensive (EU) και των υποστηρικτικών στοιχείων λογισμικού. Το πακέτο αξιώσεων TSO Comprehensive (EU) εγκαθίσταται στη Μονάδα ανάλυσης TSO Comprehensive (EU). Για τους κωδικούς είδους και τους αριθμούς έκδοσης, ανατρέξτε στην ενότητα Ένθετο συσκευασίας TruSight Oncology Comprehensive (EU) (αρ. εγγράφου 200007789).

## <span id="page-4-1"></span>Σχετικά με αυτόν τον οδηγό

Αυτός ο οδηγός περιλαμβάνει οδηγίες για τον καθορισμό παραμέτρων εκτέλεσης για αλληλούχιση και ανάλυση χρησιμοποιώντας τη μονάδα Μονάδα ανάλυσης TSO Comprehensive (EU). Η χρήση του λογισμικού απαιτεί βασική γνώση του τρέχοντος λειτουργικού συστήματος των Windows και του περιβάλλοντος εργασίας χρήστη που βασίζεται σε πρόγραμμα περιήγησης στο διαδίκτυο. Για πληροφορίες σχετικά με τον πίνακα εργαλείων και τις ρυθμίσεις συστήματος Local Run Manager Μονάδας ανάλυσης TruSight Oncology Comprehensive (EU), βλ. Οδηγό αναφοράς οργάνου NextSeq 550Dx (αρ. εγγράφου 1000000009513).

# <span id="page-5-0"></span>Εισαγωγή πληροφοριών εκτέλεσης

Η Μονάδας ανάλυσης TruSight Oncology Comprehensive (EU) είναι το λογισμικό που χρησιμοποιείται για τη ρύθμιση των εκτελέσεων TSO Comprehensive (EU).

Πριν ξεκινήσετε την εκτέλεση, βεβαιωθείτε ότι έχει εγκατασταθεί μια συμβατή γνωσιακή βάση (KB). Εάν δεν έχει εγκατασταθεί συμβατή KB, ανατρέξτε στο Παράρτημα E [Εγκατάσταση](#page-124-0) γνωσιακής βάσης στη [σελίδα](#page-124-0) 121.

<span id="page-5-1"></span>Εισαγάγετε τις πληροφορίες ρύθμισης εκτέλεσης και δείγματος απευθείας στη Μονάδα ανάλυσης TSO Comprehensive (EU).

## Πληροφορίες μονάδας ανάλυσης TSO Comprehensive (EU)

Η Μονάδα ανάλυσης TSO Comprehensive (EU) περιλαμβάνει πληροφορίες για τη μονάδα ανάλυσης, την KB και την έκδοση του πακέτου αξιώσεων στην οθόνη Modules & Manifests (Μονάδες και δελτία δείγματος).

- 1. Ανοίξτε τη Μονάδα ανάλυσης TSO Comprehensive (EU) στο όργανό σας.
- 2. Χρησιμοποιήστε το μενού Tools (Εργαλεία) για να πλοηγηθείτε στην οθόνη Modules & Manifests (Μονάδες και δελτία δείγματος).
- 3. Επιλέξτε TSO Comp (ΕU).

Η οθόνη Modules & Manifests (Μονάδες και δελτία δείγματος) εμφανίζει τις ακόλουθες πληροφορίες εγκατάστασης:

- Device Identifier (Αναγνωριστικό συσκευής) Μοναδικό αναγνωριστικό συσκευής για την εγκατεστημένη Μονάδα ανάλυσης TSO Comprehensive (EU)και το σχετιζόμενο πακέτο αξιώσεων. Αυτό το αναγνωριστικό δεν επηρεάζεται από την εγκατεστημένη έκδοση ΚΒ.
- Product Identifier (Αναγνωριστικό προϊόντος) Η έκδοση της εγκατεστημένης Μονάδα ανάλυσης TSO Comprehensive (EU).
- Modified On (Τροποποιήθηκε στις) Η ημερομηνία και η ώρα που εγκαταστάθηκε ή ενημερώθηκε για τελευταία φορά η Μονάδα ανάλυσης TSO Comprehensive (EU).
- Sequencing Run Settings (Ρυθμίσεις εκτέλεσης αλληλούχισης) Εμφανίζει τον τύπο ανάγνωσης (συζευγμένων άκρων) και τις ρυθμίσεις μήκους ανάγνωσης που σχετίζονται με το Μονάδα ανάλυσης TSO Comprehensive (EU).
- Claims Installed (Εγκατεστημένες αξιώσεις) Εμφανίζει την έκδοση του εγκατεστημένου πακέτου αξιώσεων και τις σχετικές αξιώσεις συνοδευτικών διαγνωστικών εξετάσεων. Το πακέτο αξιώσεων περιλαμβάνει τις αξιώσεις προβλεπόμενης χρήσης συνοδευτικών διαγνωστικών εξετάσεων, οι οποίες αξιολογούνται από τη Μονάδα ανάλυσης TSO Comprehensive (EU).
- TSO Comprehensive Security Certificate ((Πιστοποιητικό ασφάλειας TSO Comprehensive) Πιστοποιητικό HTTPS ειδικά για αυτό το όργανο. Απαιτείται για απομακρυσμένη πρόσβαση χρησιμοποιώντας ένα πρόγραμμα περιήγησης αυτού του οργάνου από άλλο μηχάνημα στο ίδιο δίκτυο. Ανατρέξτε στο Παράρτημα ΣΤ [Κυβερνοασφάλεια](#page-126-0) στη σελίδα 123 για οδηγίες εγκατάστασης.
- Knowledge Base Version (Έκδοση γνωσιακής βάσης) Ανατρέξτε στο [Παράρτημα](#page-124-0) <sup>E</sup> [Εγκατάσταση](#page-124-0) γνωσιακής βάσης στη σελίδα 121 για οδηγίες σχετικά με την εγκατάσταση ή την ενημέρωση της KB. Αυτή η ενότητα περιλαμβάνει πληροφορίες εγκατάστασης της γνωσιακής βάσης για τα ακόλουθα πεδία:

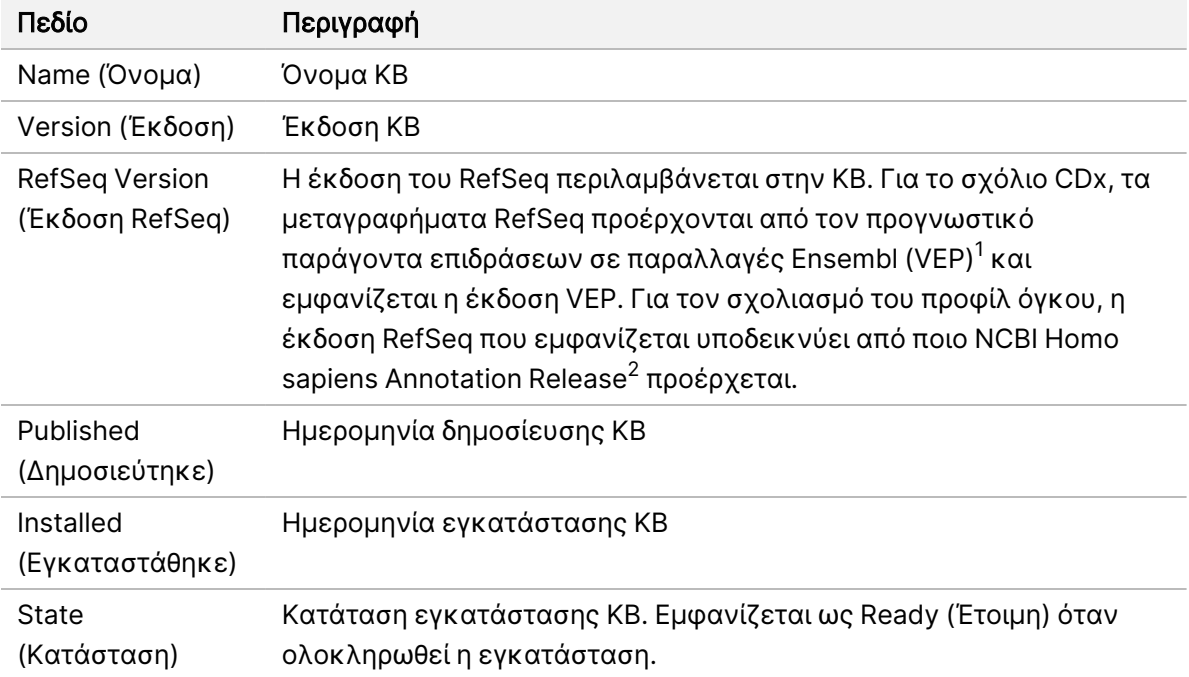

<sup>1</sup> McLaren W, Gil L, Hunt SE, et al. The ensembl variant effect predictor. Genom Biol. 2016 Jun 6, 17(1):122.g. <sup>2</sup> NCBI Homo sapiens Updated Annotation Release 105.20201022.

<span id="page-6-0"></span>https://www.ncbi.nlm.nih.gov/genome/annotation\_euk/Homo\_sapiens/105.20201022.

### Καθορισμός παραμέτρων εκτέλεσης

- 1. Συνδεθείτε στο Local Run Manager από το όργανο ή από υπολογιστή δικτύου.
- 2. Επιλέξτε Create Run (Δημιουργία εκτέλεσης) και, στη συνέχεια, επιλέξτε TSO Comp (EU) (EΕ).
- 3. Εισαγάγετε ένα όνομα εκτέλεσης που ταυτοποιεί την εκτέλεση από την αλληλούχιση μέσω ανάλυσης με τα ακόλουθα κριτήρια.
	- 1–40 χαρακτήρες.
	- Μόνο αλφαριθμητικούς χαρακτήρες, κάτω παύλες ή παύλες.
	- Πριν από τις κάτω παύλες ή τις παύλες πρέπει να προηγείται και να ακολουθεί ένας αλφαριθμητικός χαρακτήρας.

Αρ. εγγράφου 200008661 έκδ. 04

- Μοναδικό σε όλες τις εκτελέσεις στο όργανο.
- 4. [Προαιρετικό] Εισαγάγετε μια περιγραφή της εκτέλεσης για ευκολότερη ταυτοποίηση της εκτέλεσης με τα ακόλουθα κριτήρια.
	- 1–150 χαρακτήρες.
	- Μόνο αλφαριθμητικοί χαρακτήρες ή διαστήματα.
	- Διαστήματα πρέπει να προηγούνται και να ακολουθούν έναν αλφαριθμητικό χαρακτήρα.

### <span id="page-7-0"></span>Καθορισμός δειγμάτων για την εκτέλεση

Καθορίστε τα δείγματα για την εκτέλεση χρησιμοποιώντας τις ακόλουθες επιλογές:

- Enter samples manually (Μη αυτόματη εισαγωγή δειγμάτων) Χρησιμοποιήστε τον κενό πίνακα στο κάτω μέρος της οθόνης Create Run (Δημιουργία εκτέλεσης).
- Import sample sheet (Εισαγωγή φύλλου δείγματος) Μεταβείτε σε ένα εξωτερικό αρχείο με μορφή τιμών χωρισμένων με κόμμα (\*.csv).

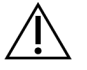

#### ΠΡΟΣΟΧΗ

Τυχόν εσφαλμένες αντιστοιχίσεις μεταξύ δειγμάτων και εκκινητών ευρετηριασμού έχουν ως αποτέλεσμα εσφαλμένη αναφορά αποτελεσμάτων λόγω απουσίας θετικής ταυτοποίησης δειγμάτων. Εισαγάγετε αναγνωριστικά δειγμάτων και εκχωρήστε ευρετήρια στο Local Run Manager πριν ξεκινήσετε την προετοιμασία της βιβλιοθήκης. Καταγράψτε τα αναγνωριστικά δειγμάτων, τα ευρετήρια και τον προσανατολισμό των βοθρίων της πλάκας ώστε να μπορείτε να ανατρέξετε κατά τη διάρκεια της προετοιμασίας της βιβλιοθήκης.

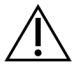

#### ΠΡΟΣΟΧΗ

Για να αποφύγετε την απώλεια δεδομένων, βεβαιωθείτε ότι η εγκατάσταση της KB δεν βρίσκεται σε εξέλιξη πριν αποθηκεύσετε μια εκτέλεση.

#### Μη αυτόματη εισαγωγή δειγμάτων

- 1. Εισαγάγετε ένα μοναδικό αναγνωριστικό δείγματος στο πεδίο Sample ID (Αναγνωριστικό δείγματος) με τα ακόλουθα κριτήρια. Προσθέστε όλους τους μάρτυρες πριν από τα δείγματα που προβλέπεται να χρησιμοποιηθούν. Για περισσότερες πληροφορίες ανατρέξτε στην ενότητα [Μάρτυρες](#page-9-0) στη σελίδα 6.
	- 1–25 χαρακτήρες.
	- Μόνο αλφαριθμητικούς χαρακτήρες, κάτω παύλες ή παύλες.
	- Πριν από τις κάτω παύλες ή τις παύλες πρέπει να προηγείται και να ακολουθεί ένας αλφαριθμητικός χαρακτήρας.
- 2. [Προαιρετικό] Εισαγάγετε μια περιγραφή δείγματος στο πεδίο Sample Description (Περιγραφή δείγματος) με τα ακόλουθα κριτήρια.
	- 1–50 χαρακτήρες.

Αρ. εγγράφου 200008661 έκδ. 04

- Μόνο αλφαριθμητικούς χαρακτήρες, παύλες, κάτω παύλες ή διαστήματα.
- Πριν από έναν αλφαριθμητικό χαρακτήρα πρέπει να προηγούνται και να ακολουθούν παύλες, διαστήματα ή κάτω παύλες.
- 3. Επιλέξτε ένα ευρετήριο για τη βιβλιοθήκη DNA ή/και RNA που έχει προετοιμαστεί από το δείγμα.
	- Βεβαιωθείτε ότι τα δείγματα RNA και DNA βρίσκονται σε ξεχωριστές στήλες.
	- Το πεδίο αλληλούχισης DNA i7+i5 συμπληρώνεται αυτόματα μετά την επιλογή ενός αναγνωριστικού ευρετηρίου DNA. Το πεδίο αλληλούχισης RNA i7+i5 συμπληρώνεται αυτόματα μετά την επιλογή ενός αναγνωριστικού ευρετηρίου RNA.

Εκτός από τη σύνοψη εδώ, ανατρέξτε στην ενότητα Αριθμός βιβλιοθηκών και επιλογή ευρετηρίων στο Ένθετο συσκευασίας TruSight Oncology Comprehensive (EU) (αρ. εγγράφου 200007789) για την επιλογή αναγνωριστικού ευρετηρίου.

- Για βιβλιοθήκη δειγμάτων DNA, επιλέξτε ένα μοναδικό αναγνωριστικό ευρετηρίου (ευρετήρια UPxx ή CPxx) από την αναπτυσσόμενη λίστα Αναγνωριστικό ευρετηρίου DNA.
- Για βιβλιοθήκη δειγμάτων RNA, επιλέξτε ένα μοναδικό αναγνωριστικό ευρετηρίου (μόνο UPxx) από την αναπτυσσόμενη λίστα Αναγνωριστικό ευρετηρίου RNA.
- Εάν υπάρχουν συνολικά τρεις βιβλιοθήκες στην εκτέλεση, ακολουθήστε τις οδηγίες επιλογής ευρετηρίου στο Ένθετο συσκευασίας TruSight Oncology Comprehensive (EU) (αρ. εγγράφου 200007789).
- 4. Χρησιμοποιήστε το πεδίο Tumor Type (Τύπος όγκου) για να εκχωρήσετε τύπο όγκου για κάθε δείγμα, επιλέγοντας τον πιο ειδικό διαθέσιμο τύπο όγκου.
	- Κάντε αναζήτηση στη λίστα των διαθέσιμων τύπων όγκου. Επιλέξτε από το αναπτυσσόμενο μενού, χρησιμοποιήστε μια αναζήτηση λέξεων-κλειδιών ή χρησιμοποιήστε το κουμπί Αναζήτηση. Ανατρέξτε στην ενότητα [Επιλογή](#page-9-1) τύπου όγκου στη σελίδα 6.
- 5. Εκχωρήστε φύλο. Για τους μάρτυρες, το φύλο είναι άγνωστο.
- 6. [Προαιρετικό]Επιλέξτε Export to CSV (Εξαγωγή σε CSV) για να εξαγάγετε πληροφορίες δείγματος σε ένα αρχείο.
- 7. Ελέγξτε τις πληροφορίες στην οθόνη Create Run (Δημιουργία εκτέλεσης). Τυχόν εσφαλμένες πληροφορίες μπορεί να επηρεάσουν τα αποτελέσματα.
- <span id="page-8-0"></span>8. Επιλέξτε Save Run (Αποθήκευση εκτέλεσης).

#### Εισαγωγή δειγμάτων

- 1. Επιλέξτε Import CSV (Εισαγωγή CSV) και μεταβείτε στη θέση του αρχείου με τις πληροφορίες του δείγματος. Υπάρχουν δύο τύποι αρχείων που μπορείτε να εισαγάγετε.
	- Επιλέξτε Download CSV (Λήψη CSV) στην οθόνη Create Run (Δημιουργία εκτέλεσης) για λήψη ενός νέου προτύπου πληροφοριών δείγματος. Το αρχείο CSV περιέχει τις επικεφαλίδες στηλών και τη μορφή που απαιτούνται για εισαγωγή. Εισαγάγετε τις πληροφορίες δείγματος σε κάθε στήλη για τα δείγματα της εκτέλεσης. Για τη στήλη Tumor Type (Τύπος όγκου),

εισαγάγετε τον όρο τύπου όγκου ή τον σχετικό κωδικό (Ανατρέξτε στην ενότητα [Λήψη](#page-11-1) τύπων όγκου στη [σελίδα](#page-11-1) 8). Το πεδίο Tumor Type (Τύπος όγκου) χρησιμοποιείται επίσης για τον καθορισμό δειγμάτων ως μαρτύρων (ανατρέξτε στην ενότητα [Μάρτυρες](#page-9-0) στη σελίδα 6).

- Χρησιμοποιήστε το αρχείο πληροφοριών δείγματος που είχε εξαχθεί από τη Local Run Manager χρησιμοποιώντας τη λειτουργία Export to CSV (Εξαγωγή σε CSV).
- 2. Στην οθόνη Create Run (Δημιουργία εκτέλεσης), ελέγξτε τις πληροφορίες που έχουν εισαχθεί. Τυχόν εσφαλμένες πληροφορίες μπορεί να επηρεάσουν τα αποτελέσματα.
- 3. [Προαιρετικό] Επιλέξτε Export to CSV (Εξαγωγή σε CSV) για να εξαγάγετε πληροφορίες δείγματος σε εξωτερικό αρχείο.
- <span id="page-9-0"></span>4. Επιλέξτε Save Run (Αποθήκευση εκτέλεσης).

#### Μάρτυρες

Το TSO Comprehensive (EU) απαιτεί τη χρήση του Μάρτυρες TruSight Oncology. Ο χαρακτηρισμός ενός δείγματος ως μάρτυρα ρυθμίζει αυτόματα το πεδίο Sex (Φύλο) του δείγματος σε Unknown (Άγνωστο). Για να ορίσετε ένα δείγμα ως μάρτυρα, επιλέξτε έναν από τους τέσσερις τύπους μάρτυρα από το πεδίο Tumor Type (Τύπος όγκου):

- DNA External Control (positive DNA control) [Εξωτερικός μάρτυρας DNA (θετικός μάρτυρας DNA)]
- RNA External Control (positive RNA control) [Εξωτερικός μάρτυρας RNA (θετικός μάρτυρας RNA)]
- DNA No-Template Control (Μάρτυρας DNA χωρίς πρότυπο)
- RNA No-Template Control (Μάρτυρας RNA χωρίς πρότυπο)

Ανατρέξτε στην ενότητα [Επιλογή](#page-9-1) τύπου όγκου στη σελίδα 6 για περισσότερες πληροφορίες σχετικά με τη ρύθμιση των τύπων όγκου για όλους τους τύπους δειγμάτων κατά τη ρύθμιση της εκτέλεσης.

Μόνο ένας από κάθε τύπο μάρτυρα μπορεί να καθοριστεί σε μια εκτέλεση. Μόνο μια βιβλιοθήκη DNA μπορεί να καθοριστεί για έναν εξωτερικό μάρτυρα DNA ή έναν μάρτυρα DNA χωρίς πρότυπο. Μόνο μια βιβλιοθήκη RNA μπορεί να καθοριστεί για έναν εξωτερικό μάρτυρα RNA ή έναν μάρτυρα RNA χωρίς πρότυπο. Οι μάρτυρες DNA ή RNA χωρίς πρότυπο δεν υπολογίζονται έναντι του μέγιστου αριθμού βιβλιοθηκών σε μια εκτέλεση.

Ανατρέξτε στην ενότητα Ένθετο συσκευασίας TruSight Oncology Comprehensive (EU) (αρ. εγγράφου 200007789) για περισσότερες πληροφορίες σχετικά με τη χρήση δειγμάτων μαρτύρων.

#### <span id="page-9-1"></span>Επιλογή τύπου όγκου

Πρέπει να καθοριστεί ένας τύπος όγκου για κάθε δείγμα. Εκτός από τους τύπους μαρτύρων, οι διαθέσιμοι τύποι όγκου προέρχονται από την εγκατεστημένη KB και ενδέχεται να αλλάξουν με τις ενημερωμένες εκδόσεις της KB.

#### ΠΡΟΣΟΧΗ

Η εσφαλμένη επιλογή του τύπου όγκου μπορεί να προκαλέσει εσφαλμένα αποτελέσματα. Επιλύστε τυχόν προειδοποιήσεις που εμφανίζονται κατά τον καθορισμό των τύπων όγκου για να αποφύγετε την αποτυχία της ανάλυσης.

Οι όροι του τύπου του όγκου αποτελούν μέρος μιας ιεραρχικής οντολογίας της νόσου στην KB, η οποία κατασκευάζεται ως ένα σύνολο γονικών-θυγατρικών σχέσεων. Για παράδειγμα, ο όρος μη μικροκυτταρικός καρκίνος του πνεύμονα είναι παιδί του καρκίνου του πνεύμονα, καθώς ο μη μικροκυτταρικός καρκίνος του πνεύμονα είναι ένας τύπος καρκίνου του πνεύμονα. Η [Εικόνα](#page-10-0) 1 απεικονίζει ένα υποσύνολο ενός παραδείγματος οντολογίας της νόσου, που παρουσιάζει τον συμπαγή όγκο ως τον ριζικό όρο και τους όρους που σχετίζονται με τον καρκίνο του πνεύμονα και τον καρκίνο του θυρεοειδούς (δεν εμφανίζονται άλλοι τύποι καρκίνου). Ένας όρος που συνδέεται μέσω γονικώνθυγατρικών σχέσεων με όρους χαμηλότερου επιπέδου ονομάζεται πρόγονος. Οι συνδεδεμένοι όροι κατώτερου επιπέδου είναι απόγονοι του όρου του προγόνου. Για παράδειγμα, ο καρκίνος του πνεύμονα είναι ο πρόγονος του αδενοκαρκινώματος του πνεύμονα και του μικροκυτταρικού καρκίνου του πνεύμονα και το μυελοειδές καρκίνωμα του θυρεοειδούς είναι απόγονος τόσο του καρκινώματος του θυρεοειδούς όσο και του συμπαγούς όγκου.

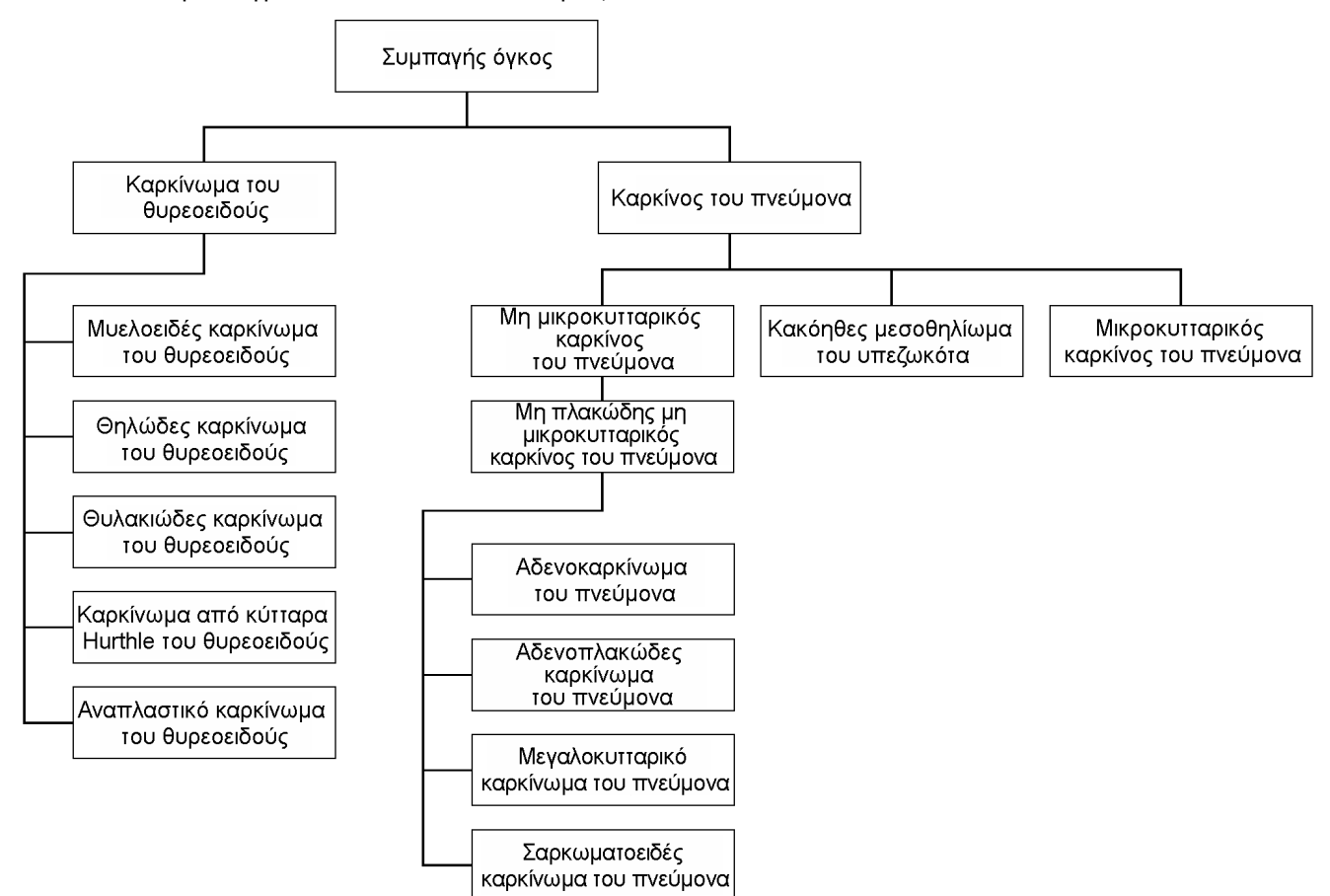

<span id="page-10-0"></span>Εικόνα 1 Παράδειγμα υποσυνόλου οντολογίας νόσου

Ο επιλεγμένος τύπος όγκου για ένα δείγμα ασθενούς επηρεάζει:

- Ποιες προβλεπόμενες χρήσης συνοδευτικής διαγνωστικής εξέτασης αξιολογούνται για το δείγμα. Μόνο δείγματα ασθενών με τύπο όγκου που αντιστοιχεί ακριβώς ή απόγονος του τύπου καρκίνου για προβλεπόμενη χρήση συνοδευτικής διαγνωστικής εξέτασης θα αξιολογηθούν για τη συγκεκριμένη αξίωση.
- Ποιες παραλλαγές για τον προσδιορισμό του προφίλ του όγκου περιλαμβάνονται στην αναφορά TSO Comprehensive (EU). Ανατρέξτε στην ενότητα [Προσδιορισμός](#page-23-0) του προφίλ του όγκου από τις [παραλλαγές](#page-23-0) στη σελίδα 20.

Επιλέξτε έναν τύπο όγκου χρησιμοποιώντας την οθόνη Create Run (Δημιουργία εκτέλεσης). Ο τύπος όγκου μπορεί επίσης να οριστεί με την εισαγωγή ενός αρχείου CSV που περιέχει έναν τύπο όγκου (ανατρέξτε στην ενότητα Εισαγωγή [δειγμάτων](#page-8-0) στη σελίδα 5).

- 1. Κάντε διπλό κλικ στο κελί Τύπος όγκου για να δείτε τους διαθέσιμους τύπους όγκου. Οι διαθέσιμοι τύποι όγκου εμφανίζονται σε αλφαβητική ιεραρχική λίστα. Το πεδίο Tumor Type (Τύπος όγκου) χρησιμοποιείται επίσης για τον καθορισμό ενός τύπου μάρτυρα για δείγματα μαρτύρων (ανατρέξτε στην ενότητα [Μάρτυρες](#page-9-0) στη σελίδα 6).
- 2. Χρησιμοποιήστε τη λίστα ή τη γραμμή αναζήτησης στο επάνω μέρος του παραθύρου Τύπος όγκου για να επιλέξετε τον επιθυμητό τύπο όγκου.

#### <span id="page-11-1"></span>Λήψη τύπων όγκου

Μια πλήρης λίστα των διαθέσιμων τύπων όγκων σε μορφή TSV μπορεί να ληφθεί από την οθόνη Create Run (Δημιουργία εκτέλεσης) χρησιμοποιώντας το κουμπί Download Tumor Types TSV (Λήψη τύπων όγκων TSV). Το αρχείο περιλαμβάνει τις παρακάτω πληροφορίες:

- Τον όρο τύπου όγκου που είναι ορατός στο περιβάλλον εργασίας χρήστη.
- Την πλήρη διαδρομή του τύπου του όγκου εντός της ιεραρχίας του τύπου του όγκου (οντολογία της νόσου).
- <span id="page-11-0"></span>• Τον κωδικό που χρησιμοποιείται από το Local Run Manager για την ταυτοποίηση του τύπου όγκου.

### Επεξεργασία εκτέλεσης και έναρξη αλληλούχισης

Για οδηγίες σχετικά με την επεξεργασία των πληροφοριών εκτέλεσης και την έναρξη εκτέλεσης αλληλούχισης, ανατρέξτε στην ενότητα Οδηγό αναφοράς οργάνου NextSeq 550Dx (αρ. εγγράφου 1000000009513). Η ανάλυση και η αναφορά ξεκινούν μόλις ολοκληρωθεί μια εκτέλεση αλληλούχισης.

Για λόγους αποθήκευσης, μια εκτέλεση αλληλούχισης μπορεί να παράγει 40–100 GB εξόδου. Η δευτερεύουσα ανάλυση μιας εκτέλεσης ανάλυσης αλληλούχισης μπορεί να παράγει 100–200 GB εξόδου.

# <span id="page-12-0"></span>Μέθοδοι ανάλυσης

Μετά τη συλλογή των δεδομένων αλληλούχισης, η μονάδα Μονάδα ανάλυσης TSO Comprehensive (EU) τα επεξεργάζεται για να:

- Εκτελέσει ποιοτικό έλεγχο.
- Ανιχνεύσει παραλλαγές.
- Προσδιορίσει το φορτίο μεταλλάξεων του όγκου (TMB) και την κατάσταση μικροδορυφορικής αστάθειας (MSI).
- Προσδιορίσει τα αποτελέσματα συνοδευτικών διαγνωστικών εξετάσεων.
- Αξιολογήσει την κλινική σημαντικότητα και την πιθανή κλινική σημαντικότητα των ανιχνευμένων παραλλαγών.
- Αναφέρει τα αποτελέσματα.

<span id="page-12-1"></span>Οι παρακάτω ενότητες περιγράφουν τις μεθόδους ανάλυσης.

### Εκτέλεση ποιοτικού ελέγχου

Αξιολογούνται οι μετρήσεις ποιότητας της εκτέλεσης αλληλούχισης, για να προσδιοριστεί εάν βρίσκονται εντός αποδεκτού εύρους. Το συνολικό ποσοστό των αναγνώσεων που διέρχονται από το φίλτρο συγκρίνεται με ένα ελάχιστο όριο. Για τη Read 1 (Ανάγνωση 1) και τη Read 2 (Ανάγνωση 2), το μέσο ποσοστό των βάσεων ≥ Q30, το οποίο δίνει πρόβλεψη της πιθανότητας λανθασμένης αντιστοίχισης βάσης (Q-score), συγκρίνεται επίσης με ένα ελάχιστο όριο. Εάν οι τιμές για καθεμία από αυτές τις τρεις μετρήσεις πληρούν τις προδιαγραφές, τότε ο ποιοτικός έλεγχος της εκτέλεσης αναφέρεται ως PASS (Επιτυχία) και η ανάλυση συνεχίζεται. Εάν μια τιμή για οποιαδήποτε από τις μετρήσεις δεν πληροί τις προδιαγραφές, τότε ο ποιοτικός έλεγχος της εκτέλεσης αναφέρεται ως FAIL (Αποτυχία) και η ανάλυση δεν συνεχίζεται. Για περισσότερες πληροφορίες, ανατρέξτε στην ενότητα [Μετρήσεις](#page-82-1) ποιοτικού ελέγχου στη σελίδα 79.

### <span id="page-12-2"></span>Δημιουργία αρχείου FASTQ

Τα δεδομένα αλληλούχισης που είναι αποθηκευμένα σε μορφή BCL αποπολυπλέκονται χρησιμοποιώντας τις αλληλουχίες ευρετηρίων, οι οποίες είναι μοναδικές για κάθε δείγμα που προστέθηκε κατά τη διάρκεια του βήματος προετοιμασίας της βιβλιοθήκης, για την εκχώρηση συστάδων στη βιβλιοθήκη από την οποία προήλθαν. Κάθε συστάδα περιέχει δύο ευρετήρια (ακολουθίες i5 και i7, μία σε κάθε άκρο του τμήματος της βιβλιοθήκης). Ο συνδυασμός αυτών των αλληλουχιών ευρετηρίων χρησιμοποιείται για την αποπολυπλεξία των ομαδοποιημένων βιβλιοθηκών. Μετά την αποπολυπλεξία, δημιουργούνται αρχεία FASTQ. Αυτά τα αρχεία περιέχουν τις αναγνώσεις αλληλούχισης για κάθε μεμονωμένη βιβλιοθήκη δειγμάτων και τις σχετικές βαθμολογίες ποιότητας για κάθε αντιστοίχιση βάσης, εξαιρουμένων των αναγνώσεων από οποιεσδήποτε συστάδες που δεν διήλθαν από το φίλτρο.

#### <span id="page-13-0"></span>Ευθυγράμμιση DNA και διόρθωση σφαλμάτων

Η ευθυγράμμιση DNA και η διόρθωση σφαλμάτων περιλαμβάνει την ευθυγράμμιση αναγνώσεων αλληλούχισης που προέρχονται από βιβλιοθήκες δειγμάτων DNA με ένα γονιδίωμα αναφοράς και τη διόρθωση σφαλμάτων στην αλληλούχιση πριν από την αντιστοίχιση παραλλαγών.

Το βήμα ευθυγράμμισης χρησιμοποιεί το εργαλείο ευθυγράμμισης Burrows-Wheeler (BWA-MEM) με το βοηθητικό πρόγραμμα SAMtools για την ευθυγράμμιση αλληλουχιών DNA σε αρχεία FASTQ με το γονιδίωμα αναφοράς hg19, δημιουργώντας αρχεία BAM (\*.bam) και αρχεία ευρετηρίων BAM (\*.bam.bai).

Τα αρχικά αρχεία BAM υποβάλλονται σε περαιτέρω επεξεργασία για την αφαίρεση σφαλμάτων (συμπεριλαμβανομένων σφαλμάτων που εισάγονται κατά την ενίσχυση ή την αλληλούχιση PCR), όπου οι αναγνώσεις που προκύπτουν από το ίδιο μοναδικό μόριο DNA συμπτύσσονται σε μία μόνο αντιπροσωπευτική αλληλουχία, χρησιμοποιώντας το μοναδικό μοριακό τους αναγνωριστικό (UMI) που είναι ενσωματωμένο στα τμήματα της βιβλιοθήκης κατά τη διάρκεια της προετοιμασίας της βιβλιοθήκης.

Ένας δεύτερος γύρος ευθυγράμμισης με χρήση των εργαλείων BWA-MEM και SAM πραγματοποιείται στις μετρήσεις σύμπτυξης UMI, με αποτέλεσμα να προκύπτει ένα δεύτερο σύνολο αρχείων BAM με αντίστοιχα αρχεία ευρετηρίων BAM. Αυτά τα αρχεία BAM χρησιμοποιούνται ως είσοδος για αντιστοιχίσεις γονιδιακής ενίσχυσης.

Τέλος, προσθήκες και διαγραφές υποψηφίων ταυτοποιούνται από τις συμπτυγμένες ευθυγραμμίσεις BAM και τα ζεύγη ανάγνωσης ευθυγραμμίζονται εκ νέου με αυτές τις προσθήκες και διαγραφές υποψηφίων για να διασώσουν σήματα προσθηκών και διαγραφών που μπορεί να έχουν παραλειφθεί λόγω κακής ευθυγράμμισης. Ταυτόχρονα, τα αλληλεπικαλυπτόμενα ζεύγη ανάγνωσης συρράπτονται (συνδυάζονται υπό όρους βιοπληροφορικής) σε μία μόνο συναινετική ανάγνωση. Στη συνέχεια, όλες οι αναγνώσεις εξάγονται ως τρίτο σύνολο αρχείων BAM με αντίστοιχα αρχεία ευρετηρίων BAM. Αυτά τα αρχεία BAM χρησιμοποιούνται ως προσθήκη για αντιστοίχιση μικρών παραλλαγών, προσδιορισμό της κατάστασης μικροδορυφορικής αστάθειας (MSI) και ποιοτικό έλεγχο της βιβλιοθήκης DNA.

### <span id="page-13-1"></span>Αντιστοίχιση μικρών παραλλαγών

Η αντιστοίχιση μικρών παραλλαγών πραγματοποιείται για βιβλιοθήκες δειγμάτων DNA (εξαιρουμένων των μαρτύρων DNA χωρίς πρότυπο) για την ανίχνευση μικρών παραλλαγών, συμπεριλαμβανομένων των παραλλαγών ενός νουκλεοτιδίου (SNV), των πολυνουκλεοτιδικών παραλλαγών (MNV) μήκους έως 3 ζευγών βάσης (bp) και των προσθηκών και διαγραφών μήκους έως 25 bp. Ορισμένες MNV, indel (ένα ή περισσότερα νουκλεοτίδια αντικαθίστανται από ένα ή περισσότερα νουκλεοτίδια και δεν είναι SNV ή MNV) και διαγραφές μπορεί να απαιτούν την ανίχνευση μιας προσέγγισης καθυστέρηση

βάσης. Ανιχνεύονται ένα προκαθορισμένο σύνολο MNV, indel και διαγραφών για τα γονίδια EGFR και RET (ανατρέξτε στην ενότητα [Παράρτημα](#page-93-0) Δ MNV, Indel και Διαγραφές σε EGFR και RET που [ανιχνεύονται](#page-93-0) από πρόγραμμα καθορισμού παραλλαγής στη σελίδα 90) χρησιμοποιώντας μια προσέγγιση καθυστέρηση βάσης. Η προσέγγιση καθυστέρηση βάσης για την αντιστοίχιση μικρών παραλλαγών περιορίζεται μόνο σε αυτές τις παραλλαγές. Οι αλγόριθμοι αντιστοίχισης παραλλαγών δεν κάνουν διάκριση μεταξύ παραλλαγών σωματικής προέλευσης ή προέλευσης βλαστικής σειράς.

#### Ανίχνευση μικρών παραλλαγών

Τα διορθωμένα με σφάλμα αρχεία BAM (σύμπτυξη και επανευθυγραμμισμένες προσθήκες και διαγραφές) χρησιμοποιούνται ως είσοδος από έναν αρχικό αλγόριθμο αντιστοίχισης παραλλαγών για την ανίχνευση μικρών παραλλαγών. Το αρχικό βήμα αντιστοίχισης παραλλαγών οδηγεί σε μη φιλτραρισμένα αρχεία μορφής αντιστοίχισης παραλλαγών γονιδιώματος (gVCF). Τα αρχεία gVCF περιέχουν αντιστοιχίσεις αναφοράς ή περιπτώσεων παραλλαγών για κάθε γενετικό τόπο που στοχεύει ο προσδιορισμός TSO Comprehensive (EU).

#### Φιλτράρισμα μικρών παραλλαγών

Στη συνέχεια, οι υποψήφιες παραλλαγές φιλτράρονται για επαναλαμβανόμενα (ειδικά για τον προσδιορισμό) τεχνουργήματα καθώς και τεχνουργήματα από την επεξεργασία δειγμάτων (όπως απαμίνωση ή οξείδωση). Για την αντιμετώπιση των ειδικών για τον προσδιορισμό τεχνουργημάτων, υπολογίζεται μια προσαρμοσμένη βαθμολογία ποιότητας συγκρίνοντας τη συχνότητα παραλλαγών που παρατηρήθηκε με μια κατανομή θορύβου γραμμής βάσης για τον ίδιο τόπο. Αυτή η κατανομή προήλθε από την κατάρτιση προφίλ ενός συνόλου φυσιολογικών δειγμάτων που αντιστοιχούν στον προβλεπόμενο πληθυσμό χρήσης (στερεά FFPE) διαφόρων ποιοτήτων μέσω του προσδιορισμού TSO Comprehensive (EU). Για την αντιμετώπιση των ειδικών για το δείγμα τεχνουργημάτων, οι αναγνώσεις που υποστηρίζουν την αντιστοίχιση παραλλαγής στρωματοποιούνται κατά ποσοστό σφάλματος. Οι αναγνώσεις που προέρχονται από διπλής όψης/συρραμμένες αναγνώσεις έχουν το χαμηλότερο ποσοστό σφάλματος και οι αναγνώσεις που προέρχονται από απλές (μη διπλές/μη συρραμμένες) αναγνώσεις έχουν το υψηλότερο ποσοστό σφάλματος. Αυτά τα ποσοστά σφαλμάτων εκτιμώνται με την αξιολόγηση όλων των γενετικών θέσεων με αναφερόμενες συχνότητες αλληλόμορφων παραλλαγών κάτω από 5%. Οι αναγνώσεις χωρίς αναφορά σε αυτούς τους τόπους οφείλονται σε μεγάλο βαθμό σε σφάλμα. Τα πραγματικά σωματικά συμβάντα, λόγω της σχετικής σπανιότητας τους, δεν θα επηρεάσουν σημαντικά αυτές τις εκτιμήσεις ποσοστού σφάλματος. Επειδή αυτές οι κατηγορίες ανάγνωσης, διπλής όψης/συρραμμένης και απλής όψης, έχουν διαφορετικά ποσοστά σφάλματος ειδικά για το συγκεκριμένο δείγμα, ο σίγουρος εντοπισμός μιας υποψήφιας παραλλαγής μπορεί να απαιτεί περισσότερες ή λιγότερες αναγνώσεις ως συνάρτηση αυτού του ποσοστού σφάλματος. Για παράδειγμα, σε βάθος κάλυψης 200 αναγνώσεων, μια παραλλαγή μπορεί να αντιστοιχιστεί με σιγουριά με τρεις υποστηρικτικές αναγνώσεις υψηλής ποιότητας ή με πέντε υποστηρικτικές αναγνώσεις χαμηλότερης ποιότητας.

Οι παραλλαγές υποψηφίων που δεν έχουν επαρκή υποστήριξη αναγνώσεων με βάση αυτό το μοντέλο ενημέρωσης σφαλμάτων ή που έχουν χαμηλές προσαρμοσμένες βαθμολογίες ποιότητας επισημαίνονται με μια επισήμανση φίλτρου LowSupport (χαμηλής υποστήριξης) και θεωρούνται ως

αντιστοιχίσεις αναφοράς. Εάν ο τόπος έχει επίσης ανεπαρκή κάλυψη για αντιστοίχιση παραλλαγής (λιγότερο από 100x), η παραλλαγή επισημαίνεται με επισήμανση φίλτρου LowDP και θεωρείται ως μη αντιστοιχισμένη. Οι παραλλαγές με υψηλό επιπολασμό στη μελέτη COSMIC3 έχουν χαμηλότερα όρια για καθεμία από αυτές τις μετρήσεις ποιότητας σε σύγκριση με τις μη-COSMIC παραλλαγές. Αυτό το βήμα φιλτραρίσματος έχει ως αποτέλεσμα φιλτραρισμένα αρχεία gVCF.

#### Καθυστέρηση βάσης μικρών παραλλαγών

Πρόγραμμα καθορισμού με καθυστέρηση βάσης παραλλαγής χρησιμοποιείται για την ταυτοποίηση ορισμένων MNV, indel και διαγραφών στα γονίδια EGFR και RET. Ο αλγόριθμος προσδιορίζει παραλλαγές στα γονίδια EGFR και RET που είναι υποψήφιες για καθυστέρηση βάσης στα φιλτραρισμένα αρχεία gVCF από το προηγούμενο βήμα και τακτοποιεί τις παραλλαγές σε τοπικές γειτονιές. Στη συνέχεια, εξορύσσει το διορθωμένο με σφάλμα αρχείο BAM για οποιαδήποτε ένδειξη ότι αυτές οι μικρές παραλλαγές εμφανίζονται στους ίδιους κλωνικούς υποπληθυσμούς μεταξύ τους (σε καθυστέρηση βάσης μεταξύ τους). Οι επικαλυπτόμενες αναγνώσεις ομαδοποιούνται στη γειτονιά σε ένα ελάχιστο σύνολο συστάδων που περιέχουν τις ίδιες παραλλαγές. Παραλλαγές ανιχνεύονται εξετάζοντας τις συμβολοσειρές της Concise Idiosyncratic Gapped Alignment Report (CIGAR) στο αρχείο BAM και συγκρίνοντας τις αλληλουχίες ανάγνωσης με την αλληλουχία του γονιδιώματος αναφοράς.

#### Συγχώνευση μικρών παραλλαγών

Τέλος, οι MNV, οι indel και οι διαγραφές που ανιχνεύονται από το πρόγραμμα καθορισμού phased παραλλαγής συγχωνεύονται στα φιλτραρισμένα αρχεία gVCF. Μόνο οι MNV, οι indel και οι διαγραφές από μια προκαθορισμένη λίστα παραλλαγών στα γονίδια EGFR και RET είναι κατάλληλες για συγχώνευση στο gVCF. Ανατρέξτε στα [Παράρτημα](#page-93-0) Δ MNV, Indel και Διαγραφές σε EGFR και RET που [ανιχνεύονται](#page-93-0) από πρόγραμμα καθορισμού παραλλαγής στη σελίδα 90. Οι MNV, οι indel και οι διαγραφές από το πρόγραμμα καθορισμού με καθυστέρηση βάσης παραλλαγής έχουν προτεραιότητα έναντι εκείνων που μπορεί να υπάρχουν στο gVCF από το αρχικό βήμα αντιστοίχισης παραλλαγής. Αυτό το βήμα έχει ως αποτέλεσμα συγχωνευμένα αρχεία gVCF.

### <span id="page-15-0"></span>Επισημείωση μικρών παραλλαγών

Μικρές παραλλαγές που ανιχνεύτηκαν σχολιάζονται με τη χρήση της μηχανής σχολιασμού Nirvana με πληροφορίες από τη βάση δεδομένων RefSeq και από διάφορες βάσεις δεδομένων πληθυσμού (COSMIC, ClinVar, dbSNP, 1000 Genomes και gnomAD). Επισημείωση μικρών παραλλαγών πραγματοποιείται πολλές φορές ανεξάρτητα, όπως περιγράφεται στις ακόλουθες ενότητες.

#### Στατικές βάσεις δεδομένων επισημείωσης για υπολογισμό του TMB

Το Nirvana χρησιμοποιείται για την επισημείωση φιλτραρισμένων αντιστοιχίσεων μικρών παραλλαγών με στατικές (μη ενημερωμένες) βάσεις δεδομένων στατικών επισημειώσεων για χρήση από κατάντη υπολογισμό του TMB (ανατρέξτε στην ενότητα Φορτίο των [μεταλλάξεων](#page-16-1) του όγκου στη

Αρ. εγγράφου 200008661 έκδ. 04

[σελίδα](#page-16-1) 13). Το gVCF από το βήμα καθυστέρηση βάσης μικρών παραλλαγών χρησιμοποιείται ως είσοδος (ανατρέξτε στην ενότητα Αντιστοίχιση μικρών [παραλλαγών](#page-13-1) στη σελίδα 10). Παραλλαγές που ανιχνεύονται από το πρόγραμμα καθορισμού phased παραλλαγής δεν χρησιμοποιούνται για τον υπολογισμό του TMB.

#### Στατικές βάσεις δεδομένων για αντιστοιχίσεις συνοδευτικών διαγνωστικών εξετάσεων

Το Nirvana χρησιμοποιείται για την επισημείωση φιλτραρισμένων αντιστοιχίσεων μικρών παραλλαγών με στατικές (μη ενημερωμένες) βάσεις δεδομένων στατικών επισημειώσεων για χρήση από κατάντη αντιστοίχιση συνοδευτικών διαγνωστικών εξετάσεων (ανατρέξτε στην ενότητα Αντιστοίχιση συνοδευτικού [διαγνωστικού](#page-22-1) ελέγχου στη σελίδα 19). Το gVCF από το βήμα καθυστέρηση βάσης μικρών παραλλαγών χρησιμοποιείται ως είσοδος (ανατρέξτε στην ενότητα [Αντιστοίχιση](#page-13-1) μικρών [παραλλαγών](#page-13-1) στη σελίδα 10).

#### Ενημερωμένη βάση δεδομένων RefSeq για προσδιορισμό του προφίλ του όγκου

Το Nirvana χρησιμοποιείται για την επισημείωση φιλτραρισμένων μικρών παραλλαγών με μια ενημερωμένη βάση δεδομένων RefSeq ως μέρος μιας κατάντη διαδικασίας προσδιορισμού του προφίλ του όγκου από τις παραλλαγές (ανατρέξτε στην ενότητα [Προσδιορισμός](#page-23-0) του προφίλ του όγκου από τις [παραλλαγές](#page-23-0) στη σελίδα 20). Η ενημερωμένη βάση δεδομένων RefSeq περιλαμβάνεται ως μέρος της KB και μπορεί να ενημερώνεται περιοδικά για να είναι συμβατή με άλλο περιεχόμενο της KB.

## <span id="page-16-0"></span>Αντιστοίχιση γονιδιακής ενίσχυσης

Αντιστοίχιση γονιδιακής ενίσχυσης πραγματοποιείται για βιβλιοθήκες δειγμάτων DNA (εξαιρουμένων των μαρτύρων DNA χωρίς πρότυπο). Ένας αλγόριθμος χρησιμοποιείται για την ταυτοποίηση των ενισχυμένων γονιδίων και τον υπολογισμό της τιμής fold change για τα γονίδια ενίσχυσης που στοχεύει το TSO Comprehensive (EU). Μια fold change για ένα δεδομένο γονίδιο προκύπτει από το κανονικοποιημένο βάθος ανάγνωσης του γονιδίου στο δείγμα σε σχέση με το κανονικοποιημένο βάθος ανάγνωσης των διπλοειδών περιοχών από το ίδιο δείγμα. Μια fold change που υπερβαίνει μια ειδική για το γονίδιο τιμή αποκοπής θεωρείται γονιδιακή ενίσχυση. Αυτό το βήμα ανάλυσης οδηγεί σε ένα αρχείο VCF, συνοψίζοντας την κατάσταση γονιδιακής ενίσχυσης και την υπολογισμένη fold change για κάθε γονίδιο στοχευόμενης ενίσχυσης.

### <span id="page-16-1"></span>Φορτίο των μεταλλάξεων του όγκου

Το TMB υπολογίζεται για βιβλιοθήκες δειγμάτων DNA (εξαιρουμένων των μαρτύρων DNA χωρίς πρότυπο). Μια βαθμολογία TMB δημιουργείται από το αρχείο gVCF που δημιουργείται στο βήμα Small Variant Filter (Φίλτρο μικρών παραλλαγών) (ανατρέξτε στην ενότητα [Αντιστοίχιση](#page-13-1) μικρών [παραλλαγών](#page-13-1) στη σελίδα 10) και τις επισημειώσεις που δημιουργούνται κατά τη διάρκεια Επισημείωσης μικρών παραλλαγών. Οι SNV και οι παραλλαγές προσθηκών και διαγραφών περιλαμβάνονται στον υπολογισμό της βαθμολογίας TMB, η οποία προκύπτει από τον αριθμό σωματικών παραλλαγών μη οδηγών ανά μεγαβάση (αξιολογήσιμη περιοχή). Οι μεταλλάξεις-οδηγοί ταυτοποιούνται και φιλτράρονται με βάση τον αριθμό COSMIC. Το TSO Comprehensive (EU) δεν κάνει διάκριση μεταξύ παραλλαγών σωματικής προέλευσης ή προέλευσης βλαστικής σειράς για σκοπούς αντιστοίχισης μικρών παραλλαγών. Οι παραλλαγές επισημαίνονται ως πιθανή βλαστική σειρά για τον υπολογισμό της βαθμολογίας TMB, εφαρμόζοντας έναν συνδυασμό πληθυσμιακών βάσεων δεδομένων και στρατηγικών φιλτραρίσματος μετά τη βάση δεδομένων. Οι παραλλαγές που παρατηρούνται συχνά σε ολόκληρη τη βάση δεδομένων του πληθυσμού είναι πιθανό να προέρχονται από βλαστική σειρά. Μετά το φιλτράρισμα της βάσης δεδομένων, το φίλτρο proxi χαρακτηρίζει τις παραλλαγές ως βλαστική σειρά, εάν περιβάλλονται από παραλλαγές βλαστικής σειράς που επισημαίνονται στη βάση δεδομένων. Παραλλαγές που ταυτοποιούνται ως πιθανή βλαστική σειρά αποκλείονται από τον υπολογισμό της βαθμολογίας TMB. Η αξιολογήσιμη περιοχή προσαρμόζεται δυναμικά ανά δείγμα με βάση το βάθος αλληλούχισης. Οι γονιδιωματικές περιοχές με υψηλό επίπεδο θορύβου υποβάθρου εξαιρούνται από τον υπολογισμό TMB. Το TMB υπολογίζεται ως ο αριθμός των σωματικών παραλλαγών εκτός του hotspot με VAF ≥ 5% διαιρούμενο με το μέγεθος της αξιολογήσιμης περιοχής.

### <span id="page-17-0"></span>Κατάσταση μικροδορυφορικής αστάθειας

Για να προσδιοριστεί η κατάσταση MSI ενός δείγματος, αξιολογούνται συνολικά 130 τόποι προκαθορισμένης MSI. Για κάθε τόπο, η επαναληπτική κατανομή του μήκους συγκρίνεται με ένα πάνελ φυσιολογικών δειγμάτων για να διαπιστωθεί εάν η επαναληπτική κατανομή έχει μετατοπιστεί σημαντικά. Η τελική βαθμολογία MSI υπολογίζεται ως ο αριθμός των ασταθών τόπων διά του συνολικού αριθμού των χρησιμοποιήσιμων τόπων (τόποι με επαρκή κάλυψη). Ένα δείγμα θεωρείται MSΙ-H εάν η βαθμολογία MSI είναι ≥ 20,00% και σταθερό- για MS εάν η βαθμολογία MSI είναι < 20,00%.

### <span id="page-17-1"></span>Ποιοτικός έλεγχος για βιβλιοθήκες δειγμάτων DNA

Οι βιβλιοθήκες δειγμάτων DNA (μόνο δείγματα ασθενών) αξιολογούνται για πιθανή επιμόλυνση από DNA από άλλα δείγματα (ξένο DNA) χρησιμοποιώντας συνδυασμό βαθμολογίας επιμόλυνσης και τιμής p επιμόλυνσης. Σε επιμολυσμένα δείγματα, υπάρχουν παραλλαγές βλαστικής σειράς (πολυμορφισμοί ενός νουκλεοτιδίου ή SNP) που έχουν μεταβολές VAF από τις αναμενόμενες τιμές 0%, 50% ή 100%. Ο αλγόριθμος υπολογίζει μια βαθμολογία λογαριθμικής πιθανότητας σε όλες τις κοινές θέσεις SNP όπου αναφέρονται οι αντιστοιχίσεις SNV. Όσο μεγαλύτερη είναι η βαθμολογία επιμόλυνσης, τόσο πιο πιθανό είναι να υπάρχει επιμόλυνση από ξένο DNA. Η τιμή p αναδιάταξης συνοψίζει μια βαθμολογία χρωμοσωμικής ανισορροπίας, η οποία αντιπροσωπεύει τη συνολική πιθανότητα των παρατηρούμενων αντιστοιχίσεων παραλλαγών σε κάθε χρωμόσωμα. Ένα δείγμα θεωρείται επιμολυσμένο, εάν τόσο η βαθμολογία επιμόλυνσης όσο και η τιμή p αναδιάταξης είναι πάνω από τα προκαθορισμένα όρια ποιότητας. Εάν ανιχνευτεί επιμόλυνση, τότε ο ποιοτικός έλεγχος βιβλιοθήκης DNA αναφέρεται ως Fail (Αποτυχία) και δεν υπάρχουν διαθέσιμα αποτελέσματα για μικρές παραλλαγές, γονιδιακές

ενισχύσεις, MSI ή TMB. Επίσης, ένα αποτέλεσμα συνοδευτικού διαγνωστικού ελέγχου ή αποτέλεσμα προσδιορισμού του προφίλ του όγκου δεν είναι διαθέσιμο εάν βασίζεται στην επιτυχία του ποιοτικού ελέγχου της βιβλιοθήκης DNA.

Οι μετρήσεις ποιοτικού ελέγχου χρησιμοποιούνται για την αξιολόγηση της εγκυρότητας των αντιστοιχίσεων μικρών παραλλαγών, του TMB, της MSI και των γονιδιακών ενισχύσεων για βιβλιοθήκες δειγμάτων DNA που περνούν με επιτυχία τον ποιοτικό έλεγχο επιμόλυνσης. Εάν η βιβλιοθήκη δειγμάτων αποτύχει σε μία ή περισσότερες μετρήσεις ποιότητας, τότε ο αντίστοιχος τύπος παραλλαγής ή βιοδείκτης δεν αναφέρεται. Η σχετική κατηγορία ποιοτικού ελέγχου στην επικεφαλίδα της αναφοράς θα εμφανιστεί ως FAIL (Αποτυχία). Επίσης, ένα αποτέλεσμα συνοδευτικού διαγνωστικού ελέγχου ή αποτέλεσμα προσδιορισμού του προφίλ του όγκου μπορεί να μην είναι διαθέσιμο εάν βασίζεται στην επιτυχία του ποιοτικού ελέγχου για μία ή περισσότερες από τις παρακάτω κατηγορίες ποιοτικού ελέγχου.

<span id="page-18-0"></span>Τα αποτελέσματα ποιοτικού ελέγχου βιβλιοθήκης DNA είναι διαθέσιμα στο αρχείο MetricsOutput.tsv. Ανατρέξτε στην ενότητα Έξοδος [μετρήσεων](#page-63-0) στη σελίδα 60.

### Αναφορά χαμηλού βάθους για βιβλιοθήκες δειγμάτων DNA

Δημιουργείται μια αναφορά χαμηλού βάθους για κάθε δείγμα ασθενούς με βιβλιοθήκη DNA. Η αναφορά περιλαμβάνει έναν κατάλογο των γονιδιωματικών θέσεων με συνολικό βάθος αλληλούχισης < 100 και για τα οποία δεν ανιχνεύτηκε μικρή παραλλαγή που διέρχεται από το φίλτρο. Αυτές οι θέσεις έχουν ανεπαρκές βάθος αλληλούχισης ώστε να αποκλειστεί η παρουσία μικρής παραλλαγής. Εάν υπάρχει επαρκές βάθος αλληλούχισης του αλληλόμορφου παραλλαγής, εξακολουθεί να είναι δυνατή η ανίχνευση παραλλαγών με συνολικό βάθος αλληλούχισης < 100.

Παρακείμενες θέσεις χαμηλού βάθους που επικαλύπτουν τα ίδια γονίδια συνδυάζονται σε γονιδιωματικά εύρη στην αναφορά χαμηλού βάθους. Κάθε γονιδιωματικό εύρος στην αναφορά επισημαίνεται με ένα ή περισσότερα σύμβολα γονιδίων RefSeq. Η επισήμανση RefSeq βασίζεται στη βάση δεδομένων RefSeq που περιλαμβάνεται ως μέρος της KB και μπορεί να αλλάξει με μια ενημέρωση της KB.

<span id="page-18-1"></span>Ανατρέξτε στην ενότητα [Αναφορά](#page-68-0) χαμηλού βάθους στη σελίδα 65 για λεπτομέρειες σχετικά με το περιεχόμενο.

## Ευθυγράμμιση RNA

Η ευθυγράμμιση RNA πραγματοποιείται για βιβλιοθήκες δειγμάτων RNA Solid-FFPE. Η ευθυγράμμιση RNA περιλαμβάνει προεπεξεργασία αναγνώσεων μη ευθυγραμμισμένης αλληλούχισης, ευθυγράμμιση αναγνώσεων αλληλούχισης σε ένα γονιδίωμα αναφοράς και μετεπεξεργασία αναγνώσεων ευθυγραμμισμένης αλληλούχισης.

- 1. Πρώτον, το μέγεθος των αλληλουχιών RNA στα αρχεία FASTQ έχει μειωθεί σε περίπου 30 εκατομμύρια αναγνώσεις ανά βιβλιοθήκη δειγμάτων RNA. Η μείωση γίνεται με τυχαία επιλογή αναγνώσεων από τα αρχεία εισόδου FASTQ μετά από μια κατανομή πιθανοτήτων. Στη συνέχεια, τα άκρα των αλληλουχιών RNA περικόπτονται σε μέγιστο μήκος 76 ζευγών βάσης.
- 2. Στη συνέχεια, οι προεπεξεργασμένες αναγνώσεις ευθυγραμμίζονται με το γονιδίωμα αναφοράς hg19 και ταυτοποιούνται οι ενώσεις υποψήφιων ματισμάτων. Αυτό το βήμα δημιουργεί αρχεία BAM και αρχεία ευρετηρίου BAM για ευθυγραμμισμένες αναγνώσεις και ένα αρχείο κειμένου οριοθετημένο με καρτέλες για τις ενώσεις υποψηφίων ματισμάτων.
- 3. Τέλος, οι διπλές αναγνώσεις επισημαίνονται στα αρχεία BAM, έτσι ώστε να μπορούν να αποκλειστούν από τα κατάντη βήματα. Αυτό το βήμα δημιουργεί αρχεία BAM και αρχεία ευρετηρίου BAM που χρησιμοποιούνται ως είσοδος στις αντιστοιχίσεις συντήξεων RNA και στις αντιστοιχίσεις παραλλαγών ματίσματος RNA.

### <span id="page-19-0"></span>Αντιστοίχιση συντήξεων RNA

Αντιστοίχιση συντήξεων πραγματοποιείται για βιβλιοθήκες δειγμάτων RNA Solid-FFPE (εξαιρουμένων των μαρτύρων RNA χωρίς πρότυπο). Οι υποψήφιες συντήξεις ταυτοποιούνται από ανώμαλα ζεύγη αναγνώσεων (δηλ. αναγνώσεις που ευθυγραμμίζονται με διαφορετικά χρωμοσώματα ή σε μη αναμενόμενους προσανατολισμούς) στα αρχεία BAM (που δημιουργούνται κατά την ευθυγράμμιση RNA) για τα γονίδια σύντηξης που στοχεύονται από το TSO Comprehensive (EU). Οι αναγνώσεις που υποστηρίζουν τη σύντηξη συναρμολογούνται σε συναρμολογήματα υποψήφιων συντήξεων. Στη συνέχεια, τα συναρμολογήματα υποψήφιων συντήξεων ευθυγραμμίζονται με το γονιδίωμα αναφοράς. Κατόπιν, αυτά τα συναρμολογήματα υποψήφιων συντήξεων αξιολογούνται έναντι διαφόρων φίλτρων πριν αναφερθούν ως ανιχνευθέντα. Αυτά τα φίλτρα συνοψίζονται στον παρακάτω πίνακα.

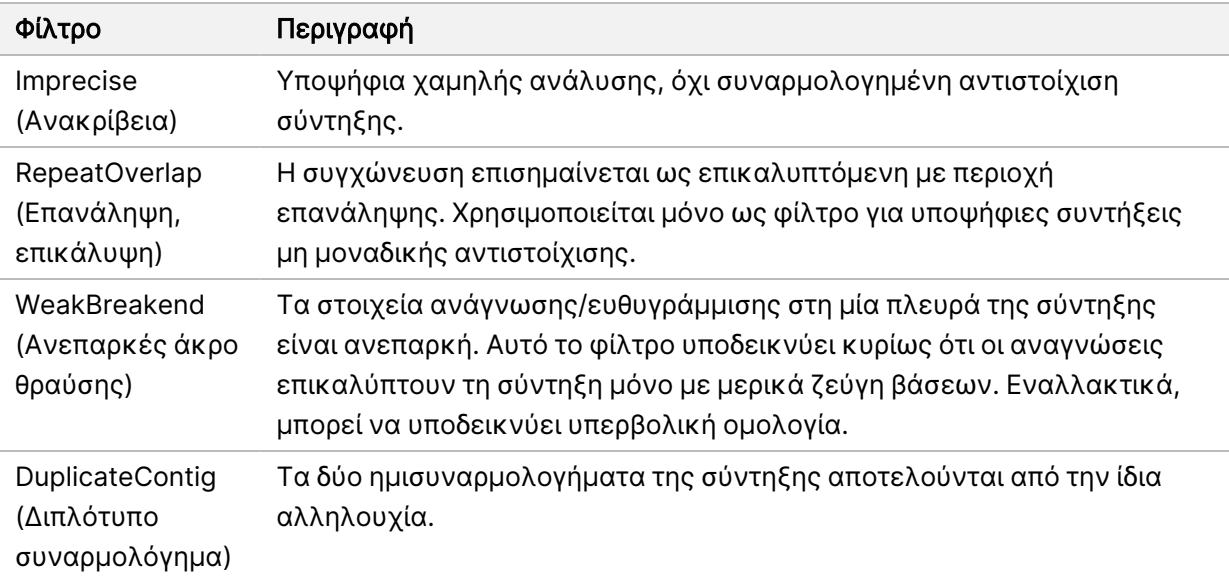

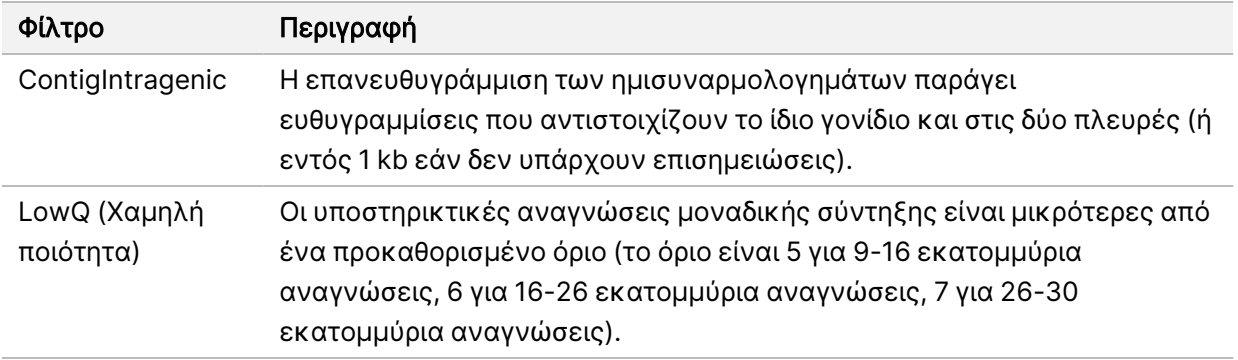

Μπορεί να ανιχνευτούν πρόσθετες συντήξεις μέσω της διαδικασίας αντιστοίχισης παραλλαγών ματίσματος RNA (ανατρέξτε στην ενότητα Αντιστοίχιση [παραλλαγών](#page-20-0) ματίσματος RNA στη σελίδα 17 και [Συγχώνευση](#page-20-1) συντήξεων RNA στη σελίδα 17).

### <span id="page-20-0"></span>Αντιστοίχιση παραλλαγών ματίσματος RNA

Αντιστοίχιση παραλλαγών ματίσματος RNA πραγματοποιείται για βιβλιοθήκες δειγμάτων RNA Solid-FFPE (εξαιρουμένων των μαρτύρων RNA χωρίς πρότυπο). Οι υποψήφιες παραλλαγές ματίσματος (ενώσεις) από την ευθυγράμμιση RNA συγκρίνονται με μια βάση δεδομένων γνωστών μεταγραφημάτων και μια γραμμή αναφοράς παραλλαγής ματίσματος μη αντικαρκινικών ενώσεων που παράγονται από ένα σύνολο φυσιολογικών δειγμάτων FFPE από διαφορετικούς τύπους ιστών. Τυχόν παραλλαγές ματίσματος που ταιριάζουν με τη βάση δεδομένων ή την αρχική τιμή φιλτράρονται εκτός εάν βρίσκονται σε ένα σύνολο ενώσεων με γνωστή ογκολογική λειτουργία. Εάν υπάρχουν επαρκείς υποστηρικτικές αναγνώσεις, διατηρείται η υποψήφια παραλλαγή ματίσματος. Αυτή η διαδικασία προσδιορίζει επίσης τις υποψήφιες συντήξεις RNA (ανατρέξτε στην ενότητα [Συγχώνευση](#page-20-1) [συντήξεων](#page-20-1) RNA στη σελίδα 17).

### <span id="page-20-1"></span>Συγχώνευση συντήξεων RNA

Οι συντήξεις που ταυτοποιούνται κατά τη διάρκεια της αντιστοίχισης συντήξεων RNA συγχωνεύονται με συντήξεις από εγγύς γονίδια που ταυτοποιούνται κατά τη διάρκεια της αντιστοίχισης παραλλαγών ματίσματος RNA. Στη συνέχεια, οι συγχωνευμένες συντήξεις επισημειώνονται με σύμβολα ή ονόματα γονιδίων αναφορικά με μια στατική βάση δεδομένων μεταγραφημάτων (GENCODE Κυκλοφορία 19). Το αποτέλεσμα αυτής της διαδικασίας είναι ένα σύνολο αντιστοιχίσεων συντήξεων που είναι κατάλληλες για αναφορά.

### <span id="page-20-2"></span>Επισημείωση παραλλαγών ματίσματος RNA

Οι ανιχνευμένες παραλλαγές ματίσματος RNA επισημειώνονται με τη χρήση της μηχανής σχολιασμού Nirvana με πληροφορίες από τη βάση δεδομένων RefSeq. Η επισημείωση των παραλλαγών ματίσματος πραγματοποιείται πολλές φορές ανεξάρτητα, όπως περιγράφεται στις ακόλουθες ενότητες.

#### Στατική βάση δεδομένων RefSeq για αντιστοιχίσεις συνοδευτικών διαγνωστικών εξετάσεων

Το Nirvana επισημαίνει τις ανιχνευμένες αντιστοιχίσεων παραλλαγών RNA με μια στατική (μη ενημερωμένη) βάση δεδομένων RefSeq για χρήση από κατάντη αντιστοίχιση συνοδευτικών διαγνωστικών εξετάσεων (ανατρέξτε στην ενότητα Αντιστοίχιση συνοδευτικού [διαγνωστικού](#page-22-1) [ελέγχου](#page-22-1) στη σελίδα 19). Οι παραλλαγές ματίσματος επισημαίνονται με αλλαγές στο επίπεδο του μεταγραφήματος (επηρεασμένα εξόνια στο μεταγράφημα ενός γονιδίου) σε σχέση με την RefSeq. Αυτή η βάση δεδομένων RefSeq είναι η ίδια με τη στατική βάση δεδομένων RefSeq που χρησιμοποιείται από τη διαδικασία επισημείωσης μικρών παραλλαγών.

#### Ενημερωμένη βάση δεδομένων RefSeq για προσδιορισμό του προφίλ του όγκου

Το Nirvana χρησιμοποιείται για την επισημείωση ανιχνευμένων αντιστοιχίσεων παραλλαγών ματίσματος RNA με μια ενημερωμένη βάση δεδομένων RefSeq ως μέρος μιας κατάντη διαδικασίας προσδιορισμού του προφίλ του όγκου από τις παραλλαγές (ανατρέξτε στην ενότητα [Προσδιορισμός](#page-23-0) του προφίλ του όγκου από τις [παραλλαγές](#page-23-0) στη σελίδα 20). Οι παραλλαγές ματίσματος επισημαίνονται με αλλαγές στο επίπεδο του μεταγραφήματος (επηρεασμένα εξόνια στο μεταγράφημα ενός γονιδίου) σε σχέση με την RefSeq. Η ενημερωμένη βάση δεδομένων RefSeq περιλαμβάνεται ως μέρος της KB και μπορεί να ενημερώνεται περιοδικά για να είναι συμβατή με άλλο περιεχόμενο της KB.

## <span id="page-21-0"></span>Ποιοτικός έλεγχος για βιβλιοθήκες δειγμάτων RNA

Οι μετρήσεις ποιοτικού ελέγχου χρησιμοποιούνται για την αξιολόγηση της εγκυρότητας των βιβλιοθηκών δειγμάτων RNA Solid-FFPE. Εάν μια μέτρηση ποιοτικού ελέγχου δεν βρίσκεται εντός του αποδεκτού εύρους, τότε ο ποιοτικός έλεγχος βιβλιοθήκης RNA αναφέρεται ως FAIL (Αποτυχία) και δεν υπάρχουν διαθέσιμα αποτελέσματα για τις συντήξεις ή τις παραλλαγές ματίσματος. Επίσης, ένα αποτέλεσμα συνοδευτικού διαγνωστικού ελέγχου ή αποτέλεσμα προσδιορισμού του προφίλ του όγκου δεν είναι διαθέσιμο εάν βασίζεται στην επιτυχία του ποιοτικού ελέγχου της βιβλιοθήκης RNA.

<span id="page-21-1"></span>Τα αποτελέσματα QC βιβλιοθήκης RNA είναι διαθέσιμα στο αρχείο MetricsOutput.tsv. Ανατρέξτε στην ενότητα Έξοδος [μετρήσεων](#page-63-0) στη σελίδα 60.

### Μεταγραφήματα

Το μεταγράφημα είναι ένας κλώνος RNA που μεταγράφεται από το DNA. Αυτό το RNA μπορεί ακολούθως να μεταφραστεί ώστε να δημιουργηθεί μια πρωτεΐνη. Ένα γονίδιο μπορεί να έχει πολλαπλά μεταγραφήματα (για παράδειγμα, εάν χρησιμοποιούνται διαφορετικοί υποκινητές ή υπάρχουν διαφορετικά πρότυπα ματίσματος εξονίου). Κάθε μεταγράφημα έχει έναν μοναδικό αριθμό. Στην ονοματολογία HGVS, μία αλλαγή νουκλεοτιδίου η οποία επηρεάζει μία αλληλουχία κωδικοποίησης είναι δυνατόν να παρατίθεται δια αναφοράς σε ένα μεταγράφημα. Το πρώτο γράμμα υποδεικνύει το αλληλόμορφο άγριου τύπου και το δεύτερο γράμμα υποδεικνύει το αλληλόμορφο

Αρ. εγγράφου 200008661 έκδ. 04

<span id="page-22-0"></span>παραλλαγής. Για παράδειγμα, NM\_004333.4:c.1799T>A σημαίνει ότι στη θέση 1799 του μεταγραφήματος NM\_004333.4, το κωδικοποιημένο RNA κωδικοποιεί ένα T στο γονιδίωμα αναφοράς, αλλά αλλάζει σε A για αυτήν την παραλλαγή.

### Αναφορά μαρτύρων

Αναφορά εξόδου μάρτυρα δημιουργείται για κάθε ανάλυση και περιλαμβάνει μια αξιολόγηση για κάθε μάρτυρα που περιλαμβάνεται στην εκτέλεση. Η Μονάδα ανάλυσης TSO Comprehensive (EU) δεν ακυρώνει αυτόματα τα δείγματα ασθενών με βάση τα αποτελέσματα των δειγμάτων μαρτύρων.

Ανατρέξτε στο Ένθετο συσκευασίας TruSight Oncology Comprehensive (EU) (αρ. εγγράφου 200007789) για οδηγίες σχετικά με την εγκυρότητα της ανάλυσης και την εγκυρότητα του δείγματος ασθενούς με βάση τα αποτελέσματα για τους μάρτυρες.

<span id="page-22-1"></span>Η αναφορά εξόδου μάρτυρα είναι διαθέσιμη στο αρχείο ControlOutput.csv. Ανατρέξτε στην ενότητα Αναφορά εξόδου [μαρτύρων](#page-59-0) στη σελίδα 56.

### Αντιστοίχιση συνοδευτικού διαγνωστικού ελέγχου

Για κάθε τεκμηριωμένη προβλεπόμενη χρήση συνοδευτικών διαγνωστικών εξετάσεων (CDx), η Μονάδα ανάλυσης TSO Comprehensive (EU) καθορίζει την εφαρμοσιμότητα της χρήσης για την οποία προορίζονται οι CDx για κάθε δείγμα ασθενούς με βάση τον τύπο όγκου του δείγματος ασθενούς. Εάν ο τύπος όγκου του δείγματος ασθενούς αντιστοιχεί ακριβώς ή είναι απόγονος του τύπου όγκου για την προβλεπόμενη χρήση των CDx, θεωρείται ότι ισχύει για την προβλεπόμενη χρήση των CDx. Ανατρέξτε στην ενότητα [Επιλογή](#page-9-1) τύπου όγκου στη σελίδα 6 για περισσότερες πληροφορίες σχετικά με την οντολογία της νόσου. Εάν ο τύπος όγκου του ασθενούς δεν ισχύει για την προβλεπόμενη χρήση των CDx, τότε η προβλεπόμενη χρήση των CDx δεν αξιολογείται για το συγκεκριμένο δείγμα.

Εάν μια απαιτούμενη βιβλιοθήκη αλληλούχισης (DNA ή RNA) για την προβλεπόμενη χρήση των CDx δεν έχει υποβληθεί σε αλληλούχιση ή δεν πληροί τις προδιαγραφές ποιοτικού ελέγχου, τότε το δείγμα ασθενούς δεν αξιολογείται για τη συγκεκριμένη προβλεπόμενη χρήση των CDx. Εάν ένας τύπος παραλλαγής (π.χ. μικρές παραλλαγές) ή ένας βιοδείκτης που απαιτείται για την προβλεπόμενη χρήση των CDx δεν πληροί τις προδιαγραφές ποιοτικού ελέγχου, τότε το δείγμα ασθενούς δεν αξιολογείται για την εν λόγω προβλεπόμενη χρήση των CDx.

Όταν προσδιοριστεί ότι μια προβλεπόμενη χρήση των CDx ισχύει για ένα δείγμα ασθενούς, οι απαιτούμενες βιβλιοθήκες έχουν υποβληθεί σε αλληλούχιση και οι απαιτούμενες μετρήσεις QC είναι έγκυρες, αξιολογείται η προβλεπόμενη χρήση του συνοδευτικού διαγνωστικού ελέγχου για το δείγμα ασθενούς. Οι ανιχνευμένες παραλλαγές ή/και βιοδείκτες στο δείγμα ασθενούς αξιολογούνται για να προσδιοριστεί το αποτέλεσμα για την προβλεπόμενη χρήση των CDx. Η αξιολόγηση γίνεται μέσω ενός αλγορίθμου ειδικού για την προβλεπόμενη χρήση των CDx, ο οποίος αξιολογεί την παρουσία ή/και την απουσία παραλλαγών/βιοδεικτών που αντιστοιχούν στην προβλεπόμενη χρήση των CDx.

#### Αποτελέσματα συνοδευτικών διαγνωστικών εξετάσεων

Τα αποτελέσματα αντιστοίχισης CDx διατίθενται στην αναφορά TSO Comprehensive (EU) (ανατρέξτε στις [Έκθεση TruSight](#page-26-3) Oncology Comprehensive (EU) στη σελίδα 23). Οι προβλεπόμενες χρήσεις θετικού CDx αναφέρονται στην ενότητα Αποτελέσματα συνοδευτικών διαγνωστικών ελέγχων (Επίπεδο 1) της αναφοράς του TSO Comprehensive (EU).

### <span id="page-23-0"></span>Προσδιορισμός του προφίλ του όγκου από τις παραλλαγές

Μετά τον προσδιορισμό των αποτελεσμάτων συνοδευτικών διαγνωστικών εξετάσεων, όλες οι επιτυχημένες, ανιχνευμένες παραλλαγές σε ένα δείγμα ασθενούς αντιστοιχίζονται έναντι της εγκατεστημένης KB για τον προσδιορισμό των γονιδιωματικών ευρημάτων που έχουν κλινικά σημαντικά στοιχεία ή έχουν δυνητική κλινική σημασία. Αυτή η διαδικασία ονομάζεται Προσδιορισμός του προφίλ του όγκου από τις παραλλαγές. Ένα γονιδιωματικό εύρημα είναι είτε μια μεμονωμένη παραλλαγή με ενδείξεις κλινικής σημαντικότητας ή δυνητικής κλινικής σημαντικότητας είτε μια ομαδοποίηση παραλλαγών που, όταν ανιχνευθούν μαζί, έχουν κλινικά σημαντικά στοιχεία ή δυνητική κλινική σημασία.

Όταν πολλαπλές παραλλαγές αναφέρονται μαζί ως γονιδιωματικό εύρημα, αυτό σημαίνει ότι υπάρχουν κλινικά σημαντικά στοιχεία ή δυνητική κλινική σημασία για αυτές τις παραλλαγές μαζί, σε τουλάχιστον μία από τις πηγές που αναφέρονται στις Λεπτομέρειες πληροφορικής της αναφοράς. Εάν υπάρχουν πολλαπλά γονιδιωματικά ευρήματα και μια παραλλαγή περιλαμβάνεται σε περισσότερα από ένα από αυτά τα ευρήματα, τότε αυτή η παραλλαγή μπορεί να αναφέρεται περισσότερες από μία φορές σε μια αναφορά. Μια μεμονωμένη παραλλαγή θα αναφέρεται μόνο στο υψηλότερο επίπεδο όπου πληροί τα κριτήρια αναφοράς. Καθένα από τα παρακάτω παραδείγματα κλινικής έννοιας περιλάμβανε πολλαπλές παραλλαγές:

- Η NTRK1 p.(Gly595Arg) ενδείκνυται για την πρόκληση ανθεκτικότητας σε έναν ή περισσότερους αναστολείς TRK, σε ασθενείς με κατάλληλη σύντηξη TRK (πληροφορίες συνταγογράφησης Λαροτρεκτινίμπη 211710s000lbl).
- Ένας ασθενής στην κλινική δοκιμή LIBRETTO-001 παρατηρήθηκε ότι έχει RET D898\_E901del και RET D903\_S904delinsEP. Ο ασθενής παρουσίασε ανταπόκριση του όγκου στη θεραπεία με αναστολέα RET (PMID 32846061).
- Μια διερευνητική ανάλυση των δοκιμών BOLERO-1 και -3 υπέδειξε ότι οι ασθενείς με καρκίνο του μαστού με ενίσχυση ERBB2 αποκόμισαν κλινικό όφελος από την αναστολή του mTOR, εάν οι όγκοι παρουσίασαν ενεργοποίηση της οδού PI3K ή μεταλλάξεις AKT1 E17K (PMID 27091708).
- Μια μετάλλαξη BRAF p.(Val600Glu) που συνυπάρχει με μετάλλαξη υποκινητή TERT σχετίζεται με δυσμενή πρόγνωση στο θηλώδες καρκίνωμα του θυρεοειδούς σύμφωνα με τις κύριες κατευθυντήριες οδηγίες των ΗΠΑ.

#### Γονιδιωματικά ευρήματα με κλινικά σημαντικά στοιχεία

Τα γονιδιωματικά ευρήματα με κλινικά σημαντικά στοιχεία αναφέρονται στην ενότητα Γονιδιωματικά ευρήματα με κλινικά σημαντικά στοιχεία (Επίπεδο 2) της αναφοράς του TSO Comprehensive (EU) (ανατρέξτε στις [Έκθεση TruSight](#page-26-3) Oncology Comprehensive (EU) στη σελίδα 23). Τα γονιδιωματικά ευρήματα αναφέρονται στα Γονιδιωματικά ευρήματα με κλινικά σημαντικά στοιχεία (Επίπεδο 2), εάν πληρούν τα ακόλουθα κριτήρια:

- Το γονιδιωματικό εύρημα σχετίζεται με όφελος ή έλλειψη οφέλους από μια θεραπεία, όπως αποδεικνύεται από μια εγκεκριμένη από τον ΕΜΑ επισήμανση του φαρμάκου ή από μια εγκεκριμένη από τον FDA επισήμανση του φαρμάκου. Ο τύπος όγκου του δείγματος πρέπει να είναι ίσος με ή απόγονος του τύπου όγκου της συσχέτισης της KB στην οντολογία της νόσου. Ανατρέξτε στην ενότητα [Επιλογή](#page-9-1) τύπου όγκου στη σελίδα 6 για περισσότερες πληροφορίες σχετικά με την οντολογία της νόσου.
- Το γονιδιωματικό εύρημα σχετίζεται με όφελος ή έλλειψη οφέλους σε μια θεραπεία, έχει διαγνωστική σχετικότητα ή έχει προγνωστική σχετικότητα, όπως αποδεικνύεται από μια δημοσιευμένη κατευθυντήρια οδηγία των ESMO, ASCO ή άλλη σημαντική κατευθυντήρια οδηγία κλινικής πρακτικής των ΗΠΑ. Ο τύπος όγκου του δείγματος πρέπει να είναι ίσος με ή απόγονος του τύπου όγκου της συσχέτισης της KB στην οντολογία της νόσου. Ανατρέξτε στην ενότητα [Επιλογή](#page-9-1) τύπου όγκου στη σελίδα 6 για περισσότερες πληροφορίες σχετικά με την οντολογία της νόσου.

#### Γονιδιωματικά ευρήματα με δυνητική κλινική σημασία

Τα γονιδιωματικά ευρήματα με δυνητική κλινική σημασία αναφέρονται στην ενότητα Γονιδιωματικά ευρήματα με δυνητική κλινική σημασία (Επίπεδο 3) της αναφοράς του TSO Comprehensive (EU) (βλ. [Έκθεση TruSight](#page-26-3) Oncology Comprehensive (EU) στη σελίδα 23). Τα γονιδιωματικά ευρήματα αναφέρονται στην ενότητα Γονιδιωματικά ευρήματα με δυνητική κλινική σημασία (Επίπεδο 3), εάν πληρούν τα ακόλουθα κριτήρια:

- Το γονιδιωματικό εύρημα πληροί τα κριτήρια για Γονιδιωματικά ευρήματα με κλινικά σημαντικά στοιχεία (Επίπεδο 2) (για παράδειγμα, εγκεκριμένη από τον EMA επισήμανση φαρμάκου, εγκεκριμένη από τον FDA επισήμανση φαρμάκου, κατευθυντήρια οδηγία ESMO, κατευθυντήρια οδηγία ASCO ή άλλη κύρια κατευθυντήρια οδηγία των ΗΠΑ), αλλά μόνο όταν ο τύπος όγκου του δείγματος δεν ταιριάζει με τον τύπο όγκου συσχέτισης της KB. Συνεπώς, ο τύπος όγκου του δείγματος δεν πρέπει να είναι ίσος με και δεν πρέπει να είναι απόγονος του τύπου όγκου της συσχέτισης της KB.
- Η παραλλαγή έχει θεραπευτικό, διαγνωστικό ή προγνωστικό συσχετισμό στην κλινική βιβλιογραφία που περιγράφει μια κλινική μελέτη. Ο τύπος όγκου του δείγματος πρέπει να είναι ίσος με ή απόγονος του τύπου όγκου της συσχέτισης της KB.

• Η παραλλαγή περιλαμβάνεται στα κριτήρια καταλληλότητας για μια κλινική δοκιμή σε στάδιο ένταξης (φάση I/II, II, II/III, III ή IV) που είναι καταχωρισμένη στη διεύθυνση clinicaltrials.gov ή στο Μητρώο Κλινικών Δοκιμών της ΕΕ (EUCTR). Ο τύπος όγκου του δείγματος πρέπει να είναι ίσος με ή απόγονος του τύπου όγκου της κλινικής δοκιμής.

Το TMB και η MSI αναφέρονται πάντα στα Γονιδιωματικά ευρήματα με δυνητική κλινική σημασία (Επίπεδο 3) ανεξάρτητα από τον τύπο όγκου του δείγματος.

#### Αλλαγές επιπέδου λόγω ενημερώσεων της KB

Καθώς συσσωρεύονται κλινικά στοιχεία για παραλλαγές στην ογκολογία ακριβείας, διατίθενται ενημερώσεις της KB για να αντανακλούν τις αλλαγές. Παραλλαγές που αρχικά δεν ήταν δυνατό να αναφερθούν λόγω έλλειψης κλινικών στοιχείων μπορούν αργότερα να αναφερθούν στα γονιδιωματικά ευρήματα με κλινικά σημαντικά στοιχεία (Επίπεδο 2) ή στα γονιδιωματικά ευρήματα με δυνητική κλινική σημασία (Επίπεδο 3) μέσω ενημέρωσης του περιεχομένου της KB. Ομοίως, οι παραλλαγές μπορεί να μετακινηθούν από το Επίπεδο 2 στο 3 ή το αντίστροφο όταν ενημερωθεί το περιεχόμενο της KB. Ανιχνευμένες παραλλαγές που δεν πληρούν τα κριτήρια για κανένα επίπεδο δεν αναφέρονται. Συσχετίσεις επιρρέπειας ή κινδύνου εμφάνισης καρκίνου αποκλείονται από την KB και δεν επηρεάζουν τη διαβάθμιση επιπέδων. Οι θεραπευτικές συσχετίσεις που χρησιμοποιούνται για τη διαβάθμιση επιπέδων περιορίζονται σε στοχευμένες αντικαρκινικές θεραπείες και ανοσοθεραπείες (μη συμπεριλαμβανομένων των ανοσοθεραπειών που βασίζονται σε κύτταρα).

#### Θετικά αποτελέσματα CDx

Οι παραλλαγές συνοδευτικών διαγνωστικών εξετάσεων που αναφέρονται στα Αποτελέσματα συνοδευτικών διαγνωστικών εξετάσεων (Επίπεδο 1) αποκλείονται από την αναφορά ως γονιδιωματικά ευρήματα μονής παραλλαγής σε γονιδιωματικά ευρήματα με κλινικά σημαντικά στοιχεία (Επίπεδο 2) και γονιδιωματικά ευρήματα με δυνητική κλινική σημασία (Επίπεδο 3). Ωστόσο, τα γονιδιωματικά ευρήματα που περιλαμβάνουν πολλαπλές παραλλαγές θα μπορούσαν να εξακολουθούν να αναφέρονται στα Γονιδιωματικά ευρήματα με κλινικά σημαντικά στοιχεία (Επίπεδο 2) και στα Γονιδιωματικά ευρήματα με δυνητική κλινική σημασία (Επίπεδο 3), ακόμη και αν μία από τις παραλλαγές αναφέρεται στα Αποτελέσματα συνοδευτικών διαγνωστικών εξετάσεων (Επίπεδο 1).

#### Επισημειώσεις COSMIC

Οι παραλλαγές που αναφέρονται στα Γονιδιωματικά ευρήματα με κλινικά σημαντικά στοιχεία ή γονιδιωματικά ευρήματα με δυνητική κλινική σημασία (Επίπεδο 2 ή 3) επισημειώνονται με ένα αναγνωριστικό COSMIC, κατά περίπτωση, από τη βάση δεδομένων του Καταλόγου σωματικών μεταλλάξεων στον καρκίνο (COSMIC), η οποία περιλαμβάνεται ως μέρος της KB.

# <span id="page-26-0"></span>Έξοδος ανάλυσης

Όταν ολοκληρωθεί η ανάλυση, η Μονάδα ανάλυσης TSO Comprehensive (EU) δημιουργεί έναν φάκελο ανάλυσης στον διαμορφωμένο φάκελο εξόδου για το σύστημα. Ανατρέξτε στην ενότητα Οδηγό αναφοράς οργάνου NextSeq 550Dx (αρ. εγγράφου 1000000009513) για περισσότερες πληροφορίες σχετικά με τη διαμόρφωση του φακέλου εξόδου.

Για προβολή της εξόδου ανάλυσης:

- 1. Μεταβείτε στον κατάλογο που περιέχει τον φάκελο ανάλυσης.
- 2. Ανοίξτε τον φάκελο ανάλυσης για να προβάλετε τα αρχεία εξόδου. Το όνομα του φακέλου ανάλυσης θα μορφοποιηθεί ως Analysis\_# όπου το # ορίζεται από προεπιλογή στο 1 και αυξάνεται κατά ένα για κάθε επανατοποθέτηση της ανάλυσης στην ουρά. Ένας υποφάκελος, ο YYYYMMDD\_HHMMSS, δημιουργείται μέσα στον φάκελο ανάλυσης και υποδεικνύει την ημερομηνία και την ώρα της ανάλυσης (π.χ. 20210101\_145958).

### <span id="page-26-1"></span>Αρχεία

<span id="page-26-2"></span>Αυτή η ενότητα περιγράφει τα συνοπτικά αρχεία εξόδου που δημιουργούνται κατά τη διάρκεια της ανάλυσης.

### Αναφορές αποτελεσμάτων

Δημιουργούνται αναφορές TSO Comprehensive (EU) σε μορφή PDF και JSON για κάθε δείγμα ασθενούς που ολοκλήρωσε την ανάλυση με επιτυχία. Τα αποτελέσματα εμφανίζονται για προεπισκόπηση στην καρτέλα Samples and Results (Δείγματα και Αποτελέσματα) στην ενότητα Results Reports (Αναφορές αποτελεσμάτων). Τα δείγματα που δεν ολοκλήρωσαν με επιτυχία την ανάλυση παρατίθενται με ένα μήνυμα σφάλματος. Επιλέξτε Export Report (Εξαγωγή αναφοράς) για να πραγματοποιήσετε λήψη μίας αναφοράς TSO Comprehensive (EU) σε μορφή PDF. Ανατρέξτε στον φάκελο αποτελεσμάτων ανάλυσης για αναφορές TSO Comprehensive (EU) για όλα τα ολοκληρωμένα δείγματα.

#### <span id="page-26-3"></span>Έκθεση TruSight Oncology Comprehensive (EU)

Οι παρακάτω πίνακες περιγράφουν τις ενότητες που αποτελούν τις εκθέσεις του TSO Comprehensive (EU) που παράγονται για κάθε δείγμα ασθενούς σε μορφή PDF και JSON. Η αναφορά PDF είναι αναγνώσιμη από ανθρώπους, ενώ η αναφορά JSON είναι κατασκευασμένη από δομές δεδομένων που προορίζονται για ανάλυση από μηχανήματα. Πληροφορίες που βρίσκονται μόνο στην αναφορά JSON και δεν αντικατοπτρίζονται στην αναφορά PDF επισημαίνονται ως Δ/Ι για την αναφορά PDF. Παραλλαγές που δεν αναφέρονται στα αποτελέσματα συνοδευτικών διαγνωστικών ελέγχων (Επίπεδο 1) ή δεν πληρούν τα κριτήρια για συμπερίληψη στα γονιδιωματικά ευρήματα με κλινικά σημαντικά στοιχεία ή στα γονιδιωματικά ευρήματα με δυνητική κλινική σημασία (Επίπεδα 2 ή 3) δεν περιλαμβάνονται στις αναφορές.

Ανατρέξτε στην ενότητα Ένθετο συσκευασίας TruSight Oncology Comprehensive (EU) (αρ. εγγράφου 200007789) για την ερμηνεία των αποτελεσμάτων.

Ανατρέξτε στο σχήμα JSON στις σελίδες υποστήριξης TSO Comprehensive (EU) στον ιστότοπο υποστήριξης της Illumina για πρόσθετες πληροφορίες σχετικά με τη δομή, τα πεδία και τις πιθανές τιμές στην αναφορά JSON.

• Sample, Run, and Analysis Information (Πληροφορίες δείγματος, εκτέλεσης και ανάλυσης) — Περιέχει γενικές πληροφορίες σχετικά με το δείγμα ασθενούς και την αναφορά.

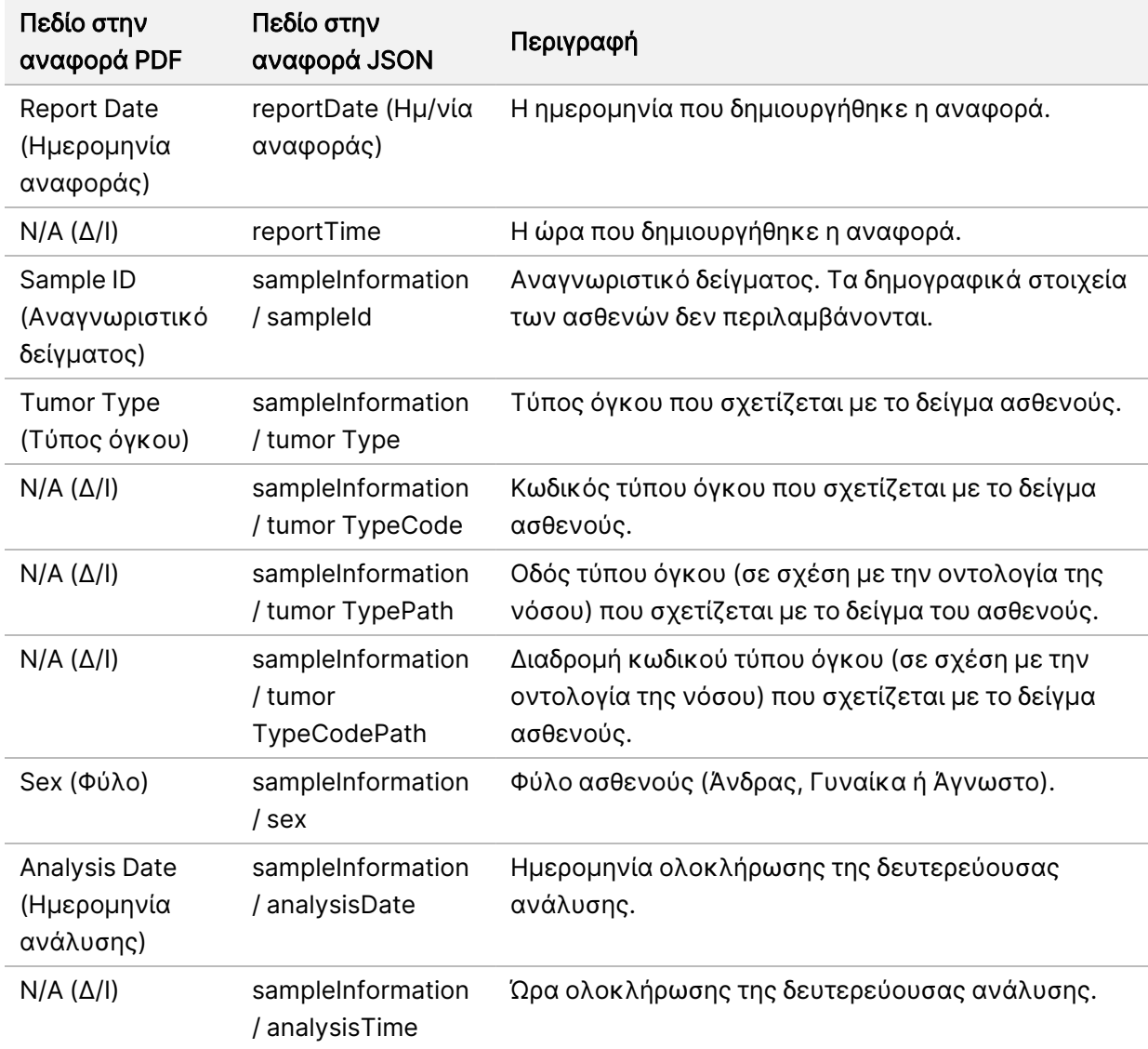

Πίνακας 1 Πληροφορίες δείγματος, εκτέλεσης και ανάλυσης

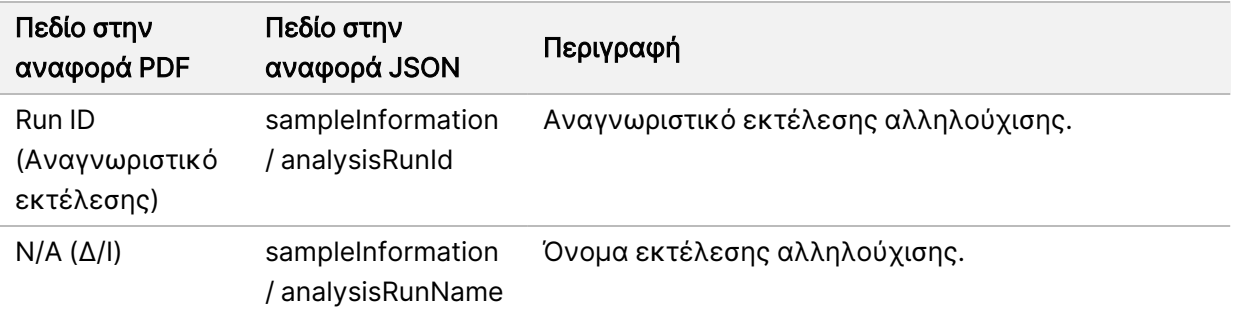

• Quality Control (Ποιοτικός έλεγχος) — Περιέχει πληροφορίες ποιοτικού ελέγχου. Για περισσότερες πληροφορίες σχετικά με τον τρόπο αξιολόγησης του ποιοτικού ελέγχου, ανατρέξτε στο Παράρτημα Α Διάγραμμα [ροής μετρήσεων](#page-80-0) ποιοτικού ελέγχου στη σελίδα 77.

#### Πίνακας 2 Ποιοτικός έλεγχος

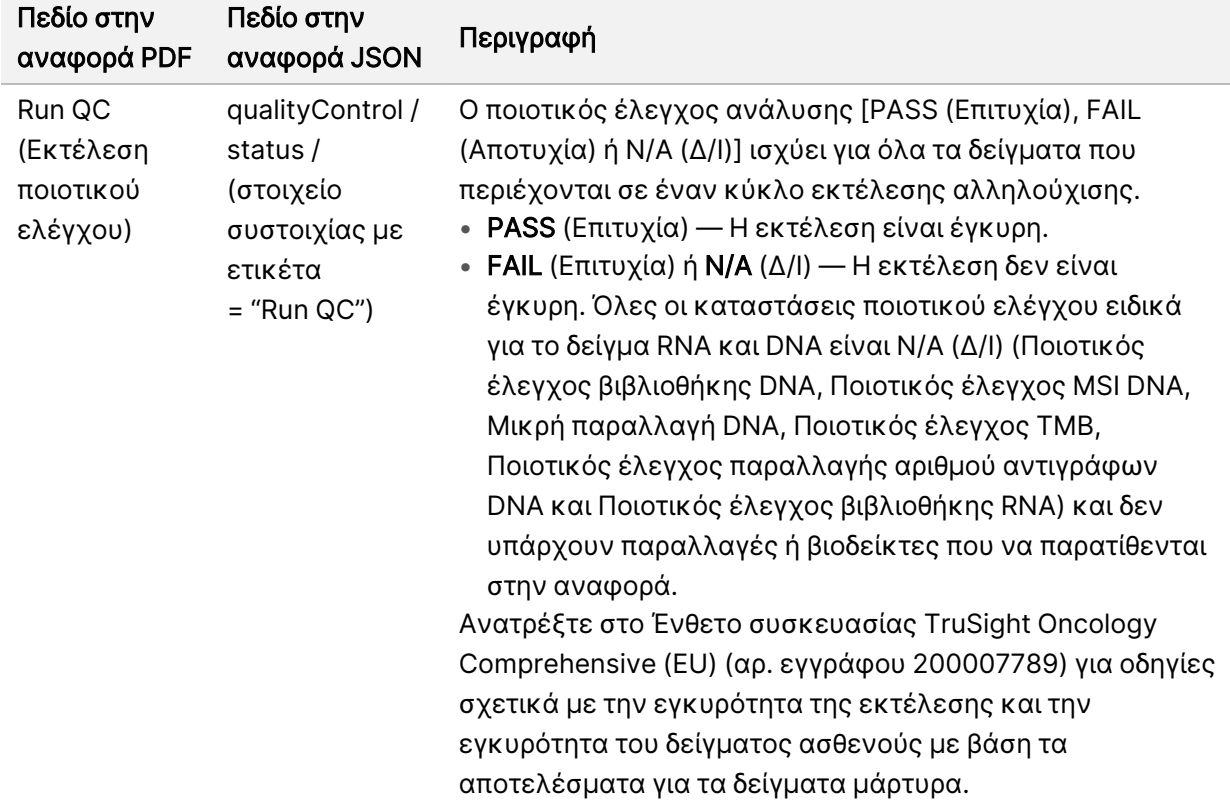

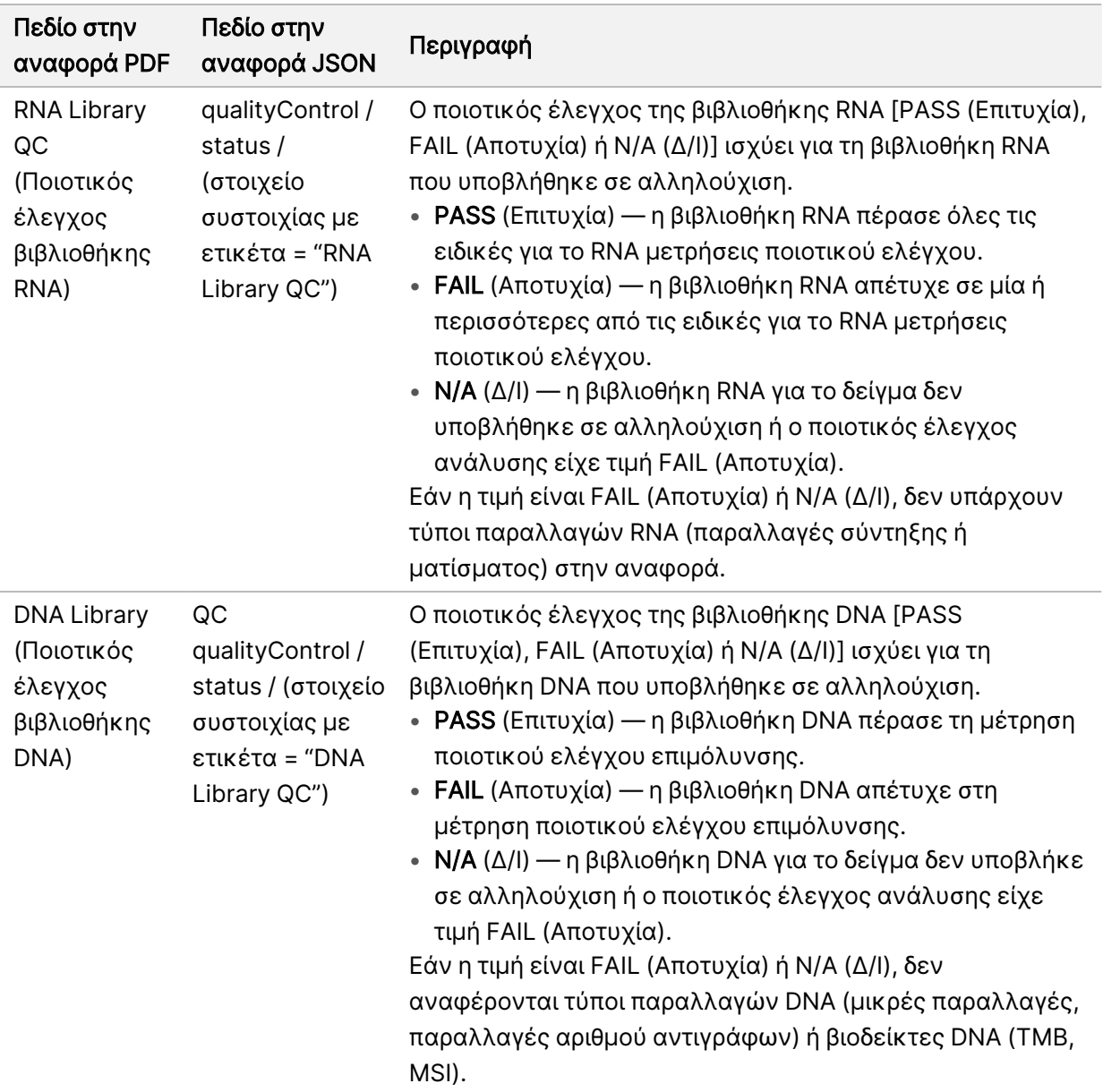

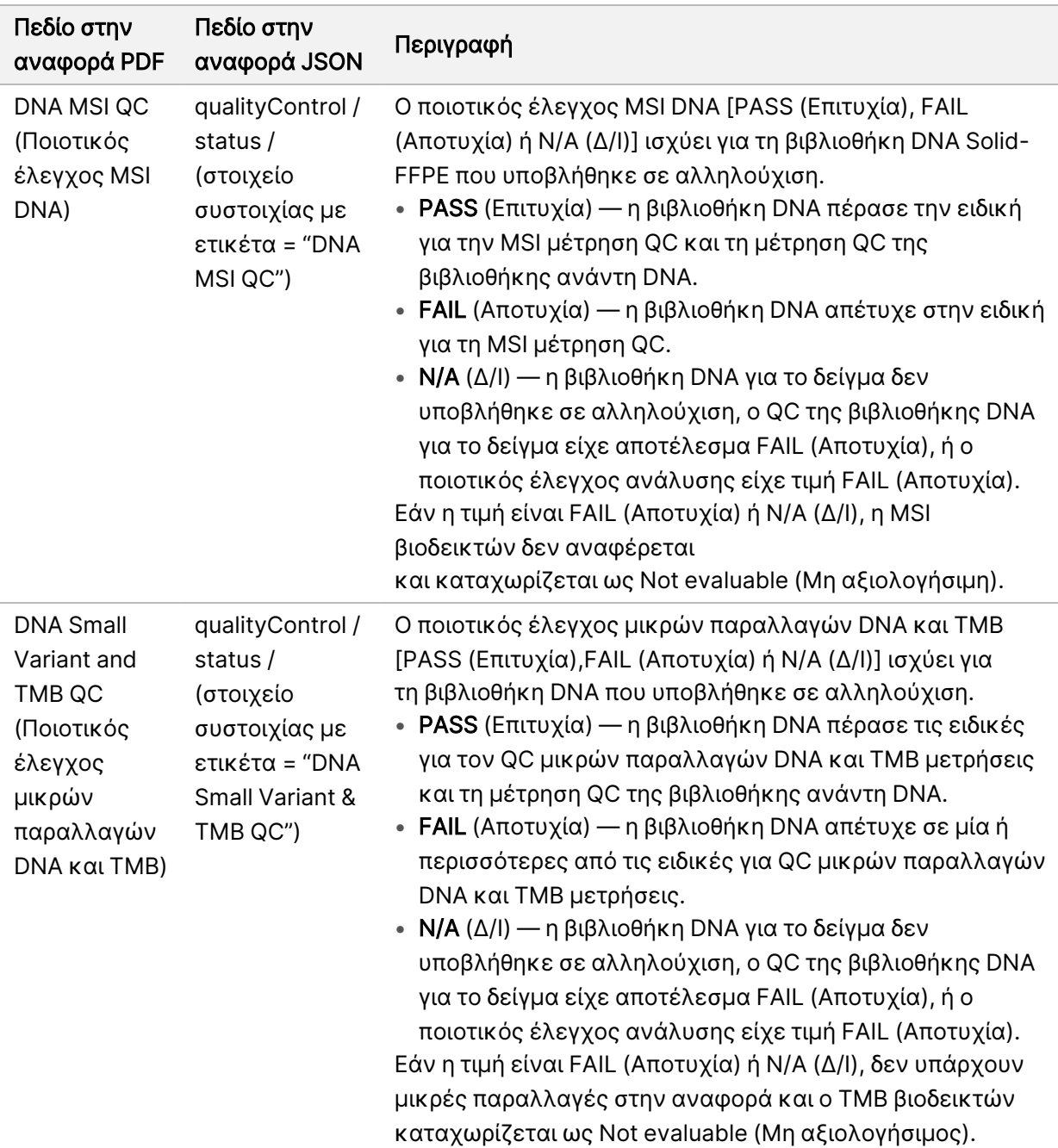

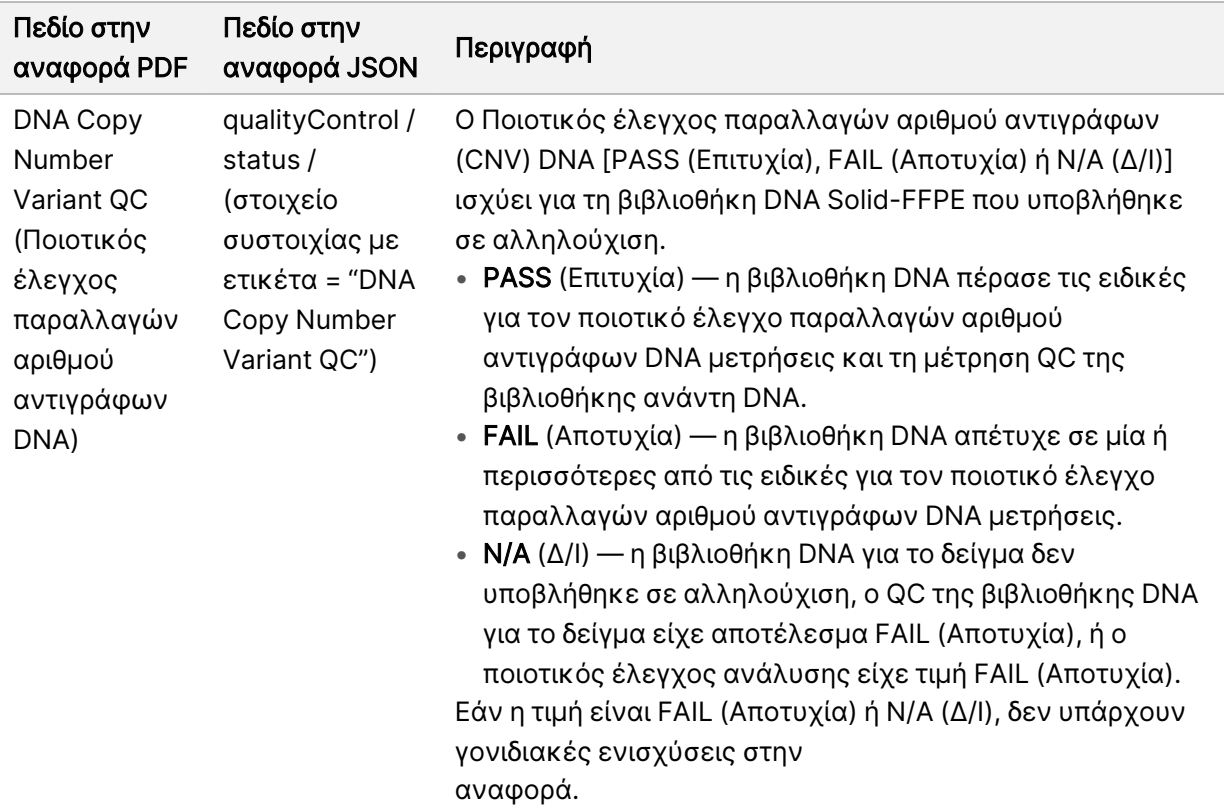

• TruSight Oncology Comprehensive (EU) Analysis Module and Knowledge Base Configuration (Διαμόρφωση μονάδας ανάλυσης και γνωσιακής βάσης) — Περιέχει πληροφορίες σχετικά με το λογισμικό και τις εκδόσεις της KB που χρησιμοποιήθηκαν κατά τη δημιουργία της αναφοράς.

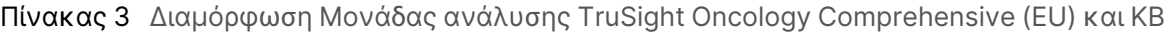

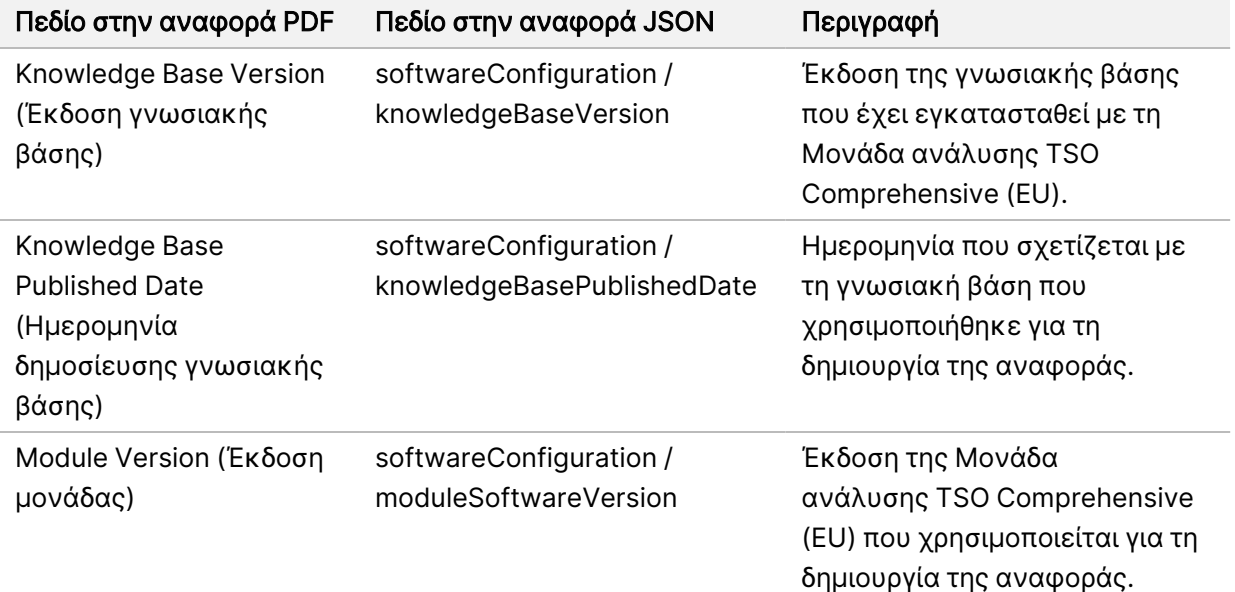

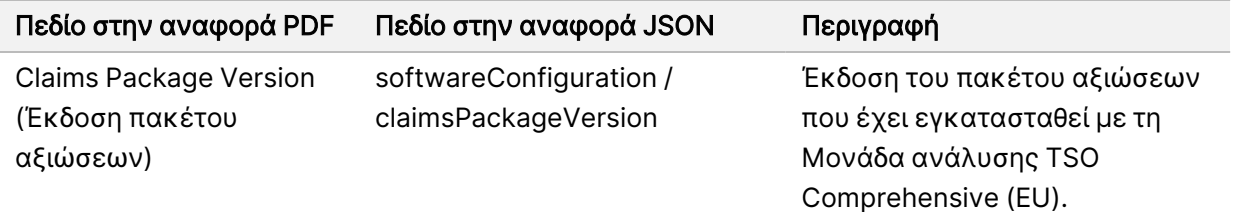

• Companion Diagnostic Results (Level 1) (Αποτελέσματα συνοδευτικών διαγνωστικών εξετάσεων) (Επίπεδο 1) — Τα αποτελέσματα για τις προβλεπόμενες χρήσεις συνοδευτικού διαγνωστικού ελέγχου (CDx) όπου ανιχνεύθηκε σχετιζόμενη παραλλαγή ή βιοδείκτης παρατίθενται στις αναφορές PDF και JSON. Πρόσθετες προβλεπόμενες χρήσεις συνοδευτικών διαγνωστικών ελέγχων όπου δεν ανιχνεύτηκε σχετιζόμενη παραλλαγή ή βιοδείκτης ή που δεν αξιολογήθηκαν, παρατίθενται μόνο στην αναφορά JSON. Ανατρέξτε στην ενότητα [Προβλεπόμενες](#page-44-0) χρήσεις συνοδευτικών διαγνωστικών ελέγχων που [αξιολογήθηκαν](#page-44-0) στη σελίδα 41.

Πίνακας 4 Αποτελέσματα συνοδευτικών διαγνωστικών εξετάσεων

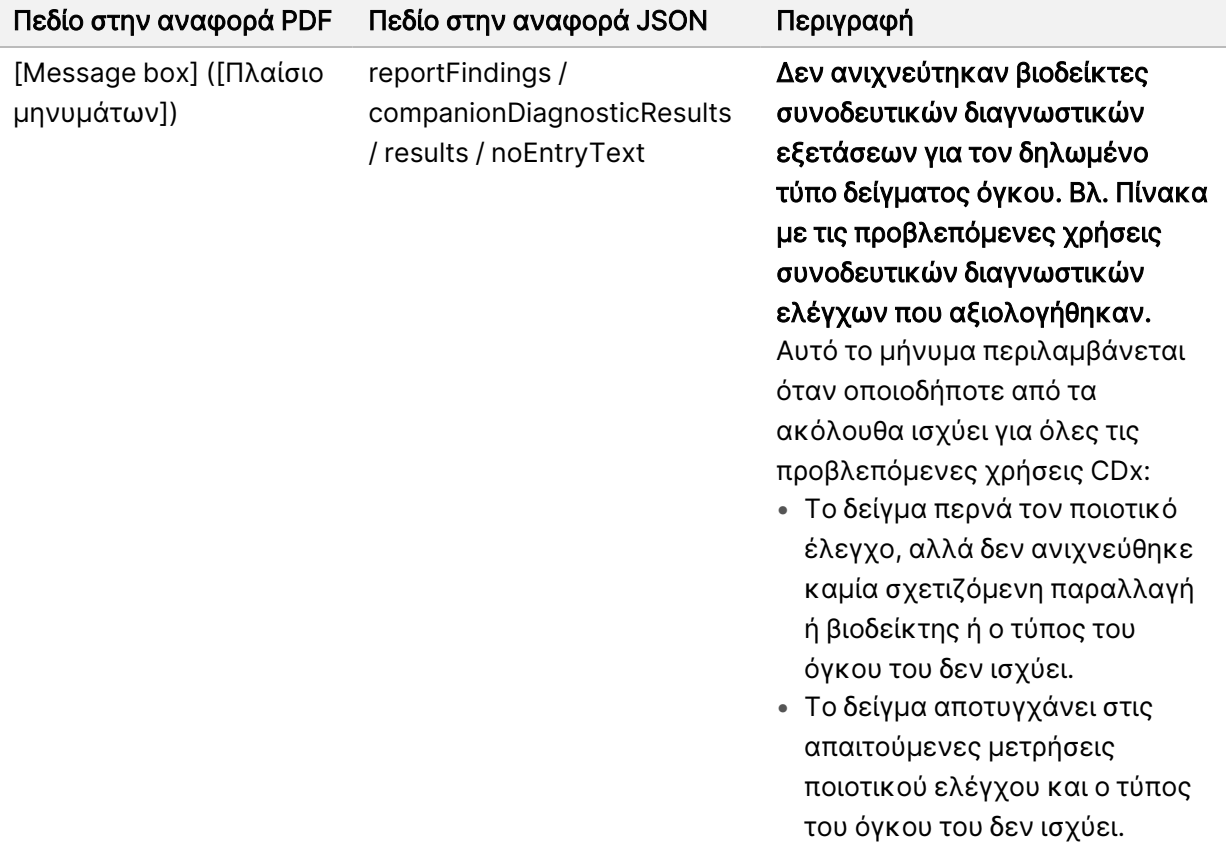

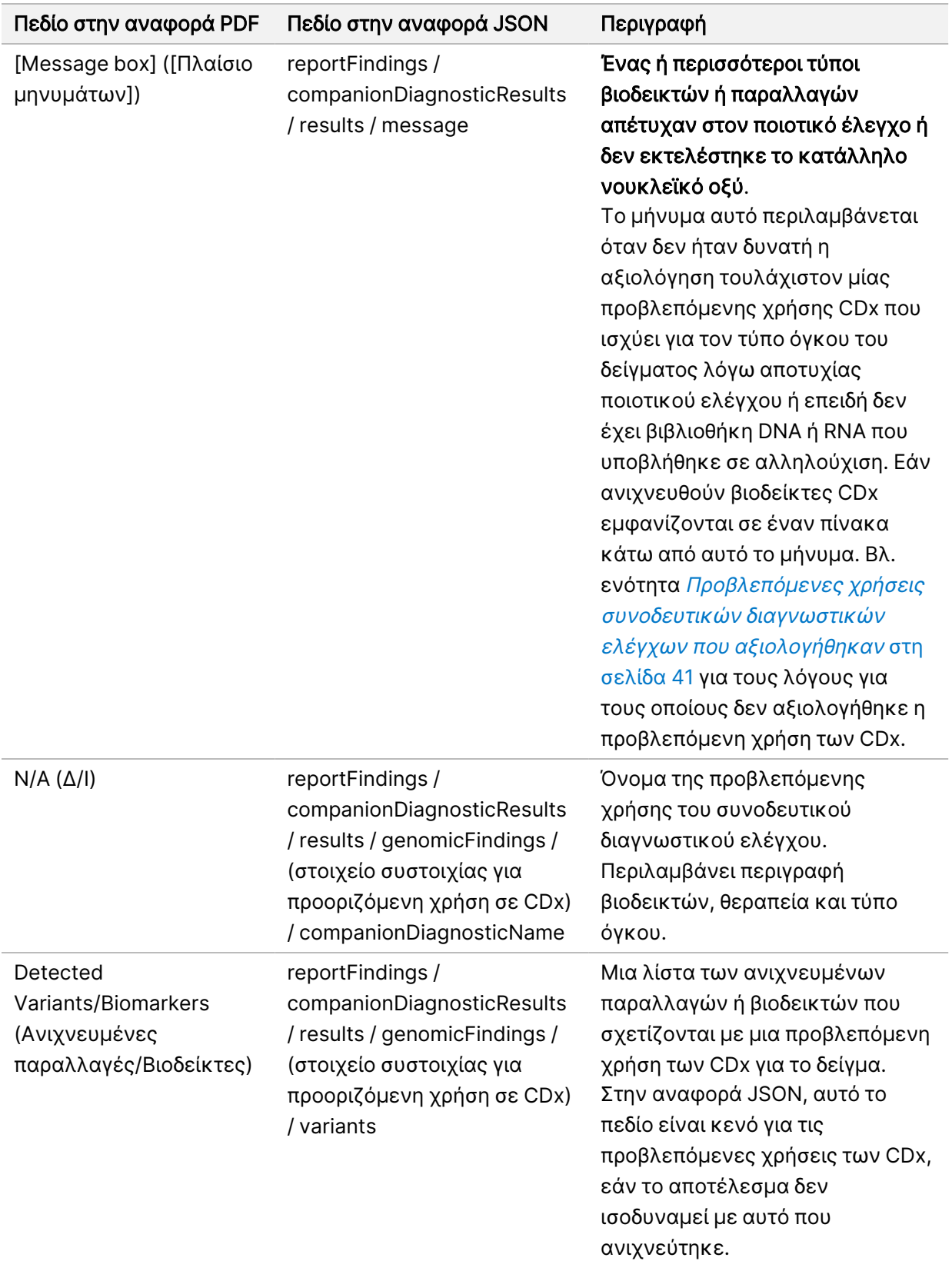

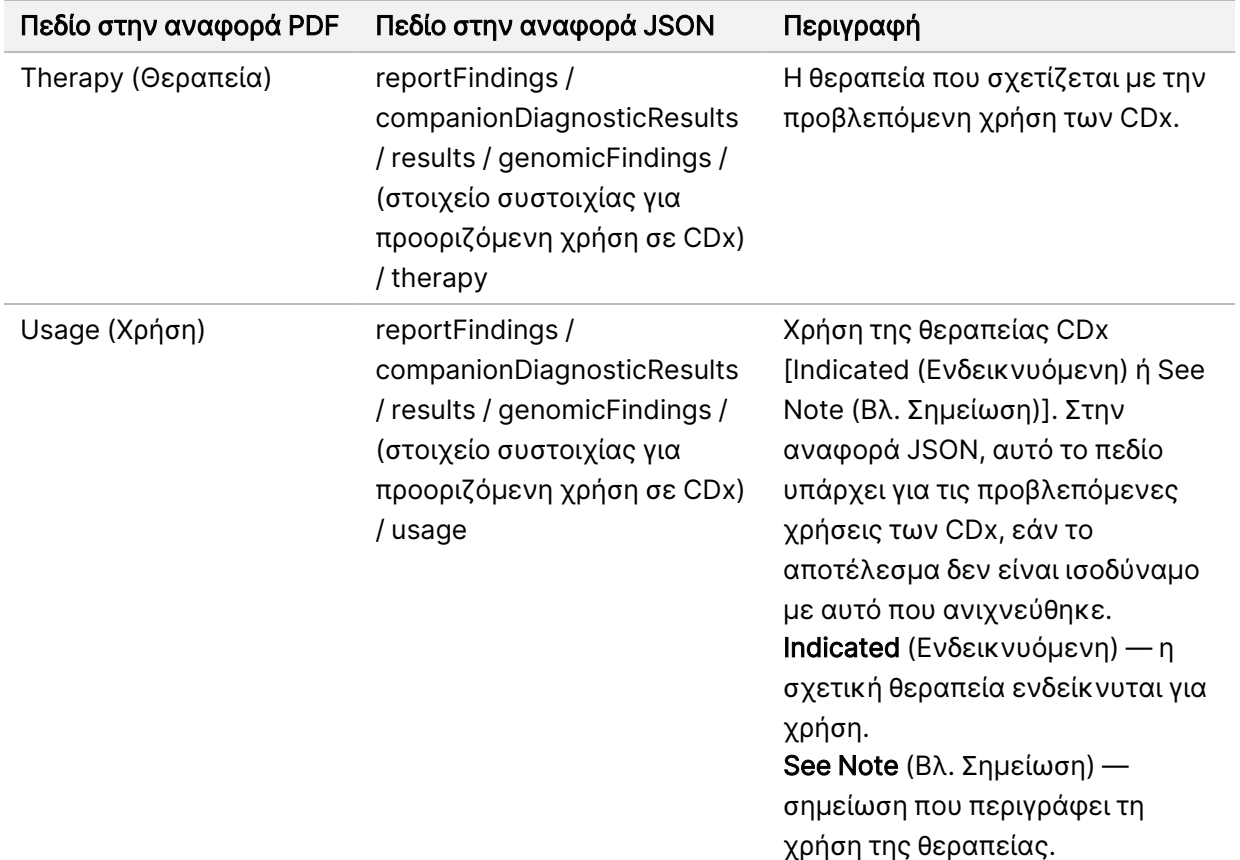

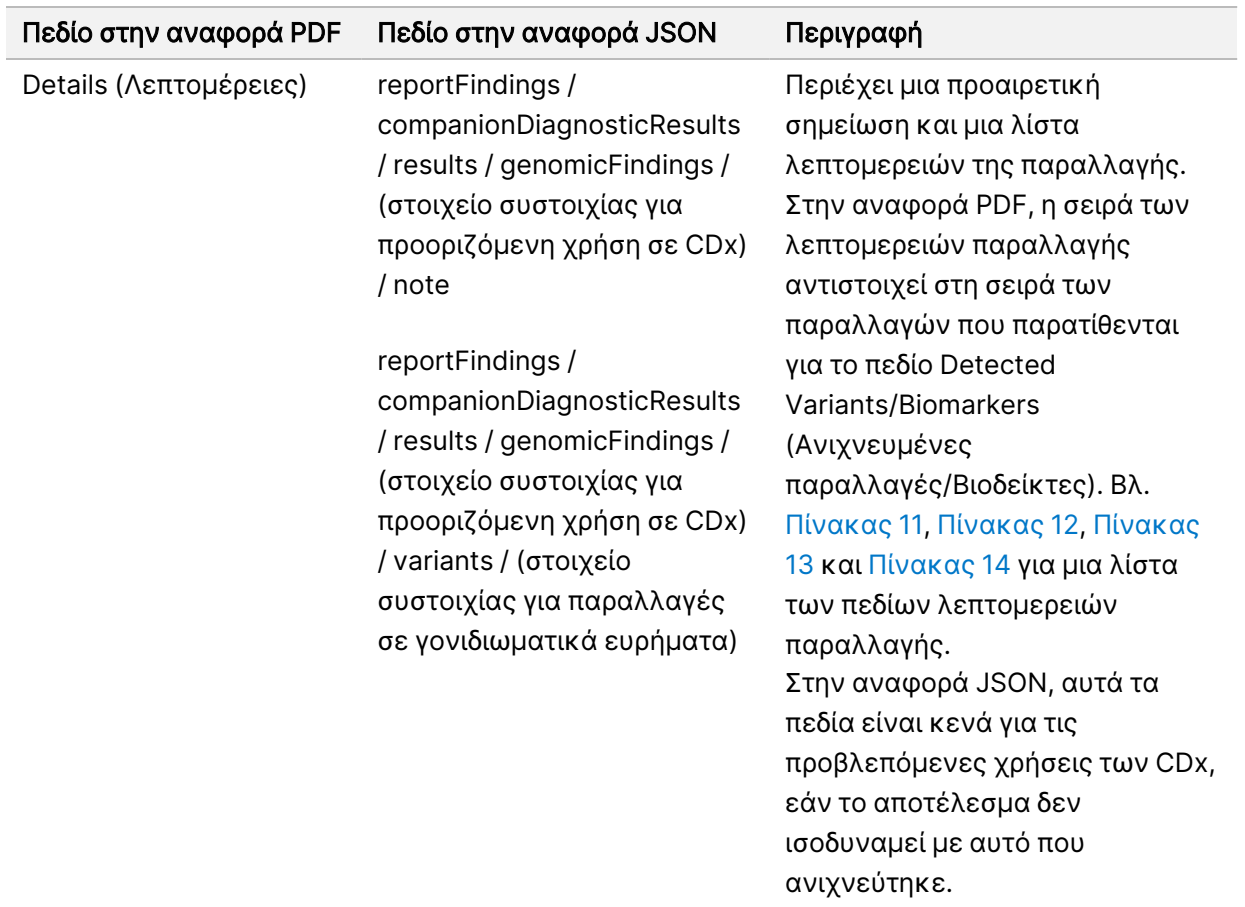
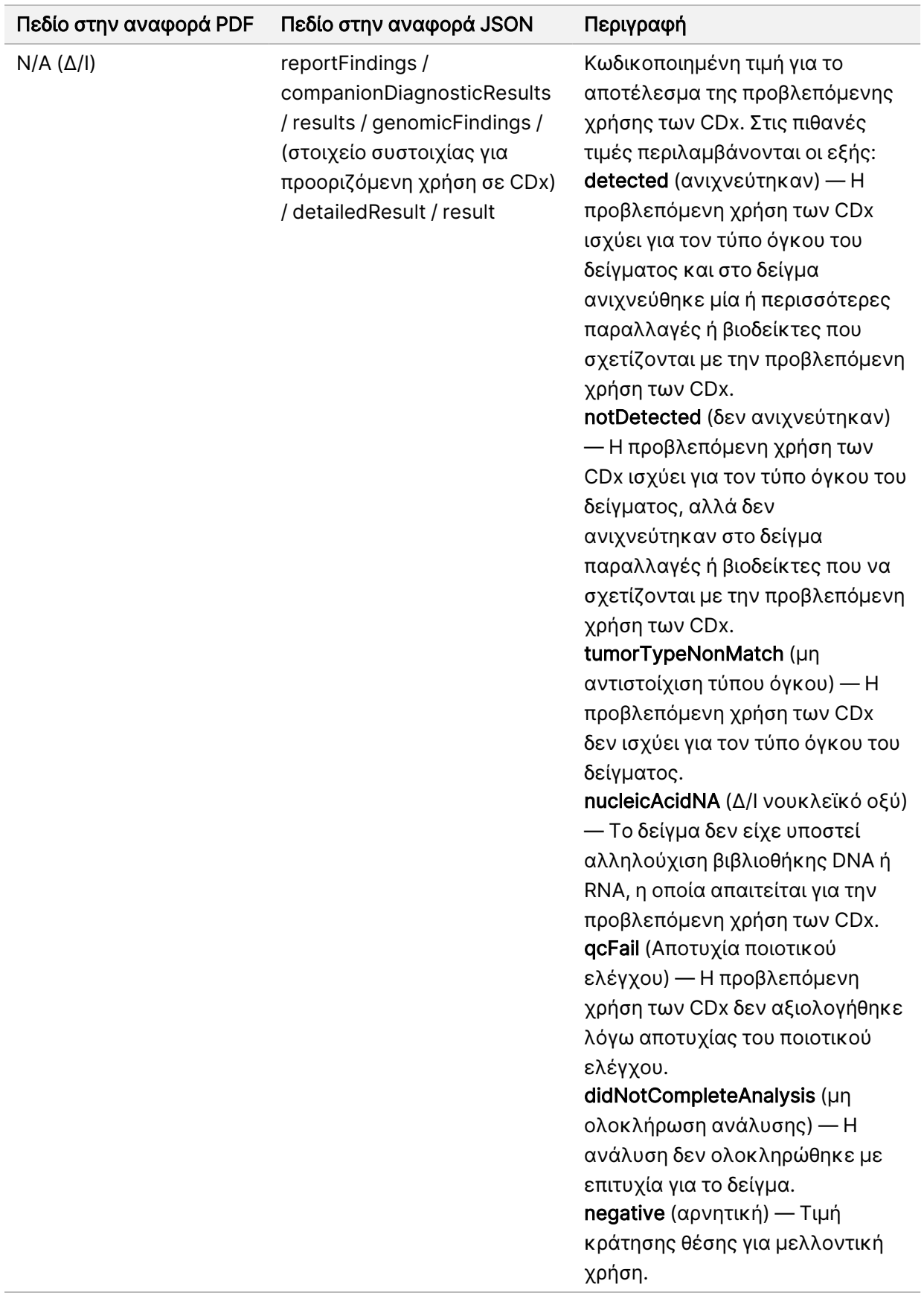

- Other Alterations and Biomarkers Identified (Άλλες τροποποιήσεις και βιοδείκτες που ταυτοποιήθηκαν) — Αυτή η ενότητα περιέχει πληροφορίες για το προφίλ του όγκου για ανιχνευμένες παραλλαγές που κατηγοριοποιούνται στα γονιδιωματικά ευρήματα με κλινικά σημαντικά στοιχεία (Επίπεδο 2) ή TMB, MSI και ανιχνευμένες παραλλαγές που κατηγοριοποιούνται στα γονιδιωματικά ευρήματα με δυνητική κλινική σημασία (Επίπεδο 3). Βλ. [Προσδιορισμός](#page-23-0) του προφίλ του όγκου από τις παραλλαγές στη σελίδα 20 για λεπτομέρειες σχετικά με τον τρόπο προσδιορισμού ενός επιπέδου για τις ανιχνευμένες παραλλαγές.
- Genomic Findings with Evidence of Clinical Significance (Level 2) (Γονιδιωματικά ευρήματα με κλινικά σημαντικά στοιχεία) (Επίπεδο 2) — Κάθε καταχώριση σε αυτήν την ενότητα είναι ένα γονιδιωματικό εύρημα, το οποίο είναι είτε μία παραλλαγή με κλινικά σημαντικά στοιχεία είτε μία ομαδοποίηση παραλλαγών που, όταν ανιχνεύονται μαζί, έχουν κλινικά σημαντικά στοιχεία. Εάν δεν ανιχνευτούν παραλλαγές, η αναφορά εμφανίζει ένα μήνυμα No Detected Variants (Δεν ανιχνεύτηκαν παραλλαγές).

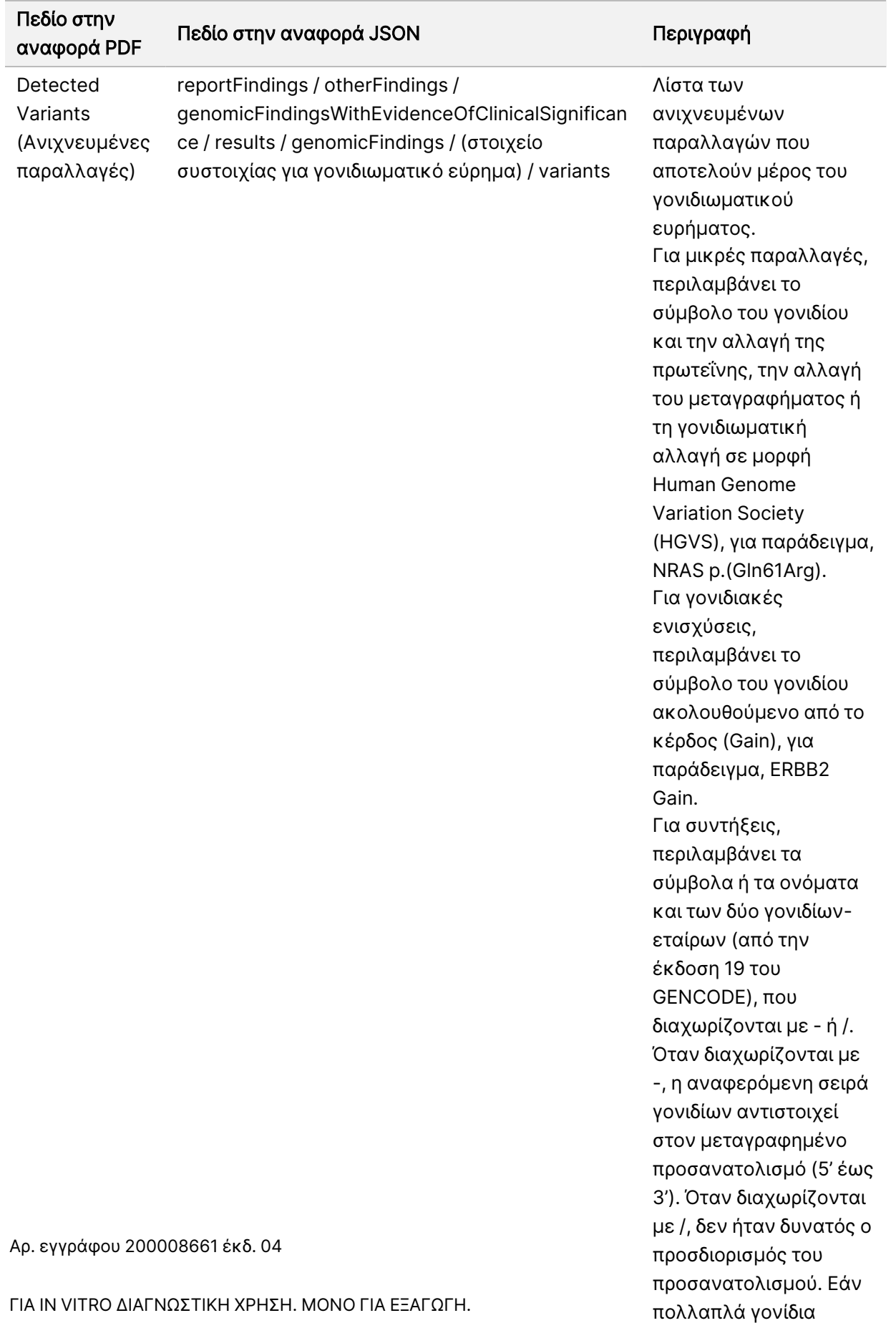

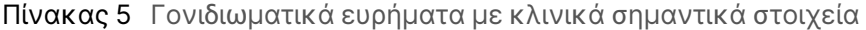

επικαλύπτουν ένα

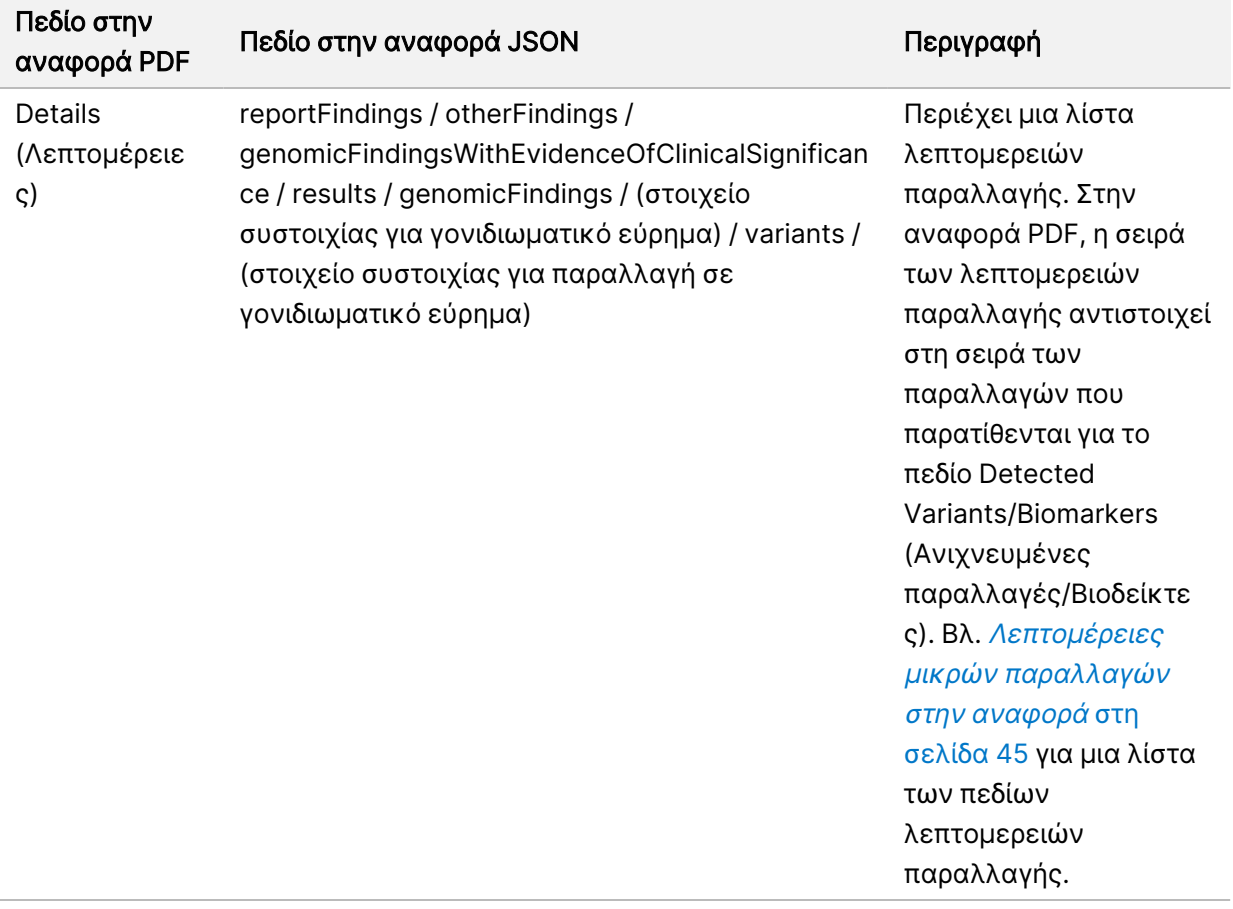

• Genomic Findings with Potential Clinical Significance (Level 3) (Γονιδιωματικά ευρήματα με δυνητική κλινική σημασία) (Επίπεδο 3)— Τόσο το TMB όσο και η MSI αναφέρονται σε αυτήν την ενότητα όταν υπάρχει βιβλιοθήκη DNA που έχει υποβληθεί σε αλληλούχιση για το δείγμα. Κάθε άλλη καταχώριση σε αυτήν την ενότητα είναι γονιδιωματικό εύρημα, το οποίο είναι είτε μεμονωμένη παραλλαγή με δυνητική κλινική σημασία είτε ομαδοποίηση παραλλαγών που, όταν ανιχνεύονται μαζί, έχουν δυνητική κλινική σημασία. Εάν δεν ανιχνευτούν παραλλαγές, η αναφορά εμφανίζει ένα μήνυμα No Detected Variants (Δεν ανιχνεύτηκαν παραλλαγές).

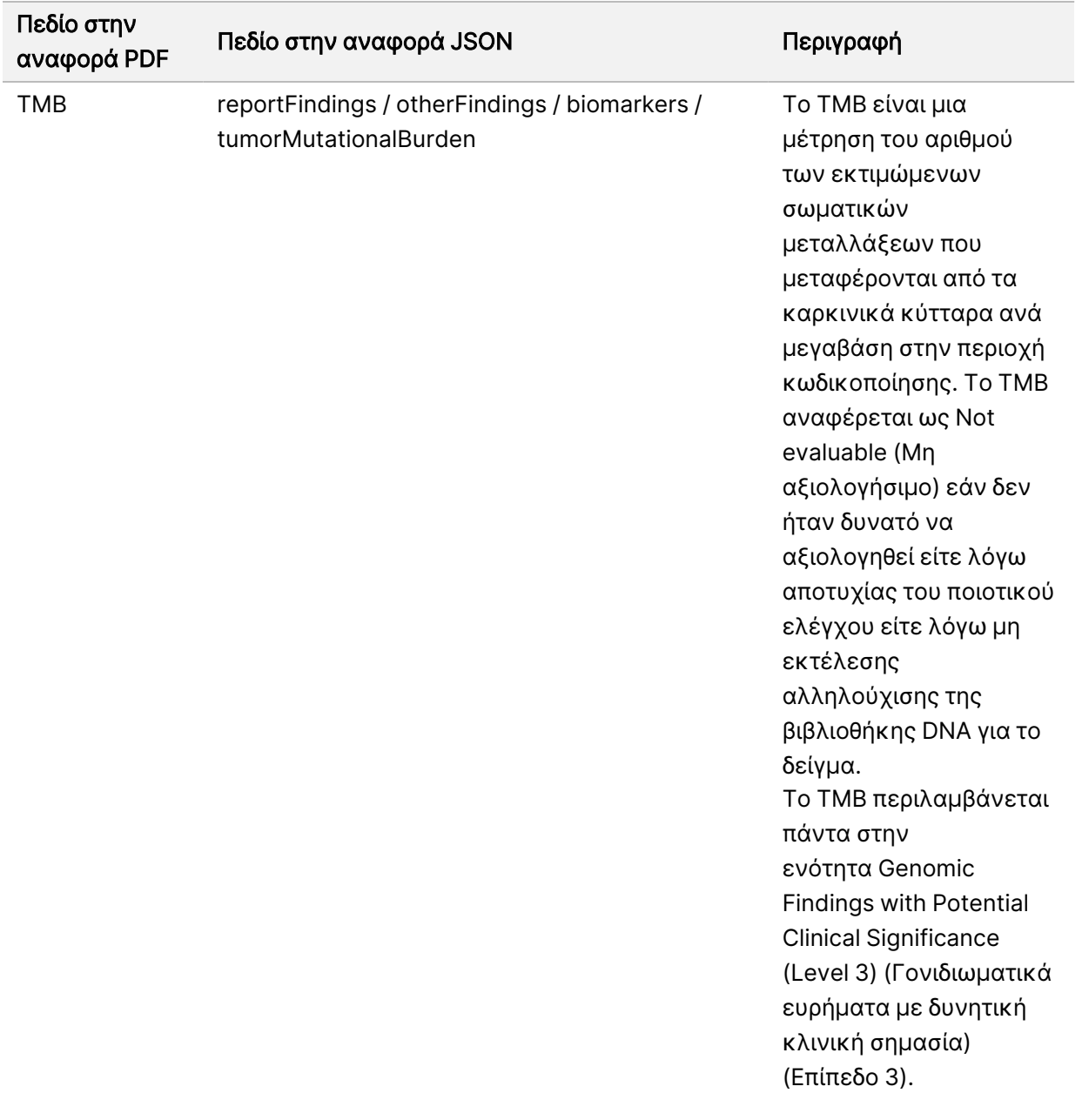

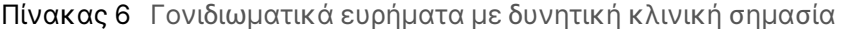

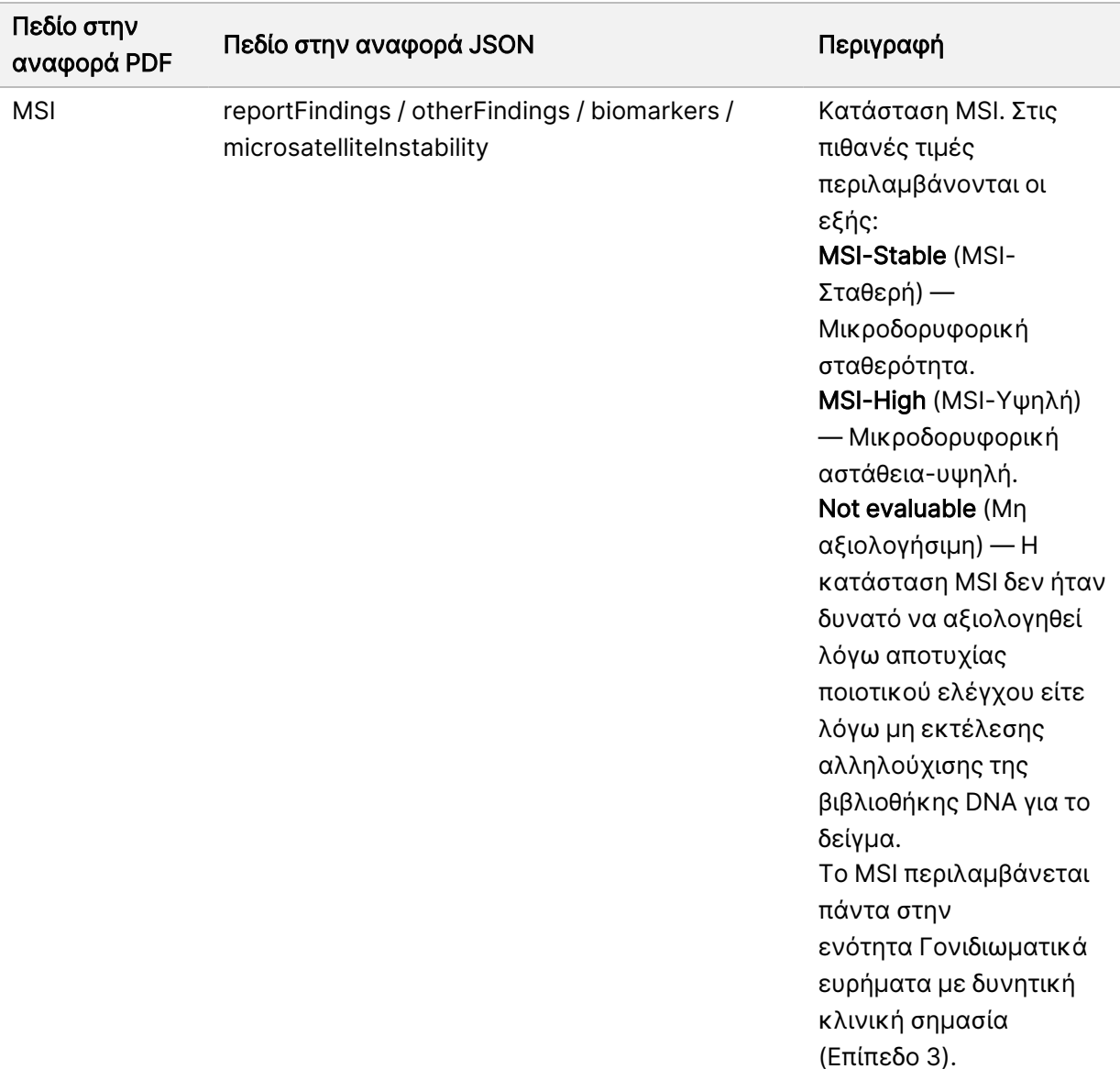

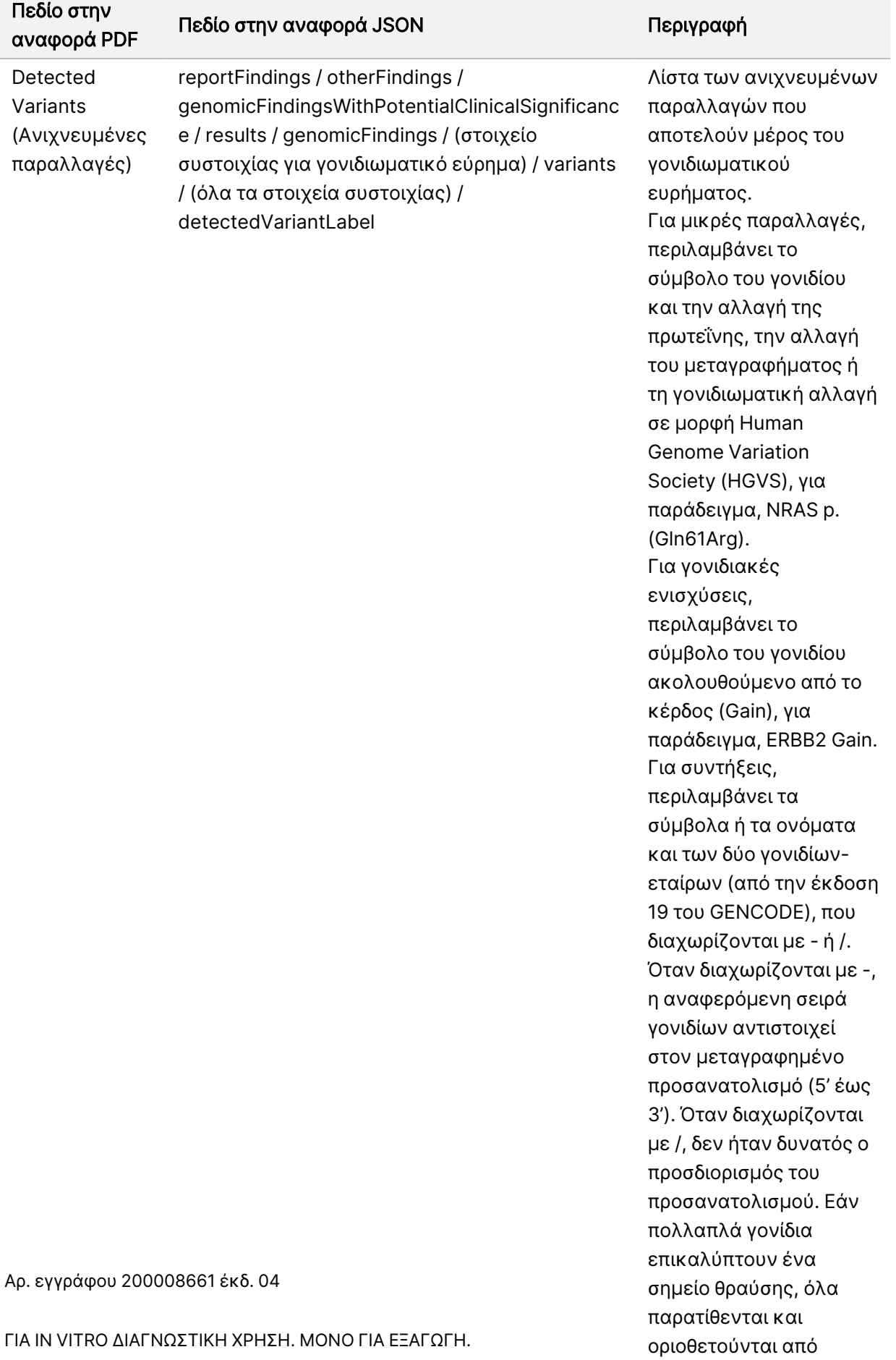

ερωτηματικά.

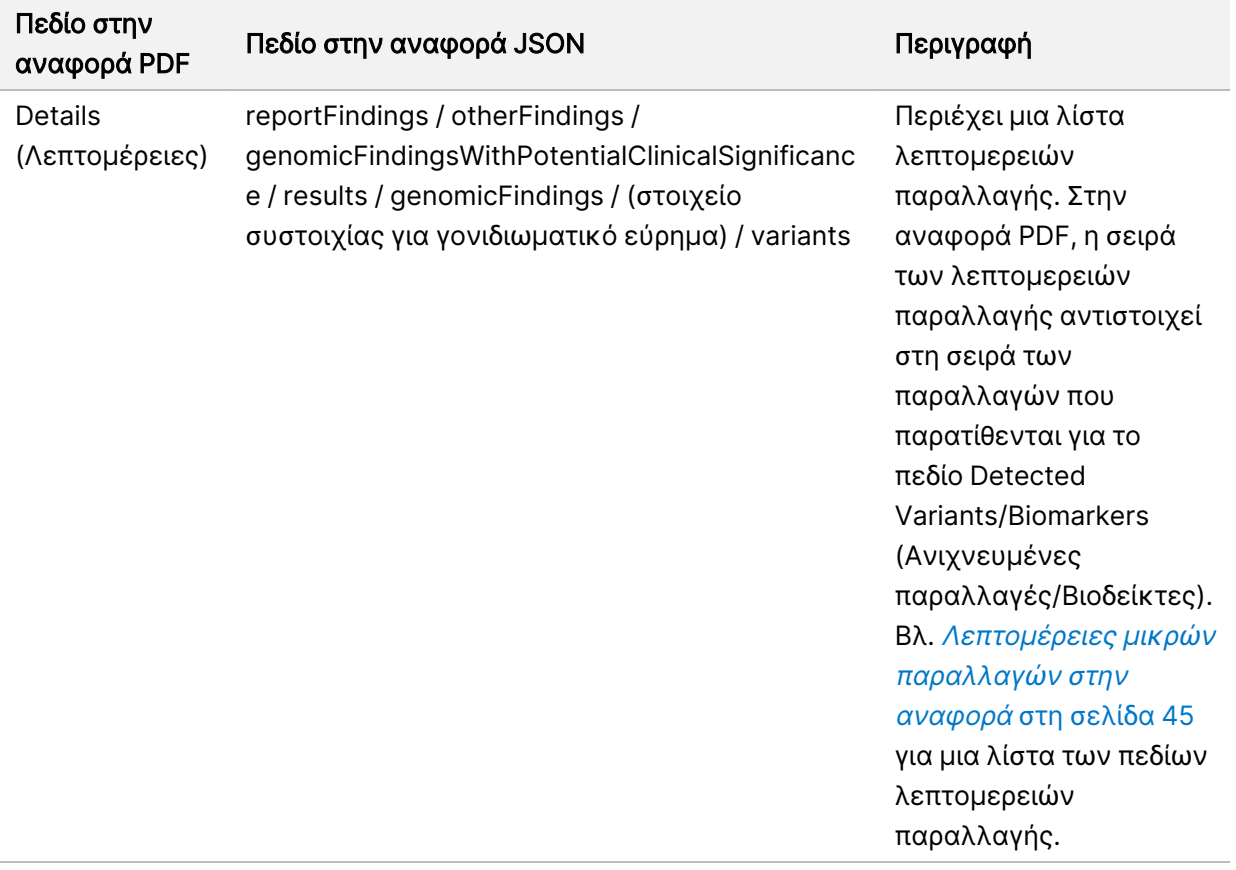

• Companion Diagnostics QC (Ποιοτικός έλεγχος συνοδευτικού διαγνωστικού ελέγχου) — Αυτή η ενότητα παραθέτει τις γονιδιωματικές θέσεις που σχετίζονται με την προβλεπόμενη χρήση των CDx και οι οποίες δεν είχαν επαρκές βάθος για να πραγματοποιήσουν αξιόπιστη αντιστοίχιση αναφοράς. Αναφέρονται μόνο οι προβλεπόμενες χρήσεις των CDx που περιλαμβάνουν μικρές παραλλαγές και αξιολογήθηκαν για ένα δείγμα.

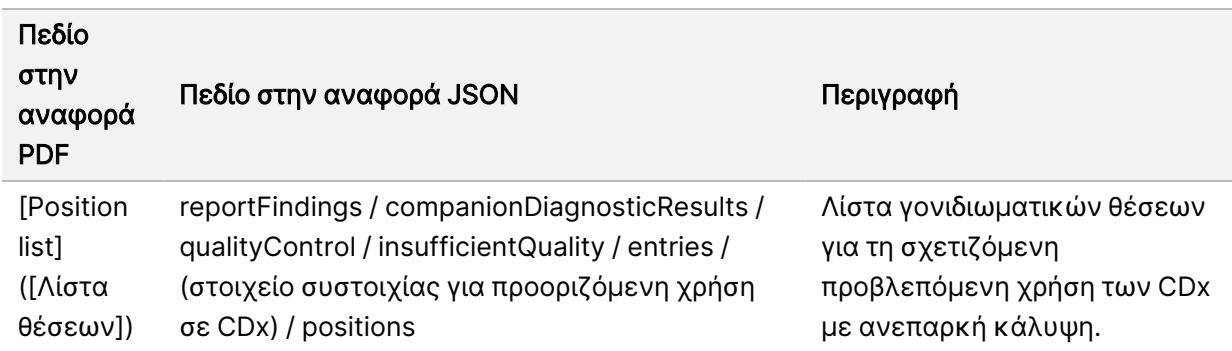

Πίνακας 7 Ποιοτικός έλεγχος συνοδευτικών διαγνωστικών εξετάσεων

• Companion Diagnostics Intended Uses Evaluated (Προβλεπόμενες χρήσεις συνοδευτικών διαγνωστικών ελέγχων που αξιολογήθηκαν) — Αυτή η ενότητα παραθέτει όλες τις

εγκατεστημένες προβλεπόμενες χρήσεις των CDx, με ένα πεδίο που υποδεικνύει εάν η προβλεπόμενη χρήση των CDx αξιολογήθηκε για το δείγμα. Εάν δεν αξιολογήθηκε η προβλεπόμενη χρήση CDx, παρατίθεται ένας λόγος.

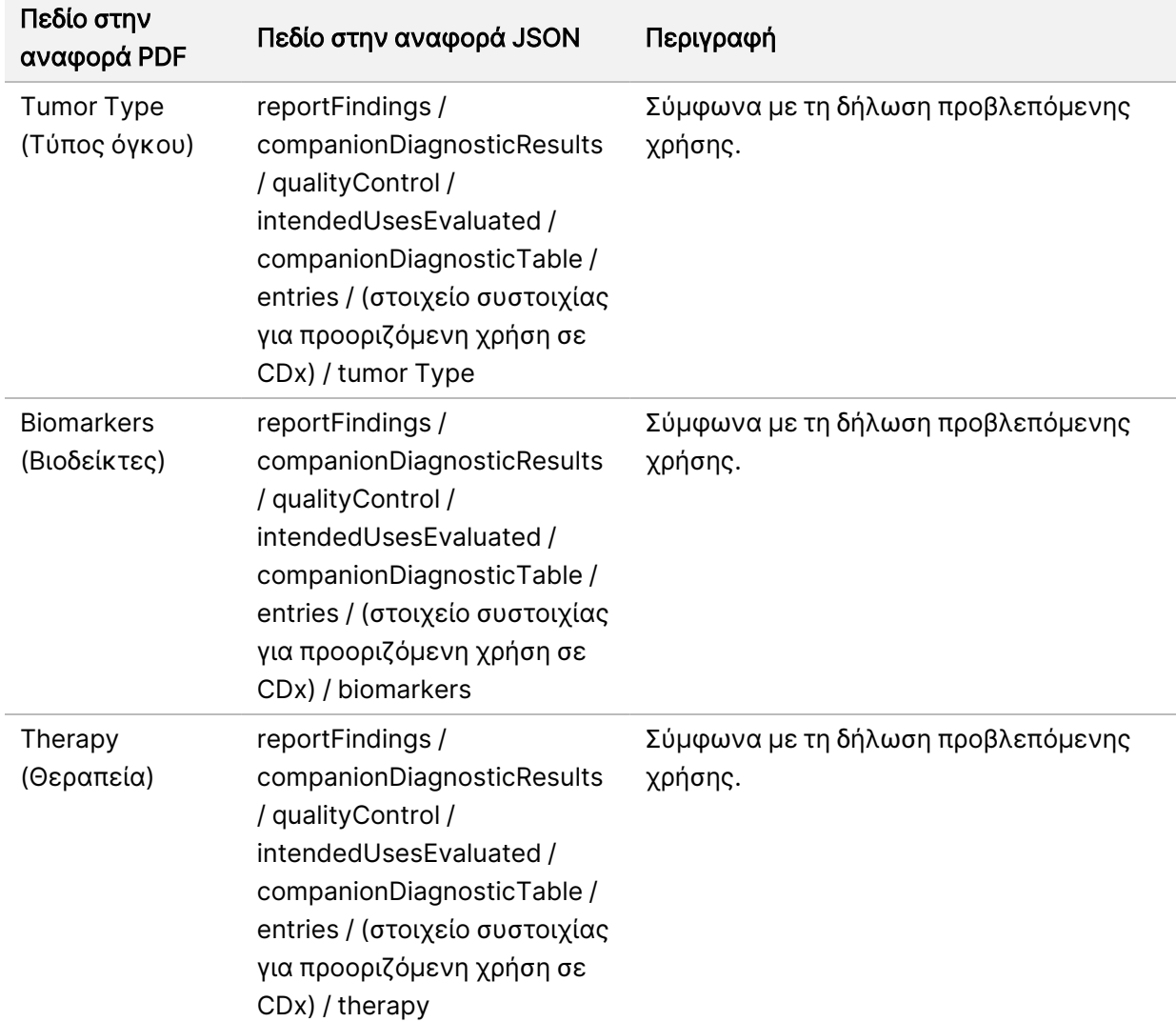

Πίνακας 8 Προβλεπόμενες χρήσεις συνοδευτικών διαγνωστικών ελέγχων που αξιολογήθηκαν

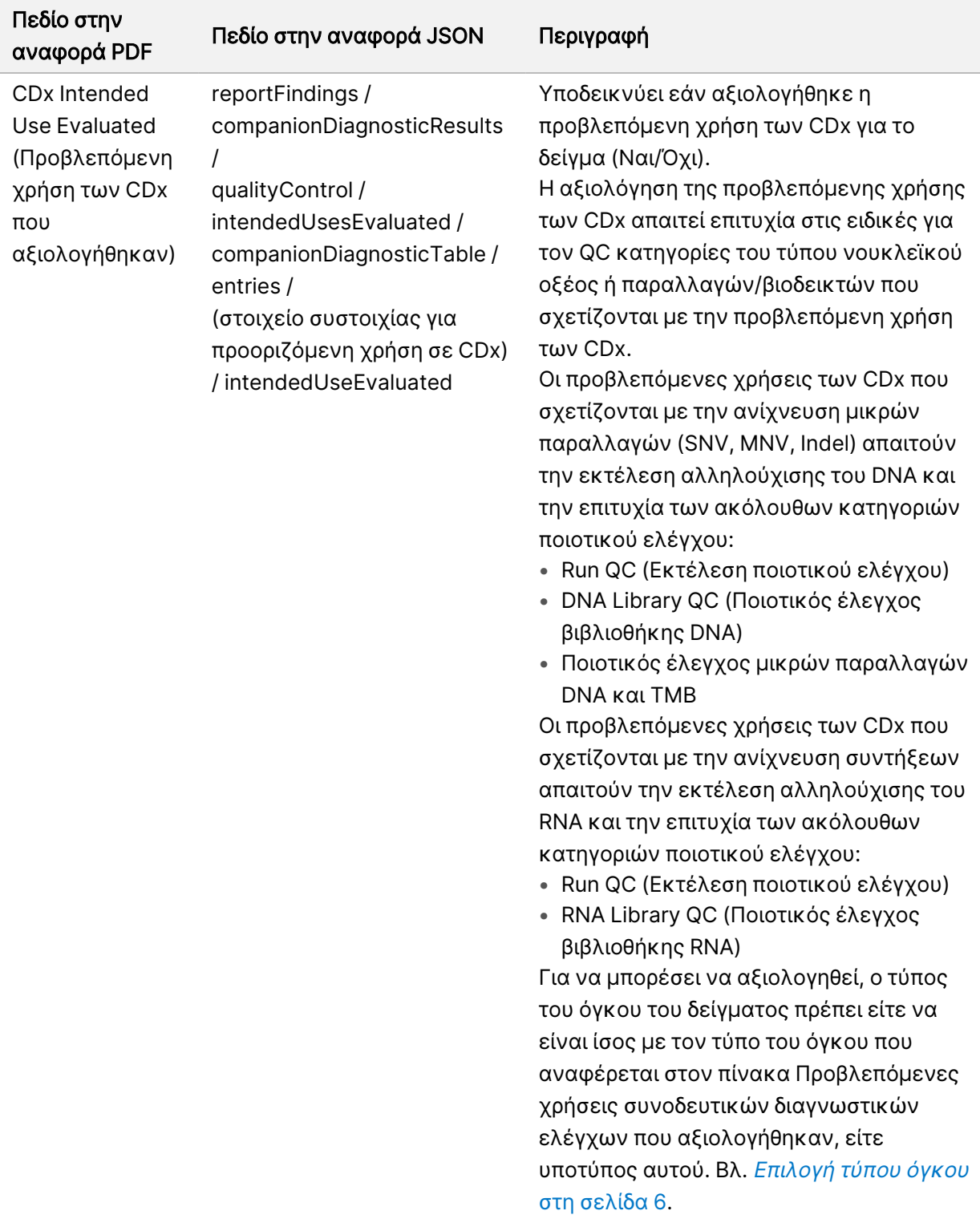

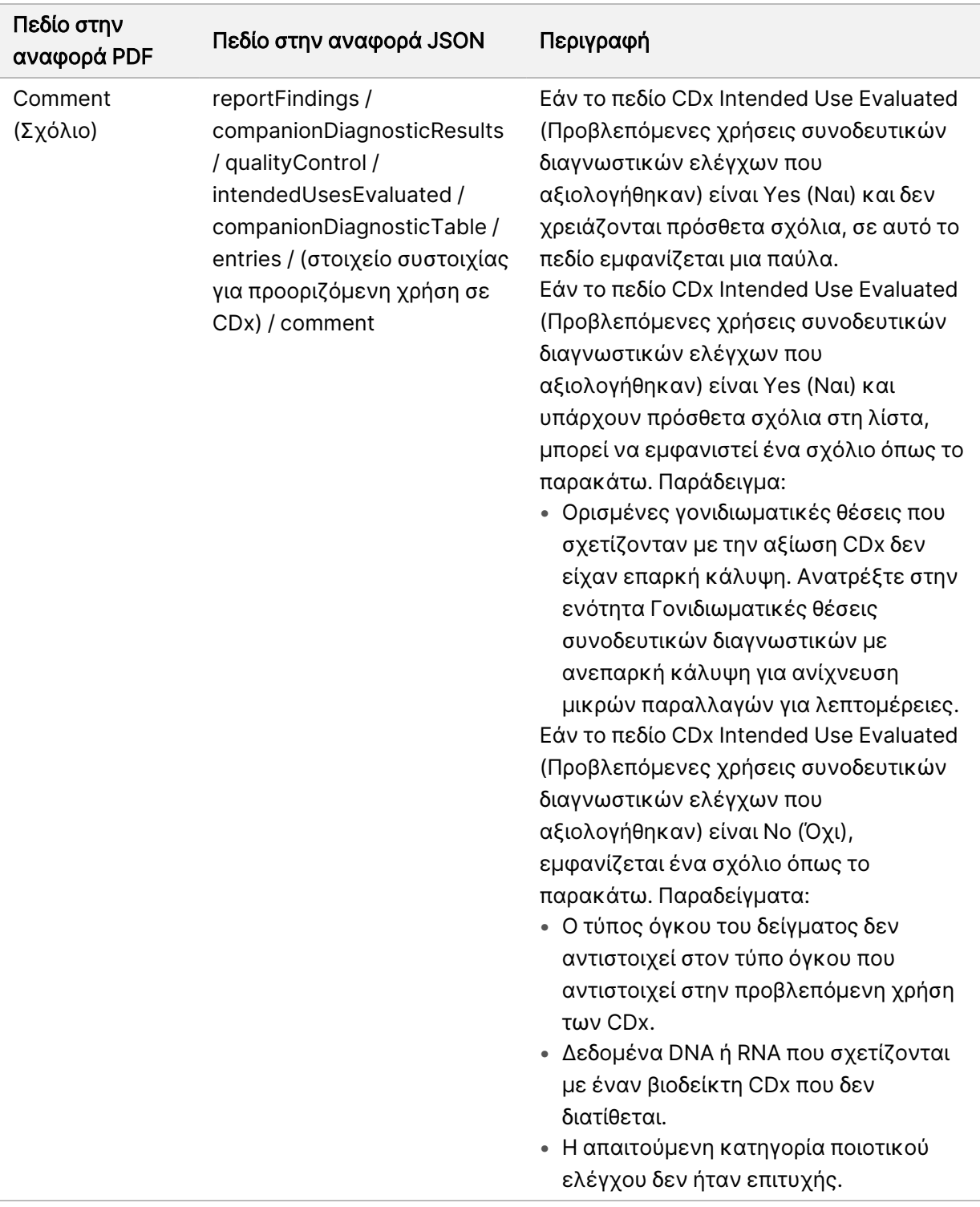

• About the Test, Informatics Details, Limitations (Πληροφορίες για την εξέταση, λεπτομέρειες πληροφορικής, περιορισμοί) — Περιέχει γενικές πληροφορίες σχετικά με την εξέταση και μια λίστα περιορισμών.

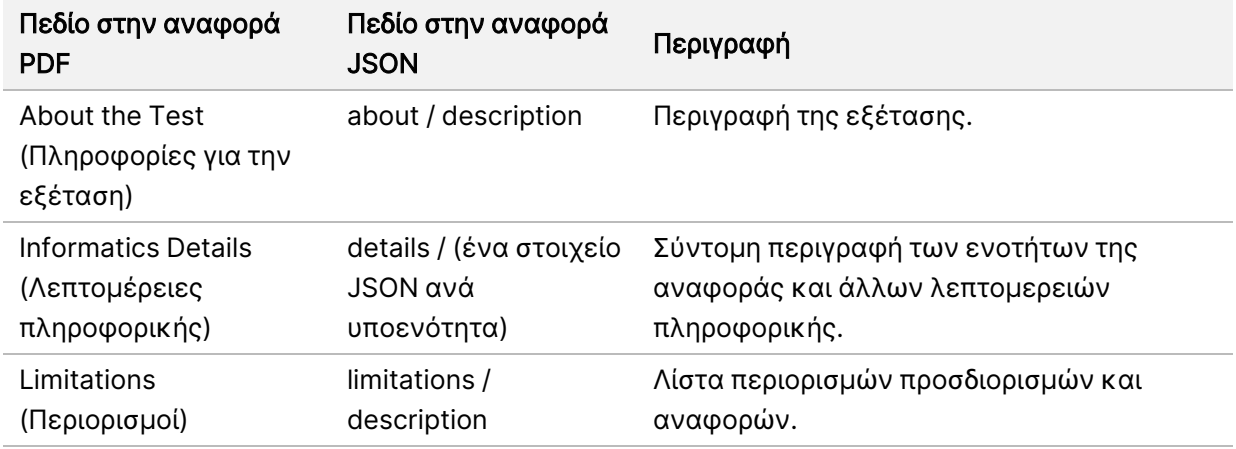

Πίνακας 9 Πληροφορίες για την εξέταση, λεπτομέρειες πληροφορικής, περιορισμοί

• TruSight Oncology Comprehensive (EU) Gene Panel (Πάνελ γονιδίων TruSight Oncology Comprehensive) — Περιέχει πληροφορίες σχετικά με το πάνελ γονιδίων.

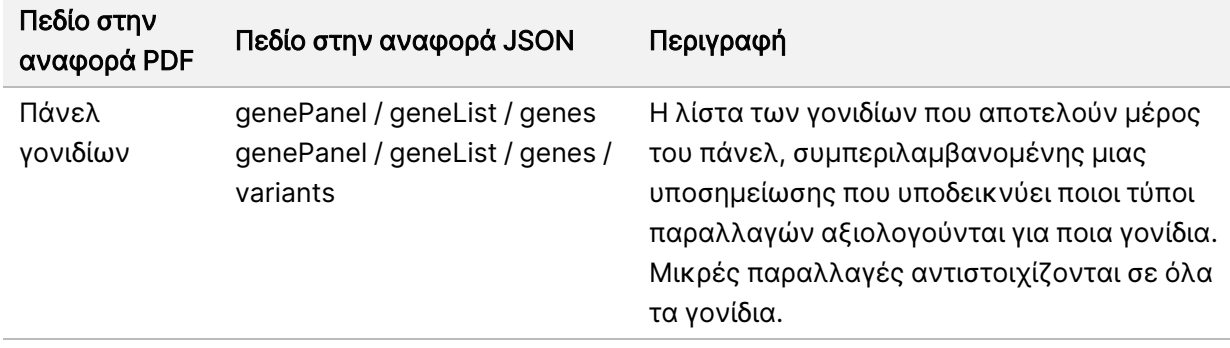

Πίνακας 10 TruSight Oncology Comprehensive (EU) Gene Panel (Πάνελ γονιδίων)

• Details in Report (Λεπτομέρειες στην Αναφορά) — Περιέχει πληροφορίες σχετικά με μικρές παραλλαγές, γονιδιακές ενισχύσεις, παραλλαγές σύντηξης και παραλλαγές ματίσματος.

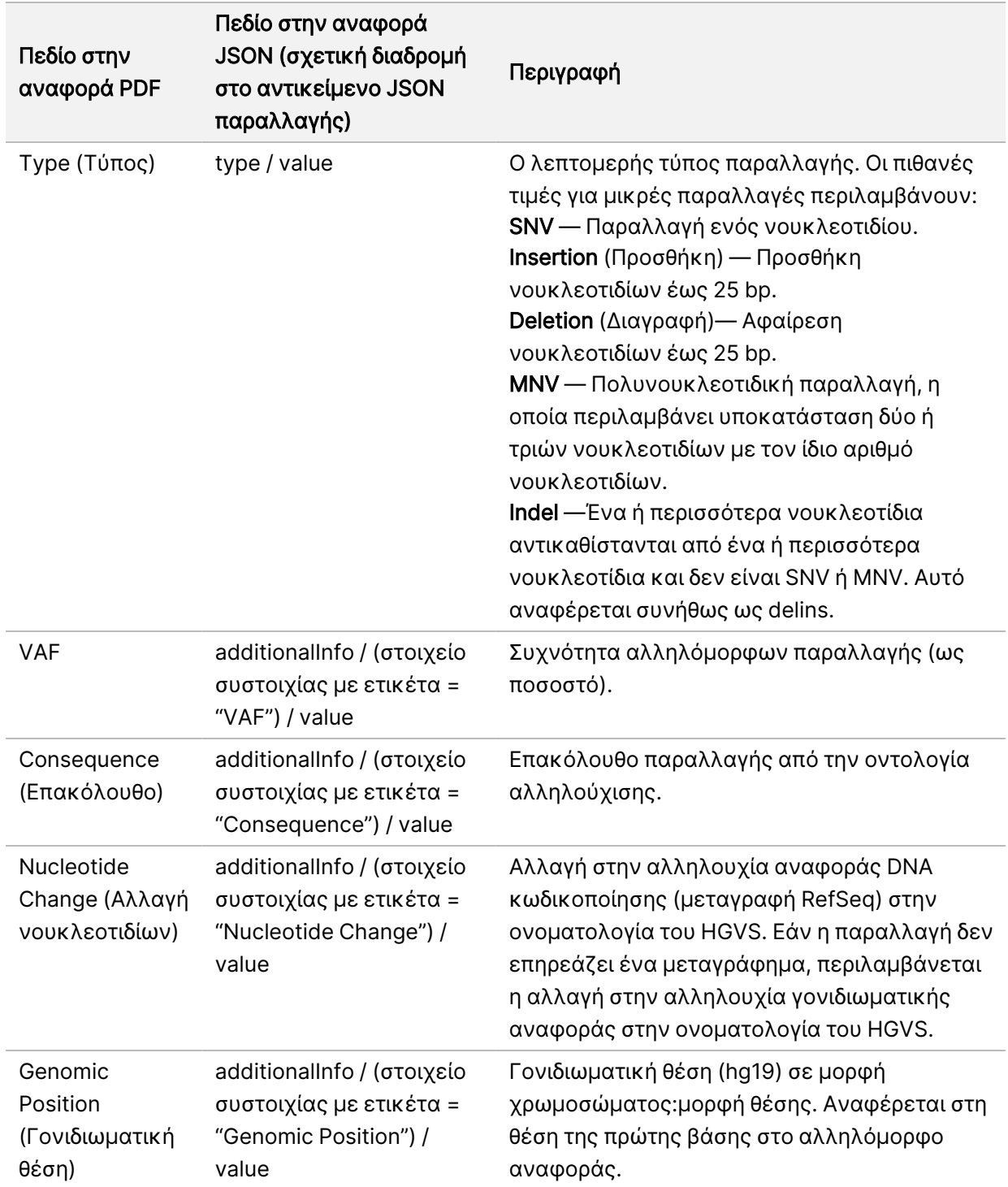

<span id="page-48-0"></span>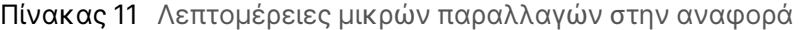

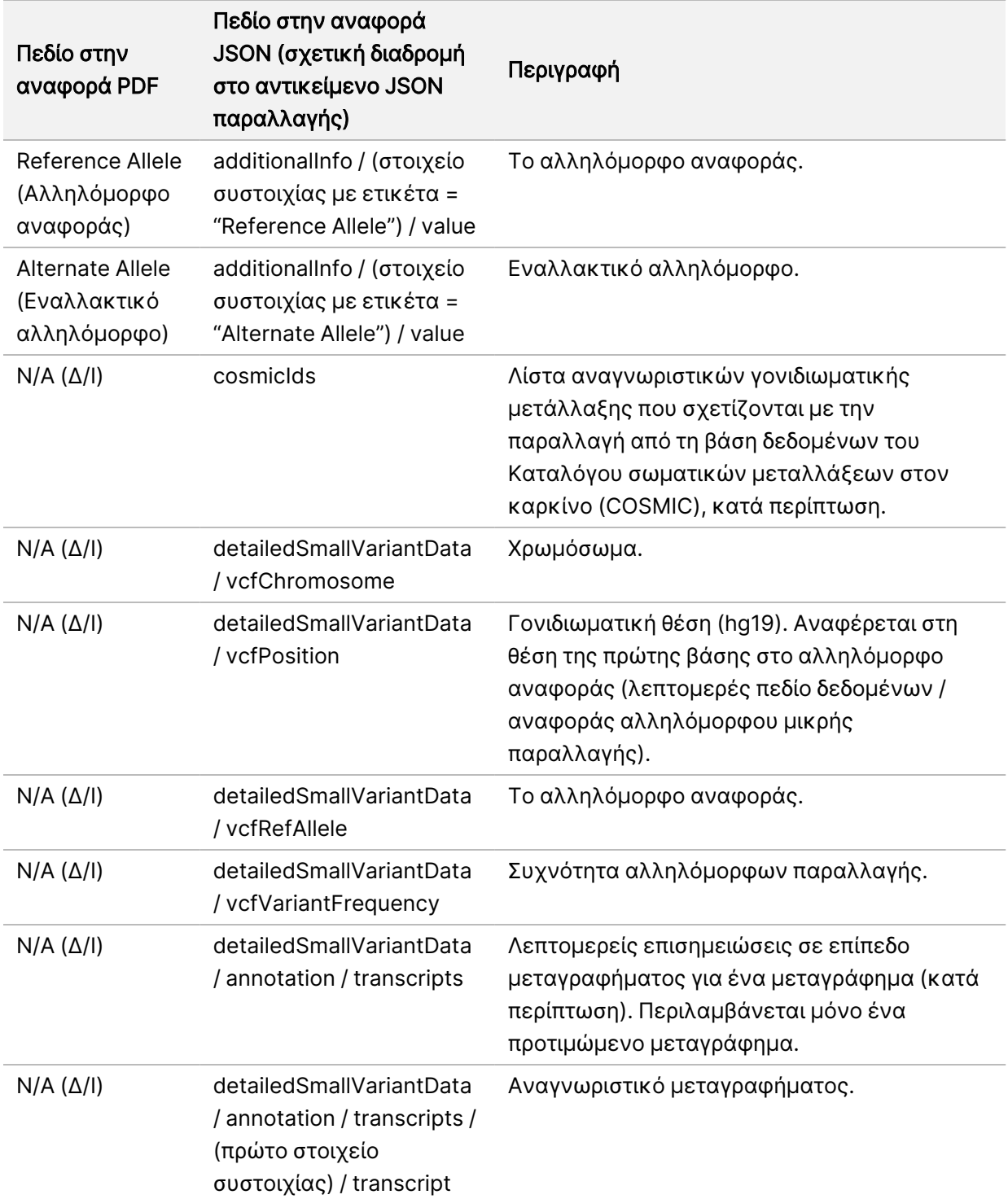

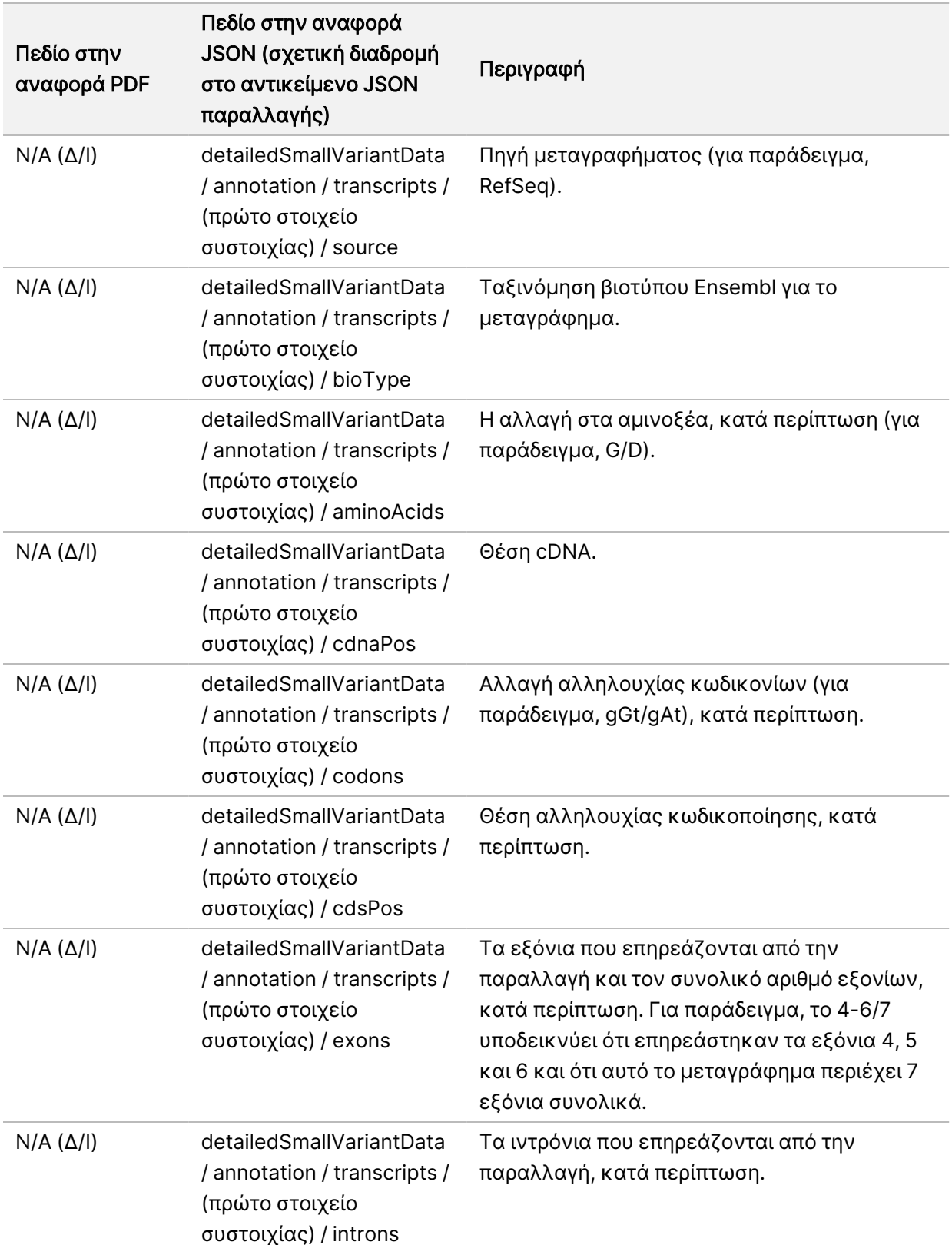

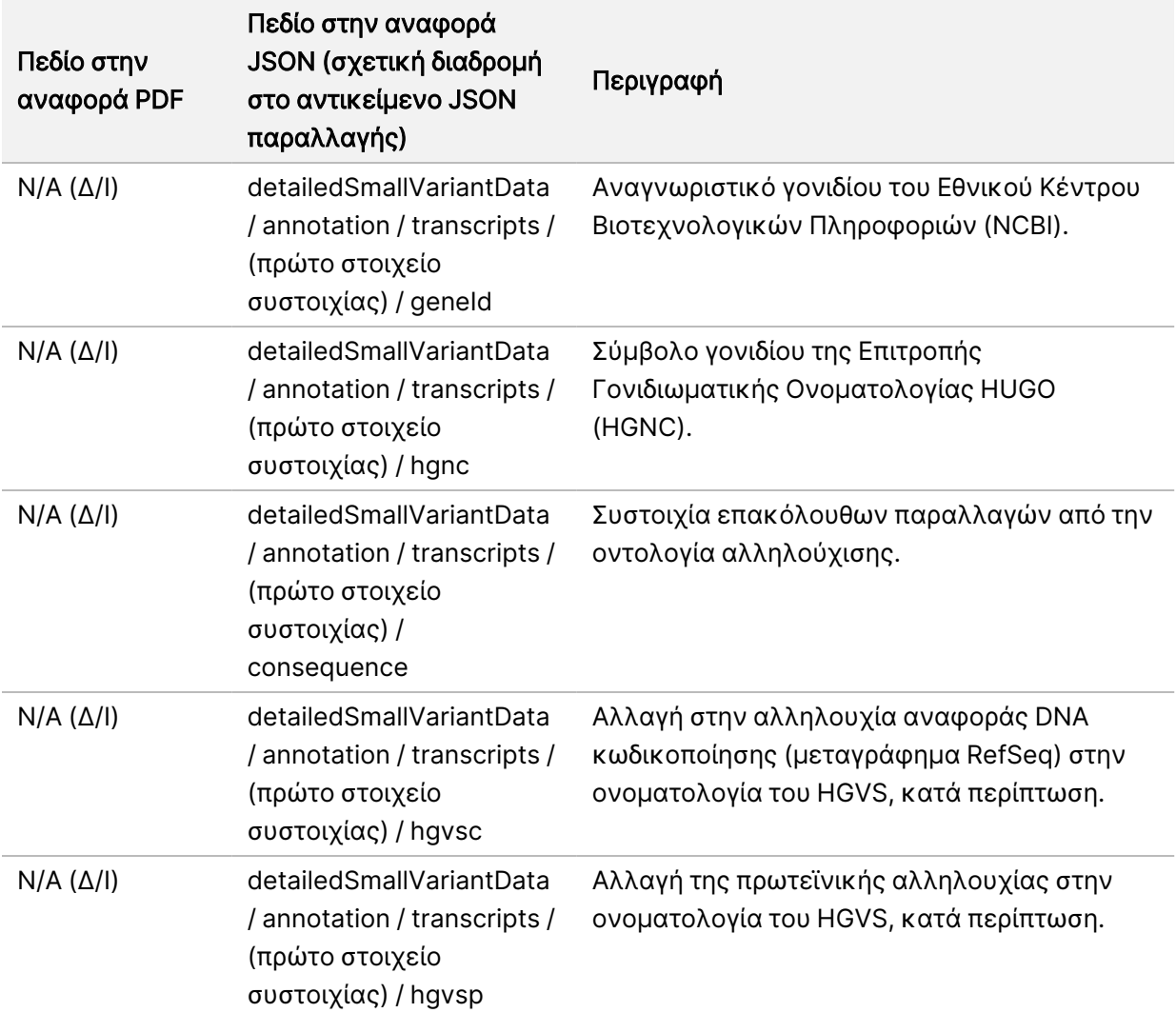

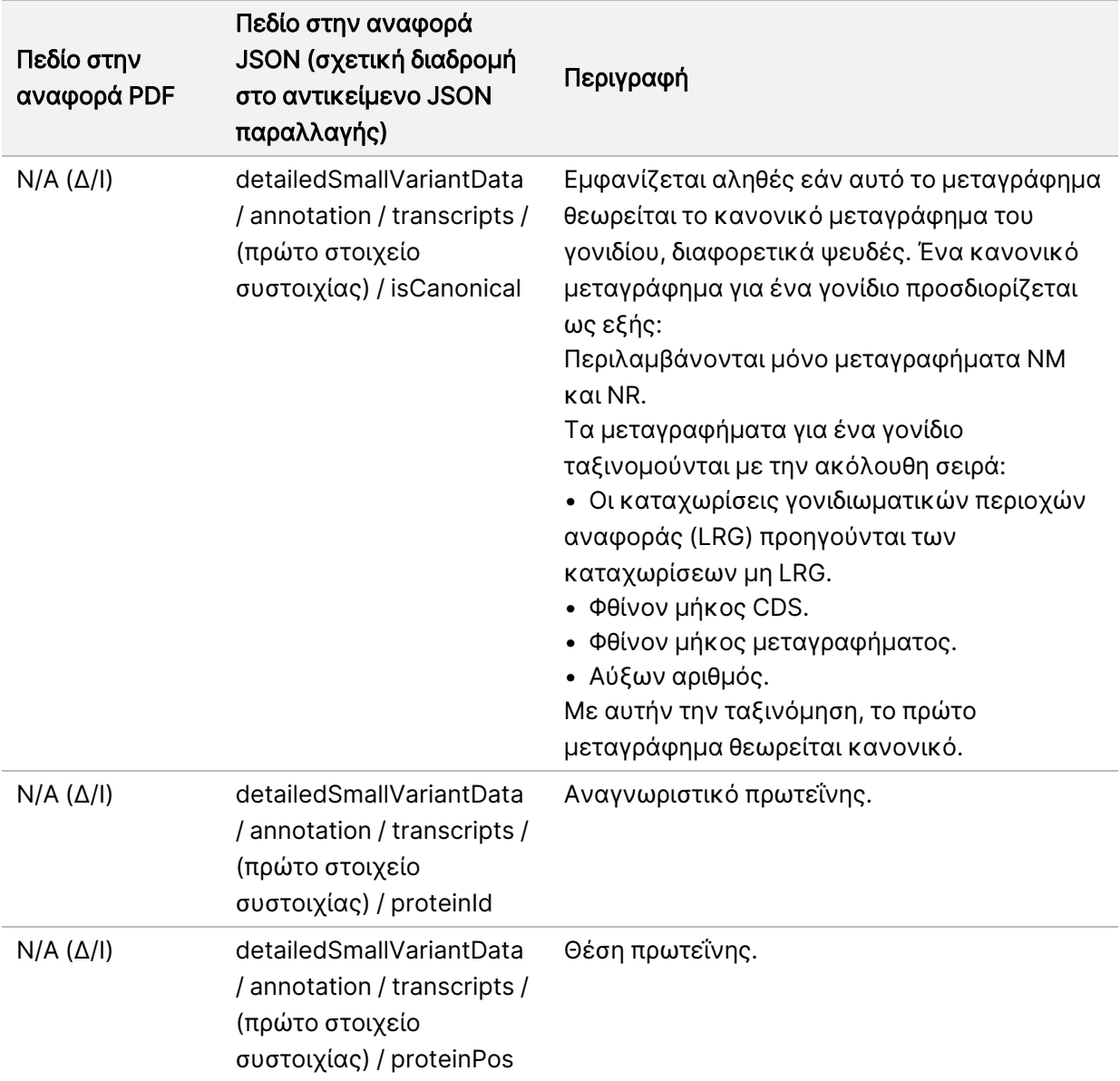

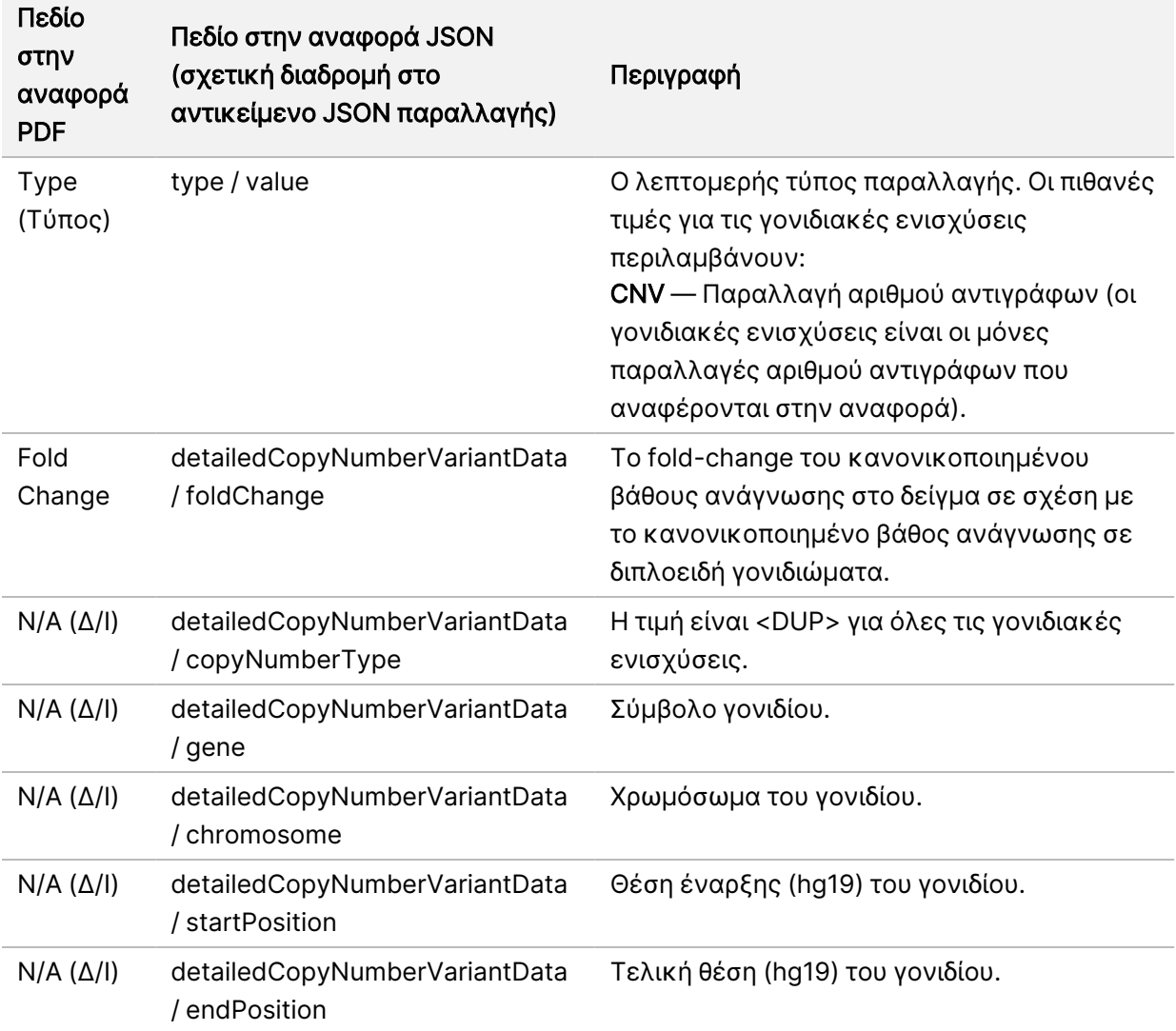

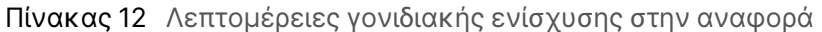

Οι επισημειώσεις (πληροφορίες θέσης, συνέπειες κ.λπ.) που παρέχονται στις [Λεπτομέρειες](#page-54-0) [συντήξεων](#page-54-0) στην αναφορά στη σελίδα 51 βασίζονται σε παραλλαγές που έχουν αντιστοιχιστεί από αριστερά με το γονιδίωμα σύμφωνα με τους κανόνες αλληλούχισης επόμενης γενιάς. Η μόνη εξαίρεση σε αυτόν τον κανόνα είναι ότι η επισημείωση HGVS είναι σωστά αντιστοιχισμένη με τη σχετική αλληλουχία αναφοράς σύμφωνα με το πρότυπο HGVS. Όταν γίνονται εισαγωγές και διαγραφές σε περιοχές χαμηλής γονιδιωματικής πολυπλοκότητας, οι αναπαραστάσεις αριστερής και δεξιάς αντιστοίχισης ενδέχεται να αναφέρονται σε διαφορετικές θέσεις.

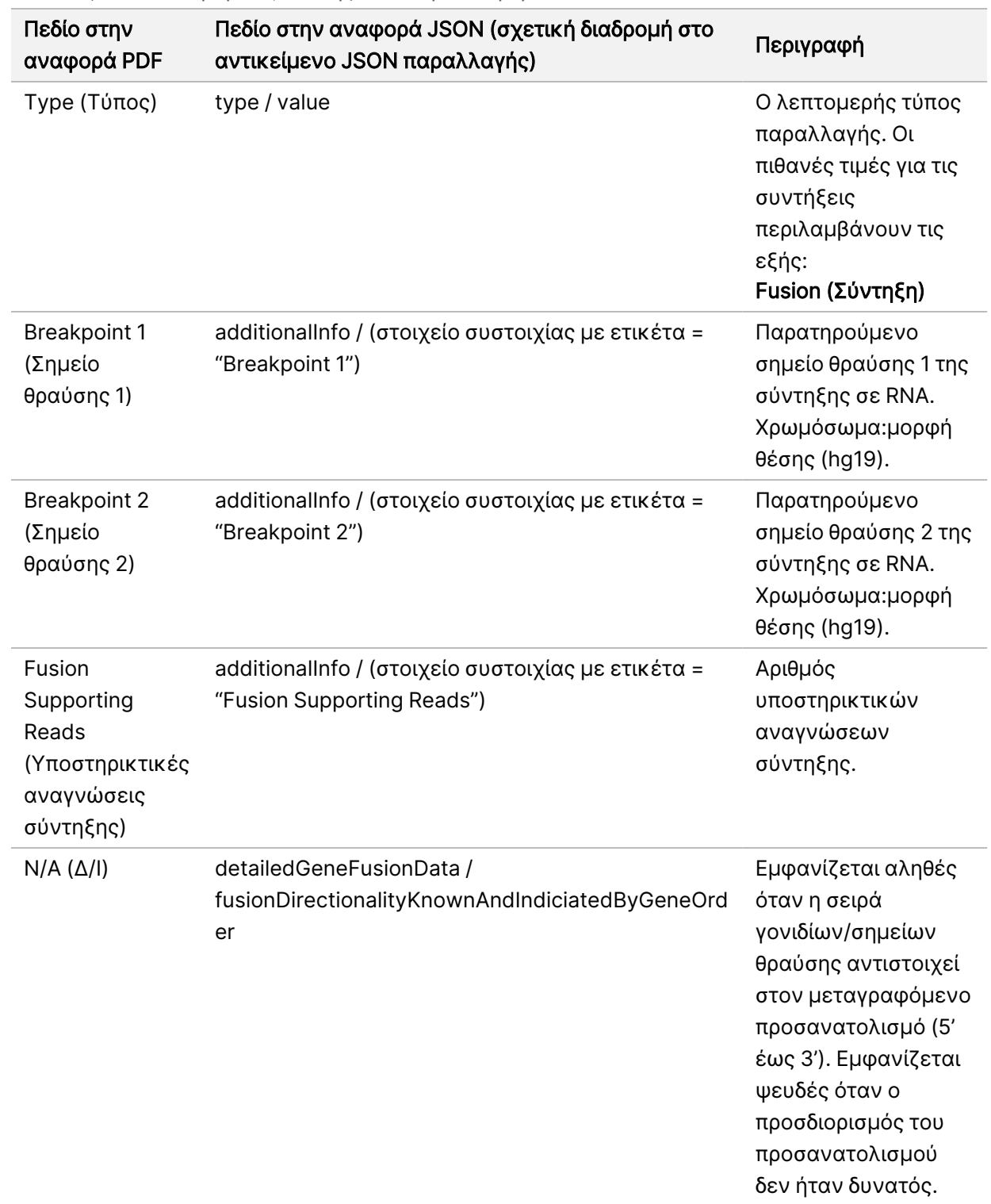

<span id="page-54-0"></span>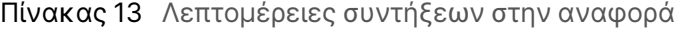

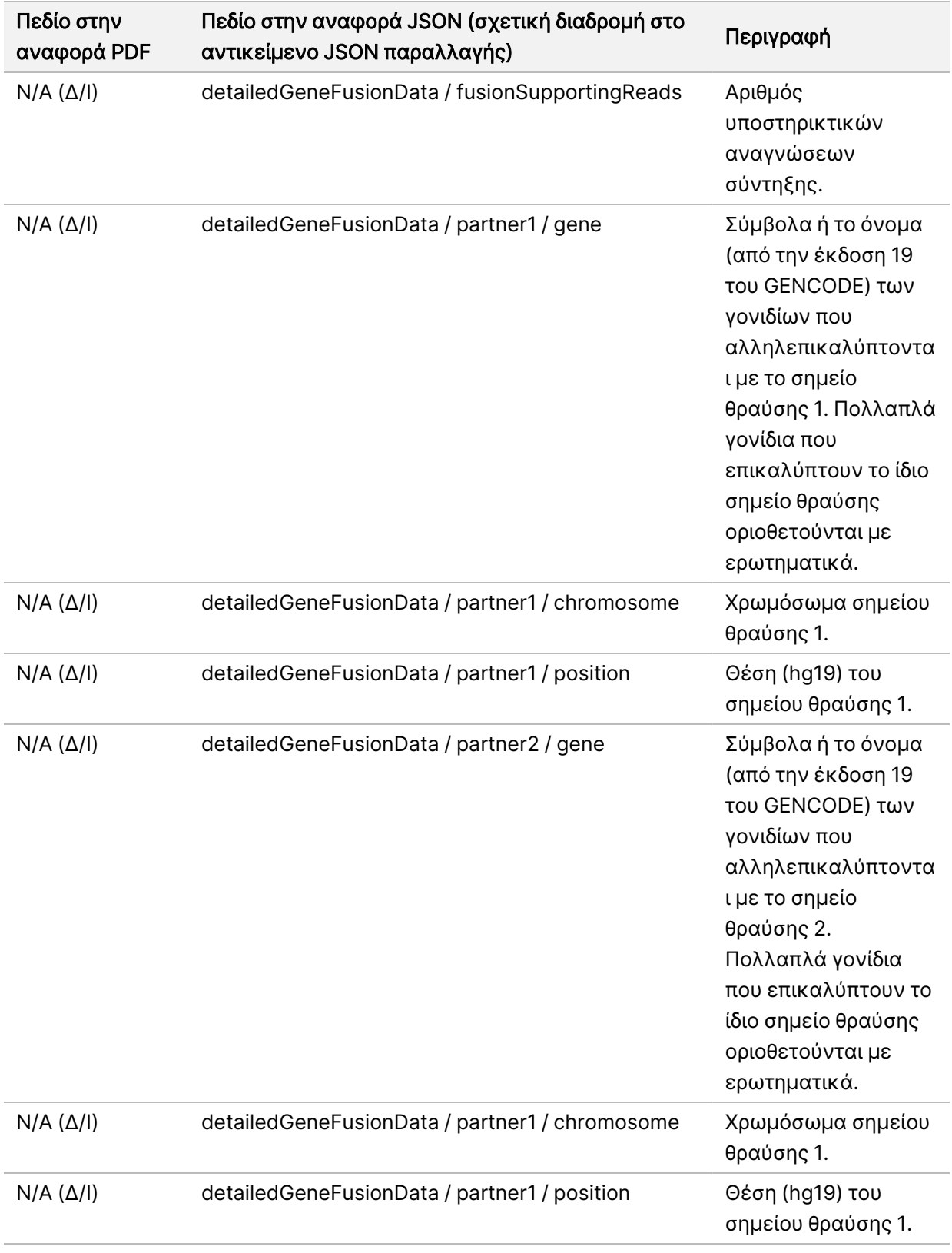

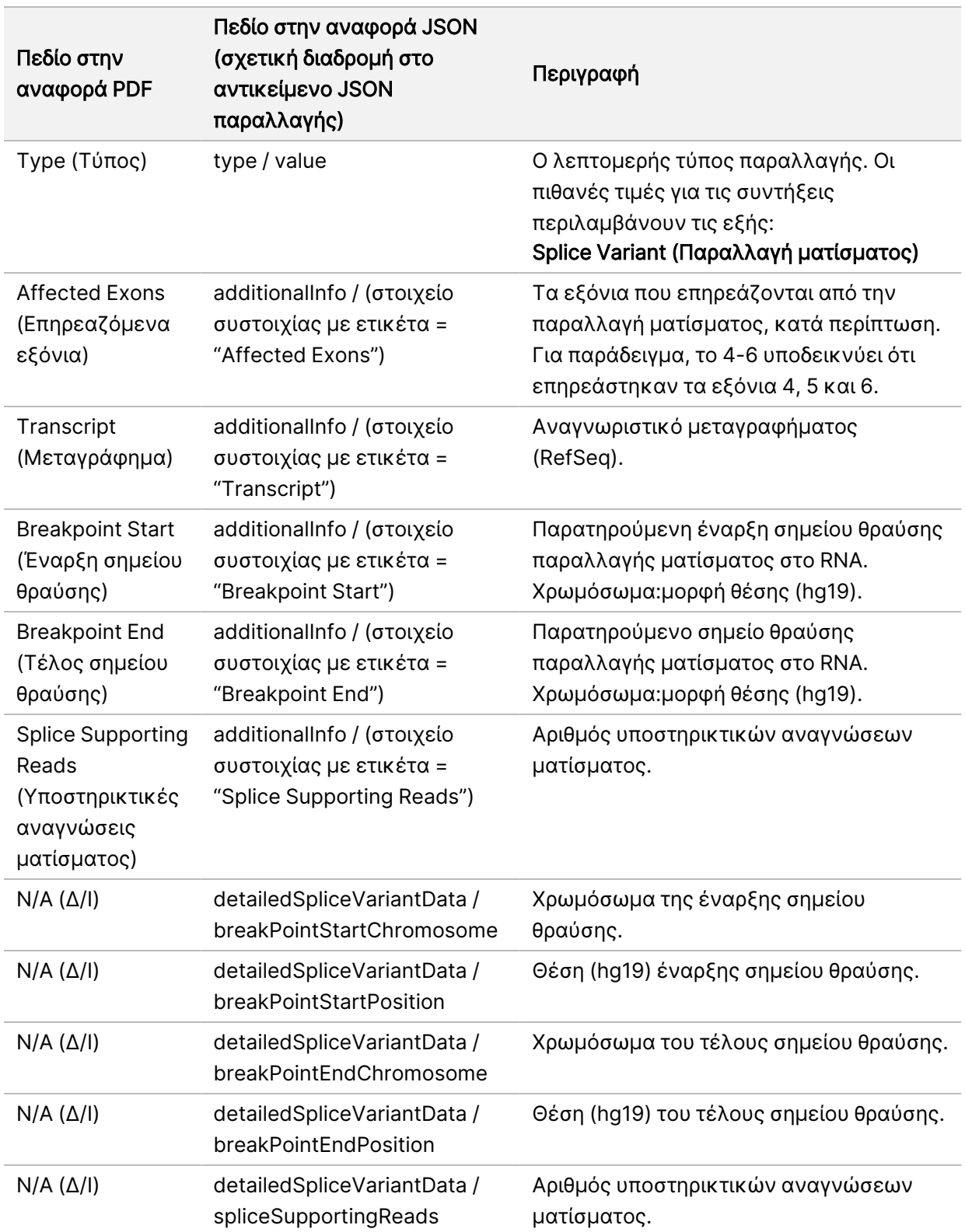

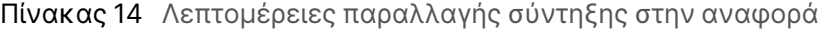

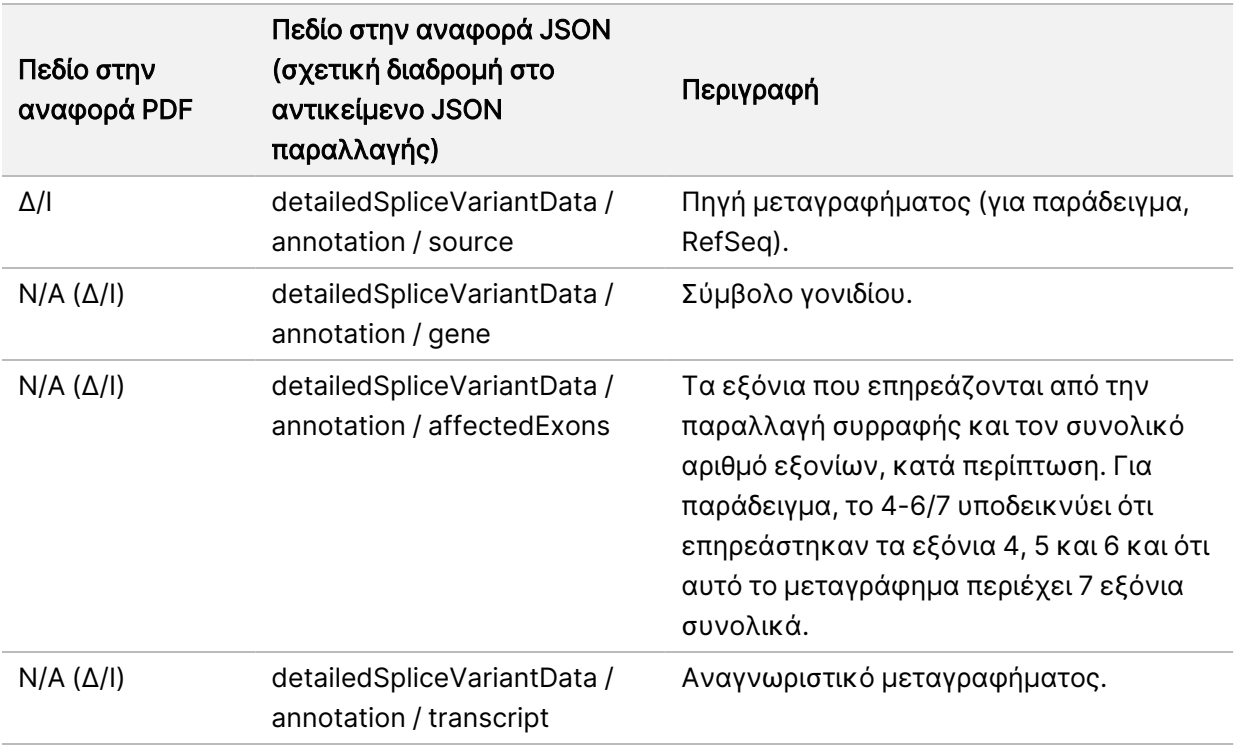

# Δελτίο δειγμάτων

#### Όνομα αρχείου: SampleSheet.csv

Για κάθε ανάλυση, η Μονάδα ανάλυσης TSO Comprehensive (EU) δημιουργεί ένα δελτίο δειγμάτων οριοθετημένο με κόμματα (SampleSheet.csv). Αυτό το αρχείο περιέχει πληροφορίες δείγματος που παρέχονται στο λογισμικό κατά τη διάρκεια της ρύθμισης εκτέλεσης. Αυτά τα δελτία δειγμάτων περιέχουν μια επικεφαλίδα με πληροφορίες σχετικά με την εκτέλεση και περιγραφικά στοιχεία για τις βιβλιοθήκες δειγμάτων που υποβλήθηκαν σε επεξεργασία σε μια συγκεκριμένη κυψελίδα ροής (μία σειρά δεδομένων ανά βιβλιοθήκη δειγμάτων).

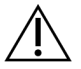

### ΠΡΟΣΟΧΗ

Η τροποποίηση του αρχείου του δελτίου δειγμάτων προκαλεί ανεπιθύμητες ενέργειες κατάντη, συμπεριλαμβανομένων εσφαλμένων αποτελεσμάτων ή αποτυχίας της ανάλυσης.

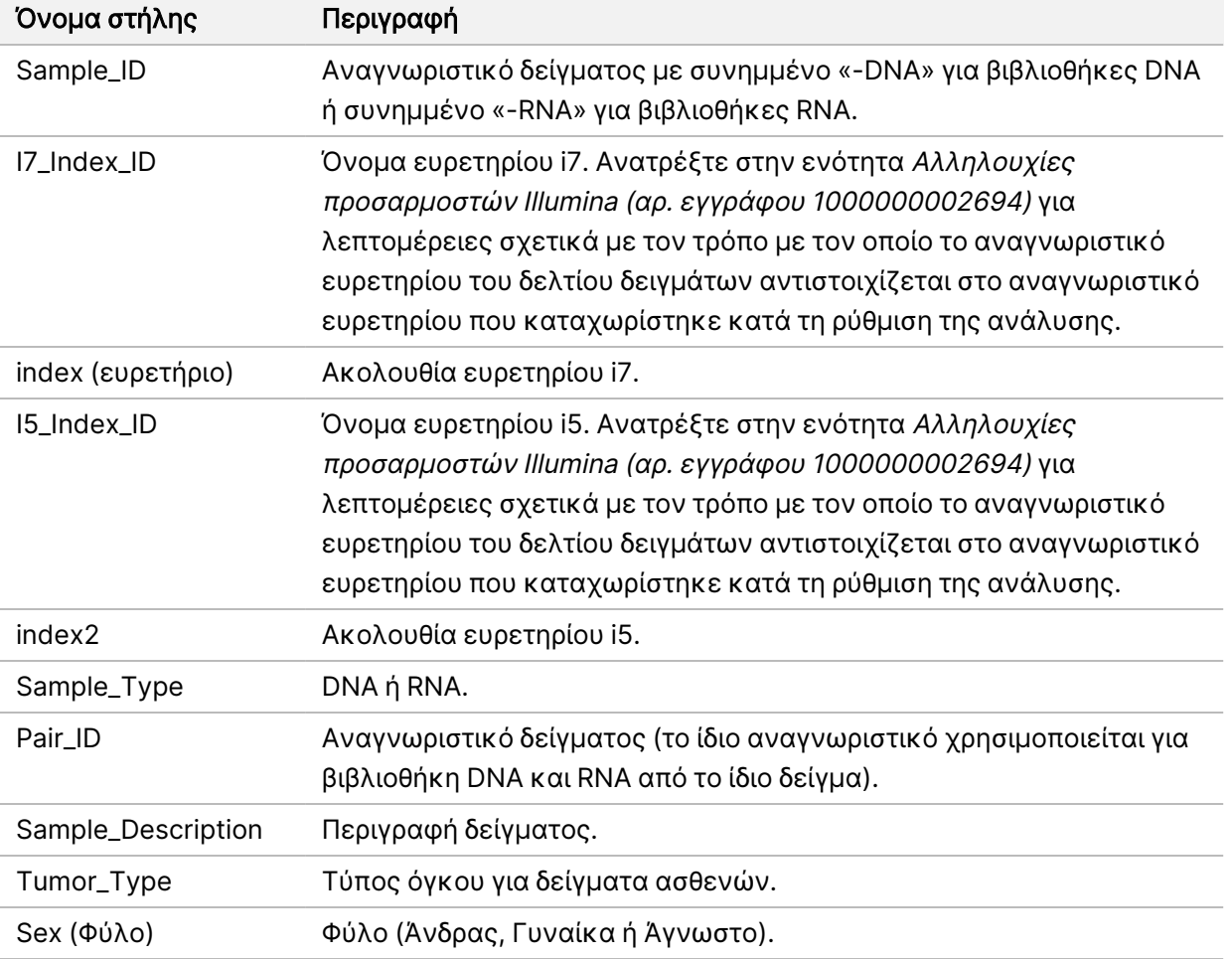

Ο ακόλουθος πίνακας παρέχει λεπτομέρειες για τα δεδομένα του δελτίου δειγμάτων:

# Αναφορά εξόδου μαρτύρων

#### Όνομα αρχείου: ControlOutput.csv

Η αναφορά εξόδου μαρτύρων είναι ένα αρχείο οριοθετημένο με καρτέλες το οποίο παρέχει πληροφορίες ποιοτικού ελέγχου για τυχόν μάρτυρες που συμπεριλήφθηκαν στην ανάλυση. Η Μονάδα ανάλυσης TSO Comprehensive (EU) δεν ακυρώνει αυτόματα τα δείγματα ασθενών με βάση τα αποτελέσματα των δειγμάτων μαρτύρων.

Ανατρέξτε στο Ένθετο συσκευασίας TruSight Oncology Comprehensive (EU) (αρ. εγγράφου 200007789) για οδηγίες σχετικά με την εγκυρότητα της ανάλυσης και την εγκυρότητα του δείγματος ασθενούς με βάση τα αποτελέσματα για τους μάρτυρες.

Η αναφορά εξόδου μαρτύρων περιέχει τις ακόλουθες ενότητες και τα σχετικά πεδία τους (το αναγνωριστικό ανάλυσης περιλαμβάνεται πριν από την πρώτη ενότητα):

• Control Types (Τύποι μαρτύρων) — Περιέχει πληροφορίες για κάθε μάρτυρα που περιλαμβάνεται στην εκτέλεση.

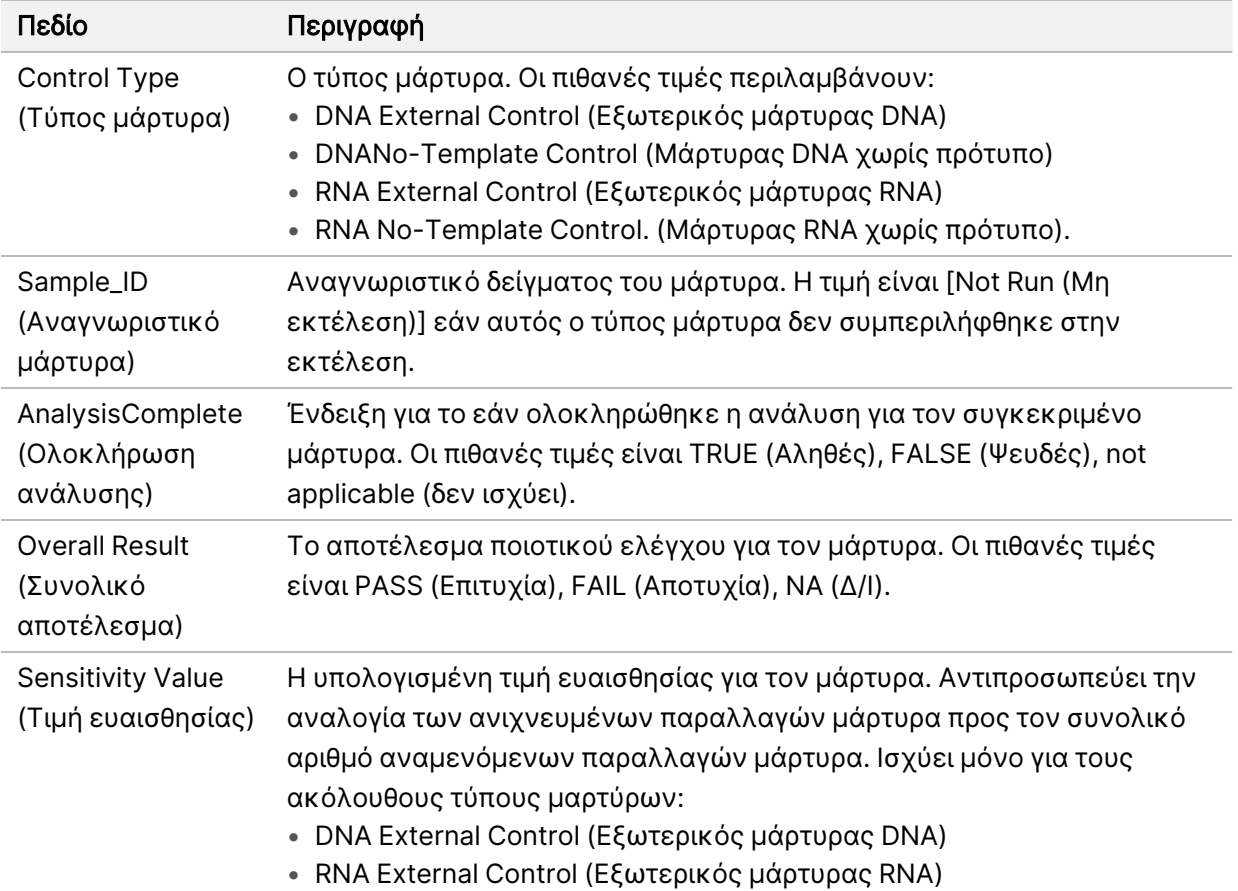

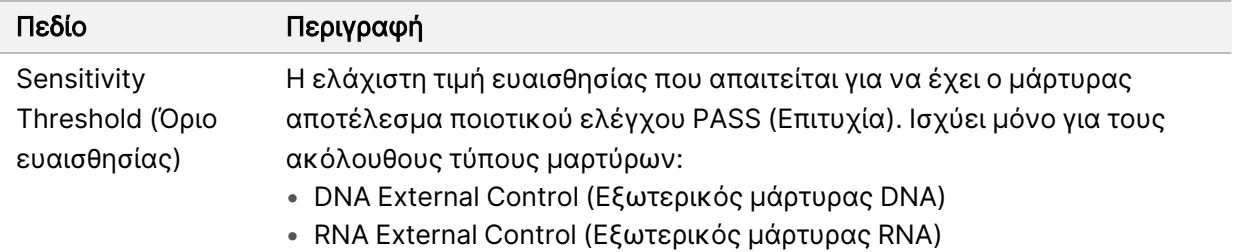

• Analysis Details (Λεπτομέρειες ανάλυσης) — Περιέχει πληροφορίες σχετικά με την ανάλυση.

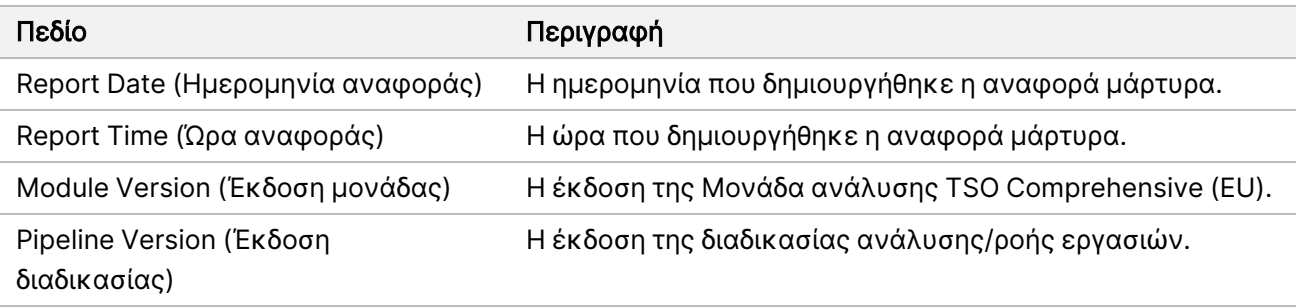

• Sequencing Run Details (Λεπτομέρειες εκτέλεσης αλληλούχισης) — Περιέχει πληροφορίες σχετικά με την εκτέλεση αλληλούχισης.

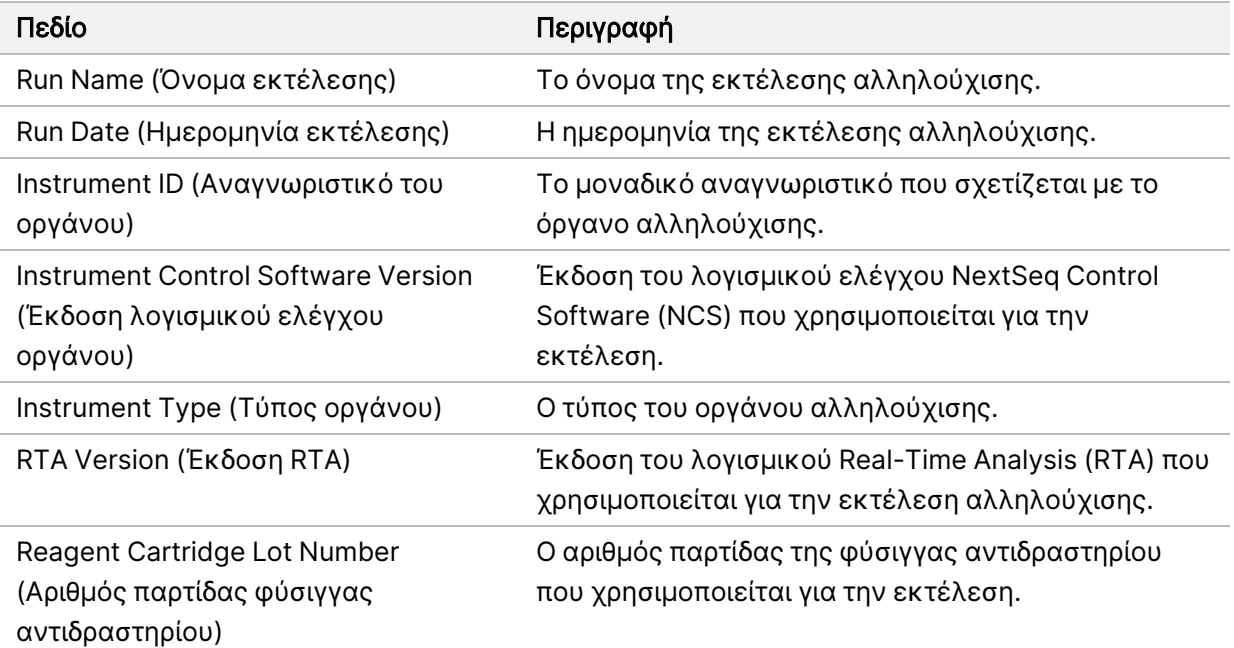

• Analysis Status (Κατάσταση ανάλυσης) — Περιέχει πληροφορίες σχετικά με το εάν η ανάλυση ολοκληρώθηκε για κάθε μάρτυρα και εάν κάποια δείγματα απέτυχαν λόγω σφάλματος λογισμικού.

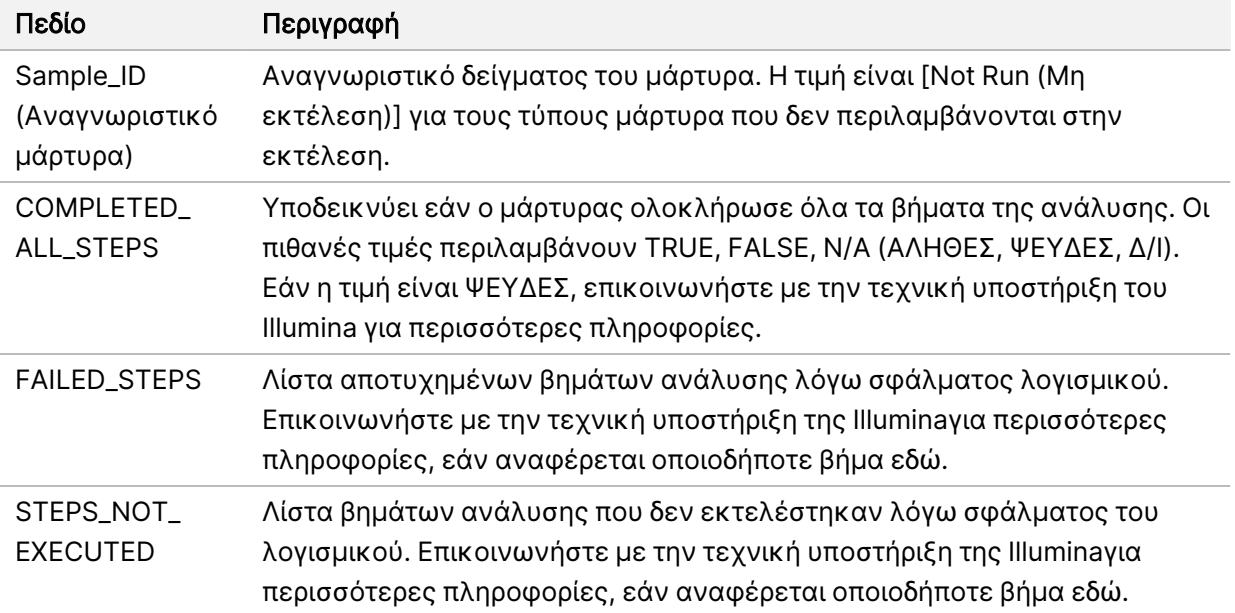

• Small Variants Truth Table Results (Αποτελέσματα πίνακα ορθότητας μικρών παραλλαγών) — Περιέχει πληροφορίες σχετικά με το ποιες μικρές παραλλαγές του DNA μάρτυρα στον εξωτερικό μάρτυρα DNA (θετικός μάρτυρας DNA) που ανιχνεύτηκαν ή δεν ανιχνεύτηκαν (μία σειρά ανά παραλλαγή μάρτυρα). Τιμές Δ/Ι θα παρατεθούν εάν ο εξωτερικός μάρτυρας DNA δεν συμπεριλήφθηκε στην εκτέλεση αλληλούχισης.

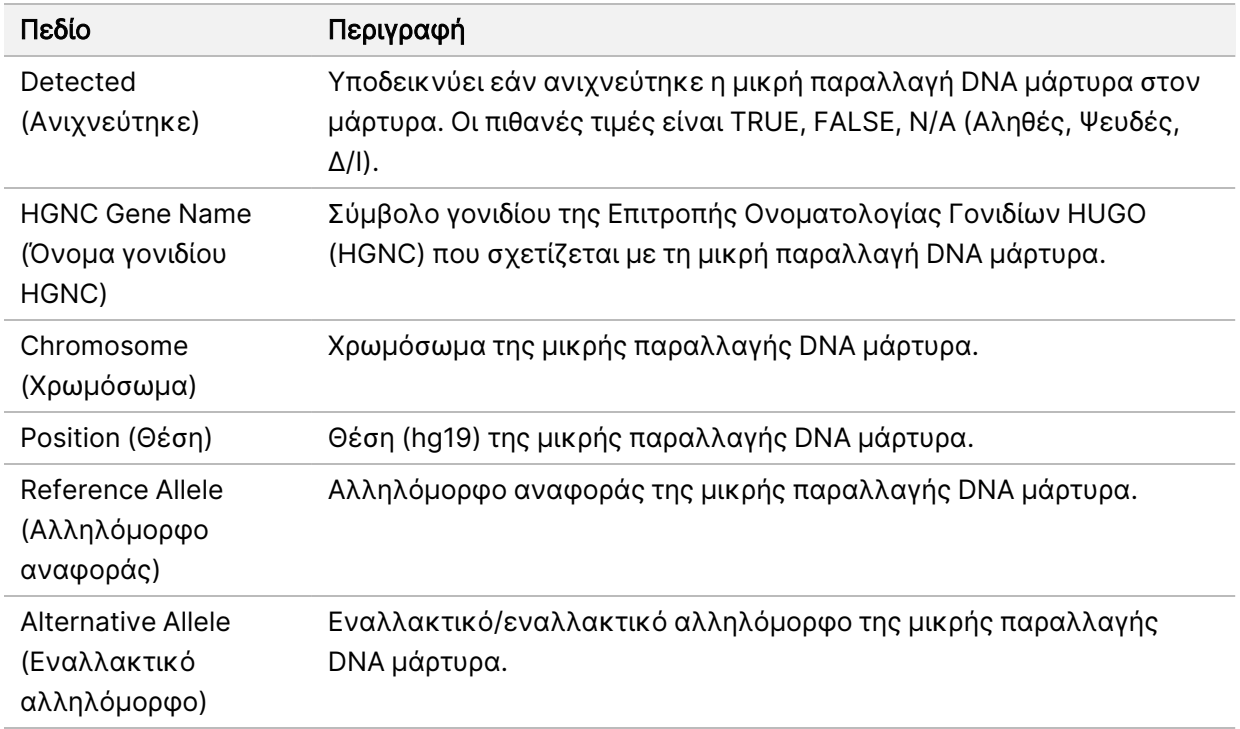

• Splice Variants Truth Table Results (Αποτελέσματα πίνακα ορθότητας παραλλαγών ματίσματος) — Περιέχει πληροφορίες σχετικά με το ποιες παραλλαγές ματίσματος RNA μάρτυρα στον εξωτερικό μάρτυρα RNA που ανιχνεύτηκαν ή δεν ανιχνεύτηκαν (μία σειρά ανά παραλλαγή μάρτυρα). Τιμές Δ/Ι θα παρατεθούν εάν ο εξωτερικός μάρτυρας RNA δεν συμπεριλήφθηκε στην εκτέλεση αλληλούχισης.

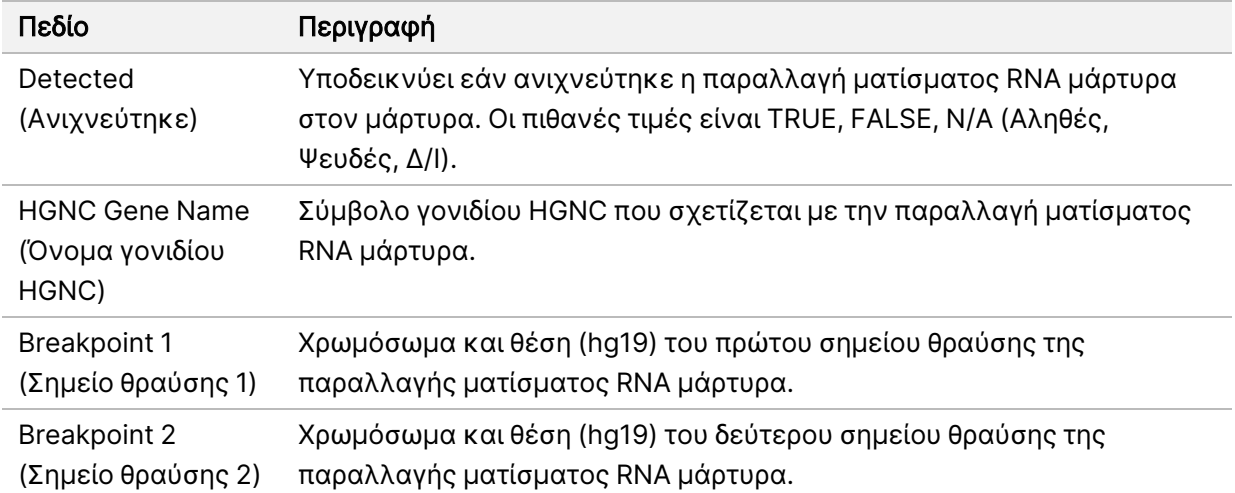

• Fusions Truth Table Results (Αποτελέσματα πίνακα ορθότητας συντήξεων) — Περιέχει πληροφορίες σχετικά με το ποιες παραλλαγές σύντηξης RNA μάρτυρα στον εξωτερικό μάρτυρα RNA που ανιχνεύτηκαν ή δεν ανιχνεύτηκαν (μία σειρά ανά παραλλαγή μάρτυρα). Τιμές Δ/Ι θα παρατεθούν εάν ο εξωτερικός μάρτυρας RNA δεν συμπεριλήφθηκε στην εκτέλεση αλληλούχισης.

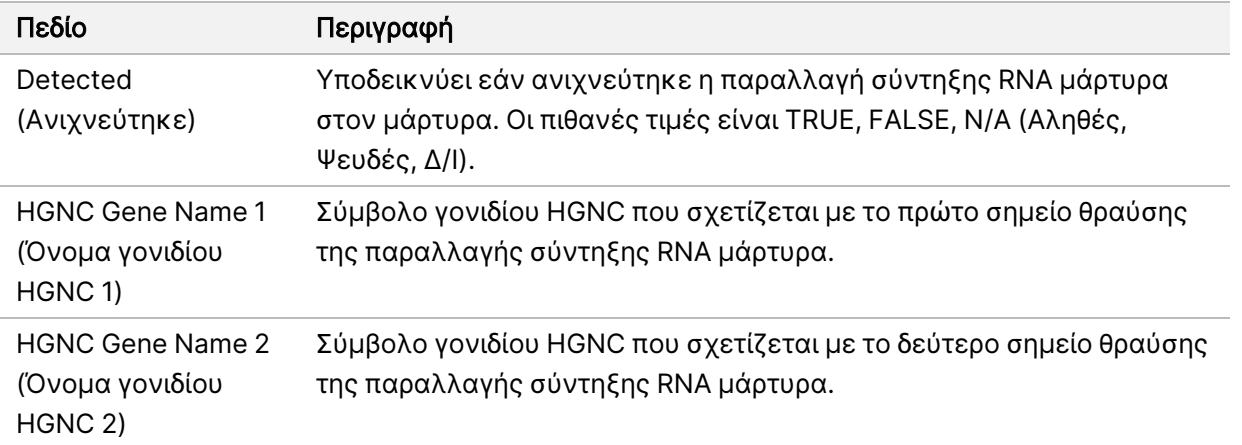

• DNA NTC Library QC Metrics (Μετρήσεις ποιοτικού ελέγχου βιβλιοθήκης DNA NTC) — Περιέχει πληροφορίες σχετικά με τη μέτρηση ποιοτικού ελέγχου που αξιολογήθηκε για τον μάρτυρα DNA χωρίς πρότυπο. Η κατάσταση PASS (Επιτυχία) υποδεικνύει ότι η τιμή για τη μέτρηση βρίσκεται εντός του κατώτερου ορίου προδιαγραφών (LSL) και του ανώτερου ορίου προδιαγραφών (USL). Η

κατάσταση FAIL (Αποτυχία) υποδεικνύει ότι η τιμή για τη μέτρηση είναι εκτός του εύρους LSL ή USL. Παρατίθενται οι τιμές NA (Δ/Ι) εάν ο μάρτυρας DNA χωρίς πρότυπο δεν συμπεριλήφθηκε στην εκτέλεση αλληλούχισης.

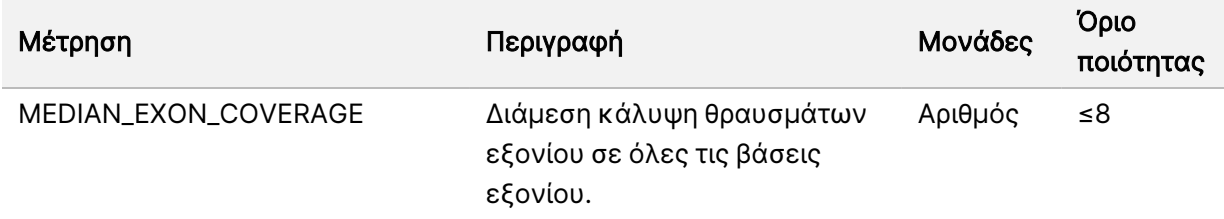

• RNA NTC Library QC Metrics (Μετρήσεις ποιοτικού ελέγχου βιβλιοθήκης RNA NTC) — Περιέχει πληροφορίες σχετικά με τη μέτρηση ποιοτικού ελέγχου που αξιολογήθηκε για τον μάρτυρα RNA χωρίς πρότυπο. Η κατάσταση PASS (Επιτυχία) υποδεικνύει ότι η τιμή για τη μέτρηση βρίσκεται εντός του κατώτερου ορίου προδιαγραφών (LSL) και του ανώτερου ορίου προδιαγραφών (USL). Η κατάσταση FAIL (Αποτυχία) υποδεικνύει ότι η τιμή για τη μέτρηση είναι εκτός του εύρους LSL ή USL. Παρατίθενται οι τιμές NA (Δ/Ι) εάν ο μάρτυρας RNA χωρίς πρότυπο δεν συμπεριλήφθηκε στην εκτέλεση αλληλούχισης.

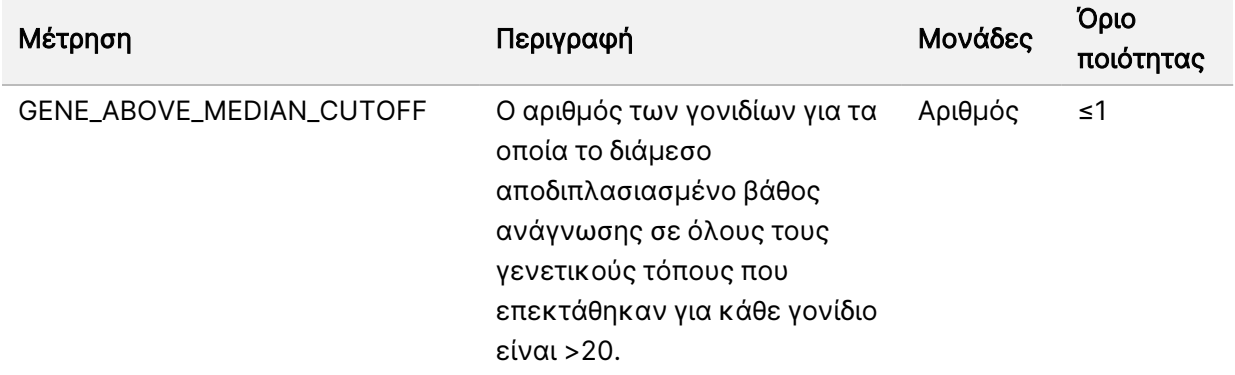

## <span id="page-63-0"></span>Έξοδος μετρήσεων

Όνομα αρχείου: MetricsOutput.tsv

Η έξοδος μετρήσεων είναι ένα αρχείο οριοθετημένο με στηλοθέτες το οποίο παρέχει πληροφορίες ποιοτικού ελέγχου για τα δείγματα ασθενών που συμπεριλήφθηκαν στην εκτέλεση.

Το αρχείο εξόδου μετρήσεων περιέχει τις ακόλουθες ενότητες και τα σχετικά πεδία:

• Header (Επικεφαλίδα) — Περιέχει γενικές πληροφορίες σχετικά με το αρχείο και την εκτέλεση.

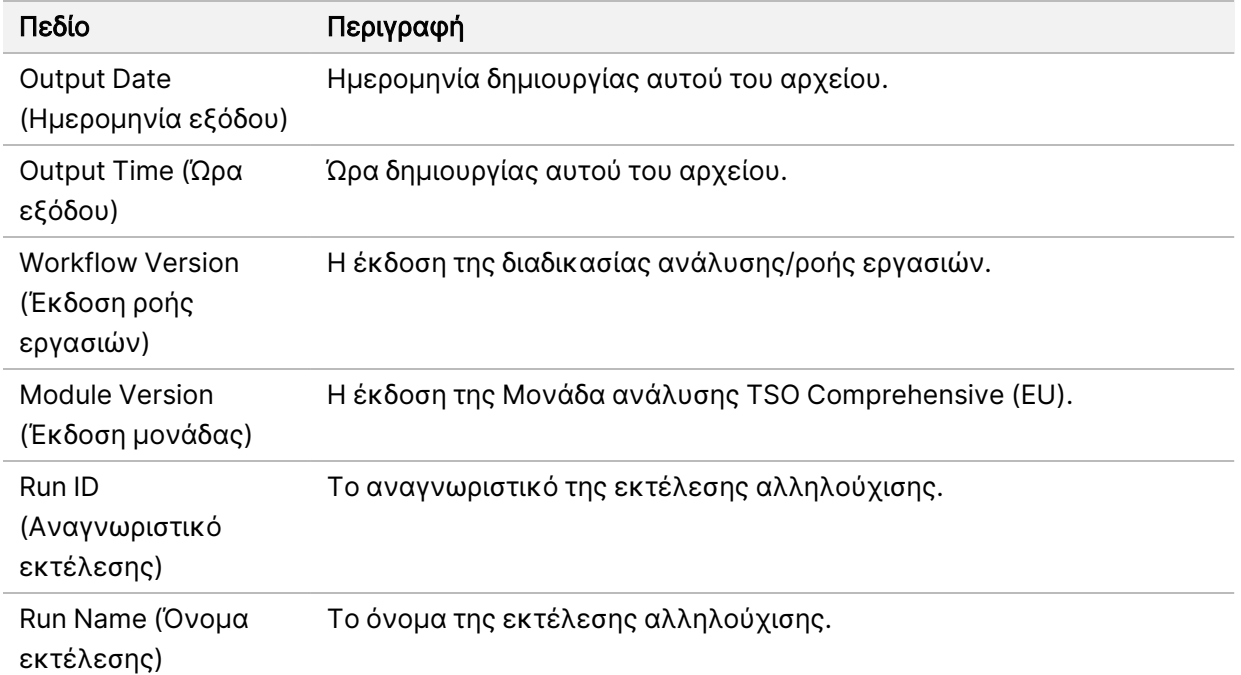

Πίνακας 15 Επικεφαλίδα αρχείου εξόδου μετρήσεων

• Run QC Metrics (Εκτέλεση μετρήσεων ποιοτικού ελέγχου) — Περιέχει πληροφορίες ποιοτικού ελέγχου για την εκτέλεση αλληλούχισης. Αυτή η ενότητα αντιστοιχεί στην κατάσταση στην εκτέλεση ποιοτικού ελέγχου στην αναφορά του TSO Comprehensive (EU) και περιλαμβάνει μία σειρά ανά μέτρηση ποιοτικού ελέγχου που συμβάλλει στην κατάσταση εκτέλεσης του ποιοτικού ελέγχου. Όλες οι μετρήσεις ποιοτικού ελέγχου σε αυτήν την ενότητα πρέπει να είναι επιτυχείς για να θεωρηθεί έγκυρη η εκτέλεση του ποιοτικού ελέγχου. Ανατρέξτε στην ενότητα [Εκτέλεση](#page-12-0) ποιοτικού [ελέγχου](#page-12-0) στη σελίδα 9 για λεπτομέρειες ανάλυσης. Για περιγραφές των μετρήσεων και για τα όρια, ανατρέξτε στην ενότητα [Μετρήσεις](#page-82-0) ποιοτικού ελέγχου στη σελίδα 79.

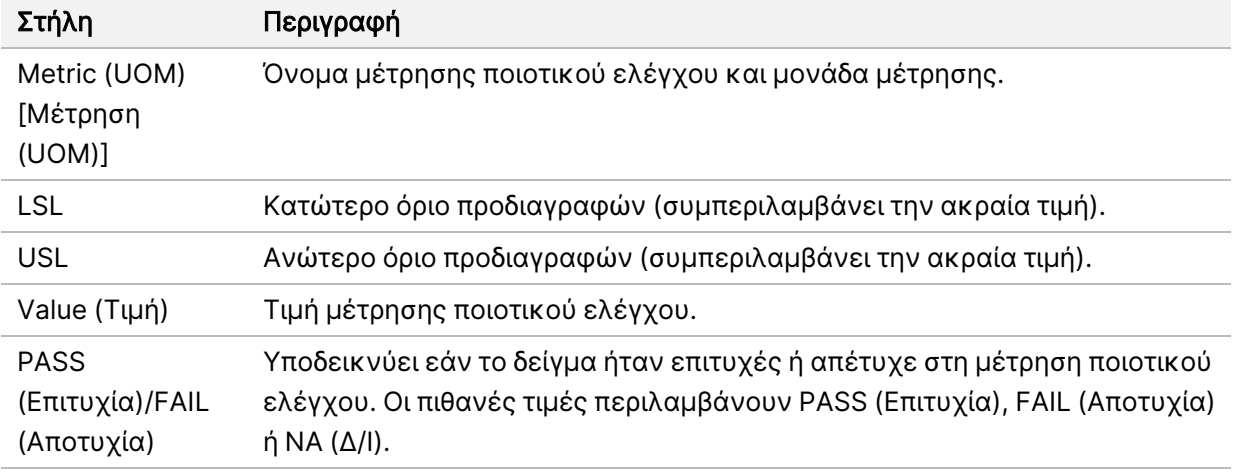

Πίνακας 16 Εκτέλεση μετρήσεων ποιοτικού ελέγχου

• Analysis Status (Κατάσταση ανάλυσης) —Περιέχει πληροφορίες σχετικά με το εάν η ανάλυση ολοκληρώθηκε για κάθε δείγμα ασθενή και εάν κάποια δείγματα απέτυχαν λόγω σφάλματος λογισμικού. Κάθε στήλη σε αυτήν την ενότητα αντιστοιχεί σε ένα δείγμα ασθενούς (το αναγνωριστικό δείγματος χρησιμοποιείται για το όνομα της στήλης).

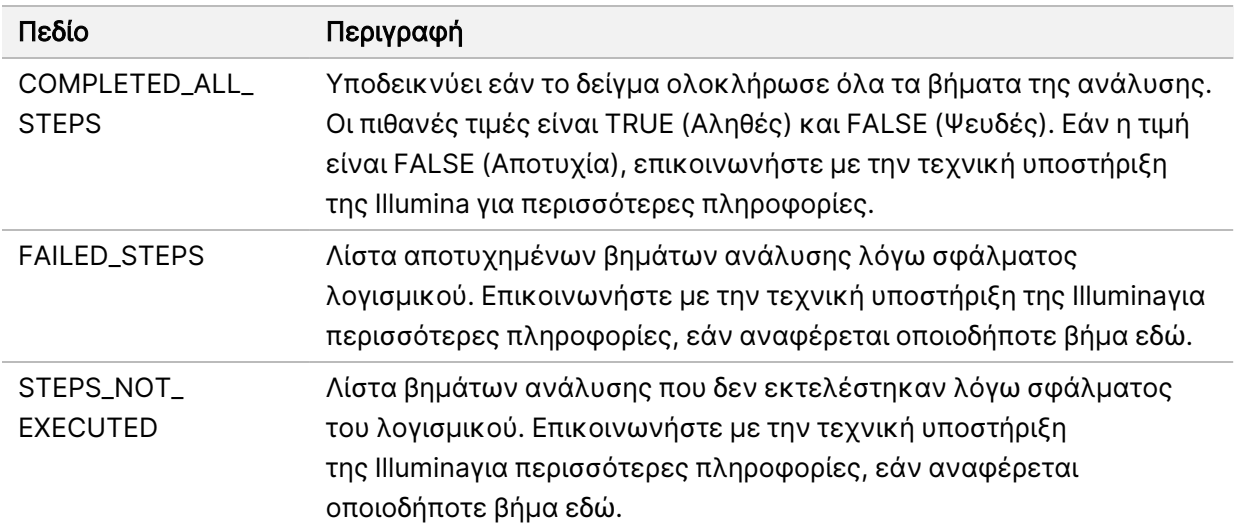

Πίνακας 17 Κατάσταση ανάλυσης

• QC Metrics Sections for Patient Samples (Ενότητες μετρήσεων ποιοτικού ελέγχου για δείγματα ασθενών) — Περιλαμβάνεται μια ενότητα για κάθε τύπο ποιοτικού ελέγχου που χρησιμοποιείται για δείγματα ασθενών. Ο ακόλουθος πίνακας επισημαίνει τα σημεία όπου η κατάσταση ποιοτικού ελέγχου στην αναφορά του TSO Comprehensive (EU) αντιστοιχεί σε μια ενότητα.

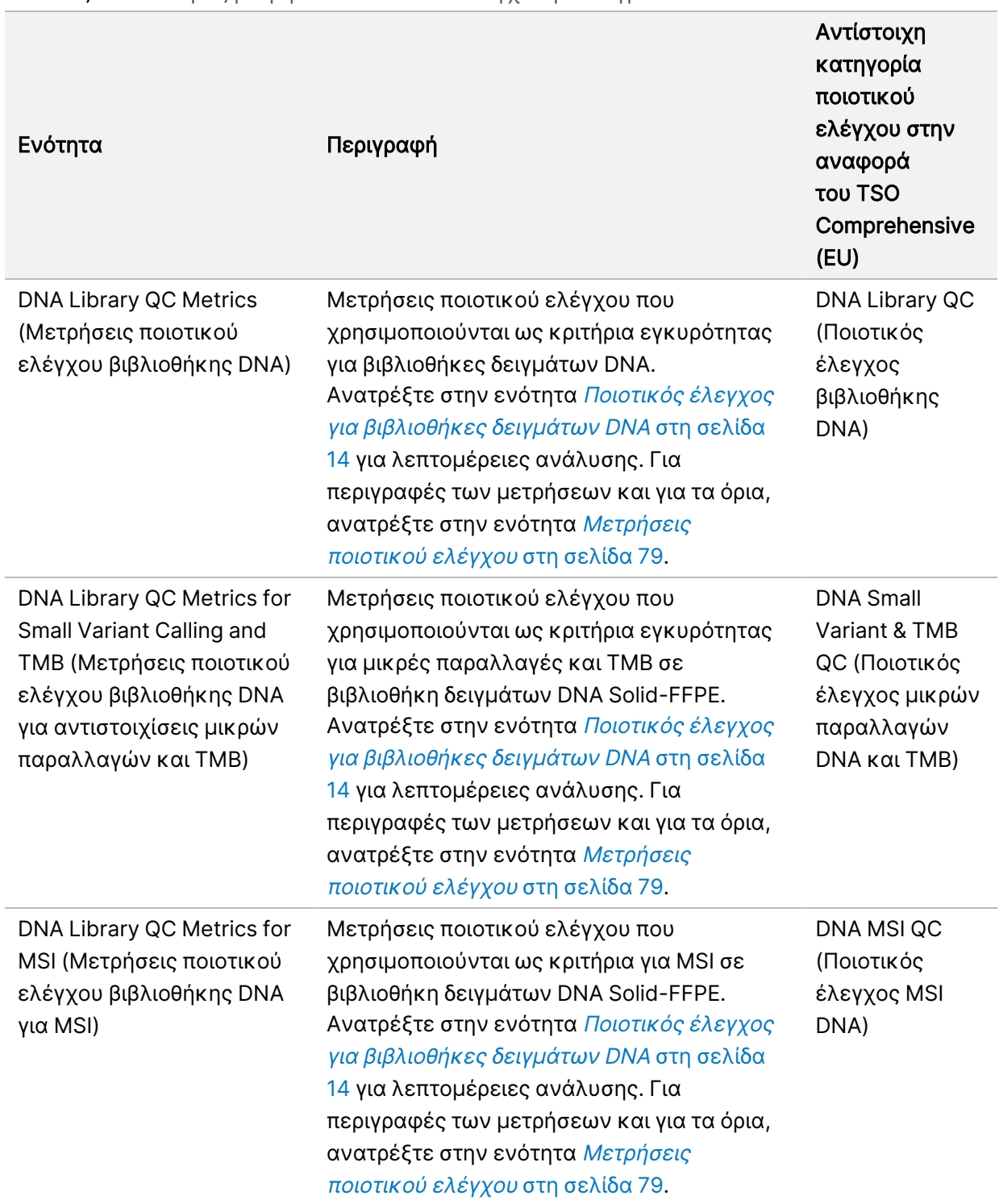

#### Πίνακας 18 Ενότητες μετρήσεων ποιοτικού ελέγχου για δείγματα ασθενών

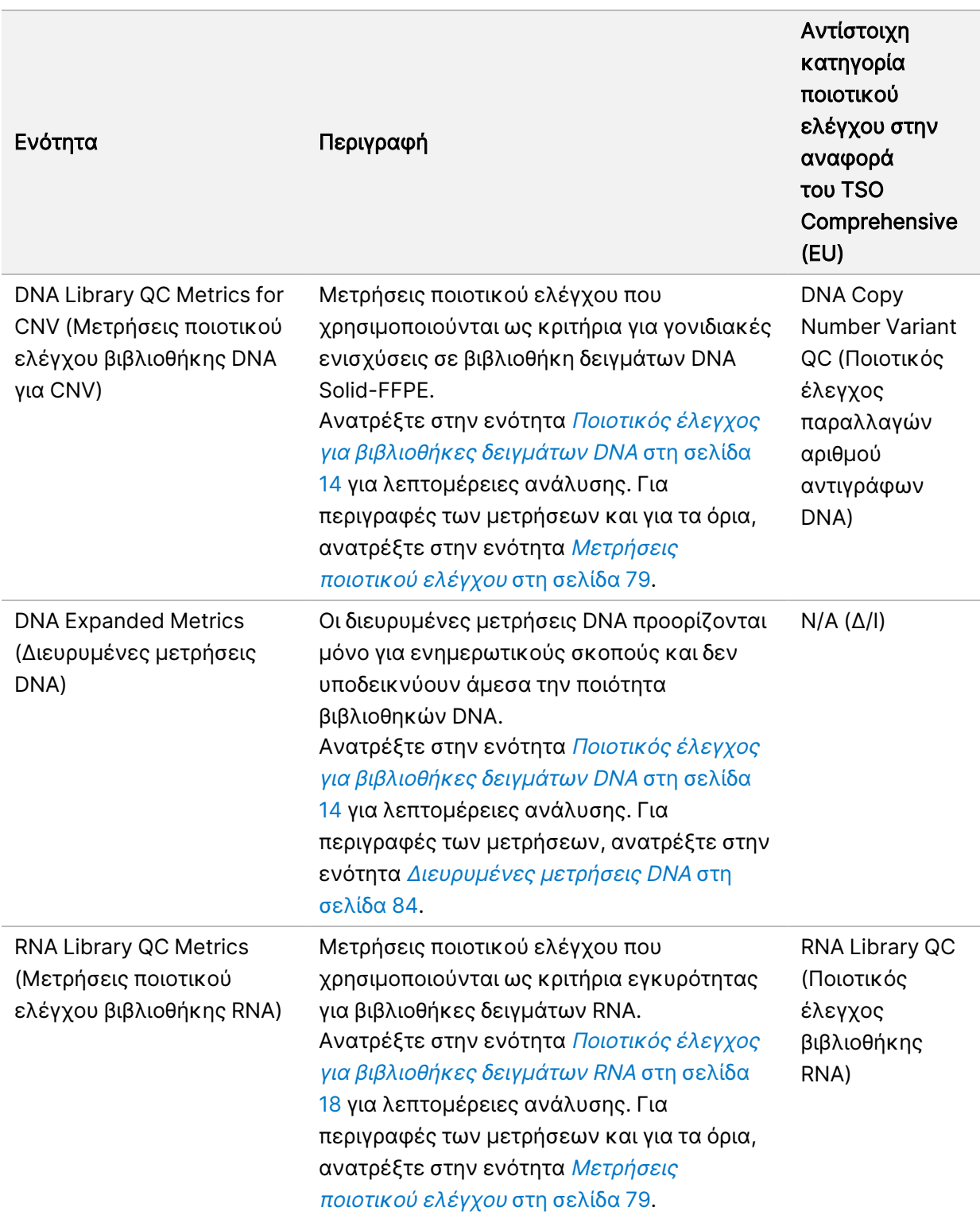

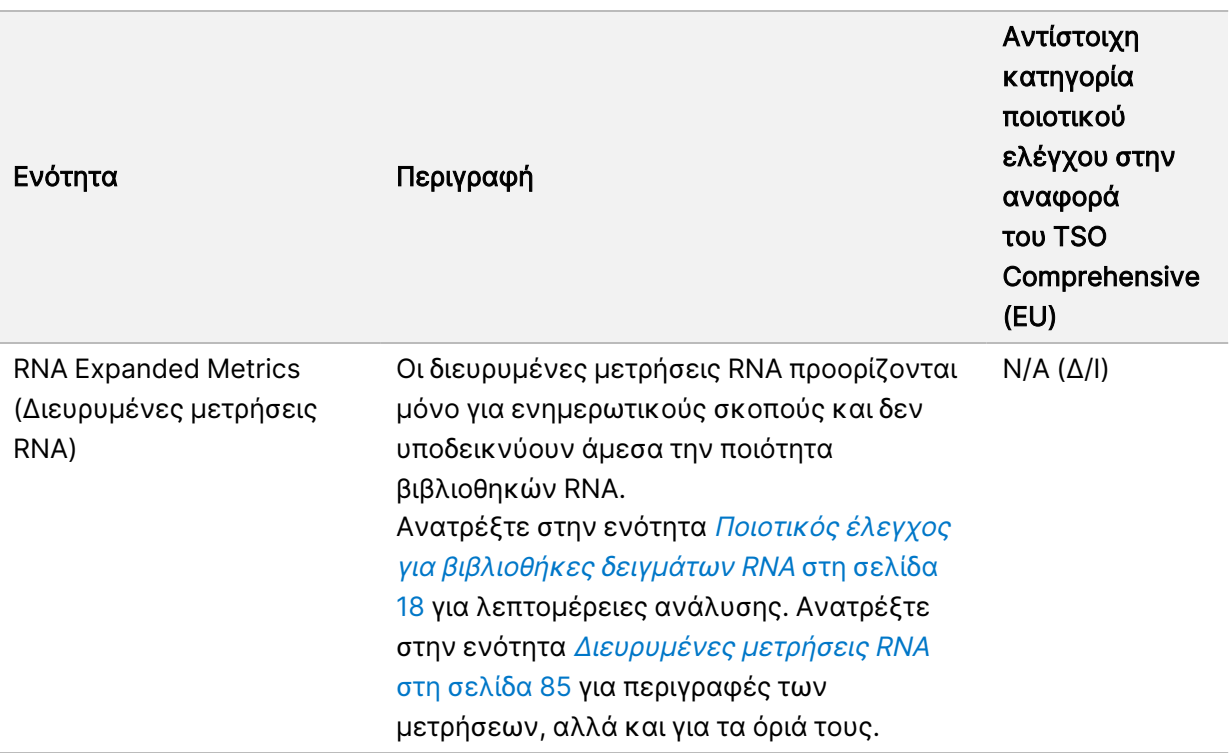

Κάθε ενότητα περιέχει τις ακόλουθες στήλες:

- Metric (UOM) [Μέτρηση (UOM)] Το όνομα της μέτρησης ποιοτικού ελέγχου και τη μονάδα μέτρησης.
- LSL Κατώτερο όριο προδιαγραφών (συμπεριλαμβάνει την ακραία τιμή).
- USL Ανώτερο όριο προδιαγραφών (συμπεριλαμβάνει την ακραία τιμή).
- Μία στήλη ανά δείγμα (ονομάζεται με το αναγνωριστικό δείγματος).

Κάθε ενότητα περιέχει τις ακόλουθες σειρές:

- Μία σειρά ανά μέτρηση ποιοτικού ελέγχου.
- PASS (Επιτυχία)/FAIL (Αποτυχία) —Υποδεικνύει εάν το δείγμα ήταν επιτυχές ή απέτυχε για τον τύπο του ποιοτικού ελέγχου. Η κατάσταση PASS (Επιτυχία) υποδεικνύει ότι οι τιμές δείγματος για τις μετρήσεις βρίσκονται εντός των ορίων LSL και USL. Η κατάσταση FAIL (Αποτυχία) υποδεικνύει ότι οι τιμές δείγματος για μία ή περισσότερες από τις μετρήσεις βρίσκονται εκτός του εύρους LSL ή USL. Αυτή η σειρά δεν περιλαμβάνεται για διευρυμένες μετρήσεις DNA ή διευρυμένες μετρήσεις RNA.
- Notes (Σημειώσεις) Περιέχει μια λίστα σημειώσεων που περιγράφουν το περιεχόμενο του αρχείου.

## Αναφορά χαμηλού βάθους

Όνομα αρχείου: {SAMPLE\_ID}\_LowDepthReport.tsv

Η αναφορά χαμηλού βάθους είναι ένα αρχείο οριοθετημένο με στηλοθέτες, που δημιουργείται για κάθε δείγμα ασθενούς. Το αρχείο περιλαμβάνει έναν κατάλογο των ευρών γονιδιωματικών θέσεων με συνολικό βάθος αλληλούχισης < 100 και για τα οποία δεν ανιχνεύτηκε παραλλαγή που διέρχεται από το φίλτρο. Αυτές οι θέσεις έχουν ανεπαρκές βάθος αλληλούχισης ώστε να αποκλειστεί η παρουσία μικρής παραλλαγής. Οι θέσεις στη λίστα αποκλεισμού εξαιρούνται από την αναφορά.

Η αναφορά χαμηλού βάθους δεν επαναδημιουργείται κατά τη διάρκεια του Report Regeneration (Εκ νέου δημιουργία αναφοράς).

Η αναφορά χαμηλού βάθους περιλαμβάνει τις ακόλουθες ενότητες και τα σχετικά πεδία:

• Header (Επικεφαλίδα) — Περιέχει γενικές πληροφορίες σχετικά με το αρχείο και την εκτέλεση.

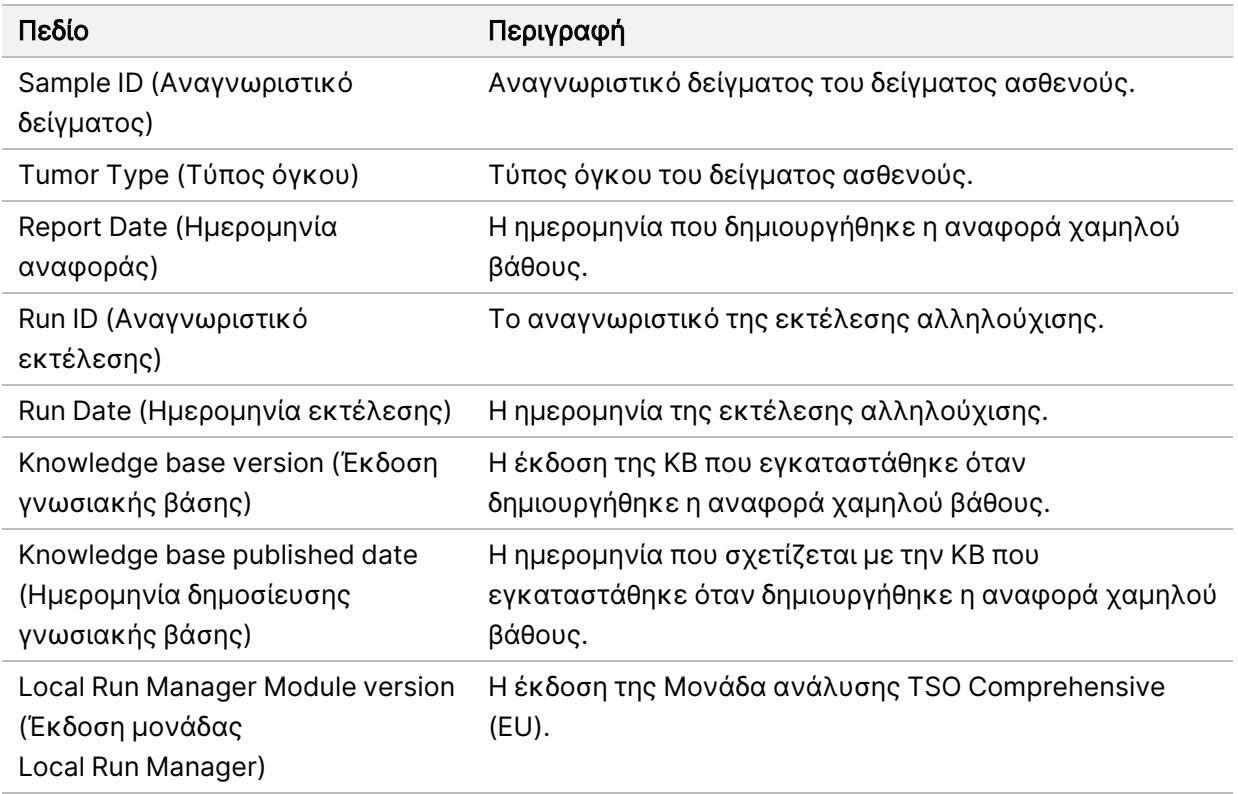

• Genomic Range List (Λίστα γονιδιωματικού εύρους) — Περιέχει μια λίστα του εύρους γονιδιωματικών θέσεων με χαμηλό βάθος. Παρακείμενες γονιδιωματικές θέσεις με χαμηλό βάθος που επικαλύπτουν τα ίδια γονίδια συνδυάζονται σε μία σειρά.

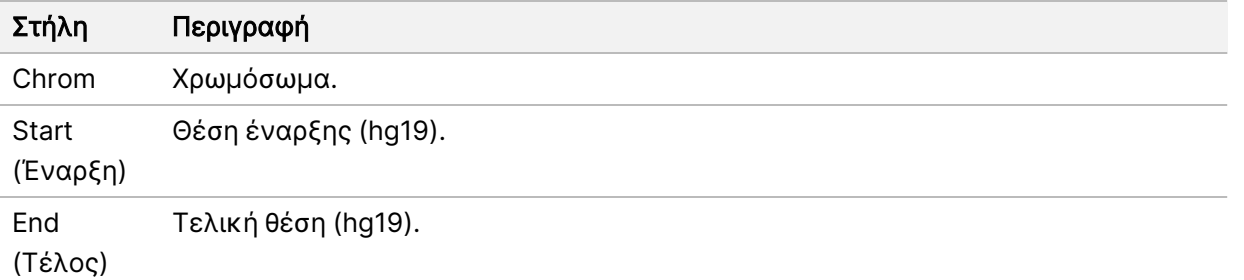

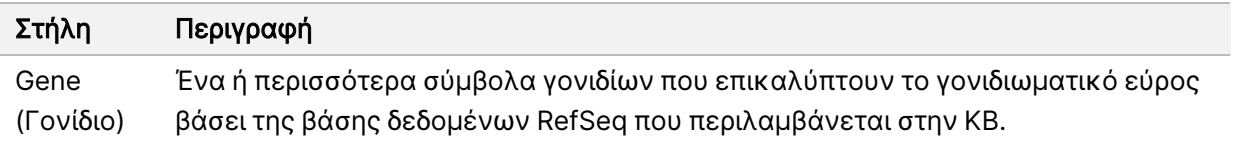

# Δομή φακέλου εξόδου

Αυτή η ενότητα περιγράφει το περιεχόμενο κάθε φακέλου εξόδου που δημιουργείται κατά τη διάρκεια της ανάλυσης.

- IVD
	- IVD\_Reports
		- {SampleID} TSOCompEUModule KB{version} Report.pdf—TSO Comprehensive (EU) αναφορά (σε μορφή PDF) ανά δείγμα ασθενούς
		- {SampleID}\_TSOCompEUModule\_KB{version}\_Report.json—Αναφορά TSO Comprehensive (EU) (σε μορφή JSON) ανά δείγμα ασθενούς
		- {SampleID} LowDepthReport.tsv—Αναφορά χαμηλού βάθους ανά δείγμα ασθενούς
		- MetricsOutput.tsv-Έξοδος μετρήσεων
		- ControlOutput.tsv—Αναφορά εξόδου μαρτύρων
- Logs\_Intermediates (Αρχεία καταγραφής\_Ενδιάμεση αρχεία) Αρχεία καταγραφής και ενδιάμεσα αρχεία που δημιουργούνται κατά τη διάρκεια της διαδικασίας/ροής εργασιών ανάλυσης. Τα ενδιάμεσα αρχεία προορίζονται μόνο για βοήθεια στην αντιμετώπιση προβλημάτων. Οι πληροφορίες που περιέχονται στα ενδιάμεσα αρχεία δεν προορίζονται για χρήση για κλινική αναφορά ή διαχείριση ασθενών. Οι επιδόσεις οποιωνδήποτε παραλλαγών που προσδιορίζονται σε αυτά τα αρχεία, εκτός από επικυρωμένες παραλλαγές, δεν έχουν καταδειχθεί. Οι επικυρωμένες παραλλαγές είναι παραλλαγές με αποδεδειγμένα χαρακτηριστικά επιδόσεων. Κάθε φάκελος αντιπροσωπεύει ένα βήμα της ροής εργασιών / διαδικασίας ανάλυσης. Το Μονάδα ανάλυσης TSO Comprehensive (EU)προσαρτά RNA ή DNA στα ονόματα φακέλων αναγνωριστικών των δειγμάτων κατά τη διάρκεια της επεξεργασίας.

# Προβολή αποτελεσμάτων ανάλυσης

- 1. Από τον πίνακα εργαλείων του Local Run Manager, επιλέξτε το όνομα της εκτέλεσης.
- 2. Από την καρτέλα Run Overview (Επισκόπηση εκτέλεσης), δείτε τις μετρήσεις της εκτέλεσης αλληλούχισης.
- 3. Για να αλλάξετε τη θέση του αρχείου δεδομένων ανάλυσης για μελλοντικές επανατοποθετήσεις της επιλεγμένης εκτέλεσης σε ουρά, επιλέξτε το εικονίδιο Edit (Επεξεργασία) και επεξεργαστείτε τη διαδρομή αρχείου εξόδου εκτέλεσης.

Η διαδρομή αρχείου που οδηγεί στον φάκελο εξόδου εκτέλεσης είναι επεξεργάσιμη. Το όνομα του φακέλου εξόδου εκτέλεσης δεν μπορεί να αλλάξει.

- 4. [Προαιρετικό] Επιλέξτε το εικονίδιο Copy to Clipboard (Αντιγραφή στο πρόχειρο) για να αντιγράψετε τη διαδρομή στον φάκελο εξόδου εκτέλεσης.
- 5. Επιλέξτε την καρτέλα Sequencing Information (Πληροφορίες αλληλούχισης) για να δείτε τις παραμέτρους της εκτέλεσης και τις πληροφορίες για τα αναλώσιμα.
- 6. Επιλέξτε την καρτέλα Samples & Results (Δείγματα και αποτελέσματα) για να δείτε την αναφορά της ανάλυσης.
	- Αν η ανάλυση είχε επανατοποθετηθεί στην ουρά, επιλέξτε την κατάλληλη ανάλυση από την αναπτυσσόμενη λίστα Select Analysis (Επιλογή ανάλυσης).
- 7. [Προαιρετικό] Επιλέξτε Copy to Clipboard (Αντιγραφή στο πρόχειρο) για να αντιγράψετε τη διαδρομή αρχείου του φακέλου Analysis (Ανάλυση).

# Samples & Results (Δείγματα και αποτελέσματα)

Η οθόνη Samples & Results (Δείγματα και αποτελέσματα) εμφανίζει τα αποτελέσματα της ανάλυσης που σχετίζονται με την επιλεγμένη ανάλυση και παρέχει την επιλογή για εκ νέου ανάλυση της εκτέλεσης με διαφορετικές παραμέτρους. Ένας πίνακας στο επάνω μέρος της οθόνης παρέχει την ημερομηνία έναρξης της τρέχουσας επιλεγμένης εκτέλεσης ανάλυσης και τον τύπο της εκτέλεσης (αρχική ανάλυση, επανατοποθέτησης της ανάλυσης σε ουρά ή εκ νέου δημιουργία αναφοράς).

## Μετρήσεις επιπέδου εκτέλεσης

Η ενότητα Run Level Metrics (Μετρήσεις επιπέδου εκτέλεσης) στην οθόνη Samples & Results (Δείγματα και αποτελέσματα) εμφανίζει την κατάσταση εκτέλεσης μετρήσεων ποιοτικού ελέγχου PASS (Επιτυχία) ή FAIL (Αποτυχία) για κάθε εκτέλεση μέτρησης ποιοτικού ελέγχου. Οι καταστάσεις εκτέλεσης μετρήσεων ποιοτικού ελέγχου προέρχονται από το αρχείο MetricsReport.tsv (ανατρέξτε στην ενότητα Έξοδος [μετρήσεων](#page-63-0) στη σελίδα 60). Για περιγραφές των μετρήσεων και για τα όρια, ανατρέξτε στην ενότητα [Μετρήσεις](#page-82-0) ποιοτικού ελέγχου στη σελίδα 79.
### Μάρτυρες

Οι μάρτυρες καθορίζονται στην οθόνη Run Setup (Ρύθμιση εκτέλεσης) του Μονάδα ανάλυσης TSO Comprehensive (EU). Τα αποτελέσματα για τους μάρτυρες εμφανίζονται στην ενότητα Controls (Μάρτυρες) της οθόνης Samples & Results (Δείγματα και Αποτελέσματα). Η ενότητα Controls (Μάρτυρες) εμφανίζει τις ακόλουθες στήλες για κάθε δείγμα που έχει οριστεί ως μάρτυρας:

- Sample ID (Αναγνωριστικό δείγματος)
- Type (Τύπος) Τύπος ελέγχου. Οι πιθανές τιμές είναι Εξωτερικός μάρτυρας DNA, Μάρτυρας DNA χωρίς πρότυπο, Εξωτερικός μάρτυρας RNA ή Μάρτυρας RNA χωρίς πρότυπο. Η εγκατεστημένη KB δεν επηρεάζει τους διαθέσιμους τύπους ελέγχου.
- Analysis Complete? (Ολοκληρώθηκε η ανάλυση;) Οι πιθανές τιμές είναι TRUE (Αληθές) και FALSE (Ψευδές). Οι μάρτυρες που επισημαίνονται ως TRUE (Αληθές) στη στήλη Analysis Complete? (Ολοκληρώθηκε η ανάλυση;) έχουν ολοκληρώσει την ανάλυση μάρτυρα. Εάν ένας μάρτυρας έχει επισημανθεί ως FALSE (Ψευδές), έχει παρουσιαστεί σφάλμα στο λογισμικό. Για περισσότερες πληροφορίες, επικοινωνήστε με το τμήμα τεχνικής υποστήριξης της Illumina.
- Outcome (Αποτέλεσμα) Οι πιθανές τιμές είναι PASS (Επιτυχία) και FAIL (Αποτυχία). Οι μάρτυρες DNA και RNA αξιολογούνται ανεξάρτητα. Ανατρέξτε στον παρακάτω πίνακα για την ερμηνεία των τιμών αποτελέσματος:

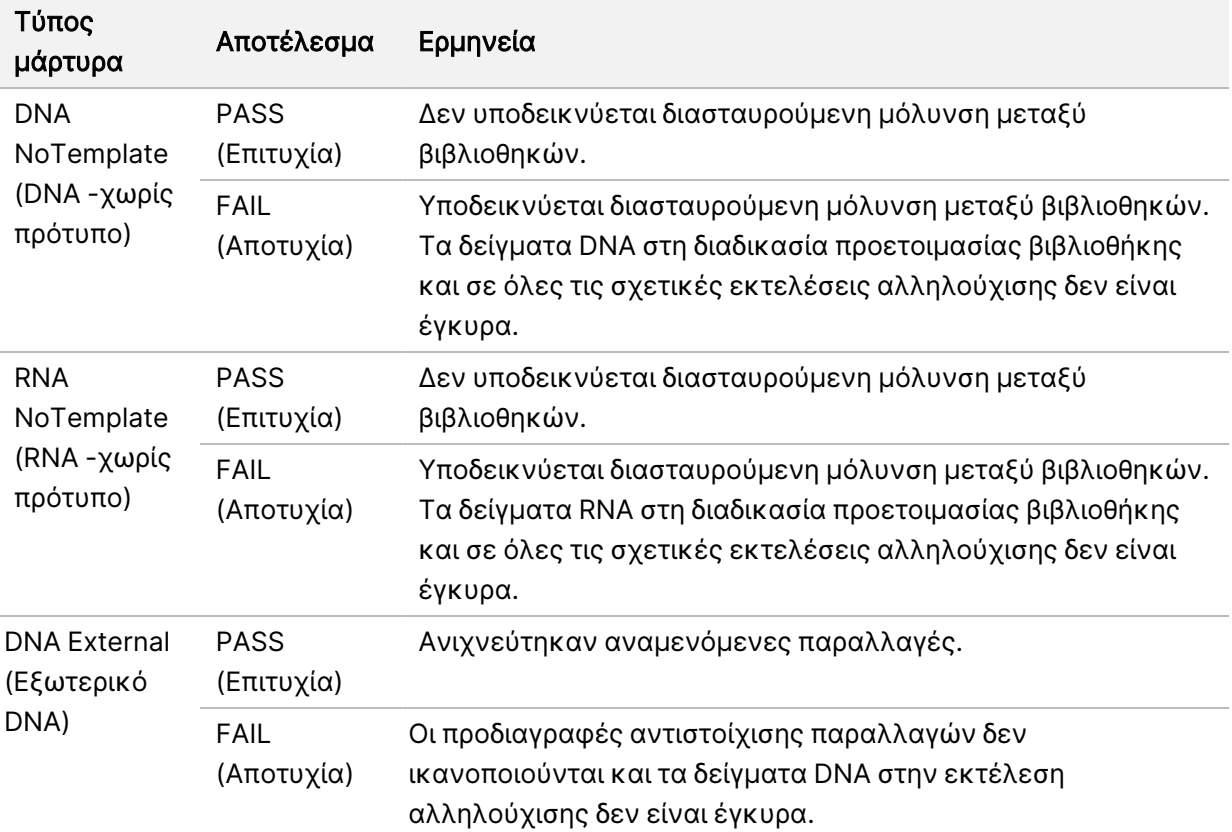

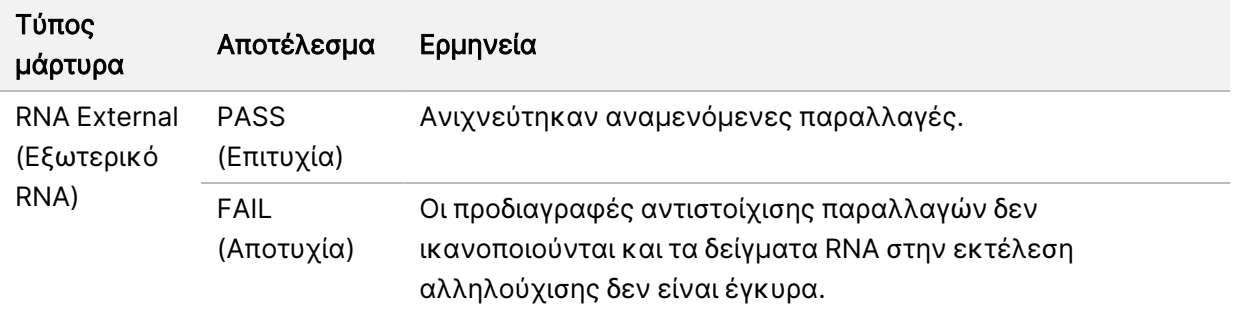

#### <span id="page-73-0"></span>Μετρήσεις επιπέδου δείγματος

Η ενότητα Sample Level Metrics (Μετρήσεις επιπέδου δείγματος) της οθόνης Samples & Results (Δείγματα και αποτελέσματα) εμφανίζει πληροφορίες ποιοτικού ελέγχου για δείγματα ασθενών που συμπεριλήφθηκαν στην ανάλυση. Τα αποτελέσματα του ποιοτικού ελέγχου των δειγμάτων ασθενών προέρχονται από το αρχείο MetricsOutput.tsv (ανατρέξτε στην ενότητα Έξοδος [μετρήσεων](#page-63-0) στη [σελίδα](#page-63-0) 60). Η ενότητα Μετρήσεις επιπέδου δείγματος εμφανίζει τις ακόλουθες στήλες για κάθε δείγμα ασθενούς:

- Sample (Δείγμα) Το αναγνωριστικό του δείγματος.
- Analysis Complete? (Ολοκληρώθηκε η ανάλυση;) Οι πιθανές τιμές είναι TRUE (Αληθές) και FALSE (Ψευδές). Τα δείγματα που επισημαίνονται ως TRUE (Αληθές) στη στήλη Analysis Complete? (Ολοκληρώθηκε η ανάλυση;) έχουν ολοκληρώσει επιτυχώς την ανάλυση. Εάν ένα δείγμα έχει επισημανθεί ως FALSE (Ψευδές) σε αυτήν τη στήλη, έχει παρουσιαστεί σφάλμα λογισμικού. Για περισσότερες πληροφορίες, επικοινωνήστε με το τμήμα τεχνικής υποστήριξης της Illumina.
- DNA Library QC (Ποιοτικός έλεγχος βιβλιοθήκης DNA) Οι πιθανές τιμές είναι PASS (Επιτυχία) και FAIL (Αποτυχία). Υποδεικνύει εάν το δείγμα πέρασε με επιτυχία ή όχι τον ποιοτικό έλεγχο βιβλιοθήκης DNA, ο οποίος ισχύει για τη βιβλιοθήκη DNA που υποβλήθηκε σε αλληλούχιση. Αντιστοιχεί στον ποιοτικό έλεγχο βιβλιοθήκης DNA στην αναφορά του TSO Comprehensive (EU). Εμφανίζεται μια παύλα (–) εάν μια βιβλιοθήκη DNA δεν υποβλήθηκε σε αλληλούχιση ή εάν ο ποιοτικός έλεγχος ανάλυσης έχει τιμή FAIL (Αποτυχία).
- DNA Variants and Biomarkers (Παραλλαγές DNA και βιοδείκτες)
	- Small Variants and TMB (Μικρές παραλλαγές και TMB) Οι πιθανές τιμές είναι PASS (Επιτυχία) και FAIL (Αποτυχία). Υποδεικνύει εάν το δείγμα πέρασε με επιτυχία ή όχι τον ποιοτικό έλεγχο για μικρές παραλλαγές και TMB στη βιβλιοθήκη DNA Solid-FFPE. Αντιστοιχεί στον ποιοτικό έλεγχo μικρών παραλλαγών DNA και TMB στην αναφορά του TSO Comprehensive (EU). Εμφανίζεται μια παύλα (–) εάν μια βιβλιοθήκη DNA δεν υποβλήθηκε σε αλληλούχιση, η εκτέλεση ποιοτικού ελέγχου έχει τιμή FAIL (Αποτυχία) ή ο ποιοτικός έλεγχος βιβλιοθήκης DNA έχει τιμή FAIL (Αποτυχία).
	- MSI Οι πιθανές τιμές είναι PASS (Επιτυχία) και FAIL (Αποτυχία). Υποδεικνύει εάν το δείγμα πέρασε με επιτυχία ή όχι τον ποιοτικό έλεγχο για MSI στη βιβλιοθήκη DNA. Αντιστοιχεί στον ποιοτικό έλεγχο MSI στο DNA στην αναφορά του TSO Comprehensive (EU). Εμφανίζεται μια

παύλα (–) εάν μια βιβλιοθήκη DNA Solid-FFPE δεν υποβλήθηκε σε αλληλούχιση, η εκτέλεση ποιοτικού ελέγχου έχει τιμή FAIL (Αποτυχία) ή ο ποιοτικός έλεγχος βιβλιοθήκης DNA έχει τιμή FAIL (Αποτυχία).

- CNV Οι πιθανές τιμές είναι PASS (Επιτυχία) και FAIL (Αποτυχία). Υποδεικνύει εάν το δείγμα πέρασε με επιτυχία ή όχι τον ποιοτικό έλεγχο για γονιδιακές ενισχύσεις στη βιβλιοθήκη DNA Solid-FFPE. Αντιστοιχεί στον ποιοτικό έλεγχο παραλλαγών αριθμού αντιγράφων DNA στην αναφορά του TSO Comprehensive (EU). Εμφανίζεται μια παύλα (–) εάν μια βιβλιοθήκη DNA Solid-FFPE δεν υποβλήθηκε σε αλληλούχιση, η εκτέλεση ποιοτικού ελέγχου έχει τιμή FAIL (Αποτυχία) ή ο ποιοτικός έλεγχος βιβλιοθήκης DNA έχει τιμή FAIL (Αποτυχία).
- RNA Library QC (Ποιοτικός έλεγχος βιβλιοθήκης RNA) —Οι πιθανές τιμές είναι PASS (Επιτυχία) και FAIL (Αποτυχία). Υποδεικνύει εάν το δείγμα πέρασε με επιτυχία ή όχι τον ποιοτικό έλεγχο βιβλιοθήκης RNA, ο οποίος ισχύει για τη βιβλιοθήκη RNA Solid-FFPE που υποβλήθηκε σε αλληλούχιση. Αντιστοιχεί στον ποιοτικό έλεγχο βιβλιοθήκης RNA στην αναφορά του TSO Comprehensive (EU). Εμφανίζεται μια παύλα (–) εάν μια βιβλιοθήκη RNA δεν υποβλήθηκε σε αλληλούχιση ή εάν ο ποιοτικός έλεγχος ανάλυσης έχει τιμή FAIL (Αποτυχία).

## Εκ νέου δημιουργία αναφοράς

Η εκ νέου δημιουργία αναφοράς επιτρέπει την εκ νέου δημιουργία μίας ή περισσότερων αναφορών χωρίς επανάληψη όλων των βημάτων δευτερεύουσας ανάλυσης.

Η εκ νέου δημιουργία αναφοράς είναι πολύ ταχύτερη από μια πλήρη σειρά αναλύσεων, αλλά έχει διαφορετικά χαρακτηριστικά:

- Scope (Πεδίο εφαρμογής) Η εκ νέου δημιουργία αναφοράς ανακατασκευάζει την αναφορά TSO Comprehensive (EU), αλλά παραλείπει ορισμένα βήματα ανάλυσης. Μπορείτε να αλλάξετε το φύλο ή τον τύπο όγκου για ένα ή περισσότερα δείγματα ή να εγκαταστήσετε νέα KB για να δημιουργήσετε νέα αναφορά που αντικατοπτρίζει αυτές τις αλλαγές. Κάθε δείγμα πρέπει να επιλεγεί μη αυτόματα για την εκ νέου δημιουργία αναφοράς, ενώ μια επανατοποθέτηση ανάλυσης σε ουρά επιλέγει αυτόματα όλα τα δείγματα από προεπιλογή. Μεμονωμένα δείγματα μπορούν να αφαιρεθούν για επανατοποθέτηση ανάλυσης σε ουρά.
- Analysis run failure (Αποτυχία εκτέλεσης ανάλυσης) Η εκ νέου δημιουργία αναφοράς απαιτεί επιτυχή εκτέλεση ανάλυσης ως είσοδο, ενώ η επανατοποθέτηση ανάλυσης σε ουρά μπορεί να χρησιμοποιηθεί σε σενάρια όπου η ανάλυση απέτυχε.
- Editable fields (Επεξεργάσιμα πεδία) Η εκ νέου δημιουργία αναφοράς επιτρέπει αλλαγές στα πεδία Sex (Φύλο) και Tumor Type (Τύπος όγκου), ενώ η επανατοποθέτηση ανάλυσης σε ουρά επιτρέπει την αλλαγή οποιουδήποτε από τα πεδία που επιλέχθηκαν κατά τη ρύθμιση της ανάλυσης.
- Μονάδα ανάλυσης TSO Comprehensive (EU) version (Έκδοση ) Η εκ νέου δημιουργία αναφοράς απαιτεί επιτυχή ανάλυση από τη Μονάδας ανάλυσης TruSight Oncology Comprehensive (EU) έκδ. 2.3 ή μεταγενέστερη. Μπορεί να ξεκινήσει μια σειρά αναλύσεων χρησιμοποιώντας ανάλυση από οποιαδήποτε προηγούμενη έκδοση της Μονάδα ανάλυσης TSO Comprehensive (EU).
- Run Input Settings (Ρυθμίσεις εισόδου εκτέλεσης) Οι είσοδοι εκτέλεσης εκ νέου δημιουργίας αναφοράς ορίζονται αυτόματα στις τιμές από την πιο πρόσφατη επιτυχή εκτέλεση δευτερεύουσας ανάλυσης. Οι είσοδοι εκτέλεσης για επανατοποθέτηση ανάλυσης σε ουρά ορίζονται αυτόματα στις τιμές από την πιο πρόσφατη προσπάθεια ανάλυσης (συμπεριλαμβανομένων των αποτυχημένων αναλύσεων).

Αυτή η λειτουργία είναι προσβάσιμη μόνο σε χρήστες διαχειριστών Local Run Manager ή σε χρήστες που δεν είναι διαχειριστές με εκχωρημένα δικαιώματα επανατοποθέτησης ανάλυσης σε ουρά. Για περισσότερες πληροφορίες σχετικά με τη διαχείριση χρήστη Local Run Manager, ανατρέξτε στον Οδηγό αναφοράς οργάνου NextSeq 550Dx (αρ. εγγράφου 1000000009513).

### Εκ νέου δημιουργία αναφοράς ή επανατοποθέτηση ανάλυσης σε ουρά

1. Από τον πίνακα εργαλείων εκτέλεσης, εντοπίστε μια εκτέλεση με κατάσταση Analysis Completed (Ολοκληρωμένη ανάλυση). Επιλέξτε το εικονίδιο κάθετων ελλείψεων και επιλέξτε Requeue (Επανατοποθέτηση σε ουρά).

Απαιτείται επανασύνδεση των εκτελέσεων που έχουν διαγραφεί από τον τοπικό προσωρινό φάκελο για την επανατοποθέτηση της ανάλυσης σε ουρά. Για περισσότερες πληροφορίες σχετικά με τη διαχείριση χρήστη Local Run Manager, ανατρέξτε στον Οδηγό αναφοράς οργάνου NextSeq 550Dx (αρ. εγγράφου 1000000009513).

- 2. Επιλέξτε Edit Setup (Επεξεργασία ρύθμισης) στο αναδυόμενο παράθυρο Requeue Analysis (Επανατοποθέτηση ανάλυσης σε ουρά).
- 3. Χρησιμοποιήστε το αναπτυσσόμενο μενού στο επάνω μέρος της οθόνης Requeue Analysis (Επανατοποθέτηση ανάλυσης σε ουρά) για να επιλέξετε εκ νέου δημιουργία αναφοράς ή επανατοποθέτηση πλήρους ανάλυσης σε ουρά.
- ΣΗΜΕΙΩΣΗ Πάντα να ελέγχετε τις καταχωρίσεις ανάλυσης για κάθε δείγμα πριν αποθηκεύσετε μια ανάλυση. Οι καταχωρίσεις εκτέλεσης εκ νέου δημιουργίας αναφοράς ορίζονται αυτόματα στις τιμές από την πιο πρόσφατη επιτυχημένη εκτέλεση δευτερεύουσας ανάλυσης.
- 4. Τα δείγματα από την εκτέλεση που ολοκληρώθηκε προηγουμένως εμφανίζονται σε έναν πίνακα. Χρησιμοποιήστε τα κουμπιά + στα δεξιά του πίνακα για να επισημάνετε τα επιθυμητά δείγματα για την εκ νέου δημιουργία αναφοράς. Όλα τα δείγματα σε μια εκτέλεση αποκλείονται από την εκ νέου δημιουργία αναφοράς από προεπιλογή και πρέπει να προστεθούν μεμονωμένα. Η εκ νέου δημιουργία αναφοράς δεν είναι διαθέσιμη για δείγματα που αναλύθηκαν αρχικά ως μάρτυρες, για τα οποία απαιτείται επανατοποθέτηση της πλήρους ανάλυσης σε ουρά.
- 5. Όταν έχουν επισημανθεί όλα τα επιθυμητά δείγματα για εκ νέου δημιουργία αναφοράς, επιλέξτε Requeue Analysis (Επανατοποθέτηση ανάλυσης σε ουρά).

## Προβολή αποτελεσμάτων εκ νέου δημιουργίας αναφοράς

Οι αναφορές που έχουν δημιουργηθεί εκ νέου για δείγματα που έχουν επισημανθεί για εκ νέου δημιουργία αναφορών μπορούν να προβληθούν μαζί με άλλες ολοκληρωμένες αναλύσεις στην οθόνη Samples and Runs (Δείγματα και εκτελέσεις) στο Μονάδας ανάλυσης TruSight Oncology

Comprehensive (EU). Οι αναφορές που παράγονται με χρήση της εκ νέου δημιουργίας αναφορών επισημαίνονται ως Report Regeneration (Εκ νέου δημιουργία αναφοράς) στο πεδίο Analysis Type (Τύπος ανάλυσης) στο επάνω μέρος της οθόνης Samples and Runs (Δείγματα και εκτελέσεις).

## Αντιμετώπιση προβλημάτων

Ο παρακάτω πίνακας παρέχει μια λίστα των προβλημάτων λογισμικού που θα μπορούσατε να αντιμετωπίσετε κατά τη χρήση του λογισμικού προσδιορισμού TSO Comprehensive (EU). Περιλαμβάνει την πιθανή αιτία του προβλήματος και τις συνιστώμενες ενέργειες.

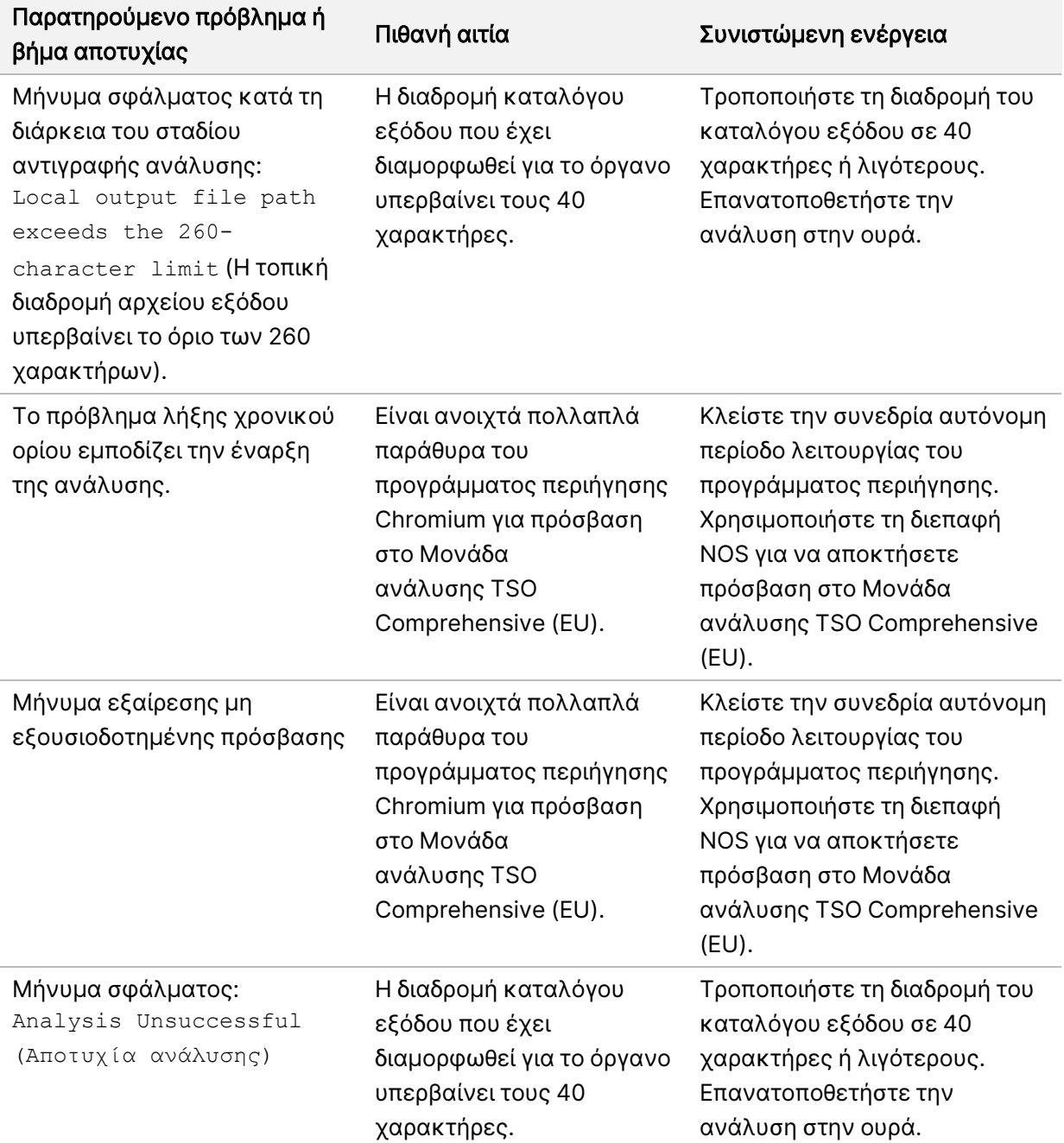

Οδηγός ροής εργασιών μονάδας ανάλυσης Local Run Manager TruSight Oncology Comprehensive (EU)

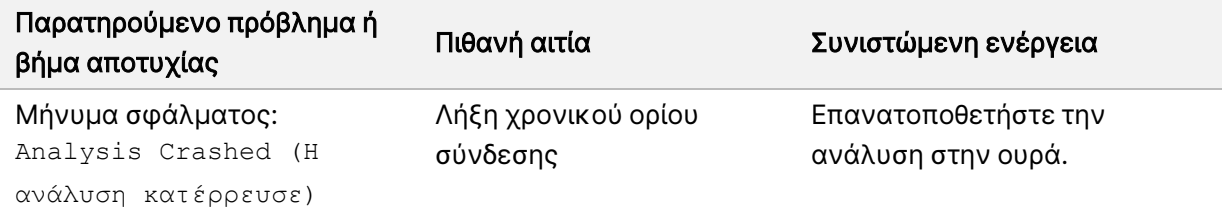

Όταν η αναφορά δείγματος υποδεικνύει ότι η ανάλυση για το δείγμα απέτυχε λόγω σφάλματος λογισμικού, αντιμετωπίστε το πρόβλημα με βάση το συγκεκριμένο βήμα αποτυχίας. Στον φάκελο IVD\_ Reports, το MetricsOutput.tsv υποδεικνύει το συγκεκριμένο βήμα ανάλυσης που δεν ολοκληρώθηκε στην ενότητα FAILED\_STEPS. Χρησιμοποιήστε τον παρακάτω πίνακα για την αντιμετώπιση προβλημάτων στη ροή εργασιών.

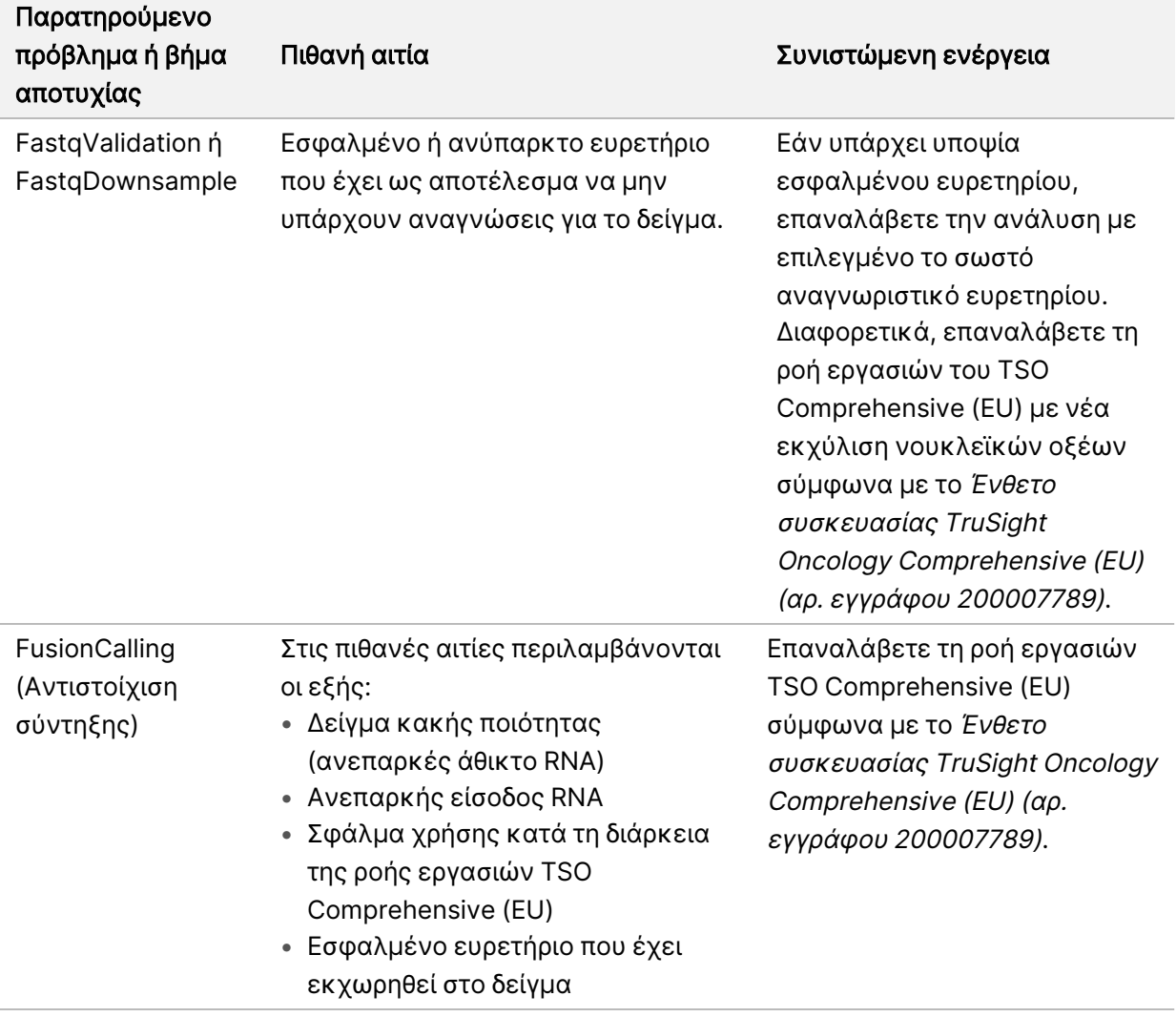

Για οποιαδήποτε άλλα βήματα που υποδεικνύονται ως αποτυχημένα, επικοινωνήστε με το τμήμα τεχνικής υποστήριξης της Illumina.

## <span id="page-80-0"></span>Παράρτημα Α Διάγραμμα ροής μετρήσεων ποιοτικού ελέγχου

Το ακόλουθο διάγραμμα ροής περιγράφει τις μετρήσεις ποιοτικού ελέγχου που παρατίθενται στην αναφορά TSO Comprehensive (EU). Εάν η εκτέλεση ποιοτικού ελέγχου αποτύχει, τότε δεν αξιολογούνται άλλα βήματα ποιοτικού ελέγχου και όλα επισημαίνονται ως N/A (Δ/Ι). Εάν το DNA ή το RNA δεν έχουν υποβληθεί σε αλληλούχιση ή αποτύχουν στον ποιοτικό έλεγχο βιβλιοθήκης, τότε οποιοιδήποτε αντίστοιχοι τύποι παραλλαγών δεν περιλαμβάνονται στα αποτελέσματα των συνοδευτικών διαγνωστικών ή του προσδιορισμού το προφίλ του όγκου. Ο ποιοτικός έλεγχος της βιβλιοθήκης DNA είναι ένας τρόπος μέτρησης της επιμόλυνσης. Εάν δεν είναι επιτυχής, τότε οι μετρήσεις ποιοτικού ελέγχου του κατάντη DNA (Ποιοτικός έλεγχος MSI DNA, Ποιοτικός έλεγχος μικρών παραλλαγών DNA και TMB και Ποιοτικός έλεγχος CNV DNA) επισημαίνονται ως N/A (Δ/Ι). Για περισσότερες πληροφορίες, ανατρέξτε στις ακόλουθες ενότητες και πίνακες:

- Μέθοδοι [ανάλυσης](#page-12-0) στη σελίδα 9
- [Έκθεση TruSight](#page-26-0) Oncology Comprehensive (EU) στη σελίδα 23
- Εκτέλεση [μετρήσεων](#page-64-0) ποιοτικού ελέγχου στη σελίδα 61
- Ποιοτικός έλεγχος για [βιβλιοθήκες](#page-17-0) δειγμάτων DNA στη σελίδα 14
- [Μετρήσεις](#page-73-0) επιπέδου δείγματος στη σελίδα 70
- Παράρτημα <sup>B</sup> [Μετρήσεις ποιοτικού](#page-82-0) ελέγχου στη σελίδα 79

Το διάγραμμα ροής δεν αντιστοιχίζεται με τους μάρτυρες. Τα αποτελέσματα από τους μάρτυρες δεν επηρεάζουν τις μετρήσεις ποιοτικού ελέγχου στην αναφορά PDF ή JSON του TSO Comprehensive (EU). Η αποτυχία των μαρτύρων ακυρώνει τα αποτελέσματα δειγμάτων ξεχωριστά από τα αποτελέσματα ποιοτικού ελέγχου, όπως περιγράφεται στην ενότητα [Έκθεση TruSight](#page-26-0) Oncology [Comprehensive](#page-26-0) (EU) στη σελίδα 23. Η χρήση των μαρτύρων περιγράφεται στην ενότητα [Μάρτυρες](#page-9-0) στη [σελίδα](#page-9-0) 6. Για περισσότερες πληροφορίες σχετικά με τους μάρτυρες, ανατρέξτε στην ενότητα Ένθετο συσκευασίας TruSight Oncology Comprehensive (EU) (αρ. εγγράφου 200007789).

Το διάγραμμα ροής δεν αντιστοιχίζεται με τα αποτελέσματα ποιοτικού ελέγχου επιπέδου θέσης. Αυτά τα αποτελέσματα αποτελούν μέρος των αποτελεσμάτων ποιοτικού ελέγχου των συνοδευτικών διαγνωστικών, τα οποία περιγράφονται στην ενότητα Ποιοτικός έλεγχος συνοδευτικών [διαγνωστικών](#page-43-0) [εξετάσεων](#page-43-0) στη σελίδα 40. Τα αποτελέσματα ποιοτικού ελέγχου επιπέδου θέσης για την ενότητα Προσδιορισμός του προφίλ του όγκου παρέχονται στην αναφορά χαμηλού βάθους, (ανατρέξτε στην ενότητα Αναφορά χαμηλού βάθους για [βιβλιοθήκες](#page-18-0) δειγμάτων DNA στη σελίδα 15.

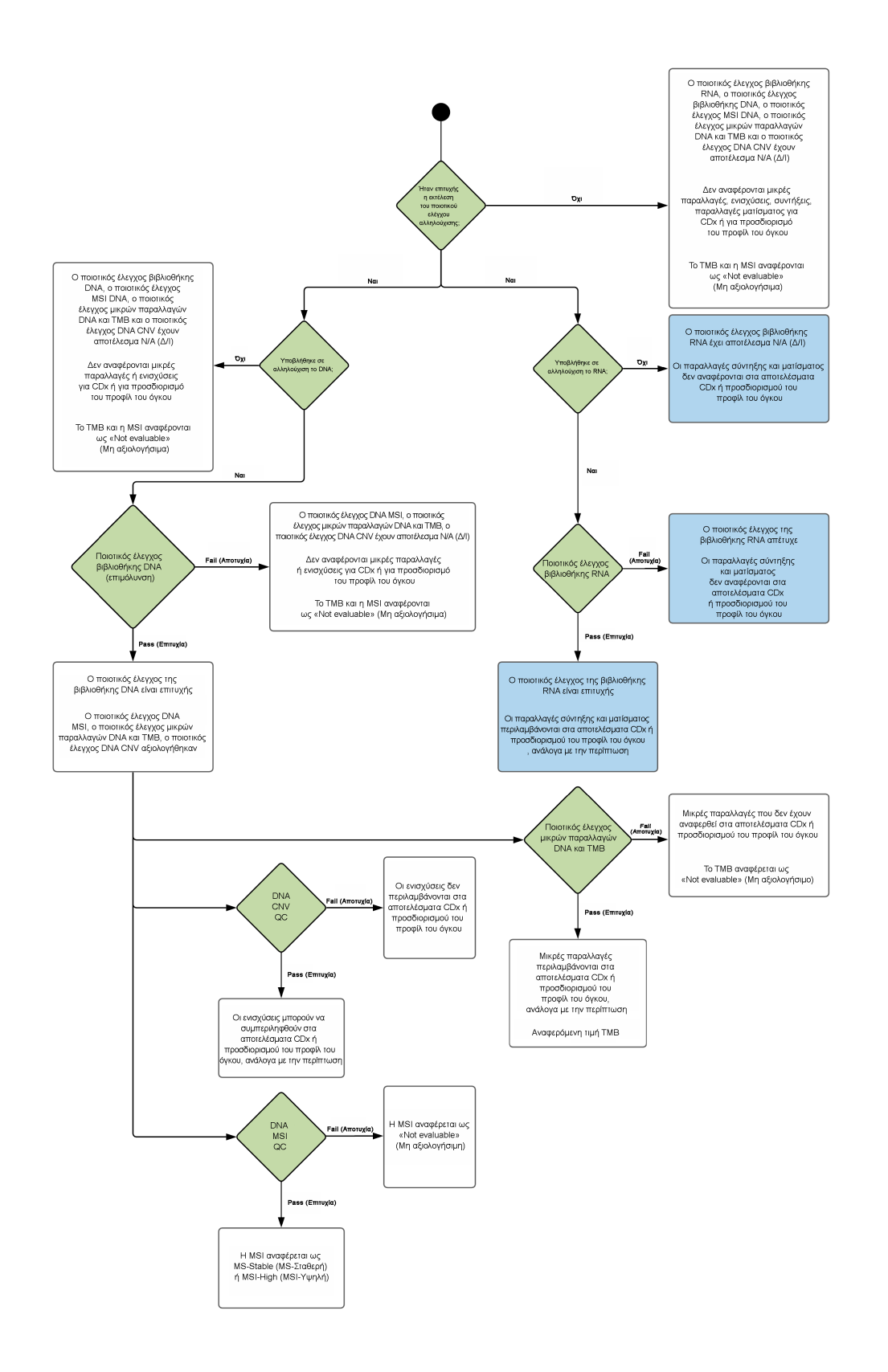

# <span id="page-82-0"></span>Παράρτημα B Μετρήσεις ποιοτικού ελέγχου

### Μετρήσεις ποιοτικού ελέγχου

Πίνακας 19 Μετρήσεις αποτελεσμάτων αναφοράς ποιοτικού ελέγχου TSO Comprehensive

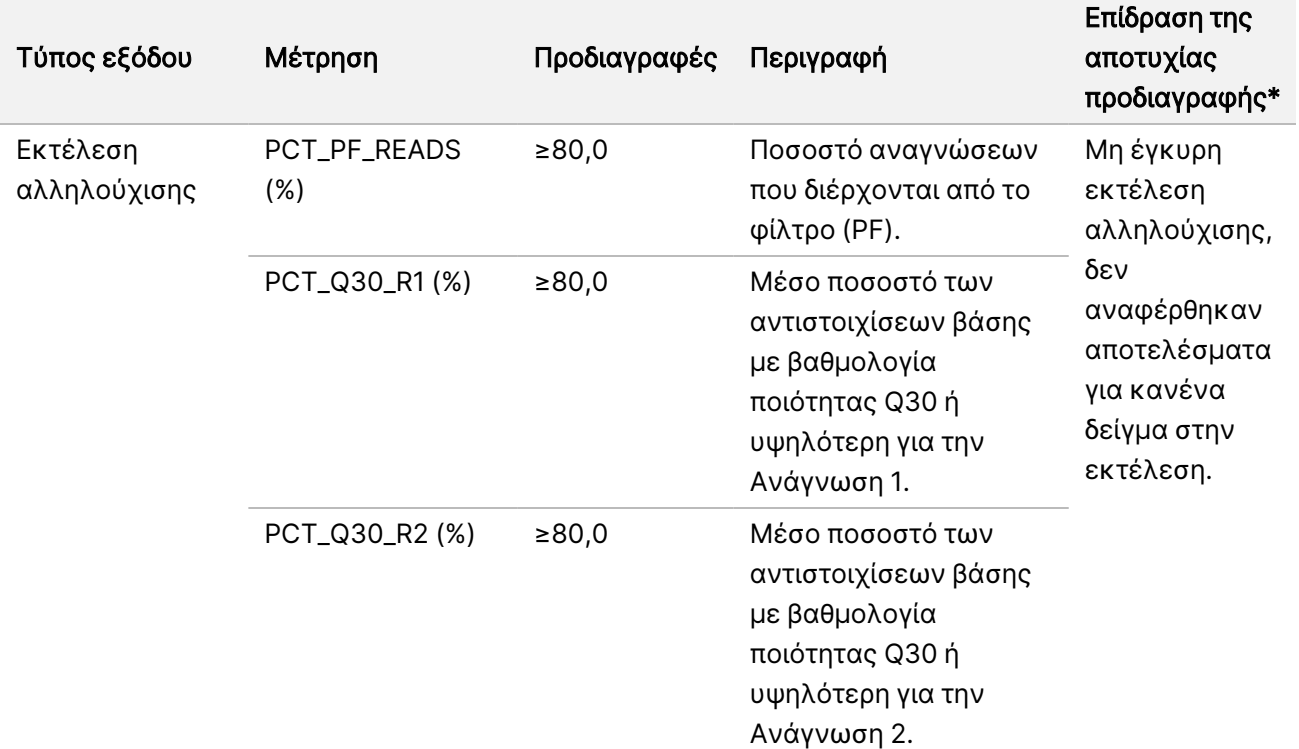

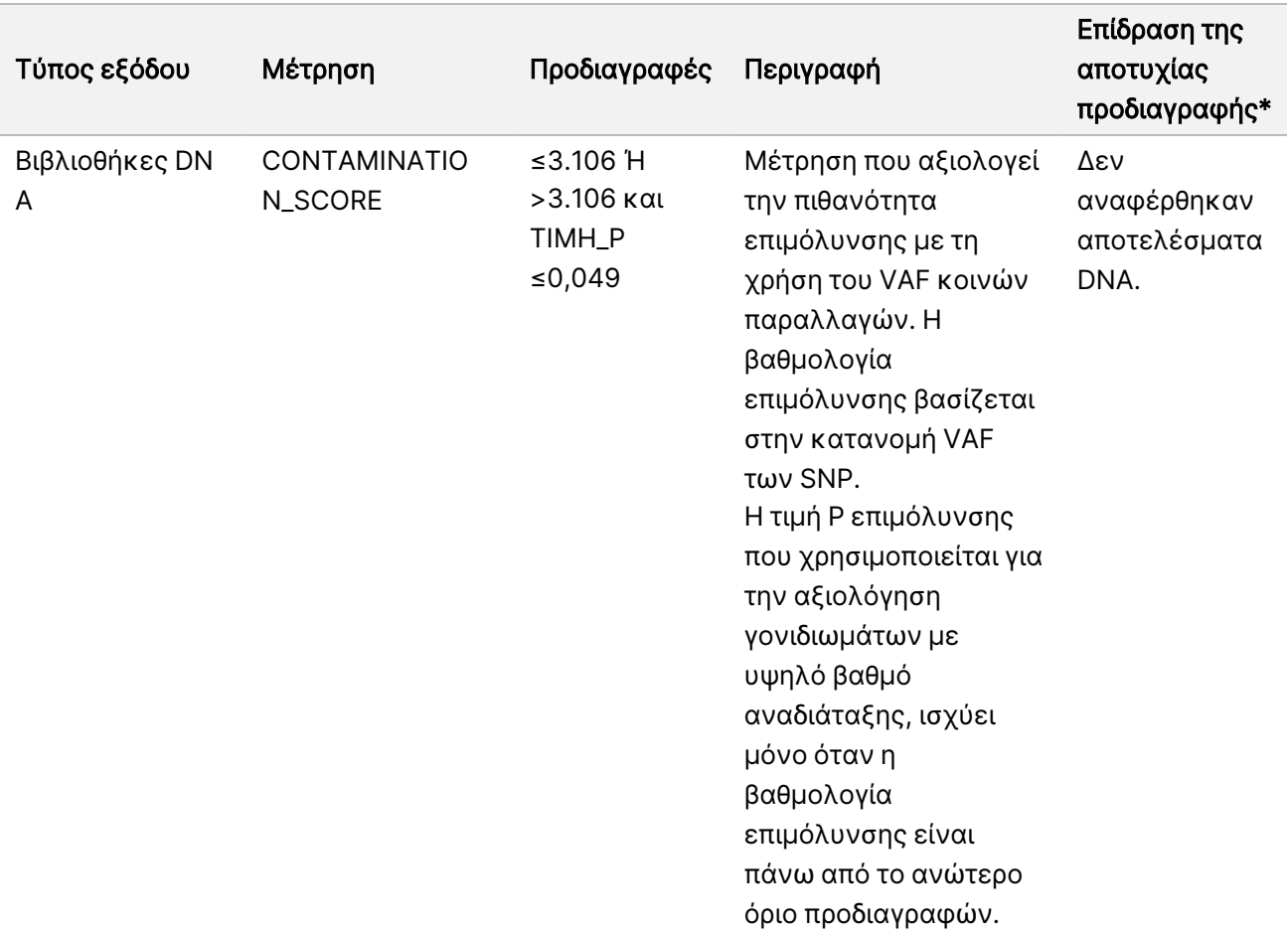

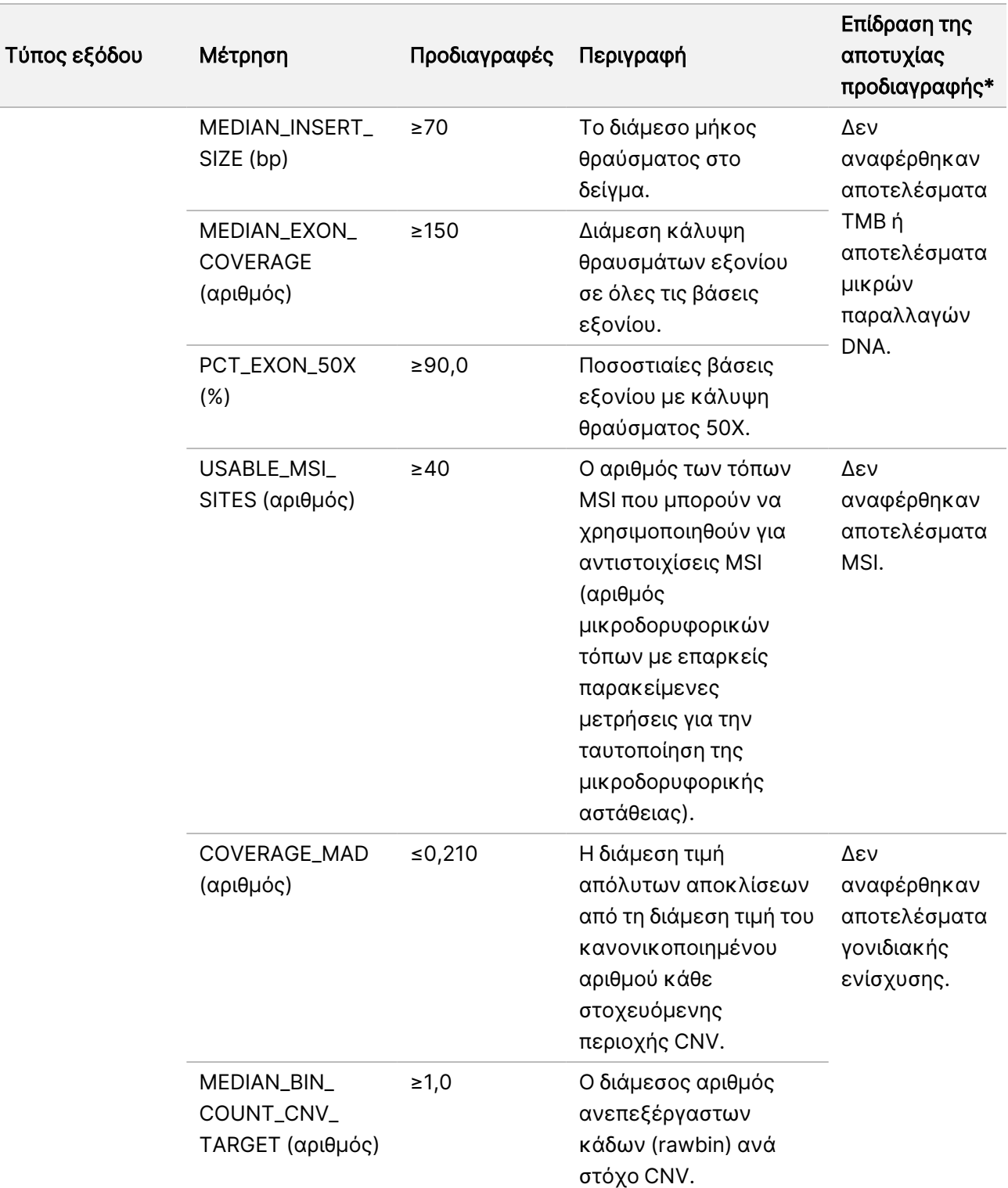

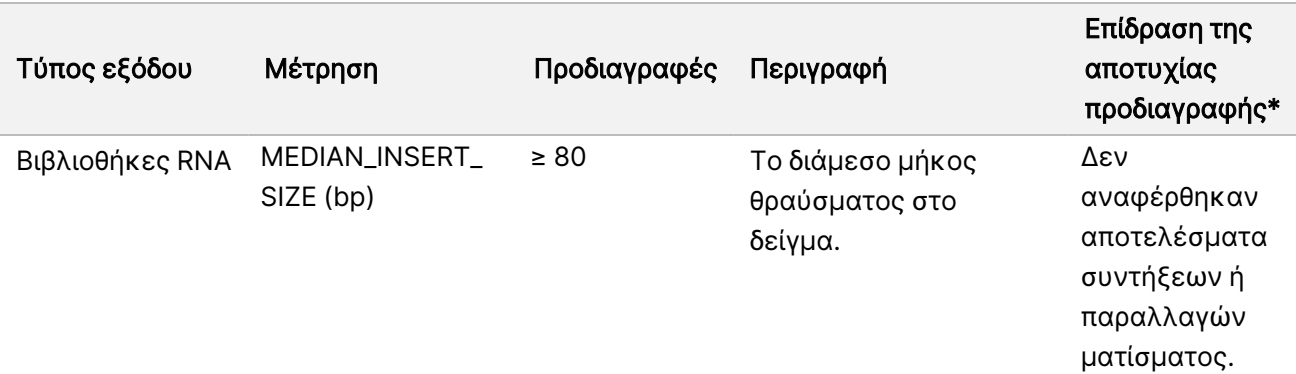

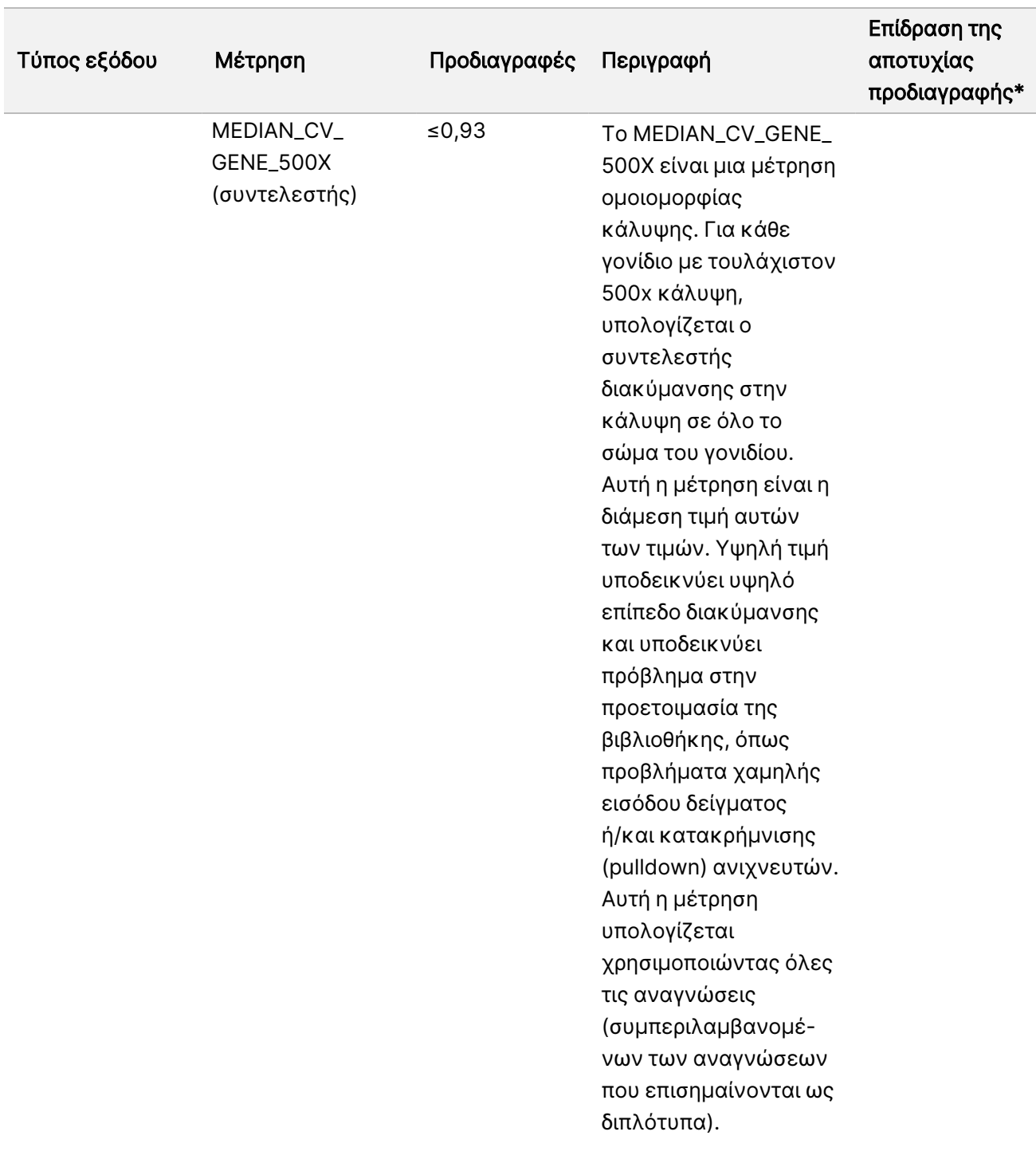

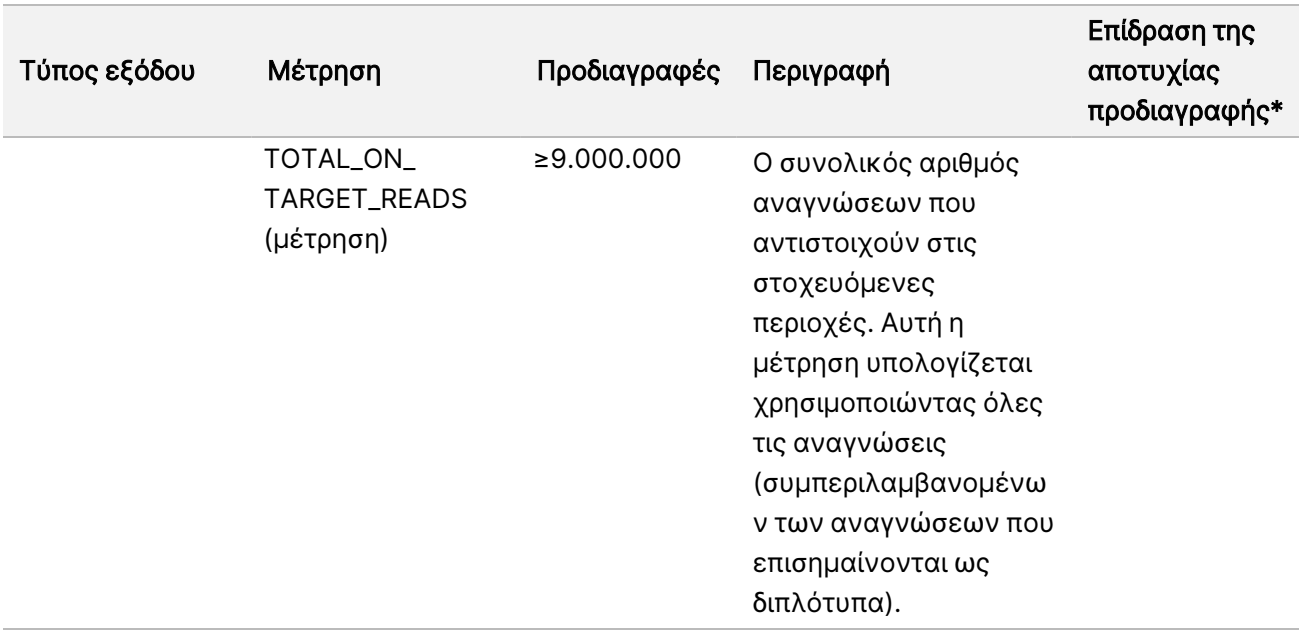

\*Τα έγκυρα αποτελέσματα υποδεινύνται με PASS.

### Διευρυμένες μετρήσεις DNA

Διευρυμένες μετρήσεις DNA παρέχονται μόνο για ενημερωτικούς σκοπούς. Μπορούν να είναι ενημερωτικές για την αντιμετώπιση προβλημάτων, αλλά παρέχονται χωρίς ρητά όρια προδιαγραφών και δεν χρησιμοποιούνται απευθείας για τον ποιοτικό έλεγχο δειγμάτων. Για πρόσθετες οδηγίες, επικοινωνήστε με την τεχνική υποστήριξη της Illumina.

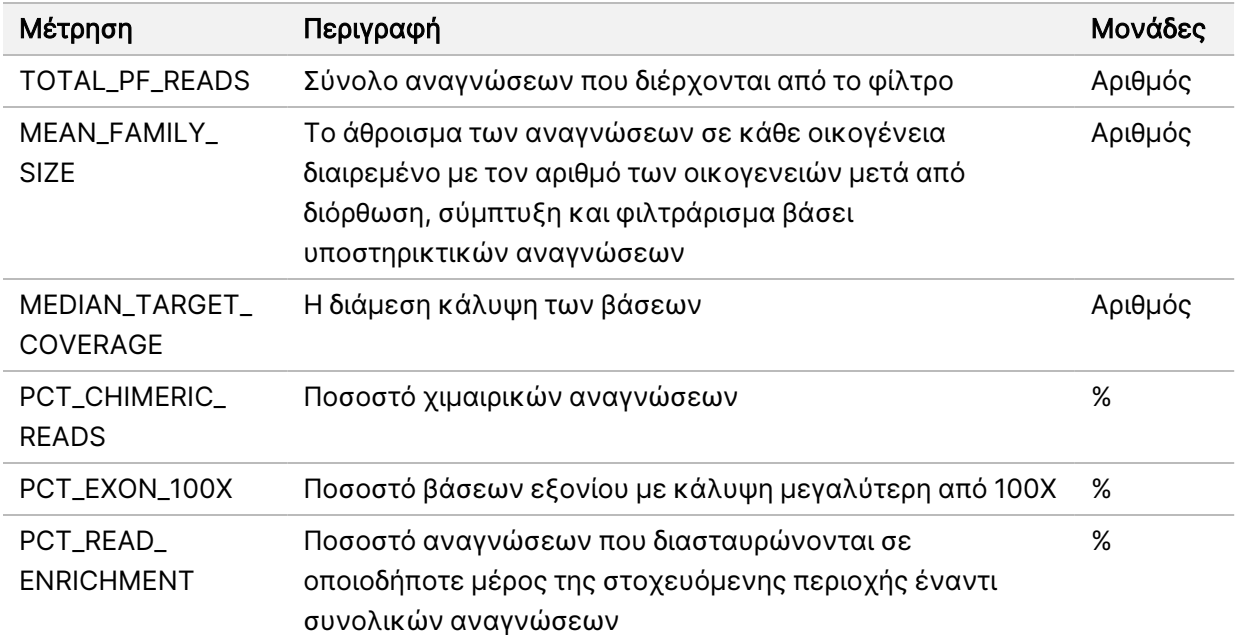

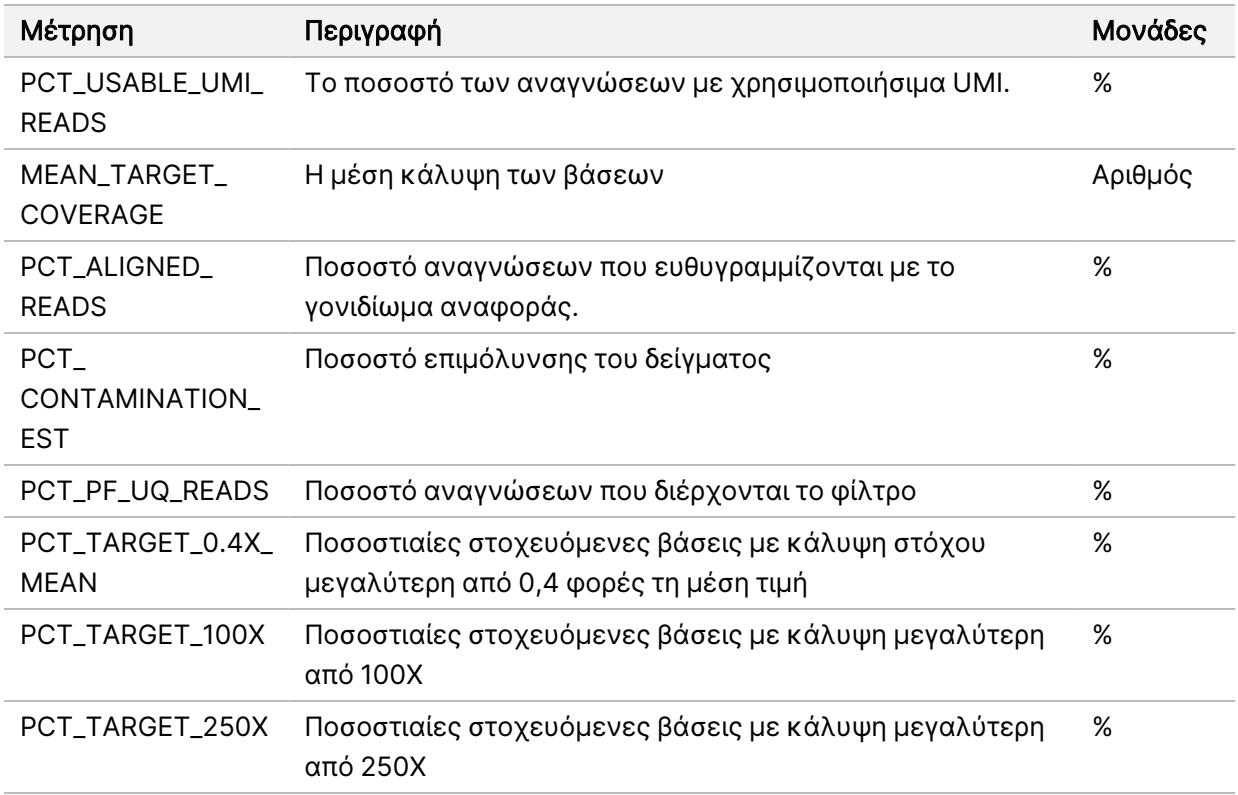

### Διευρυμένες μετρήσεις RNA

Διευρυμένες μετρήσεις RNA παρέχονται μόνο για ενημερωτικούς σκοπούς. Μπορούν να είναι ενημερωτικές για την αντιμετώπιση προβλημάτων, αλλά παρέχονται χωρίς ρητά όρια προδιαγραφών και δεν χρησιμοποιούνται απευθείας για τον ποιοτικό έλεγχο δειγμάτων. Για πρόσθετες οδηγίες, επικοινωνήστε με την τεχνική υποστήριξη της Illumina.

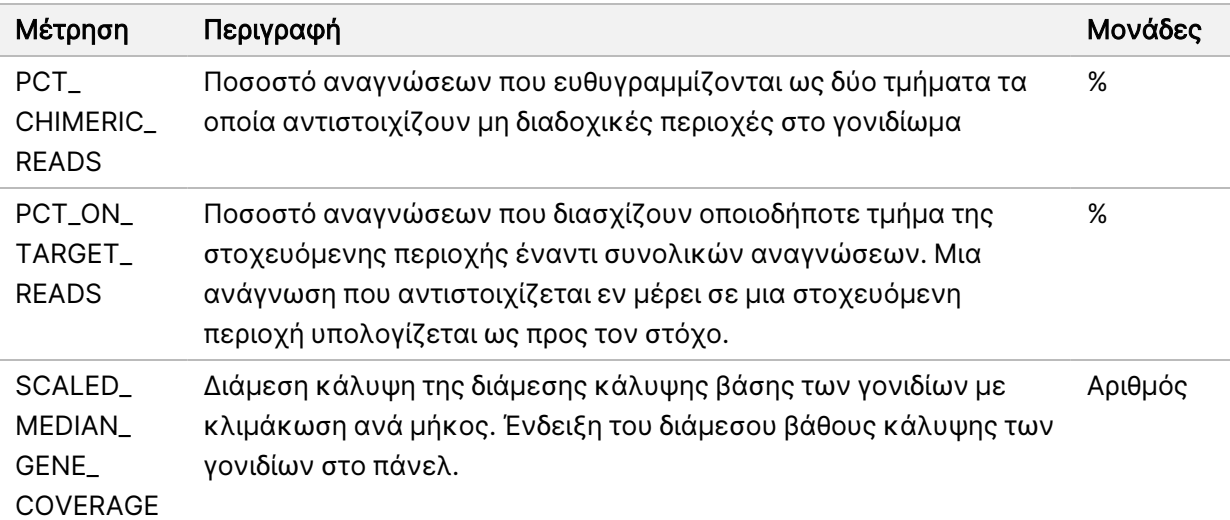

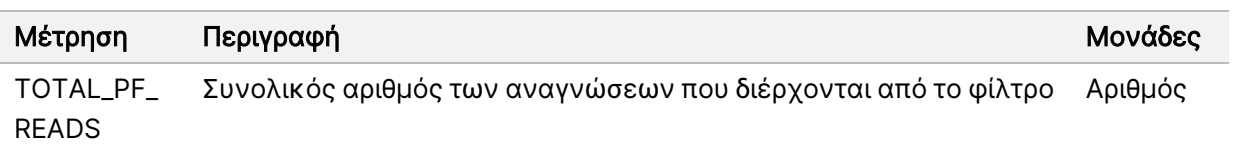

ΧΡΗΣΗ.

ΜΟΝΟ ΓΙΑ ΕΞΑΓΩΓΗ.

Ξ

## Αρ. εγγράφου 20008661 έκδ. 04

## Παράρτημα Γ Έκθεση αναφοράς TSO Comprehensive (EU)

Ξ z. VITRO

ΔΙΑΓΝΩΣΤΙΚΗ

ΧΡΗΣΗ.

ΜΟΝΟ ΓΙΑ ΕΞΑΓΩΓΗ.

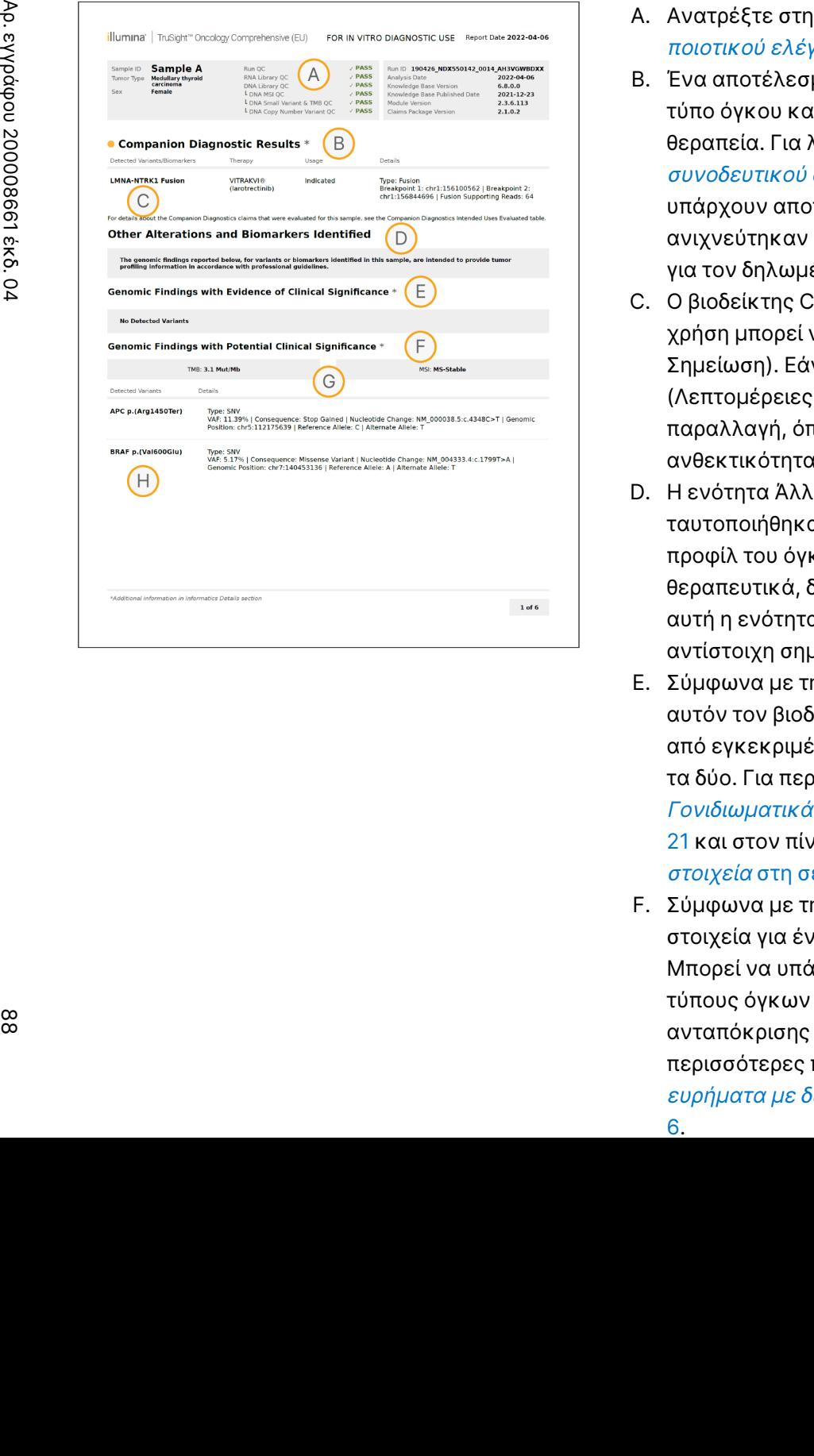

- A. Ανατρέξτε στην ενότητα *Παράρτημα Α Διάγραμμα [ροής μετρήσεων](#page-80-0)* ποιοτικού [ελέγχου](#page-80-0) στη σελίδα 77 για λεπτομέρειες.
- B. Ένα αποτέλεσμα CDx υποδεικνύει ότι το δείγμα του ασθενούς έχει τύπο όγκου και βιοδείκτη που στοχεύεται από την ενδεδειγμένη θεραπεία. Για λεπτομέρειες, ανατρέξτε στην ενότητα [Αντιστοίχιση](#page-22-0) συνοδευτικού [διαγνωστικού](#page-22-0) ελέγχου στη σελίδα 19. Εάν δεν υπάρχουν αποτελέσματα CDx, η αναφορά αναφέρει ότι δεν ανιχνεύτηκαν βιοδείκτες συνοδευτικών διαγνωστικών εξετάσεων για τον δηλωμένο τύπο δείγματος όγκου.
- C. Ο βιοδείκτης CDx που παρατηρήθηκε στο δείγμα του ασθενούς. Η χρήση μπορεί να Indicated (Ενδεικνυόμενη) ή See Note (Βλ. Σημείωση). Εάν ισχύει, μια σημείωση στη στήλη Details (Λεπτομέρειες) παρέχει πρόσθετες πληροφορίες σχετικά με την παραλλαγή, όπως πληροφορίες σχετικά με την πιθανή ανθεκτικότητα στο φάρμακο.
- D. Η ενότητα Άλλες τροποποιήσεις και βιοδείκτες που ταυτοποιήθηκαν περιέχει πληροφορίες για τον προσδιορισμό του προφίλ του όγκου. Οι συσχετισμοί μπορεί να οφείλονται σε θεραπευτικά, διαγνωστικά ή προγνωστικά στοιχεία. Εάν ισχύει, αυτή η ενότητα παραθέτει επίσης μεταλλάξεις ανθεκτικότητας με αντίστοιχη σημείωση.
- E. Σύμφωνα με την KB, υπάρχουν κλινικά σημαντικά στοιχεία για αυτόν τον βιοδείκτη σε αυτόν τον τύπο όγκου με βάση πληροφορίες από εγκεκριμένη θεραπεία, κλινικές κατευθυντήριες οδηγίες ή και τα δύο. Για περισσότερες πληροφορίες, ανατρέξτε στο [Γονιδιωματικά](#page-24-0) ευρήματα με κλινικά σημαντικά στοιχεία στη σελίδα [21](#page-24-0) και στον πίνακα [Γονιδιωματικά](#page-38-0) ευρήματα με κλινικά σημαντικά [στοιχεία](#page-38-0) στη σελίδα 35.
- F. Σύμφωνα με την KB, υπάρχουν περιορισμένα ή καθόλου κλινικά στοιχεία για ένα γονιδιωματικό εύρημα εντός του τύπου του όγκου. Μπορεί να υπάρχουν προκλινικά δεδομένα ή δεδομένα σε άλλους τύπους όγκων όπου ο βιοδείκτης είναι προγνωστικός της ανταπόκρισης σε μια εγκεκριμένη ή υπό έρευνα θεραπεία. Για περισσότερες πληροφορίες, ανατρέξτε στο [Γονιδιωματικά](#page-24-1) [ευρήματα](#page-24-1) με δυνητική κλινική σημασία στη σελίδα 21 και [Πίνακας](#page-40-0)

[6.](#page-40-0)

88

Ξ z. VITRO

ΔΙΑΓΝΩΣΤΙΚΗ

ΧΡΗΣΗ.

ΜΟΝΟ ΓΙΑ ΕΞΑΓΩΓΗ.

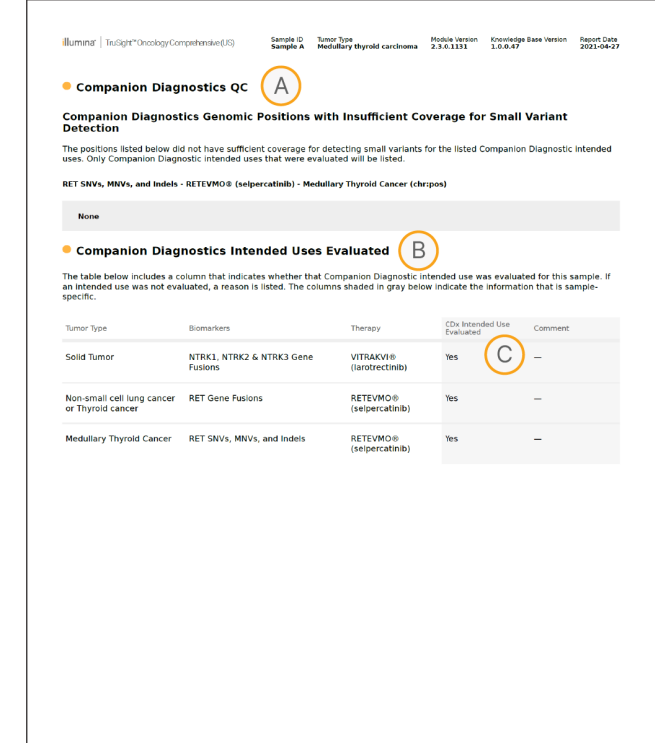

- A. Η ενότητα ποιοτικού ελέγχου συνοδευτικών διαγνωστικών εξετάσεων παρέχει πληροφορίες ποιοτικού ελέγχου επιπέδου θέσης σχετικά με τους βιοδείκτες CDx. Εάν δεν αναφέρονται θέσεις, αυτό σημαίνει ότι υπήρχε επαρκής κάλυψη σε όλες τις στοχευόμενες παραλλαγές και στην περιοχή. Για περισσότερες πληροφορίες, ανατρέξτε στην ενότητα [Ποιοτικός](#page-43-0) έλεγχος συνοδευτικών [διαγνωστικών](#page-43-0) εξετάσεων στη σελίδα 40.
- B. Η ενότητα Προβλεπόμενες χρήσεις συνοδευτικών διαγνωστικών εξετάσεων που έχουν αξιολογηθεί παραθέτει όλες τις προβλεπόμενες χρήσεις των CDx και υποδεικνύει εάν αξιολογήθηκαν σε αυτό το δείγμα. Ανατρέξτε στην ενότητα Ένθετο συσκευασίας TruSight Oncology Comprehensive (EU) (αρ. εγγράφου 200007789) για περισσότερες πληροφορίες σχετικά με την προβλεπόμενη χρήση του TSO Comprehensive. Ο τύπος όγκου, οι βιοδείκτες και η θεραπεία προέρχονται από τη δήλωση Προβλεπόμενης χρήσης.
- C. Αξιολόγηση πραγματοποιείται εάν ο τύπος όγκου είναι κατάλληλος για CDx και το δείγμα έχει περάσει τις απαιτούμενες κατηγορίες ποιοτικού ελέγχου. Για περισσότερες πληροφορίες σχετικά με τα κριτήρια που απαιτούνται για την αξιολόγηση δειγμάτων για CDx, ανατρέξτε στην ενότητα [Προβλεπόμενες](#page-44-0) χρήσεις συνοδευτικών διαγνωστικών ελέγχων που [αξιολογήθηκαν](#page-44-0) στη σελίδα 41.
	- Yes (Ναι) Το δείγμα αξιολογήθηκε για αυτή την προβλεπόμενη χρήση. Συγκεκριμένα αποτελέσματα θα προσδιοριστούν στην ενότητα Επίπεδο 1 του FDA της αναφοράς.
	- Νο (Όχι) Το δείγμα δεν αξιολογήθηκε για αυτήν την προβλεπόμενη χρήση και ένα σχόλιο εξηγεί τον λόγο.

# Παράρτημα Δ MNV, Indel και Διαγραφές σε EGFR και RET που ανιχνεύονται από πρόγραμμα καθορισμού παραλλαγής

Οδηγός

ροής

εργασιών

μονάδας

ανάλυσης

Local

모<br>드

Manager

TruSight

Oncology

Comprehensive

(EU)

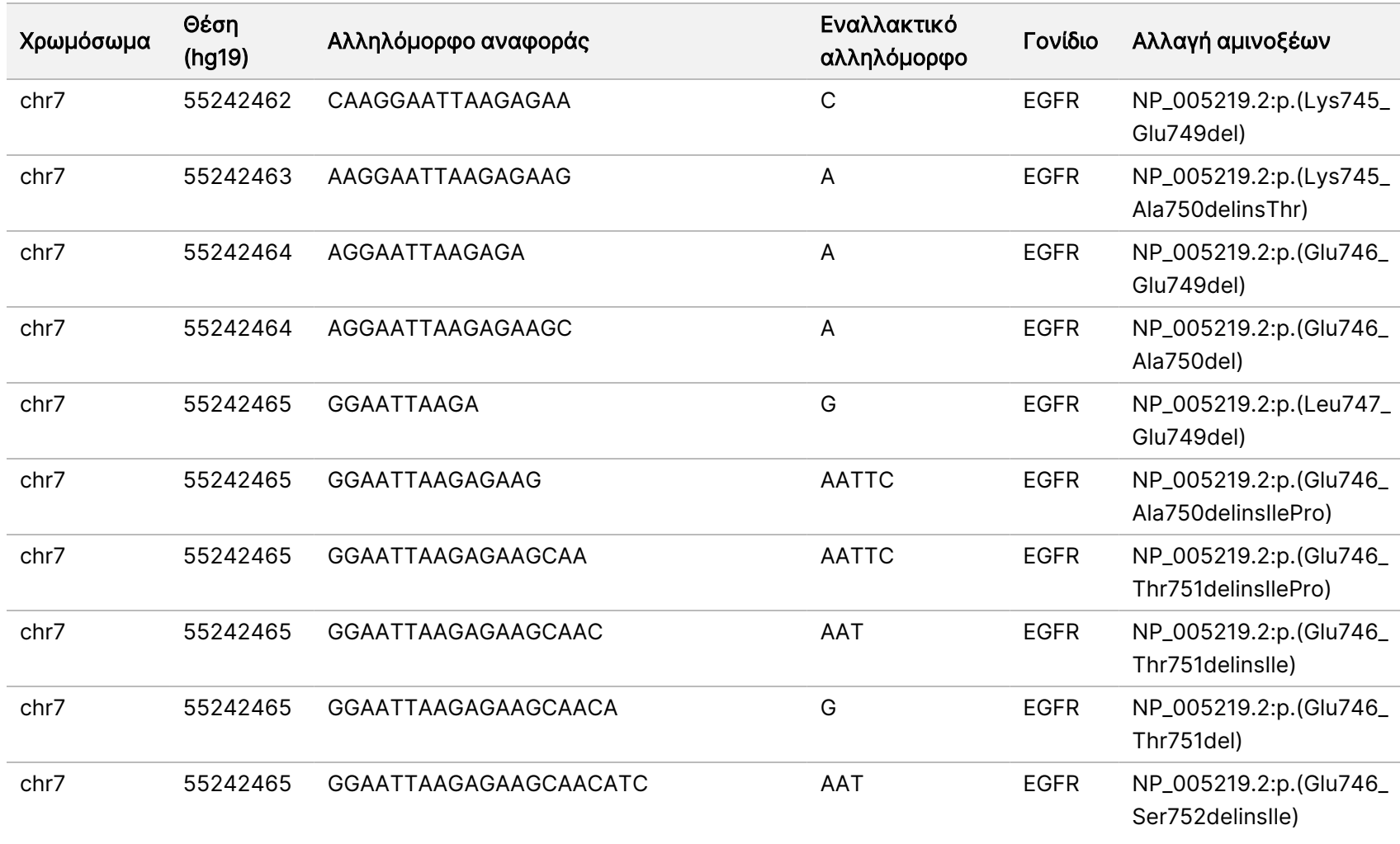

Αρ.

εγγράφου

20008661

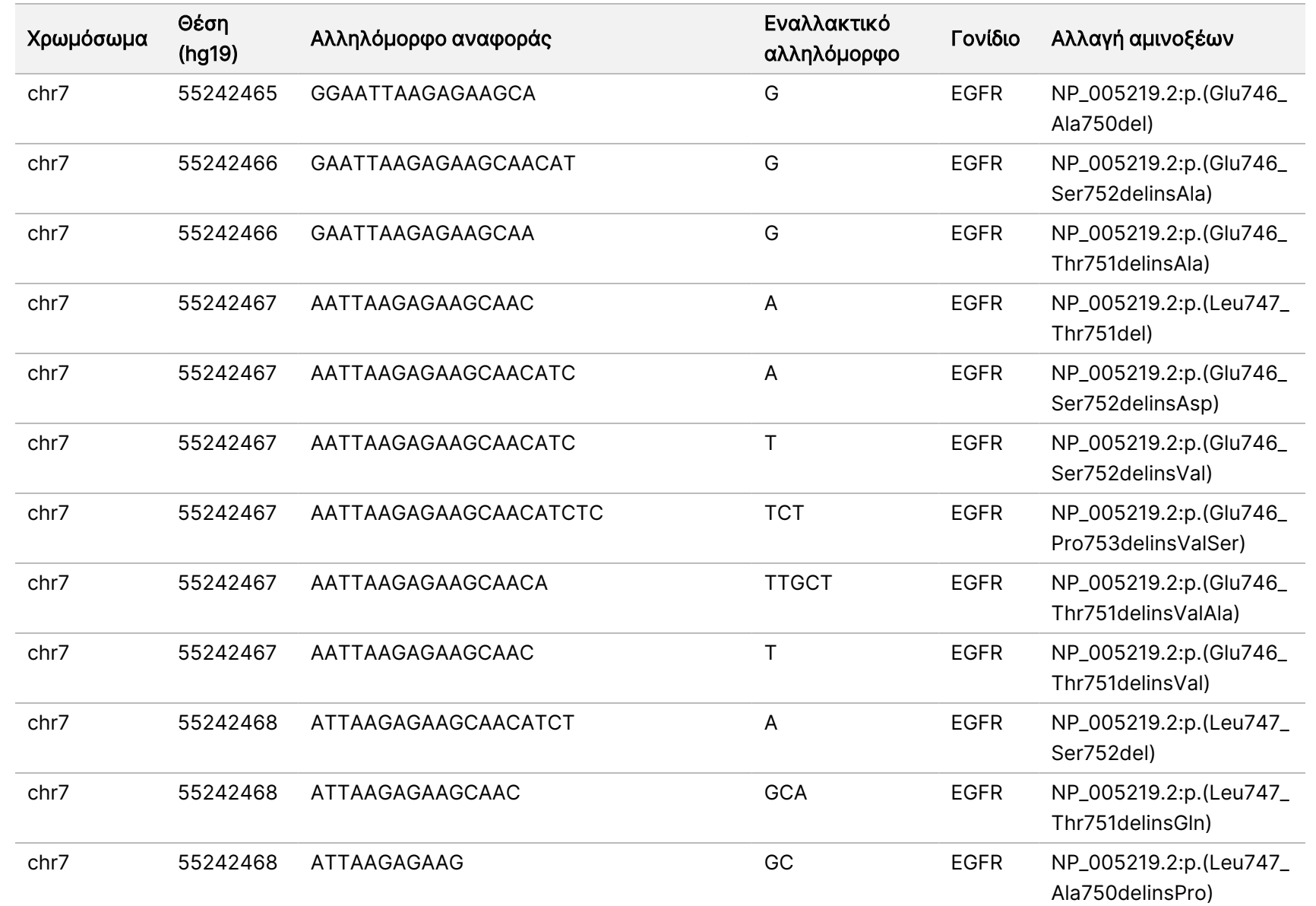

εγγράφου

20008661

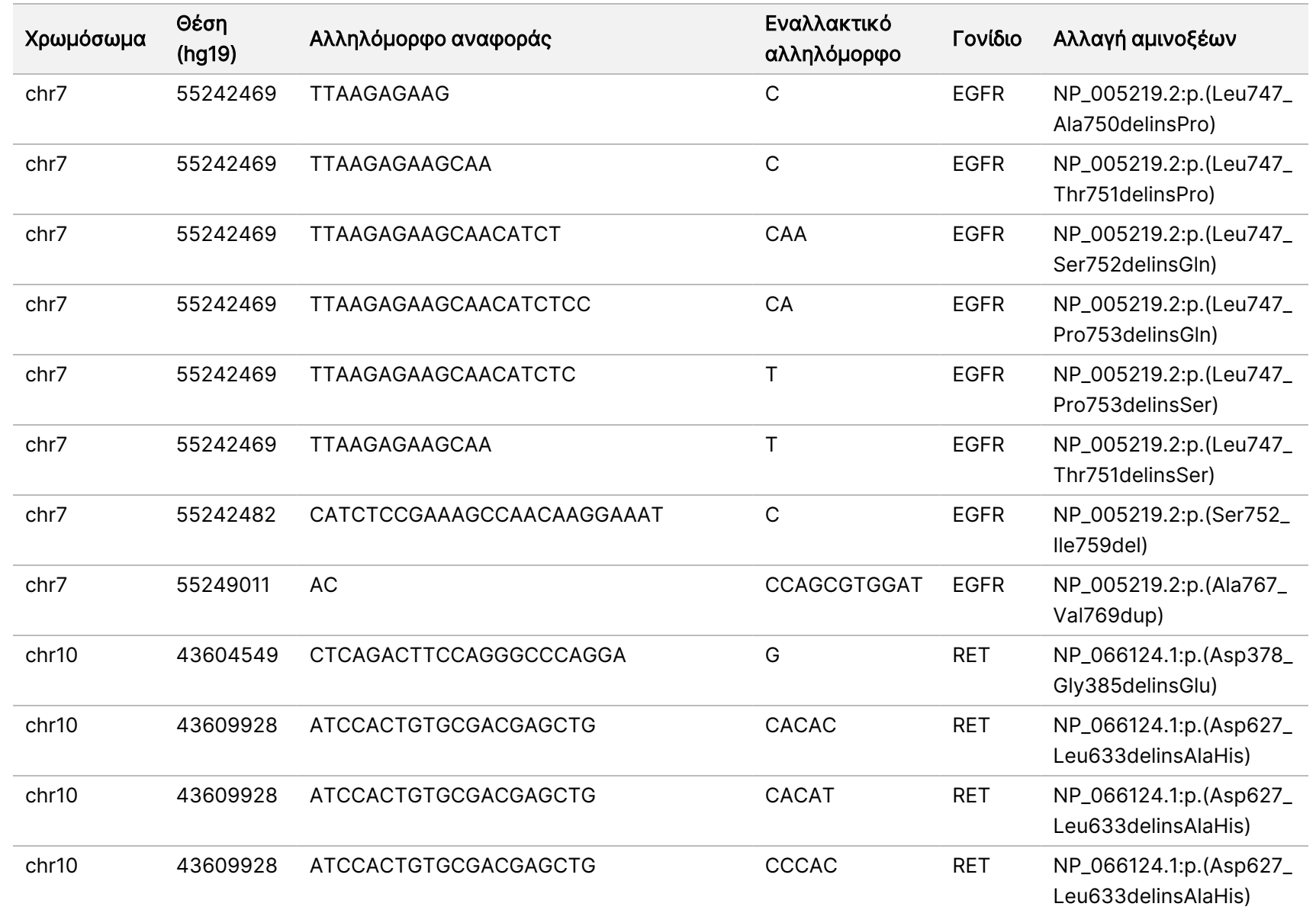

εγγράφου

20008661

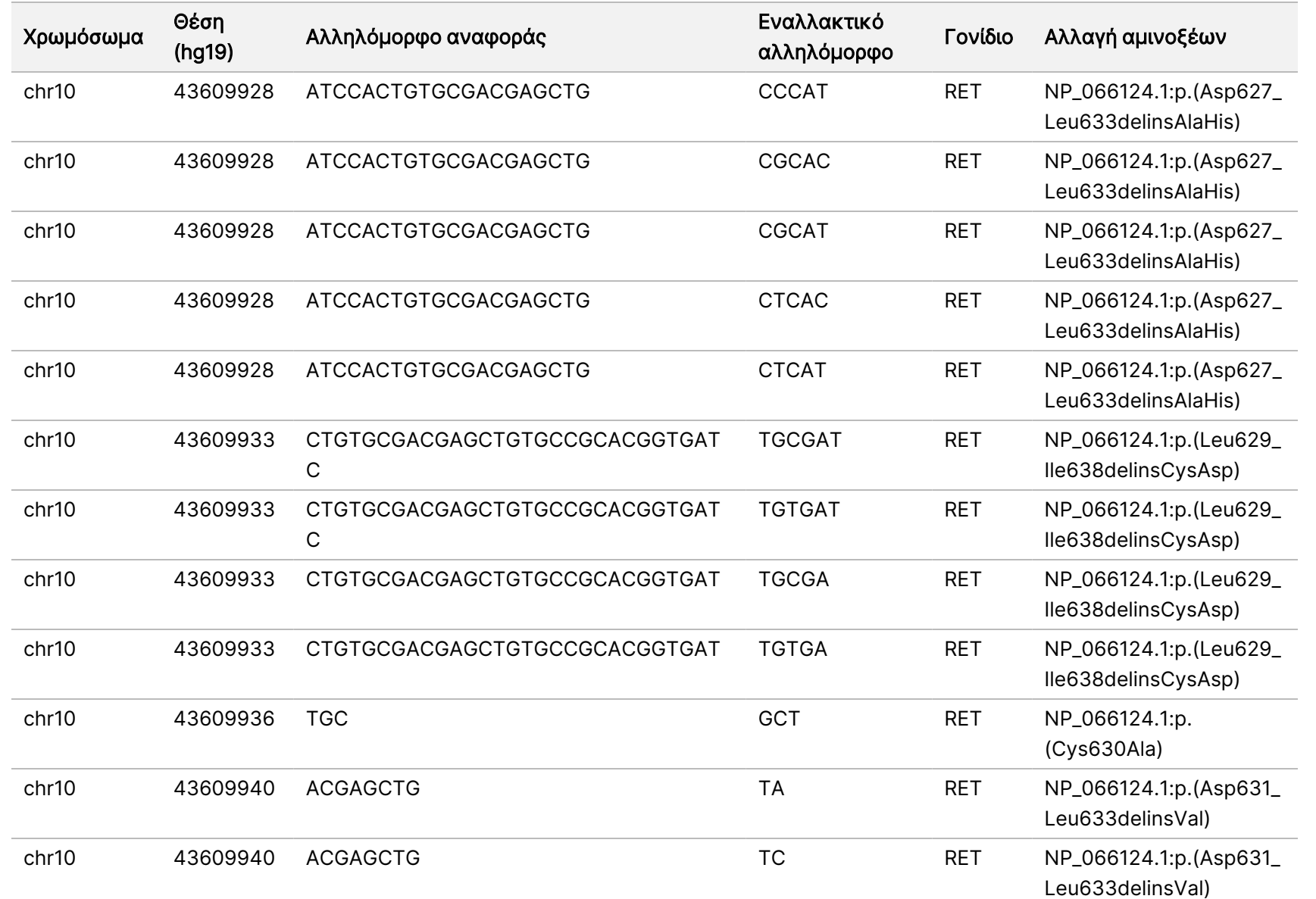

ροής

εργασιών

μονάδας

ανάλυσης

Local

모<br>드

Manager

TruSight

Oncology

Comprehensive

(EU)

Αρ.

εγγράφου

20008661

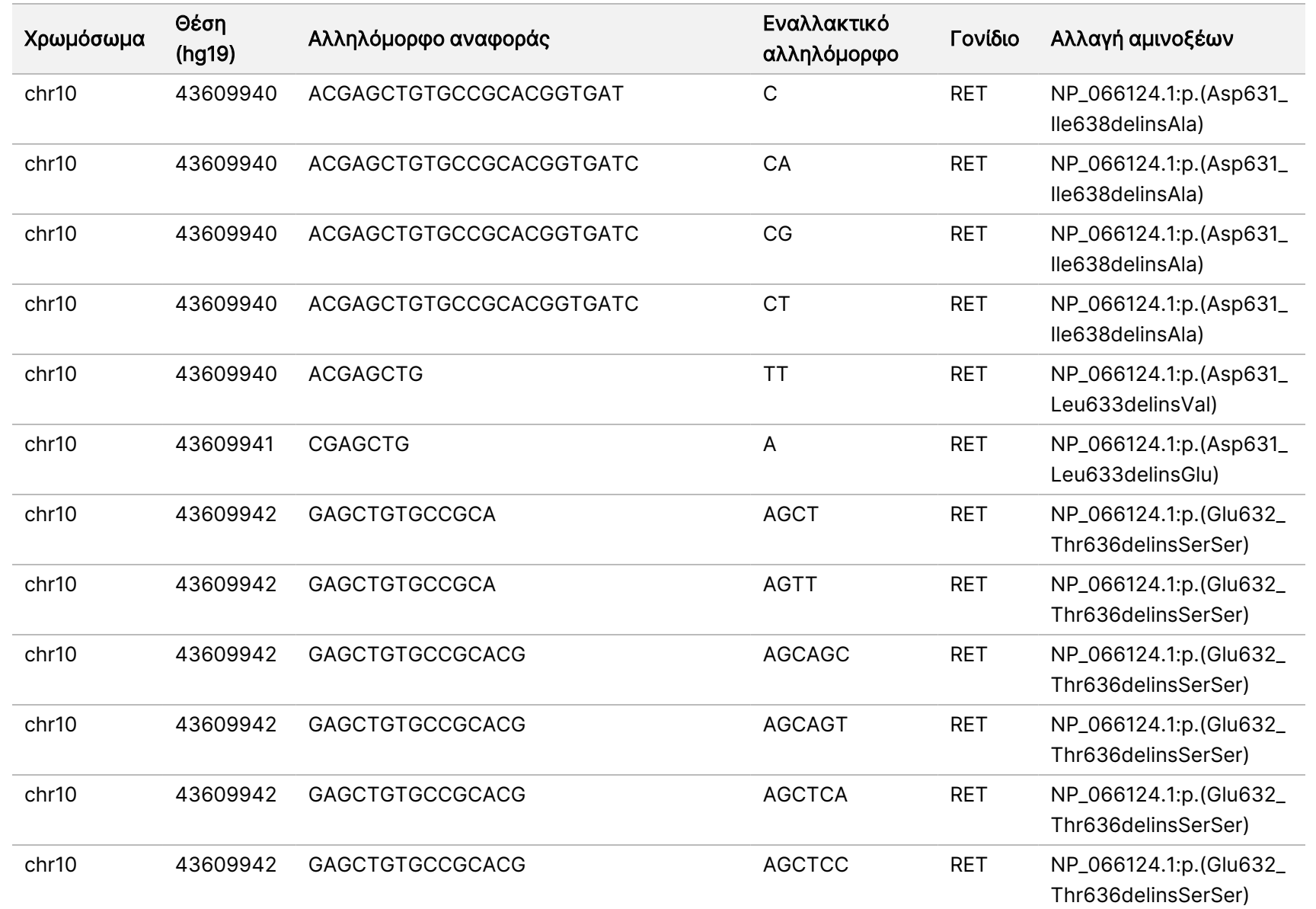

ροής

εργασιών

μονάδας

ανάλυσης

Local

모<br>드

Manager

TruSight

Oncology

Comprehensive

(EU)

Αρ.

εγγράφου

20008661

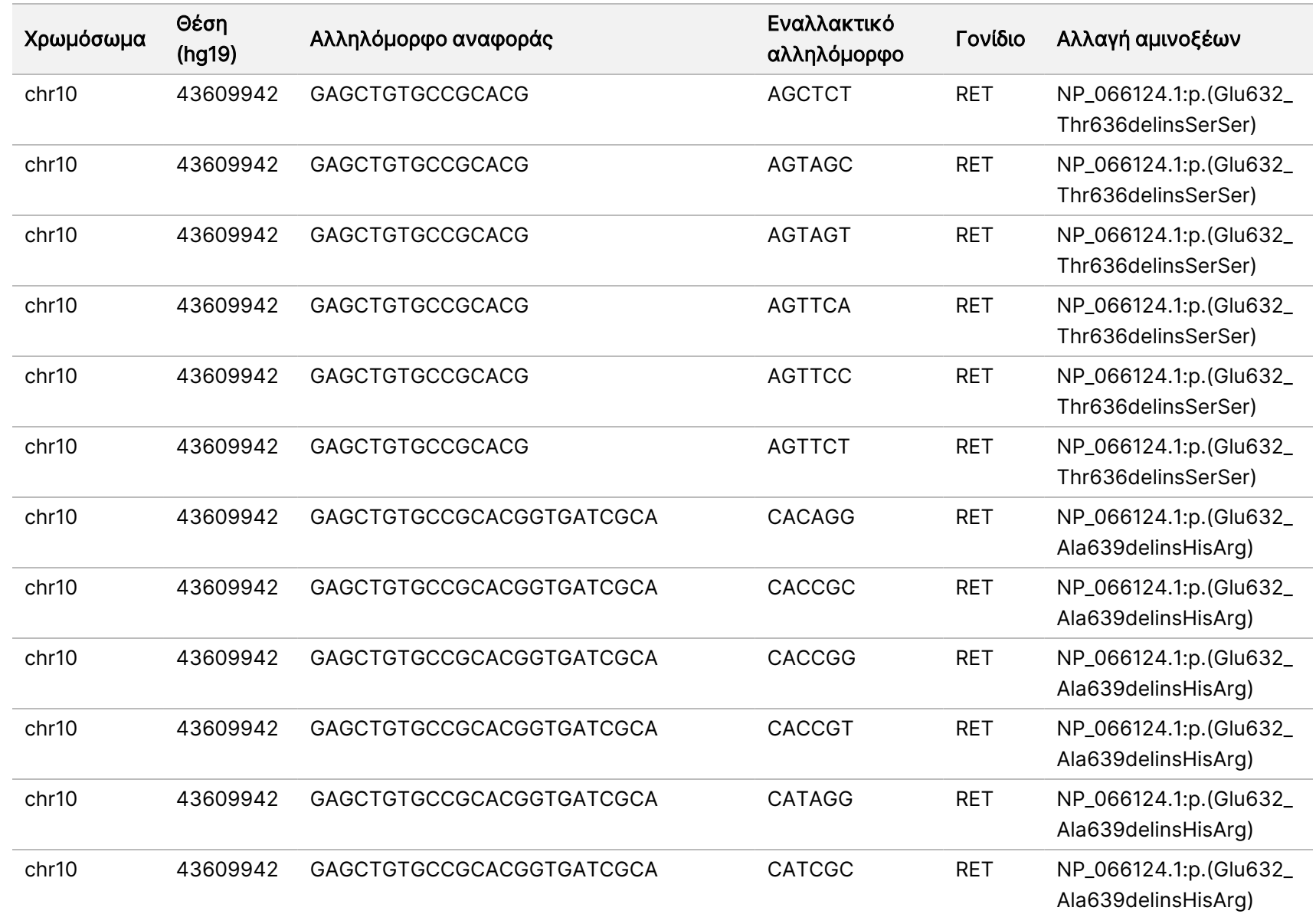

ροής

εργασιών

μονάδας

ανάλυσης

Local

모<br>드

Manager

TruSight

Oncology

Comprehensive

(EU)

Αρ.

εγγράφου

20008661

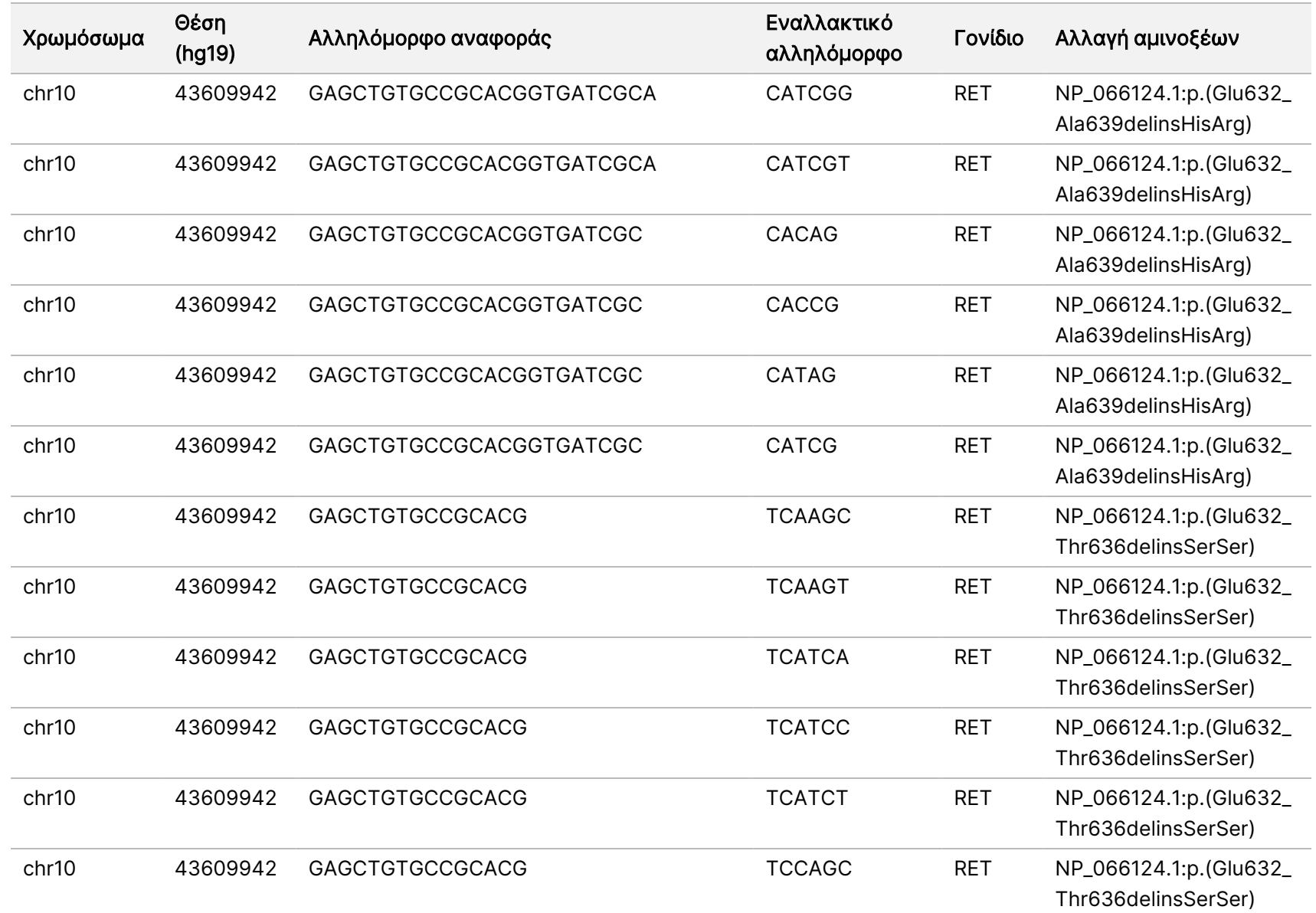

ροής

εργασιών

μονάδας

ανάλυσης

Local

모<br>드

Manager

TruSight

Oncology

Comprehensive

(EU)

Αρ.

εγγράφου

20008661

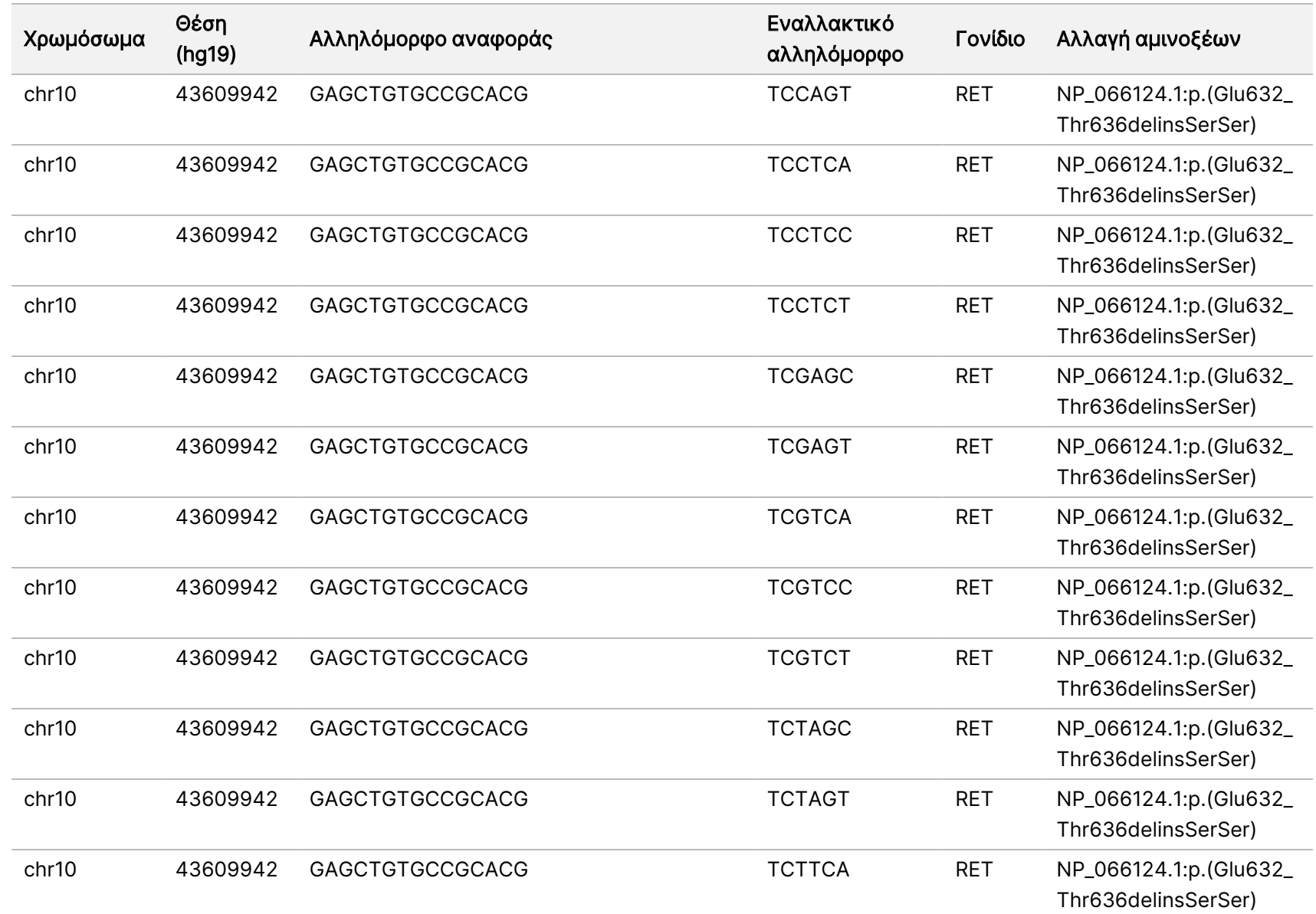

ροής

εργασιών

μονάδας

ανάλυσης

Local

모<br>드

Manager

TruSight

Oncology

Comprehensive

(EU)

Αρ.

εγγράφου

20008661

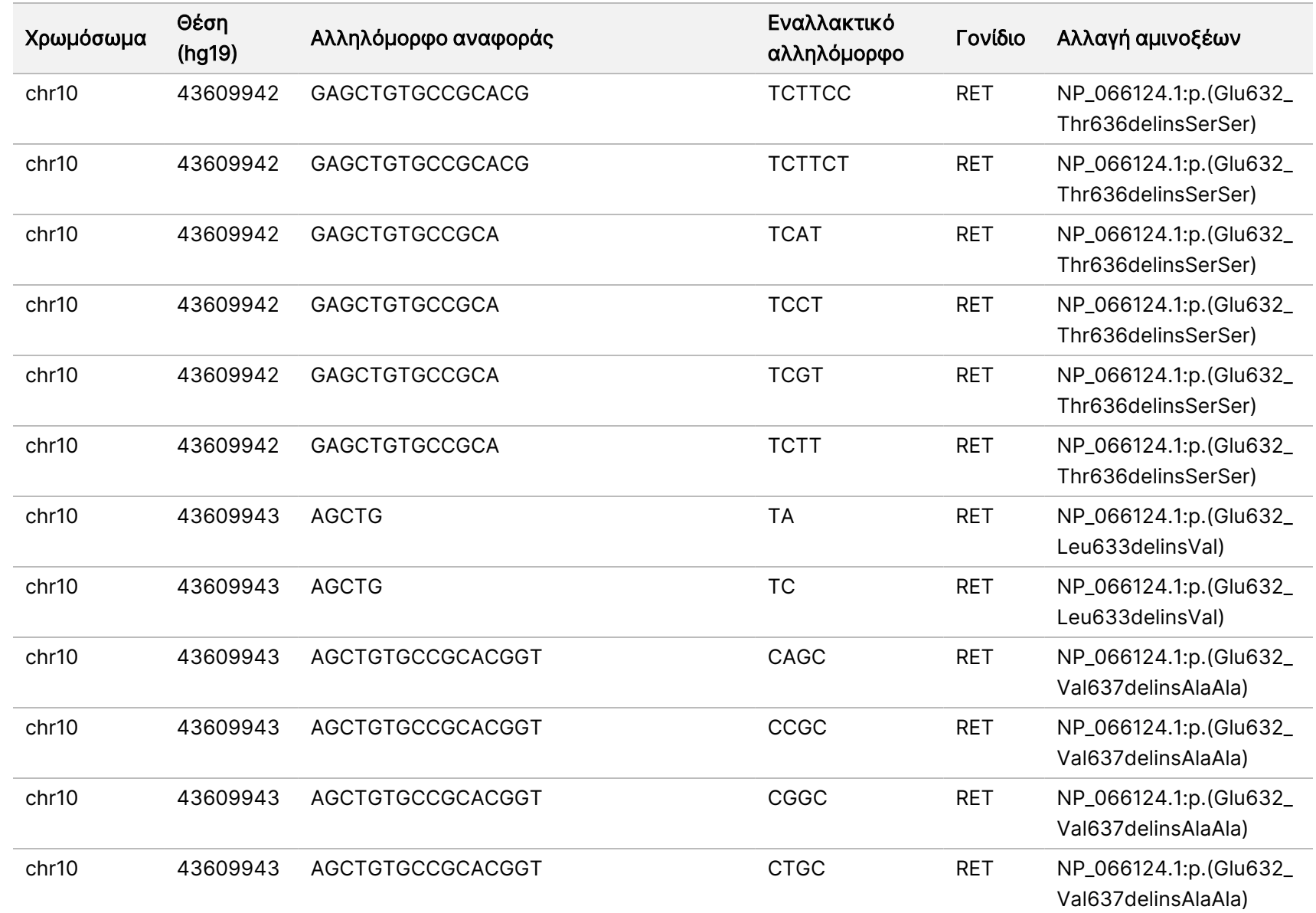

ροής

εργασιών

μονάδας

ανάλυσης

Local

모<br>드

Manager

TruSight

Oncology

Comprehensive

(EU)

Αρ.

εγγράφου

20008661

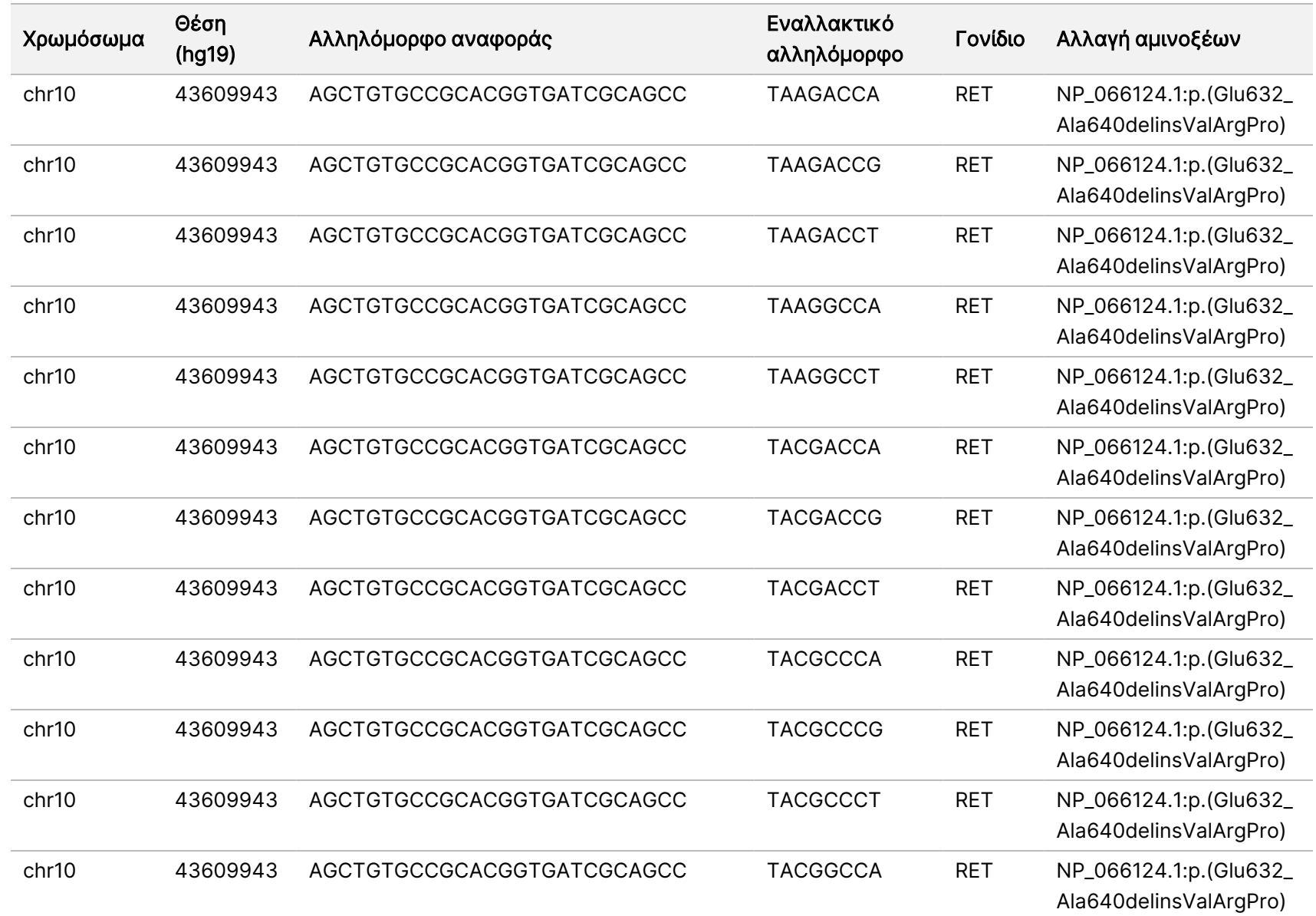

ροής

εργασιών

μονάδας

ανάλυσης

Local

모<br>드

Manager

TruSight

Oncology

Comprehensive

(EU)

Αρ.

εγγράφου

20008661

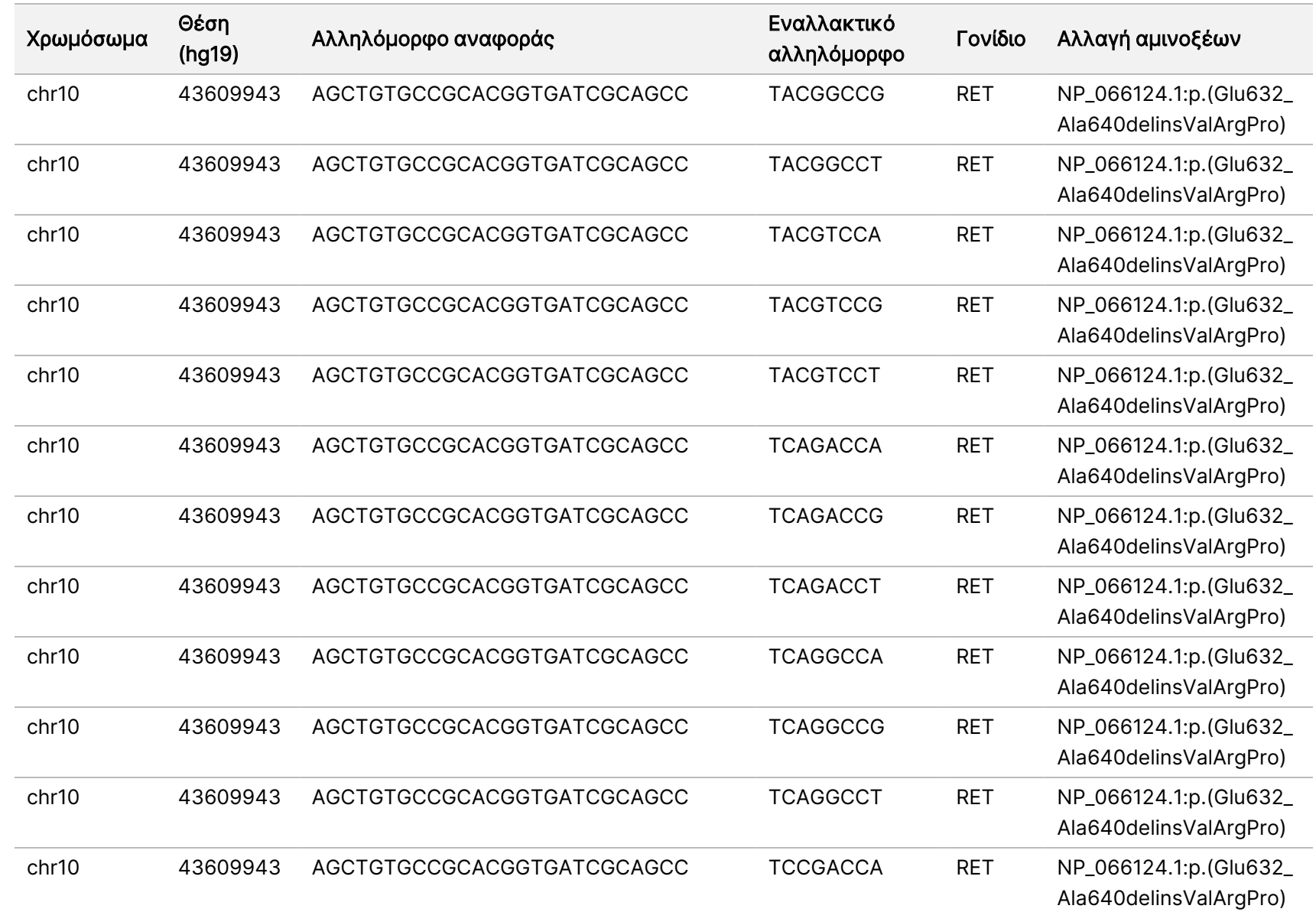

εγγράφου

20008661

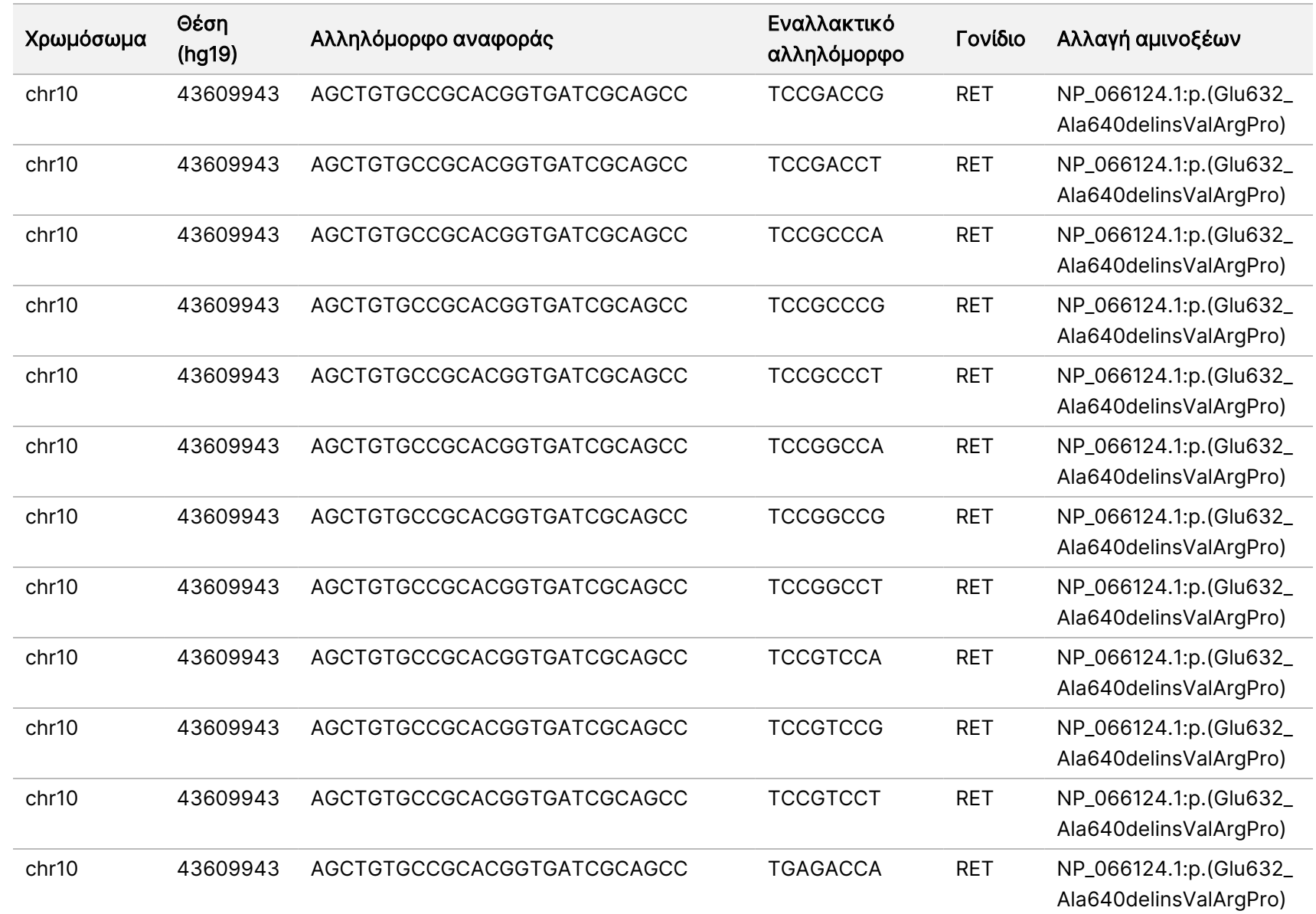

εγγράφου

20008661

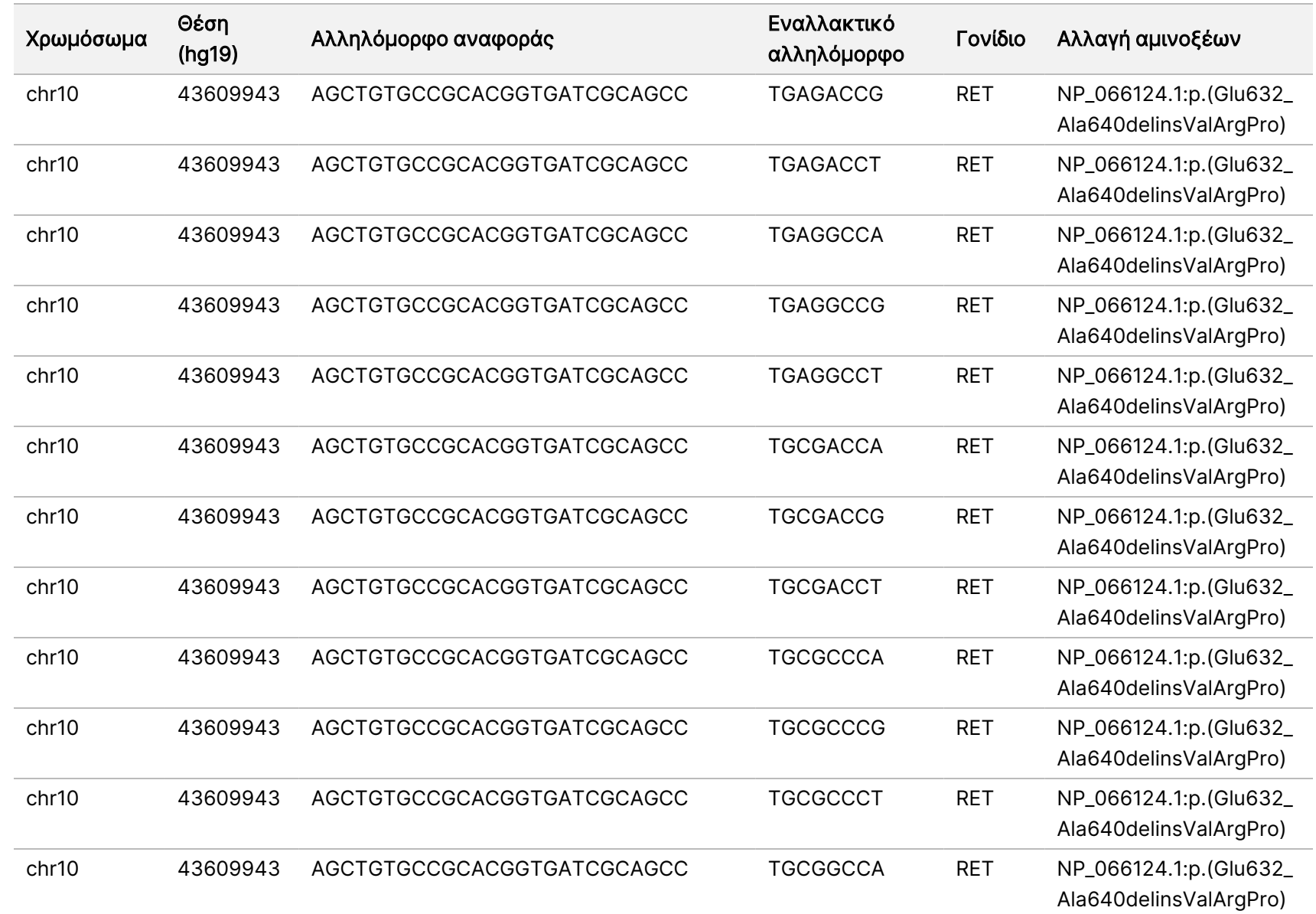

εγγράφου

20008661

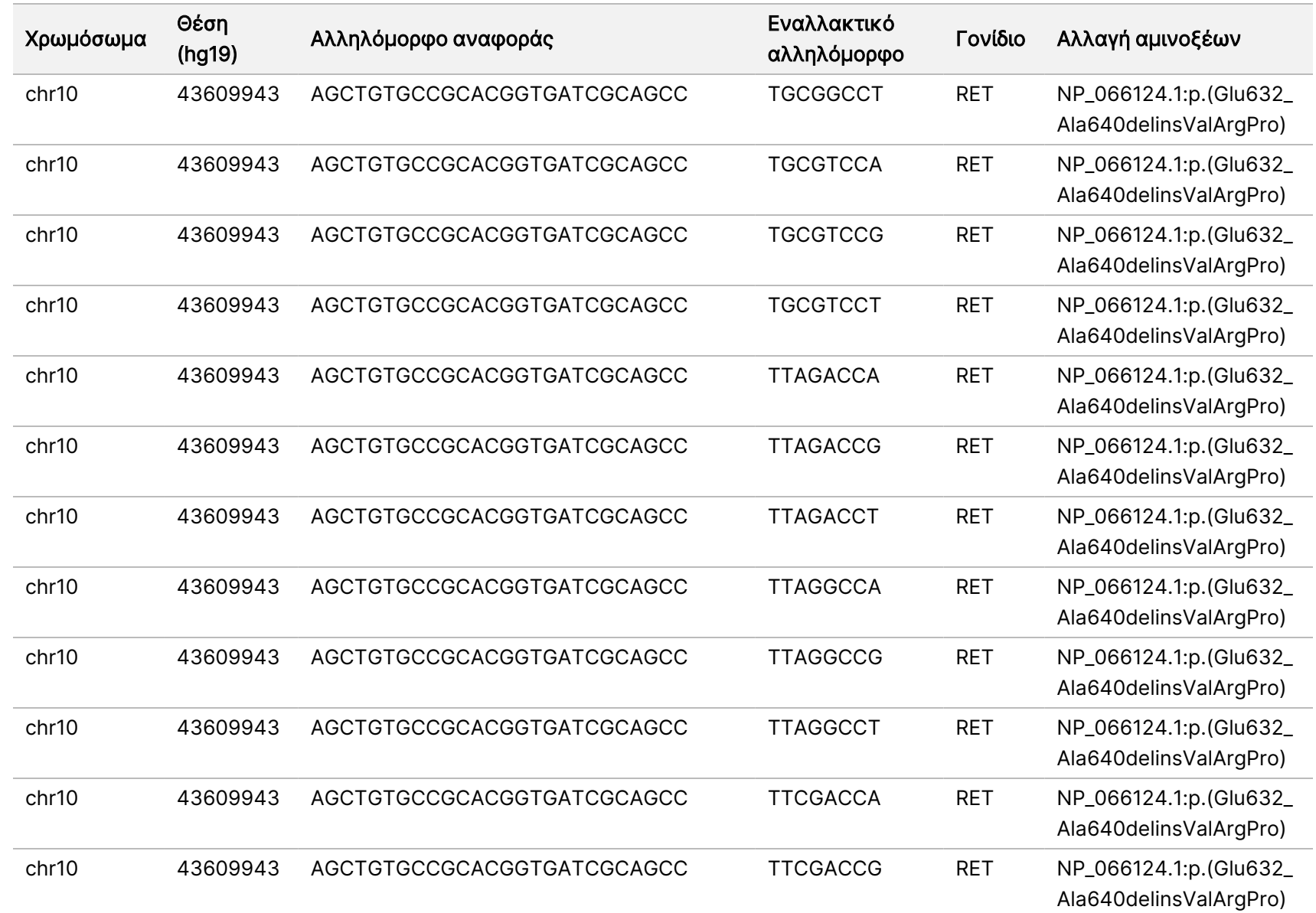

εγγράφου

20008661

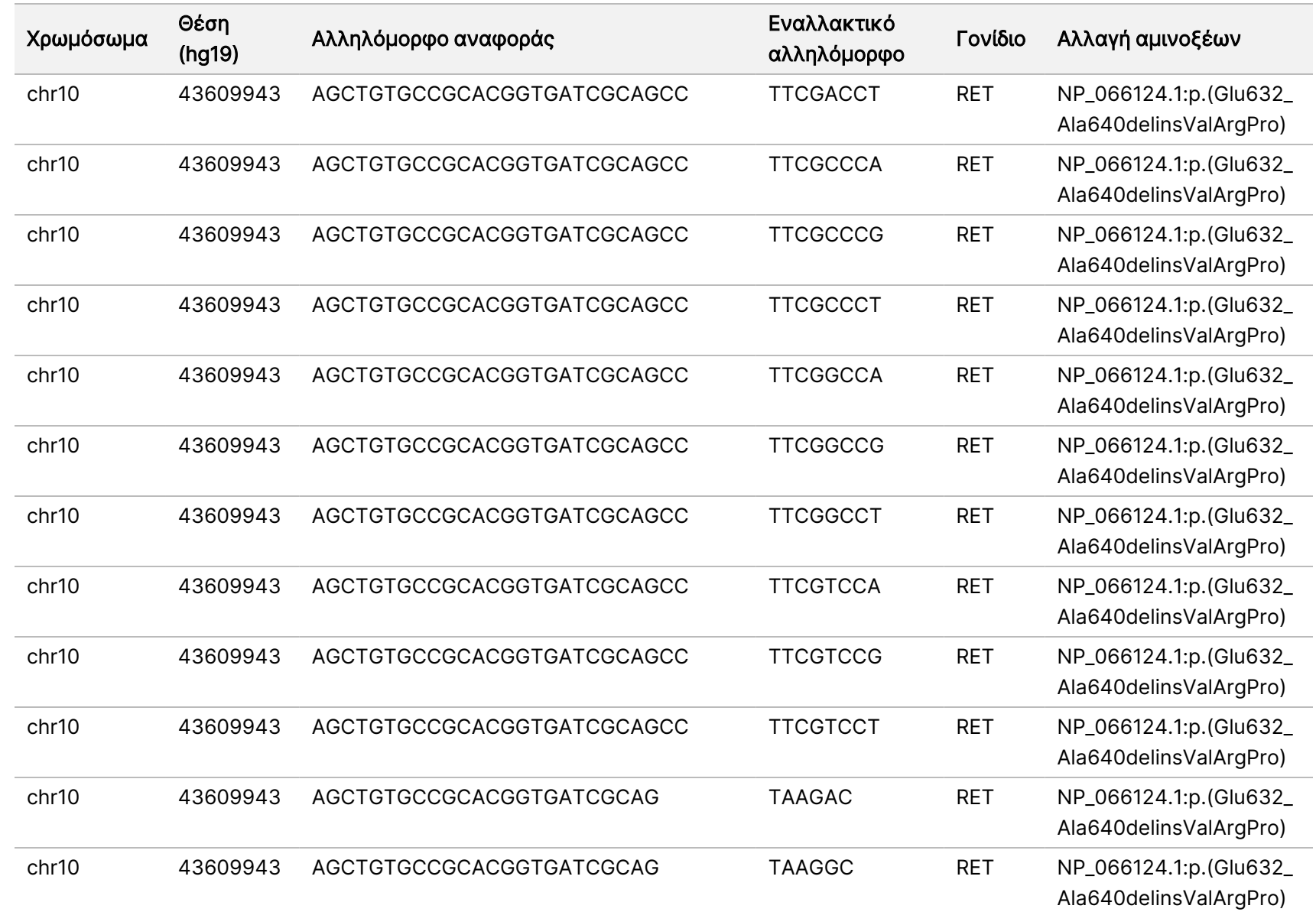

104

Αρ.

εγγράφου

20008661
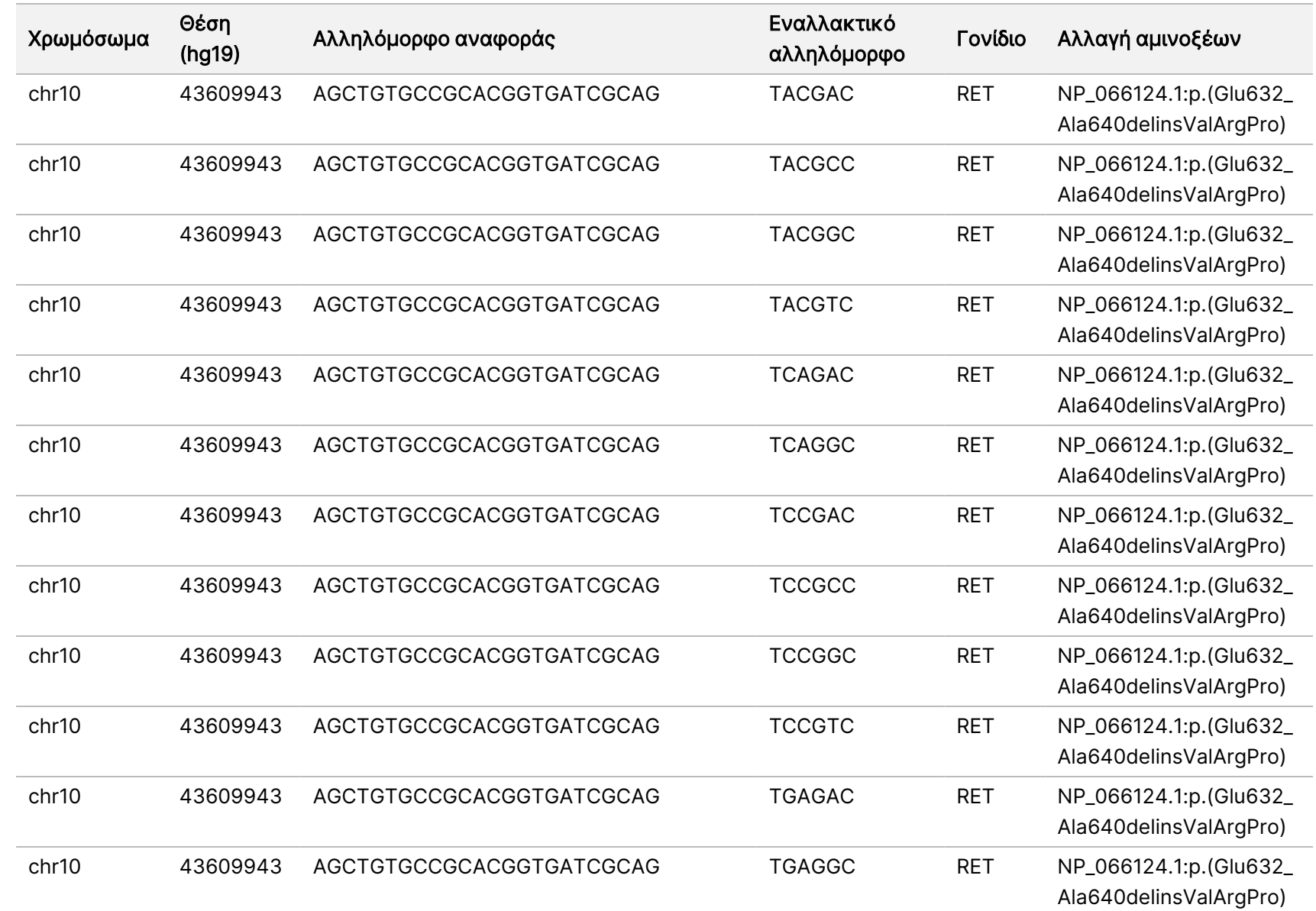

ροής

εργασιών

μονάδας

ανάλυσης

Local

모<br>드

Manager

TruSight

Oncology

Comprehensive

(EU)

Αρ.

εγγράφου

200008661

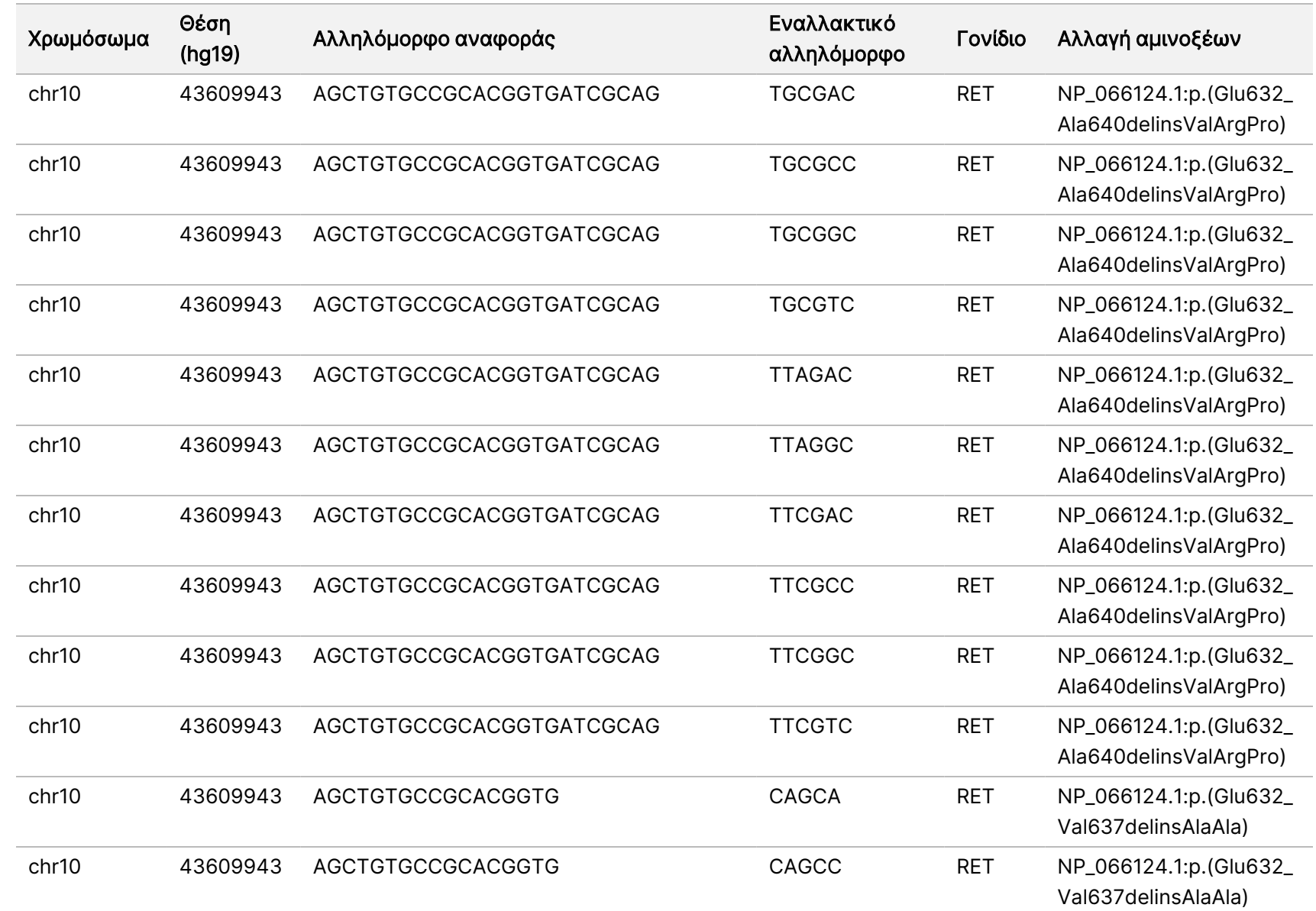

ροής

εργασιών

μονάδας

ανάλυσης

Local

모<br>드

Manager

TruSight

Oncology

Comprehensive

(EU)

Αρ.

εγγράφου

200008661

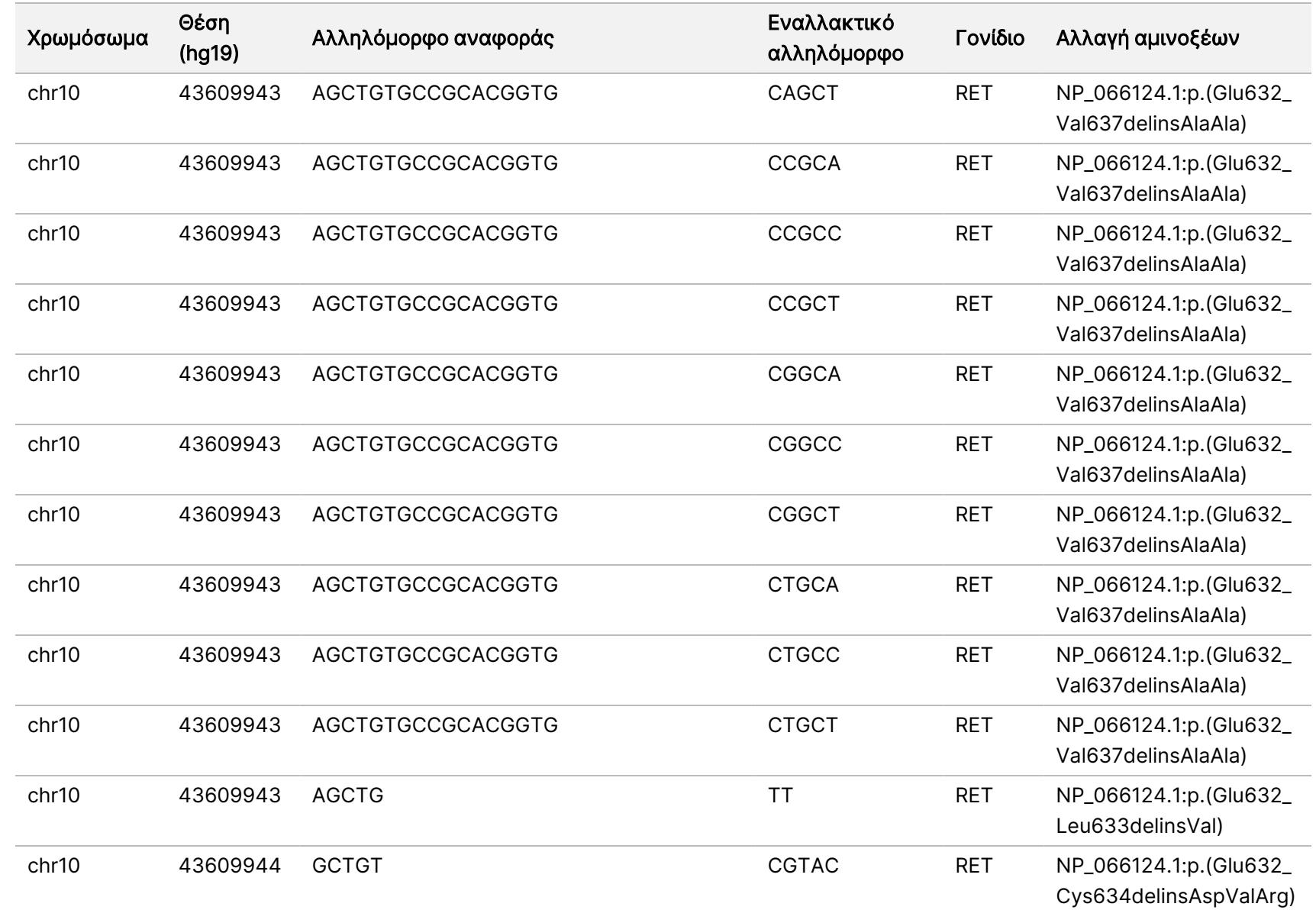

Αρ.

εγγράφου

200008661

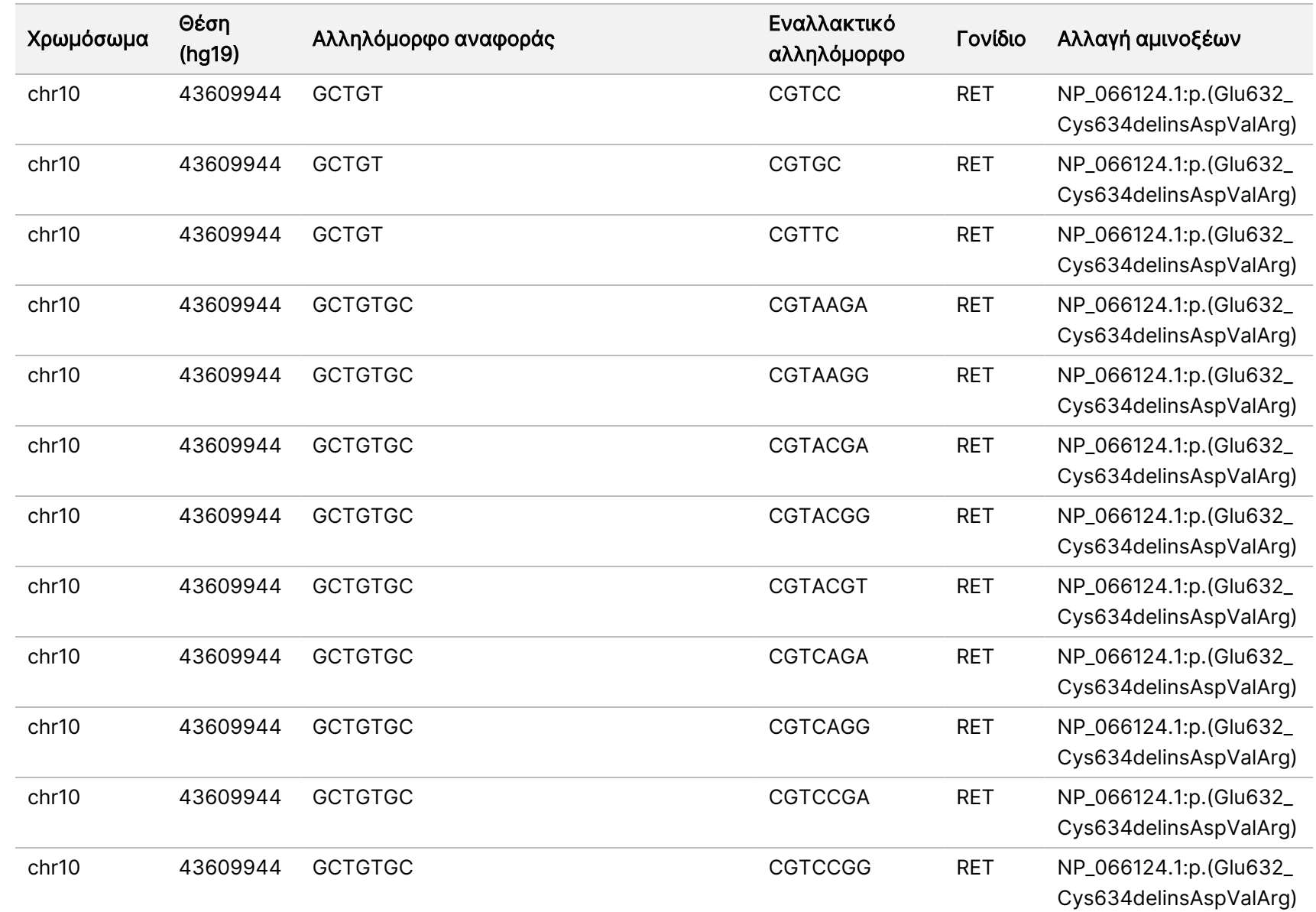

ροής

εργασιών

μονάδας

ανάλυσης

Local

모<br>드

Manager

TruSight

Oncology

Comprehensive

(EU)

Αρ.

εγγράφου

200008661

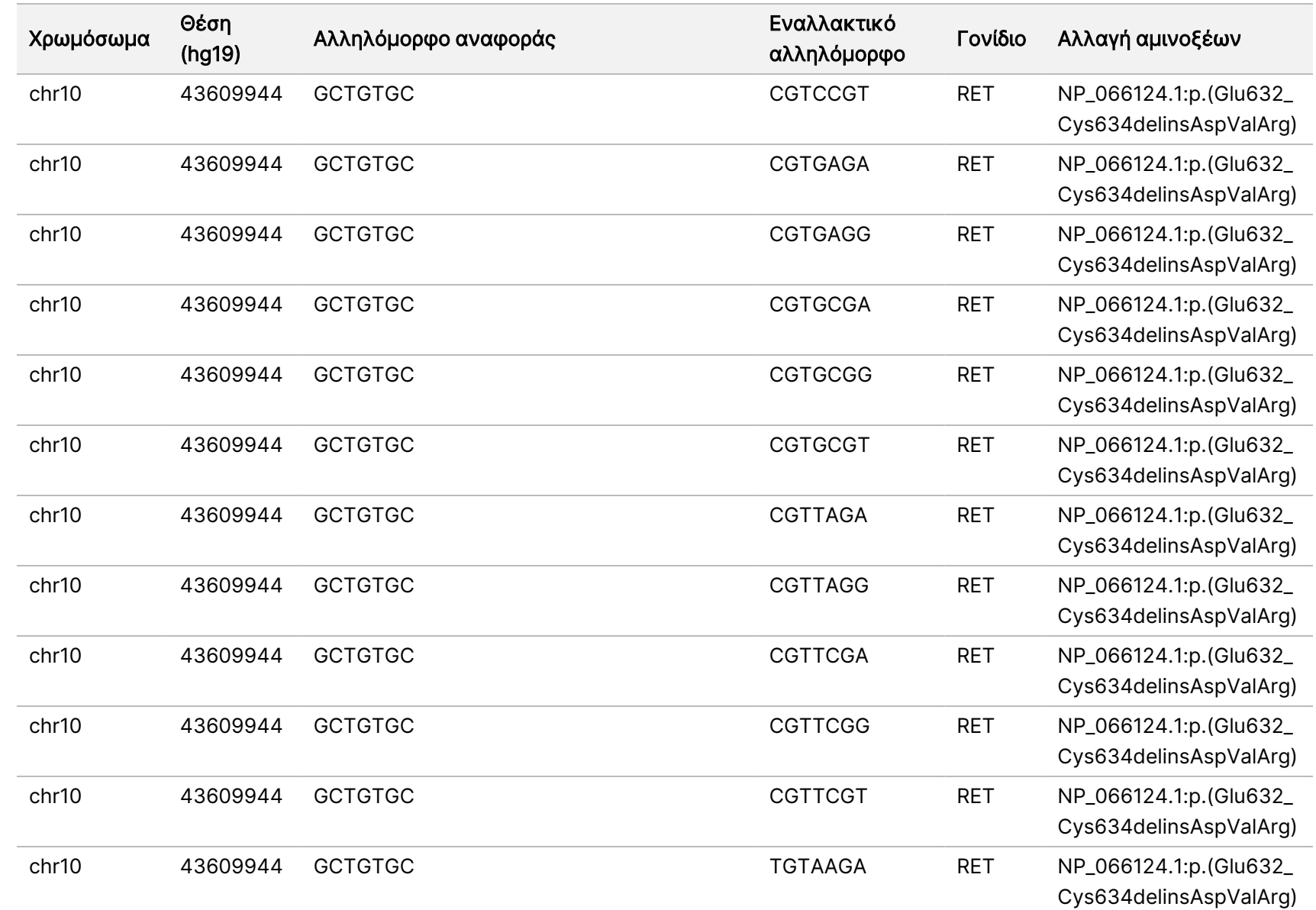

Αρ.

Ξ z. VITRO

ΔΙΑΓΝΩΣΤΙΚΗ

ΧΡΗΣΗ.

ΜΟΝΟ ΓΙΑ ΕΞΑΓΩΓΗ.

εγγράφου

200008661

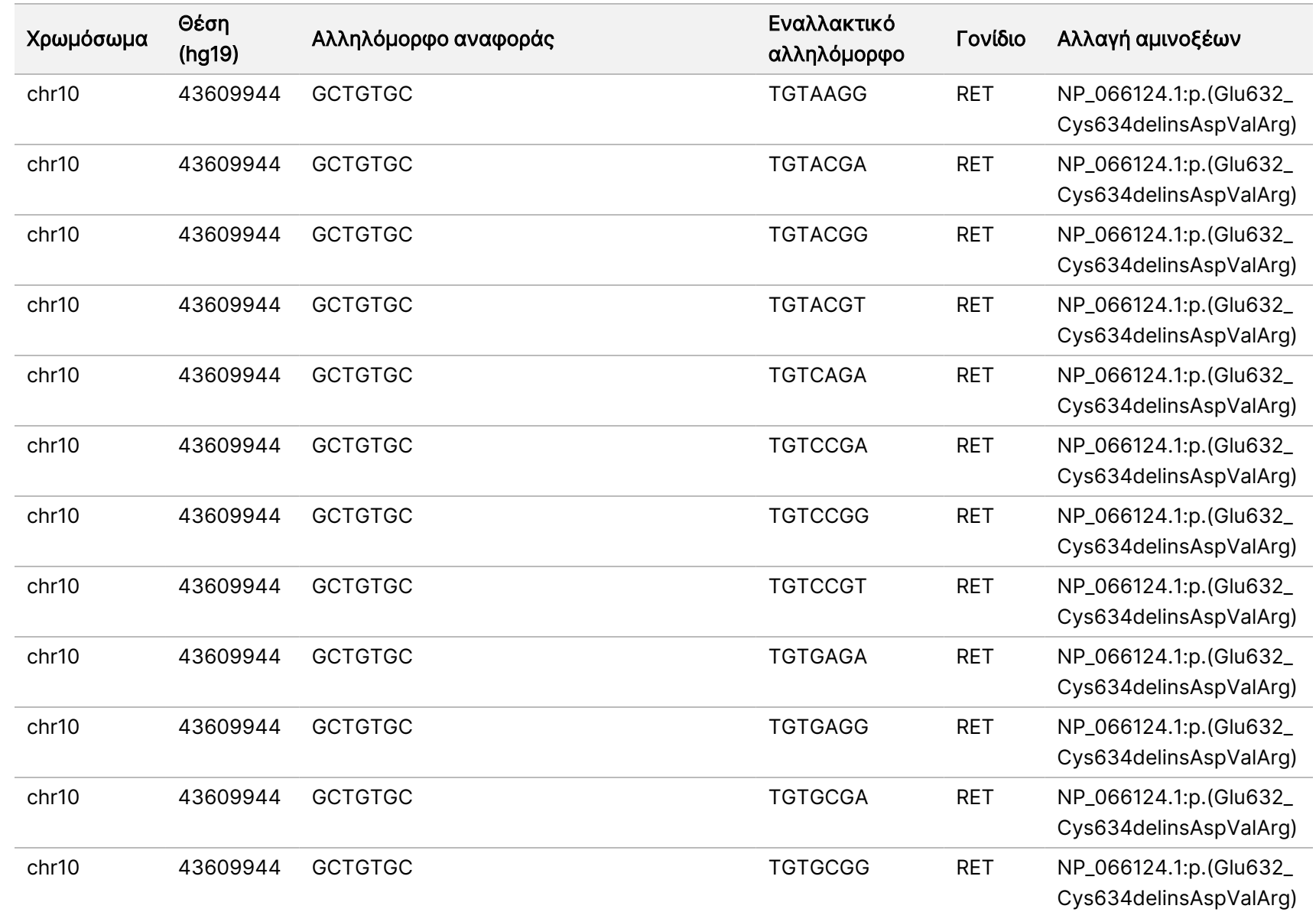

Αρ.

εγγράφου

200008661

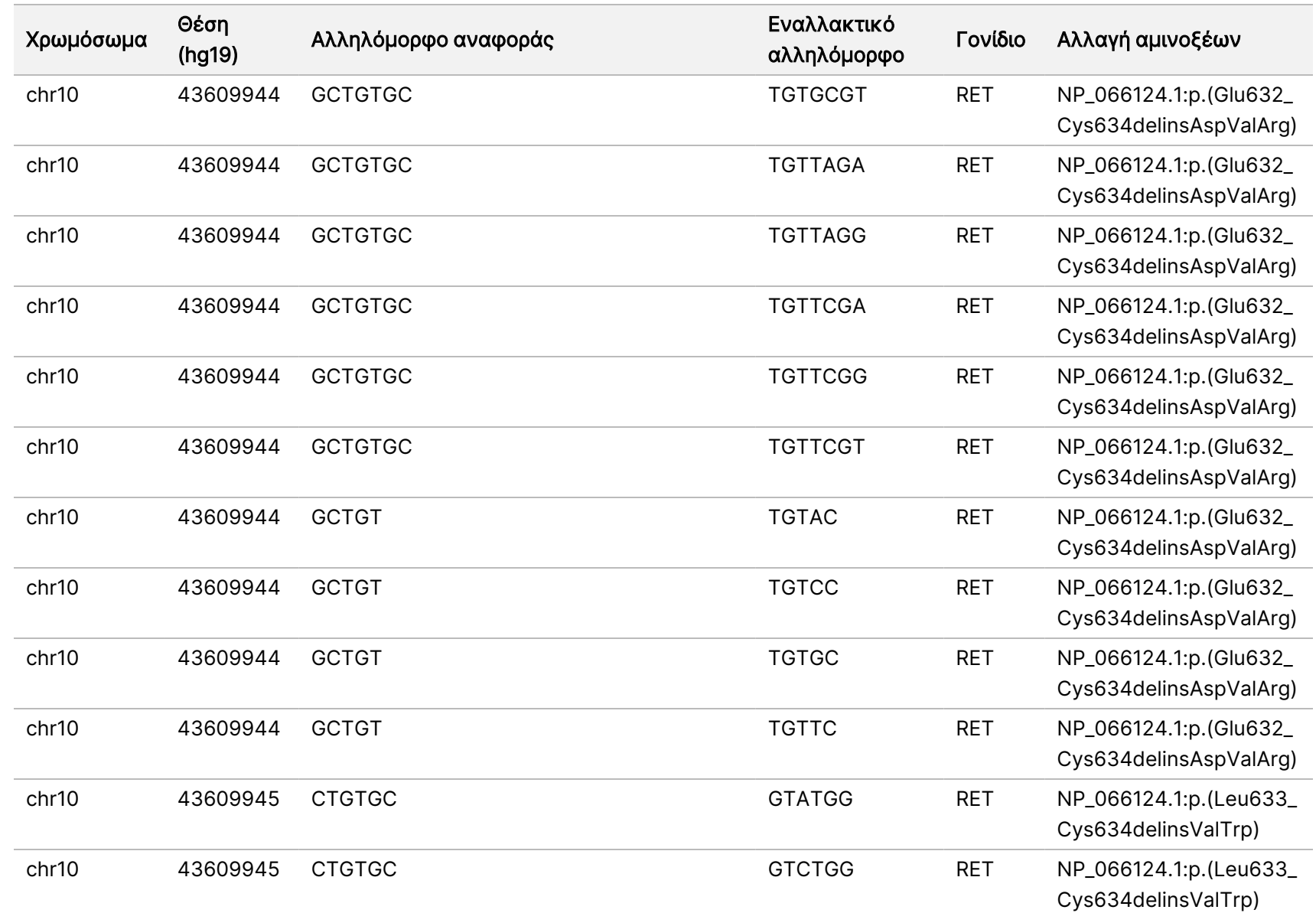

ροής

εργασιών

μονάδας

ανάλυσης

Local

모<br>드

Manager

TruSight

Oncology

Comprehensive

(EU)

Ξ z. VITRO

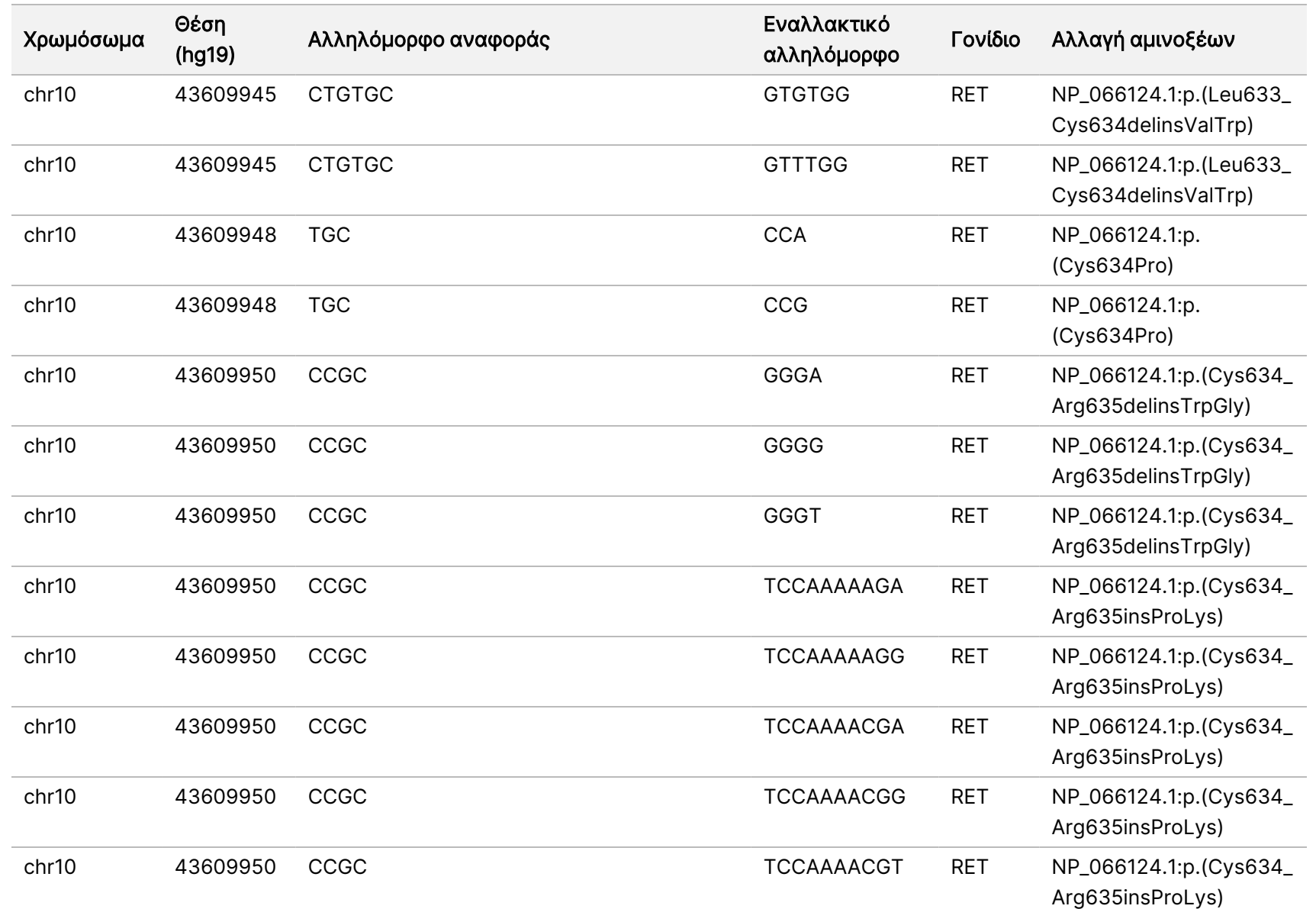

ροής

εργασιών

μονάδας

ανάλυσης

Local

모<br>드

Manager

TruSight

Oncology

Comprehensive

(EU)

Αρ.

εγγράφου

20008661

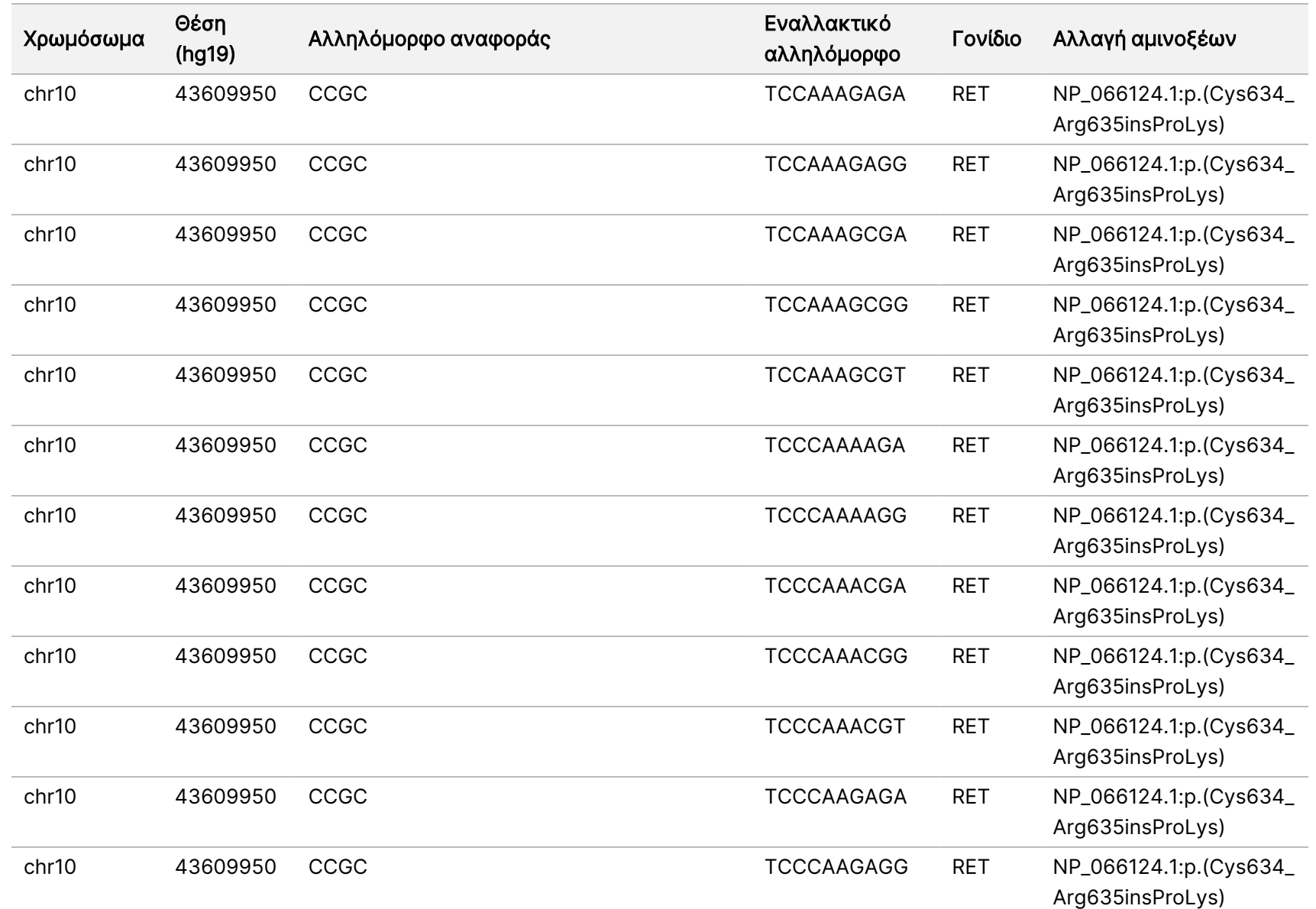

ροής

εργασιών

μονάδας

ανάλυσης

Local

모<br>드

Manager

TruSight

Oncology

Comprehensive

(EU)

Αρ.

εγγράφου

20008661

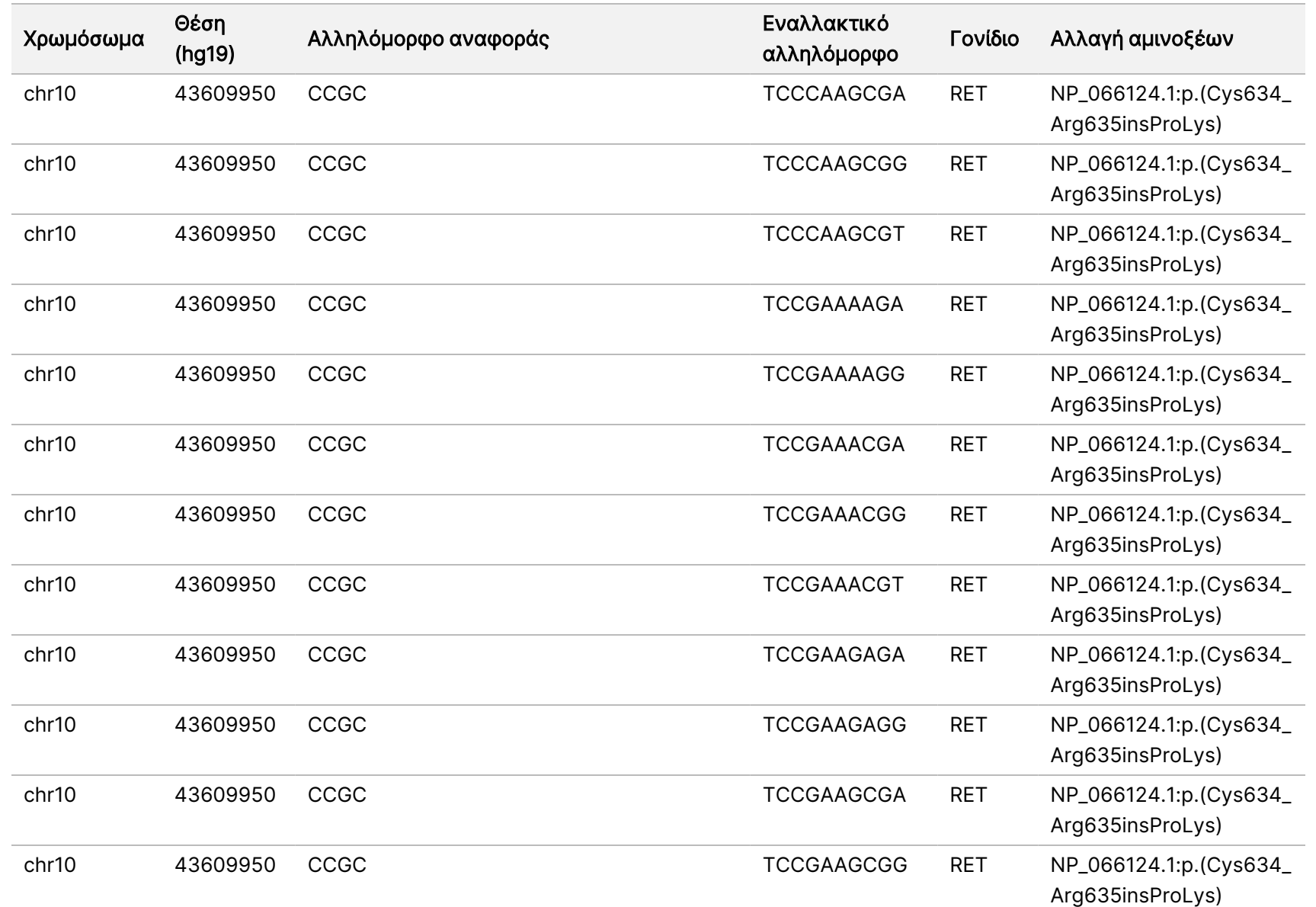

ροής

εργασιών

μονάδας

ανάλυσης

Local

모<br>드

Manager

TruSight

Oncology

Comprehensive

(EU)

Αρ.

εγγράφου

20008661

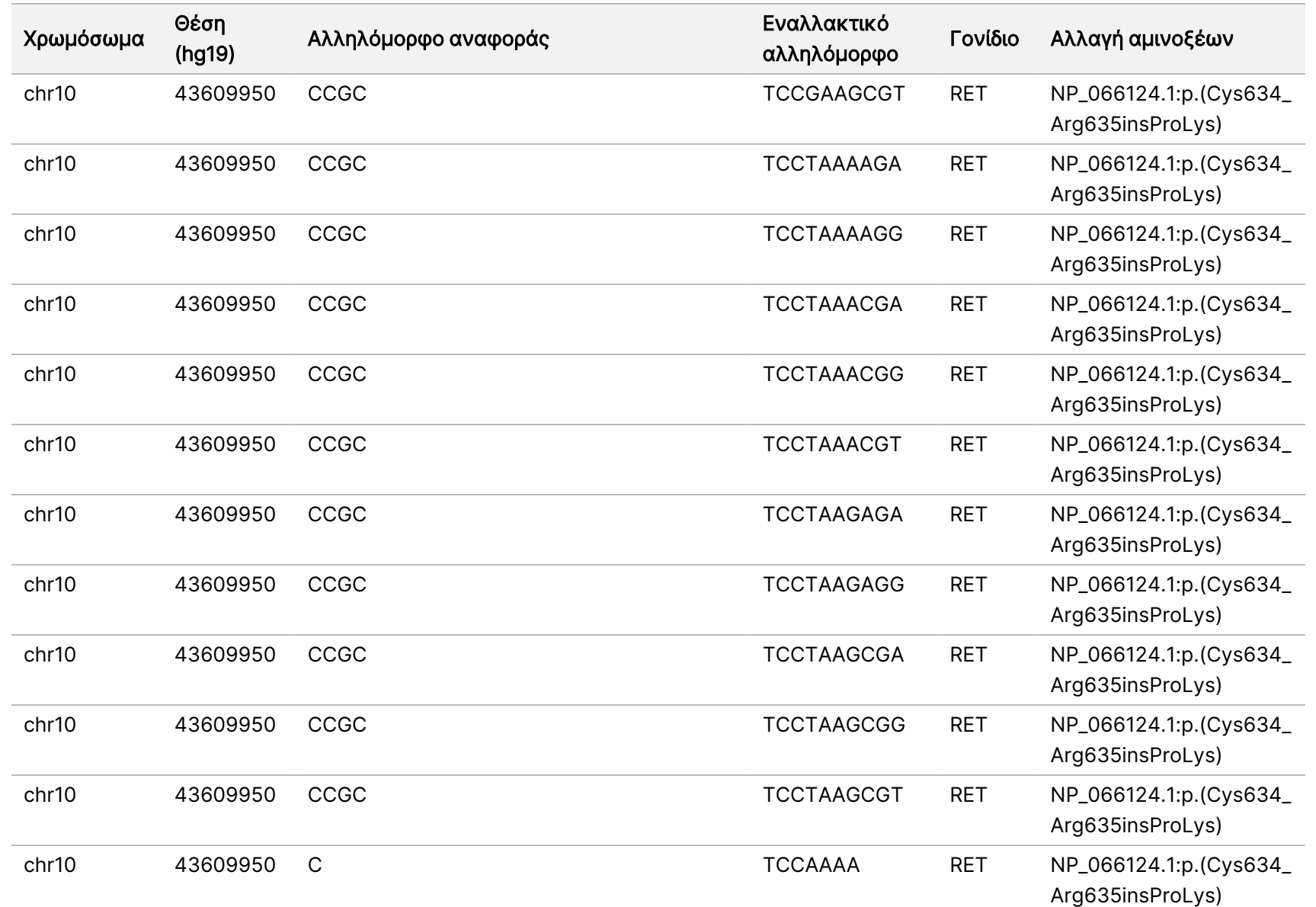

ροής

εργασιών

μονάδας

ανάλυσης

Local

모<br>드

Manager

TruSight

Oncology

Comprehensive

(EU)

Αρ.

εγγράφου

20008661

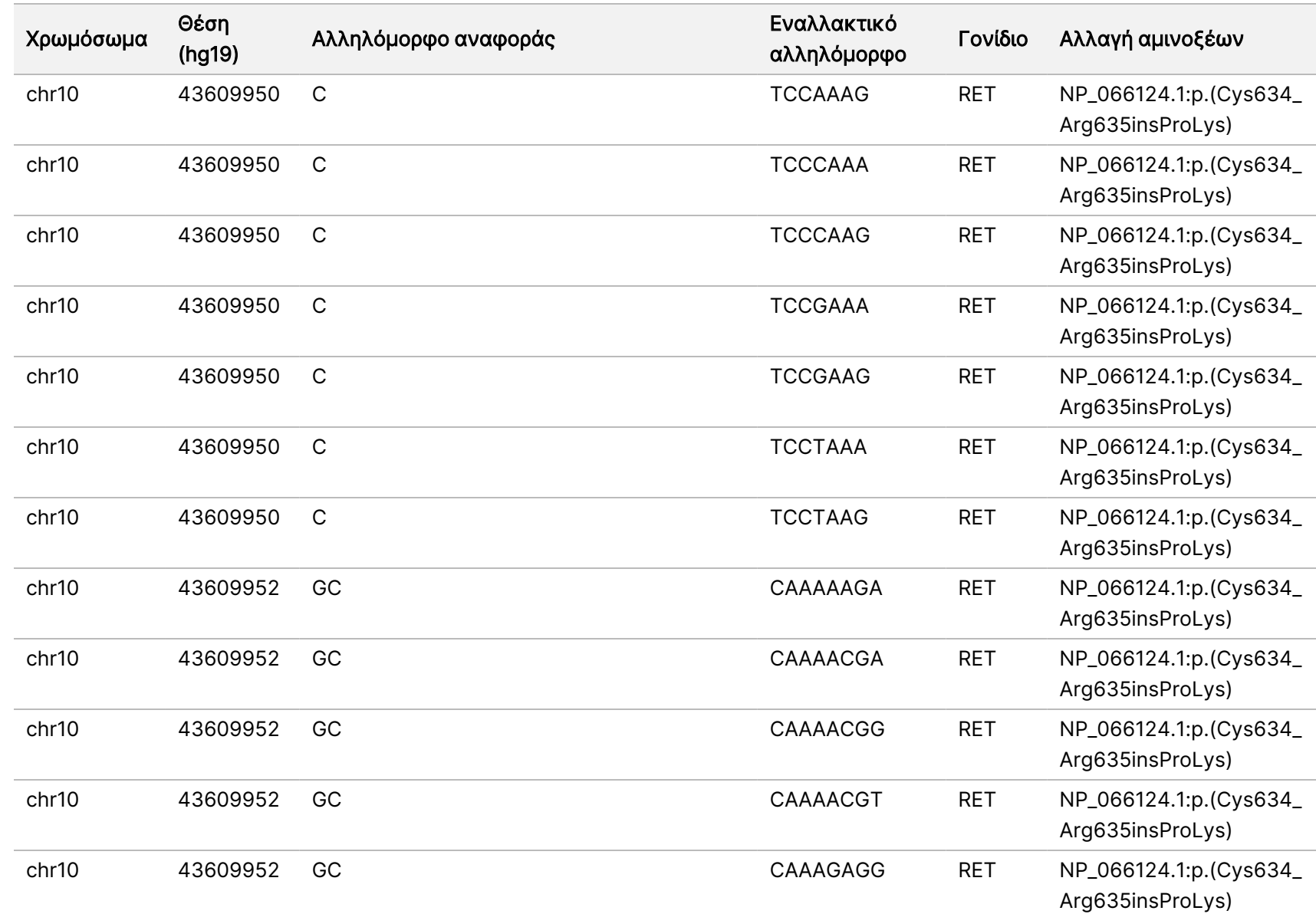

ροής

εργασιών

μονάδας

ανάλυσης

Local

모<br>드

Manager

TruSight

Oncology

Comprehensive

(EU)

Αρ.

εγγράφου

20008661

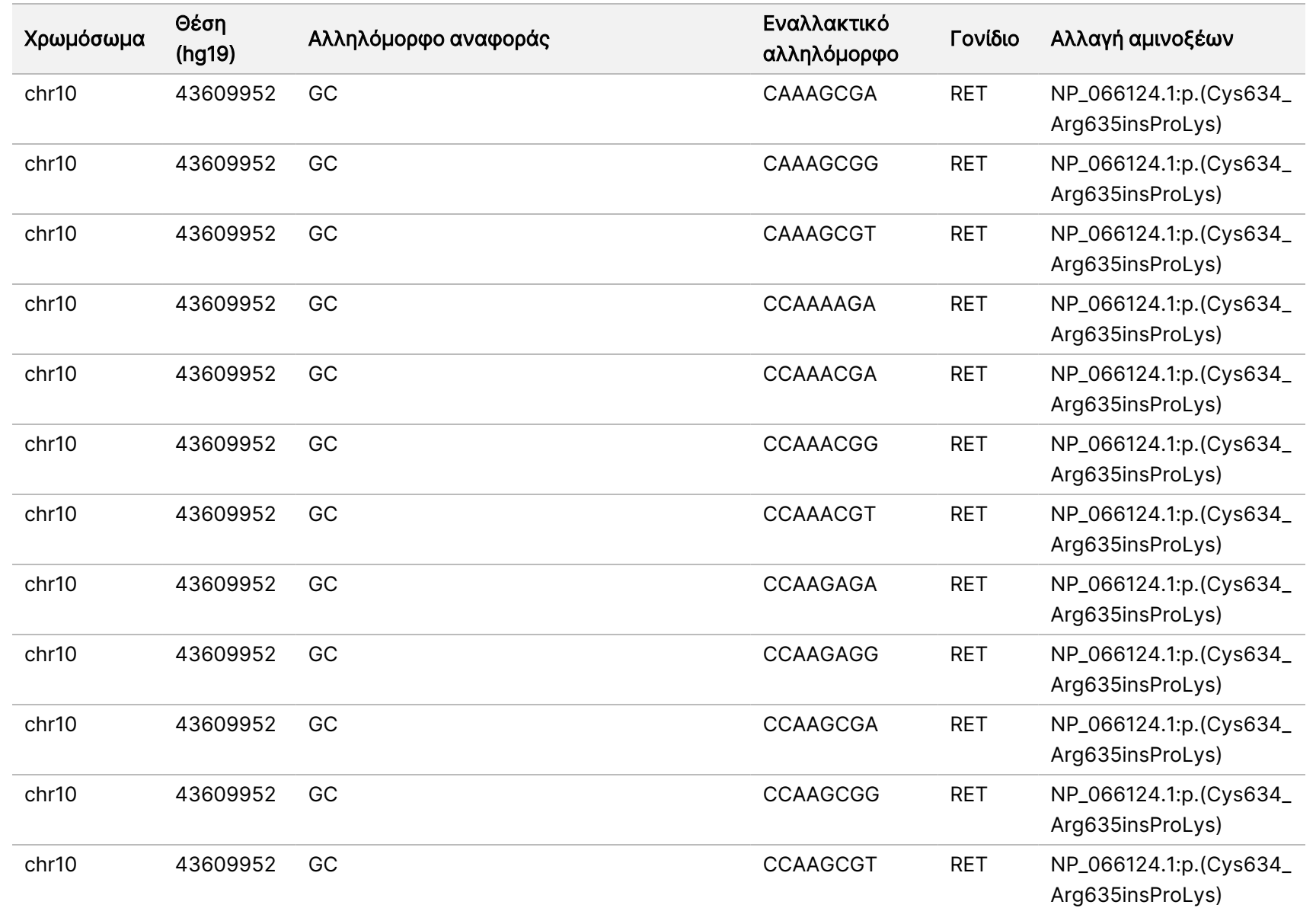

Αρ.

εγγράφου

20008661

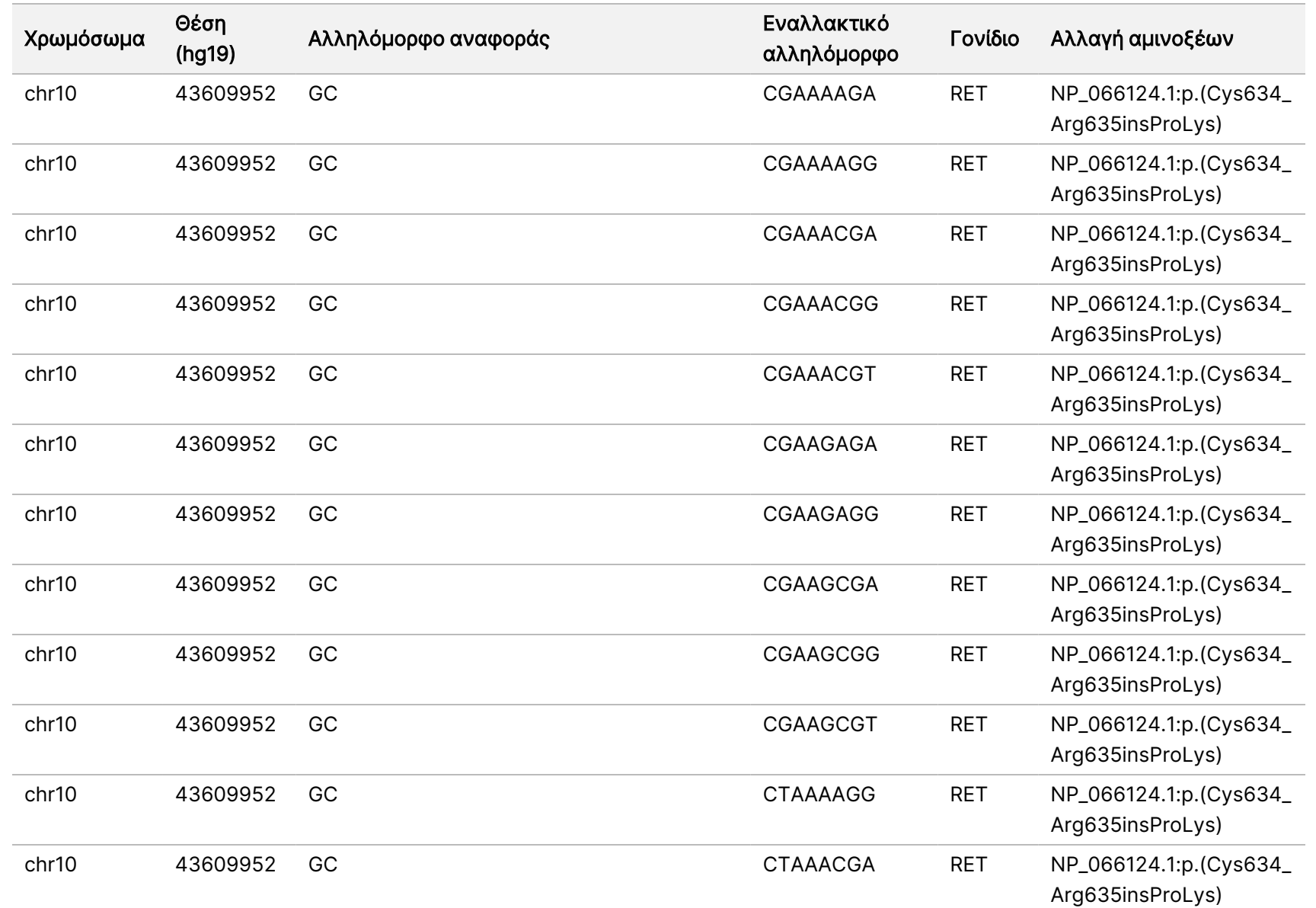

ροής

εργασιών

μονάδας

ανάλυσης

Local

모<br>드

Manager

TruSight

Oncology

Comprehensive

(EU)

Αρ.

εγγράφου

20008661

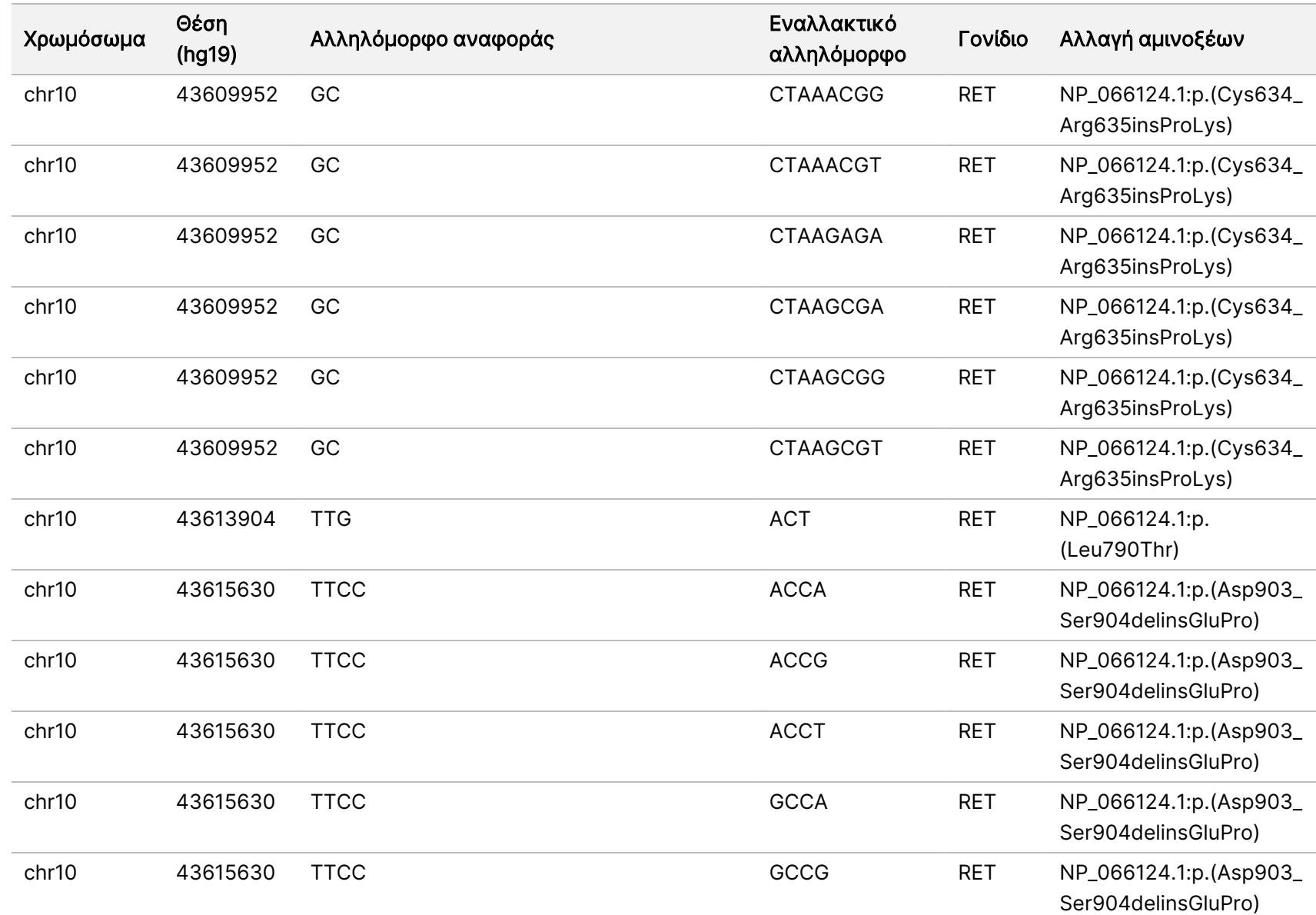

ροής

εργασιών

μονάδας

ανάλυσης

Local

모<br>드

Manager

TruSight

Oncology

Comprehensive

(EU)

Αρ.

εγγράφου

20008661

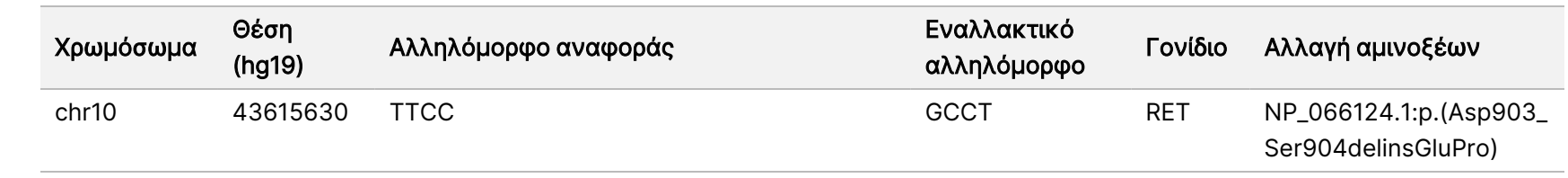

ΔΙΑΓΝΩΣΤΙΚΗ

ΧΡΗΣΗ.

ΜΟΝΟ ΓΙΑ ΕΞΑΓΩΓΗ.

Αρ.

Ξ z. VITRO

εγγράφου

20008661

# Παράρτημα E Εγκατάσταση γνωσιακής βάσης

Το Μονάδα ανάλυσης TSO Comprehensive (EU) απαιτεί εγκατεστημένη γνωσιακή βάση (KB) για την εκτέλεση ανάλυσης. Οι KB είναι συμπιεσμένα αρχεία, διαθέσιμα για λήψη στην πύλη Illumina Lighthouse. Η Illumina κυκλοφορεί κατά περιόδους νέες KB. Για να ενημερώσετε την KB που είναι εγκατεστημένη στο όργανο, πραγματοποιήστε λήψη της πιο πρόσφατης KB που είναι συμβατή με το Μονάδα ανάλυσης TSO Comprehensive (EU) που διαθέτετε. Κατά την επικαιροποίηση μιας KB, η προηγούμενη εγκατεστημένη KB καταργείται κατά τη διαδικασία εγκατάστασης. Μην εγκαθιστάτε μια KB ενόσω βρίσκεται σε εξέλιξη διαδικασία εκτέλεσης αλληλούχισης, ανάλυσης ή άλλης εγκατάστασης.

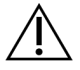

#### ΠΡΟΣΟΧΗ

Για να αποφευχθεί η απώλεια δεδομένων, βεβαιωθείτε ότι δεν βρίσκονται σε εξέλιξη άλλες διαδικασίες πριν ακολουθήσετε τις οδηγίες εγκατάστασης.

- 1. Πραγματοποιήστε λήψη της επιθυμητής KB (σε μορφή zip) σε έναν τοπικό κατάλογο στο όργανο ή σε έναν υπολογιστή δικτύου. Η προτιμώμενη τοποθεσία είναι η μονάδα δίσκου D.
- 2. Εκτελέστε επαλήθευση αθροίσματος ελέγχου της KB ως εξής:
	- α. Εκτελέστε αναζήτηση στα Windows για το PowerShell. Κάντε δεξί κλικ στο πρόγραμμα και επιλέξτε Run as administrator (Εκτέλεση ως διαχειριστής).
	- β. Εισαγάγετε Get-FileHash <KB file path>\<kbfilename.zip> -Algorithm MD5 σε ένα παράθυρο PowerShell για να δημιουργήσετε το άθροισμα ελέγχου MD5 για τη KB.
	- γ. Συγκρίνετε το άθροισμα ελέγχου MD5 εξόδου με το άθροισμα ελέγχου KB από την πύλη Illumina Lighthouse. Εάν τα αθροίσματα ελέγχου δεν ταιριάζουν, διαγράψτε αυτό το αρχείο KB και κατεβάστε το ξανά από την πύλη.
- 3. Ανοίξτε το Μονάδα ανάλυσης TSO Comprehensive (EU)στο όργανο ή στον υπολογιστή δικτύου (τοπικό δίκτυο). Για περισσότερες πληροφορίες σχετικά με τη διαχείριση χρήστη Μονάδα ανάλυσης TSO Comprehensive (EU), ανατρέξτε στον Οδηγό αναφοράς οργάνου NextSeq 550Dx (αρ. εγγράφου 1000000009513).
- 4. Συνδεθείτε ως διαχειριστής ή ως μη διαχειριστής χρήστης με άδεια επεξεργασίας των ρυθμίσεων της μονάδας.
- 5. Χρησιμοποιήστε το μενού Tools (Εργαλεία) για να πλοηγηθείτε στην οθόνη Modules & Manifests (Μονάδες και δελτία δείγματος).
- 6. Επιλέξτε TSO Comp (EU).
- 7. Επιλέξτε Install New (Εγκατάσταση νέας) στην ενότητα Knowledge Base Version (Έκδοση γνωσιακής βάσης) της οθόνης.
- 8. Ένας οδηγός εγκατάστασης σας ζητά να περιηγηθείτε στη θέση του αρχείου zip της KB. Βεβαιωθείτε ότι εγκαθιστάτε την KB που κατεβάσατε στο βήμα 1.

Ο οδηγός εμφανίζει επίσης πληροφορίες σχετικά με την KB, συμπεριλαμβανομένου του ονόματος, της έκδοσης, της έκδοσης βάσης δεδομένων RefSeq και της ημερομηνίας δημοσίευσης.

#### 9. Επιλέξτε Continue (Συνέχεια) στον οδηγό εγκατάστασης.

Το πρόγραμμα εγκατάστασης επιβεβαιώνει ότι η KB είναι συμβατή με τη Μονάδα ανάλυσης TSO Comprehensive (EU)και ότι η KB δεν είναι κατεστραμμένη. Δεν είναι δυνατή η εκκίνηση νέας ανάλυσης TSO Comprehensive (EU) ενόσω γίνεται εγκατάσταση της KB.

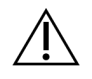

#### ΠΡΟΣΟΧΗ

Η πλοήγηση εκτός της σελίδας Modules & Manifests (Μονάδες και δελτία δείγματος) ή το κλείσιμο του προγράμματος περιήγησης ενόσω γίνεται εγκατάσταση της KB ακυρώνει τη διαδικασία εγκατάστασης.

Μετά την ολοκλήρωση της εγκατάστασης, η νέα KB εμφανίζεται στην οθόνη Modules & Manifests (Μονάδες και δελτία δείγματος). Το όνομα και η έκδοση KB εμφανίζονται επίσης στις οθόνες Create Run (Δημιουργία εκτέλεσης), Requeue Analysis (Επανατοποθέτηση ανάλυσης σε ουρά) και Edit Run (Επεξεργασία εκτέλεσης).

## Παράρτημα ΣΤ Κυβερνοασφάλεια

### Λογισμικό προστασίας από ιούς ή κακόβουλο λογισμικό

Το ακόλουθο λογισμικό προστασίας από ιούς (AV) ή λογισμικό προστασίας από κακόβουλο λογισμικό (AM) έχει επιβεβαιωθεί από την Illumina ότι είναι συμβατό με το λειτουργικό σύστημα δικτύου και τη Μονάδα ανάλυσης TSO Comprehensive (EU) όταν είναι διαμορφωμένο σύμφωνα με τον Οδηγός προετοιμασίας εργαστηρίου:

- Windows Defender/Ασφάλεια Windows
- **BitDefender**
- CrowdStrike

Για περισσότερες λεπτομέρειες σχετικά με τις διαμορφώσεις δικτύου, τείχους προστασίας και αποθήκευσης, επικοινωνήστε με την Υποστήριξη της Illumina Tech στη διεύθυνση techsupport@illumina.com.

### Πιστοποιητικό προσδιορισμού TSO Comprehensive

Η Μονάδα ανάλυσης TSO Comprehensive (EU) χρησιμοποιεί το HTTPS για την κρυπτογράφηση συνδέσεων δεδομένων, ώστε να διασφαλιστεί ότι τα δεδομένα εκτέλεσης είναι απόρρητα και ασφαλή. Απαιτείται HTTPS για απομακρυσμένη πρόσβαση χρησιμοποιώντας ένα πρόγραμμα περιήγησης αυτού του οργάνου από άλλο μηχάνημα στο ίδιο δίκτυο. Η Μονάδα ανάλυσης TSO Comprehensive (EU) απαιτεί την εγκατάσταση πιστοποιητικού ασφαλείας TSO Comprehensive (EU) επιπλέον του πιστοποιητικού ασφαλείας Όργανο NextSeq 550Dx Μονάδα ανάλυσης TSO Comprehensive (EU).

ΣΗΜΕΙΩΣΗ Εάν η ενημέρωση κώδικα ασφαλείας Local Run Manager είναι εγκατεστημένη σε ένα όργανο NextSeq 550Dx, τότε η απομακρυσμένη πρόσβαση από τον υπολογιστή που παρέχεται από τον πελάτη μέσω προγράμματος περιήγησης ιστού χρησιμοποιώντας HTTPS στη διαδικτυακή πύλη NextSeq 550Dx Local Run Manager είναι απενεργοποιημένη.

Για να εγκαταστήσετε το πιστοποιητικό ασφάλειας TSO Comprehensive (EU), ακολουθήστε τα εξής βήματα.

- 1. Ανοίξτε τη Μονάδας ανάλυσης TruSight Oncology Comprehensive (EU) στο όργανό σας.
- 2. Χρησιμοποιήστε το μενού Tools (Εργαλεία) για να πλοηγηθείτε στην οθόνη Modules & Manifests (Μονάδες και δελτία δείγματος).
- 3. Επιλέξτε TSO Comp (EU).
- 4. Πραγματοποιήστε λήψη του πιστοποιητικού HTTPS του TSO Comprehensive.
- 5. Εξαγάγετε τα περιεχόμενα του συμπιεσμένου αρχείου.

Αρ. εγγράφου 200008661 έκδ. 04

- 6. Κάντε δεξί κλικ στο αρχείο BAT και επιλέξτε Run as administrator (Εκτέλεση ως διαχειριστής).
- 7. Ακολουθήστε τις οδηγίες, για να ολοκληρώσετε την εγκατάσταση και, στη συνέχεια, επανεκκινήστε το πρόγραμμα περιήγησής σας.

### Επαναδημιουργία πιστοποιητικού ασφαλείας

Εάν υπήρξε πρόσφατη αλλαγή στο όνομα του οργάνου ή εάν το όργανο μετακινήθηκε σε νέο τομέα, πρέπει να δημιουργήσετε εκ νέου το πιστοποιητικό ασφάλειας για να αποκτήσετε ξανά πρόσβαση στο Όργανο NextSeq 550Dx και στη Μονάδα ανάλυσης TSO Comprehensive (EU). Για οδηγίες σχετικά με τον τρόπο επαναδημιουργίας του πιστοποιητικού ασφάλειας Όργανο NextSeq 550Dx της Μονάδας ανάλυσης TruSight Oncology Comprehensive (EU), ανατρέξτε στην ενότητα Οδηγός προετοιμασίας εργαστηρίου.

Για να επαναδημιουργήσετε το πιστοποιητικό ασφάλειας TSO Comprehensive (EU), προβείτε στις εξής ενέργειες.

- 1. Στο όργανο, συνδεθείτε στο λειτουργικό σύστημα Windows.
- 2. Χρησιμοποιώντας το Windows File Explorer, μεταβείτε στον κατάλογο όπου είναι εγκατεστημένη η υπηρεσία KB (π.χ. C:\Illumina\Local Run Manager\Modules\TSOCompEU\ [VersionNumber]\KBApiService\bin\Scripts).
- 3. Κάντε δεξί κλικ στο αρχείο BAT και επιλέξτε Run as administrator (Εκτέλεση ως διαχειριστής).
- 4. Ακολουθήστε τις οδηγίες για να ολοκληρώσετε την εγκατάσταση.
- 5. Για να συνδεθείτε στη Μονάδα ανάλυσης TSO Comprehensive (EU) από άλλη συσκευή, πραγματοποιήστε λήψη και εγκαταστήστε το εκ νέου δημιουργημένο πιστοποιητικό στην απομακρυσμένη συσκευή.

## Τεχνική βοήθεια

Για τεχνική βοήθεια, επικοινωνήστε με το τμήμα Illumina Τεχνικής Υποστήριξης.

Ιστότοπος: [www.illumina.com](http://www.illumina.com/) Email: [techsupport@illumina.com](mailto:techsupport@illumina.com)

Δελτία δεδομένων ασφάλειας (SDS) — Διατίθενται στον ιστότοπο της Illumina στη διεύθυνση [support.illumina.com/sds.html](http://support.illumina.com/sds.html).

Τεκμηρίωση προϊόντος — Διαθέσιμη για λήψη σε μορφή PDF από τον ιστότοπο [support.illumina.com.](https://support.illumina.com/)

Αρ. εγγράφου 200008661 έκδ. 04

# Ιστορικό αναθεώρησης

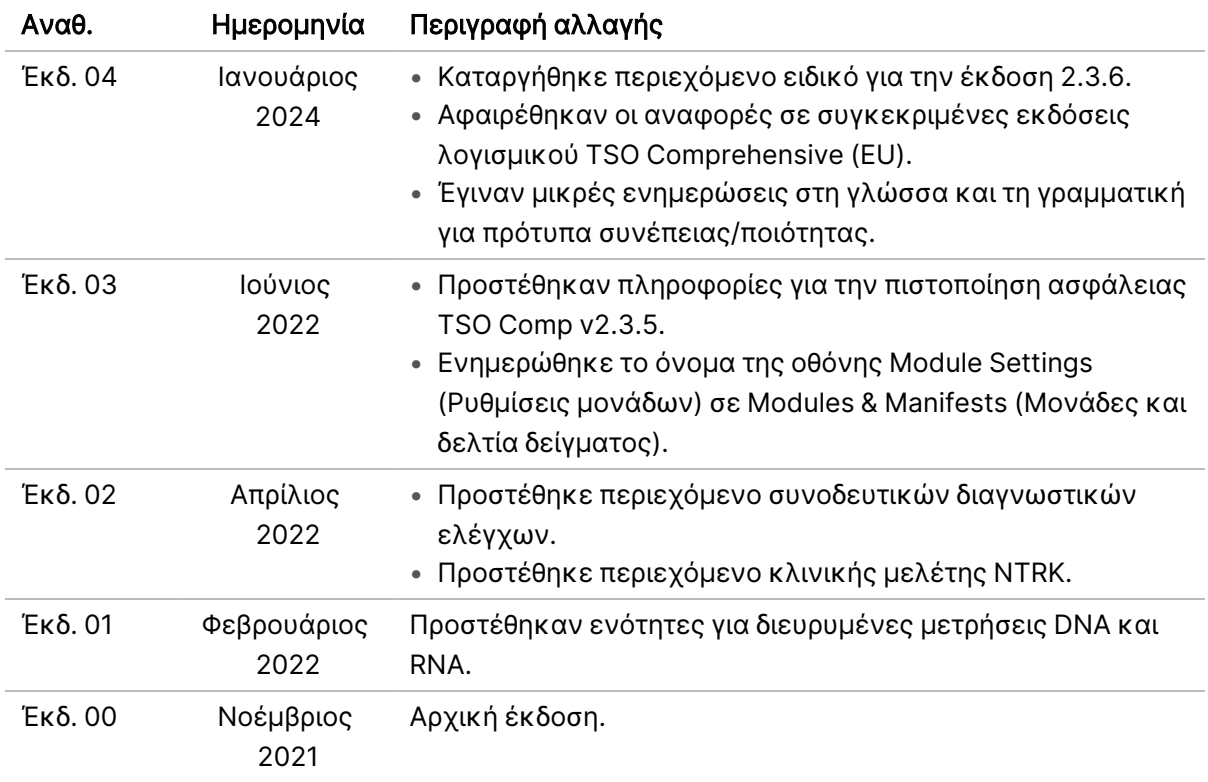

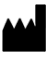

Illumina, Inc. 5200 Illumina Way San Diego, California 92122 Η.Π.Α. +1.800.809.ILMN (4566) +1.858.202.4566 (εκτός Βορείου Αμερικής) techsupport@illumina.com www.illumina.com

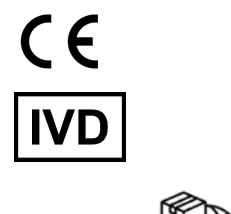

EC REP

Illumina Netherlands B.V.<br>Steenoven 19<br>5626 DK Eindhoven<br>The Netherlands

ΓΙΑ IN VITRO ΔΙΑΓΝΩΣΤΙΚΗ ΧΡΗΣΗ. ΜΟΝΟ ΓΙΑ ΕΞΑΓΩΓΗ. © 2024 Illumina, Inc. Με την επιφύλαξη παντός δικαιώματος.

## illumina®